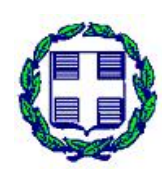

## **ΠΤΥΧΙΑΚΗ ΕΡΓΑΣΙΑ**

# **Πλατφόρμες διαχείρισης περιεχομένου ανοιχτού κώδικα. Μελέτη περίπτωσης δημιουργίας και διαχείρισης ενός διαδικτυακού φόρουμ.**

**Θύμου Παναγιώτης** 

**Ντάλλας Μιχαήλ** 

**Κόλλιας Δημήτρης** 

**Επιβλέπων Καθηγητής:** 

**Κωσταντίνος Χαλκιόπουλος** 

**Πάτρα 2017**

#### **ΠΕΡΙΛΗΨΗ**

Ενώ στις αρχές της περασμένης δεκαετίας η δημιουργία ιστότοπων, καθώς και η ανανέωση-τροποποίηση του περιεχομένου τους ήταν ζήτημα συγκεκριμένων εταιρειών που διέθεταν την απαραίτητη τεχνογνωσία, σήμερα, η συντριπτική πλειοψηφία των ιστότοπων, βασίζεται στα Συστήματα Διαχείρισης Περιεχομένου (Content Management Systems-CMS), για να φέρει εις πέρας τέτοιου είδους διεργασίες.

Τα CMS αποτελούν, απλοϊκές συνήθως στη χρήση, πλατφόρμες, μέσω των οποίων ο διαχειριστής ενός ιστότοπου μπορεί να επεξεργαστεί το περιεχόμενό του γρήγορα και εύκολα, χωρίς να απαιτούνται ιδιαίτερες τεχνικές γνώσεις.

Παράλληλα είναι αξιοσημείωτη η ραγδαία εξάπλωση του ελεύθερου και ανοιχτού κώδικα λογισμικού (ΕΛ/ΛΑΚ), με αποτέλεσμα μερικά από τα πιο πετυχημένα CMS, να αποτελούν λογισμικό αυτής της κατηγορίας. Η σύγκλιση λοιπόν των δύο κόσμων (CMS-ΕΛ/ΛΑΚ) επιφέρει αμέτρητες δυνατότητες στους διαχειριστές των ιστότοπων, συχνά με μηδαμινό κόστος. Στην παρούσα πτυχιακή εργασία καταγράφεται η έρευνα και μελέτη που πραγματοποιήσαμε πάνω στα Συστήματα Διαχείρισης Περιεχομένου και στο λογισμικό ΕΛ/ΛΑΚ και παρουσιάζονται τα απαραίτητα εργαλεία για την σωστή χρήση αυτών. Εν συνεχεία παρουσιάζεται αναλυτικά η δημιουργία μίας διαδικτυακής φοιτητικής κοινότηταςforum μέσω της χρήσης ενός ΕΛ/ΛΑΚ CMS, του phpbb.

**Λέξεις κλειδιά**: CMS, phpBB, Φόρουμ

#### **ABSTRACT**

Whilst in the beginning of the past decade the creation of a website, as well as the modification-alteration and update of its content was a matter of specific companies that disposed the proper expertise, things have changed since nowadays the wide majority of the websites are based on Content Management Systems-CMS in order to accomplish such operations.

CMSs are usually easy to use platforms, through which the moderator of a website has the capability to edit and elaborate its content in a fast and simple form, without the need of special technical knowledge or knowledge of programming.

Alongside the rapid outspread of free software and open-source software use is remarkable. As a result, the convergence of the two worlds (free/open-source software and CMS), comes with numerous possibilities and capabilities for the administrators of a website, often at zero cost. Τhe present diploma thesis presents the research and study we conducted on Content Management Systems and free/open-source software systems, as well as the necessary tools needed for the problem-free usage of the above. Last but not least, the creation of a studentthemed forum is thoroughly presented via the use of a free/open source CMS, phpbb.

**Keywords**: CMS, phpBB, Forum

## **ΠΕΡΙΕΧΟΜΕΝΑ**

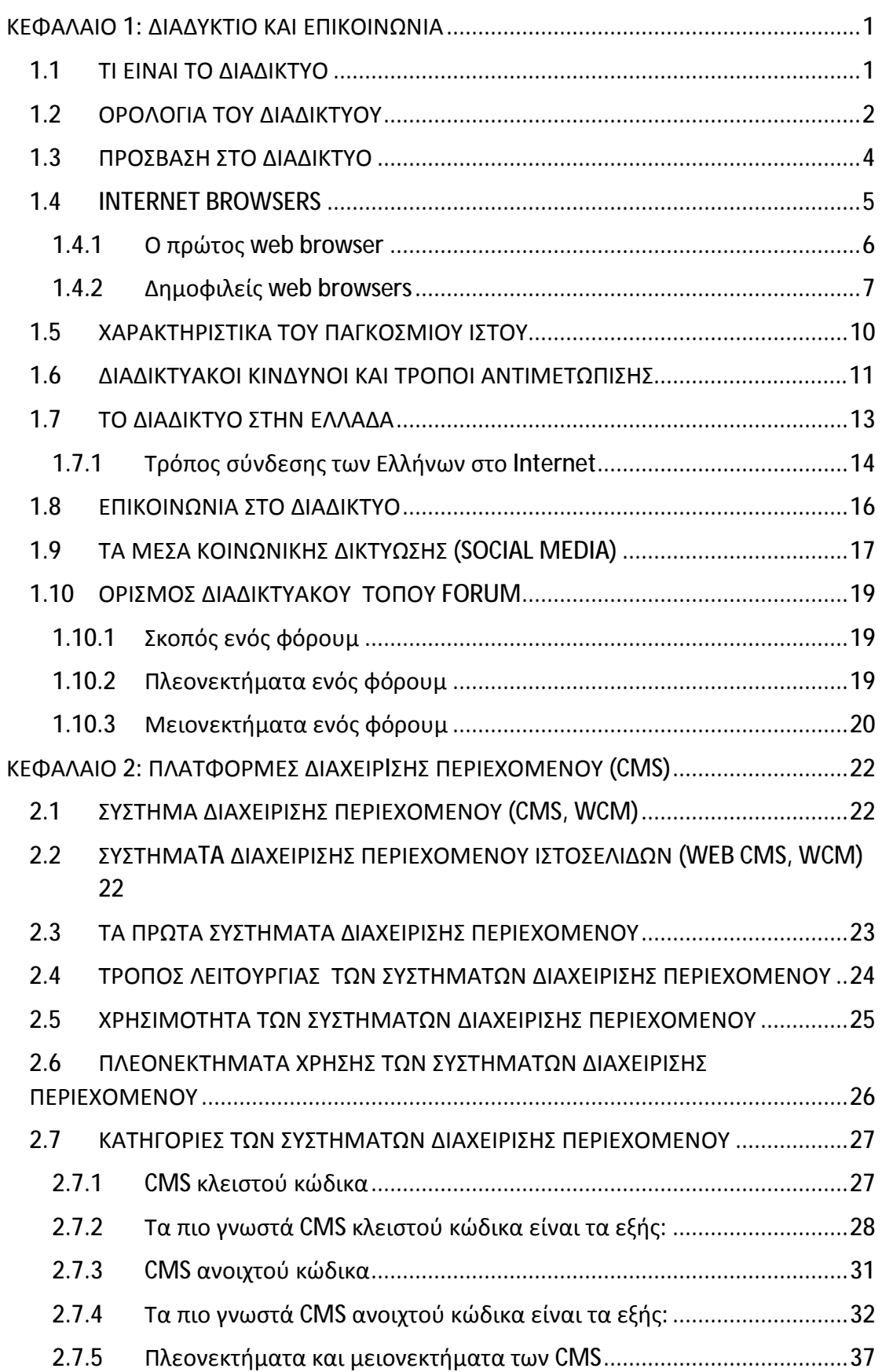

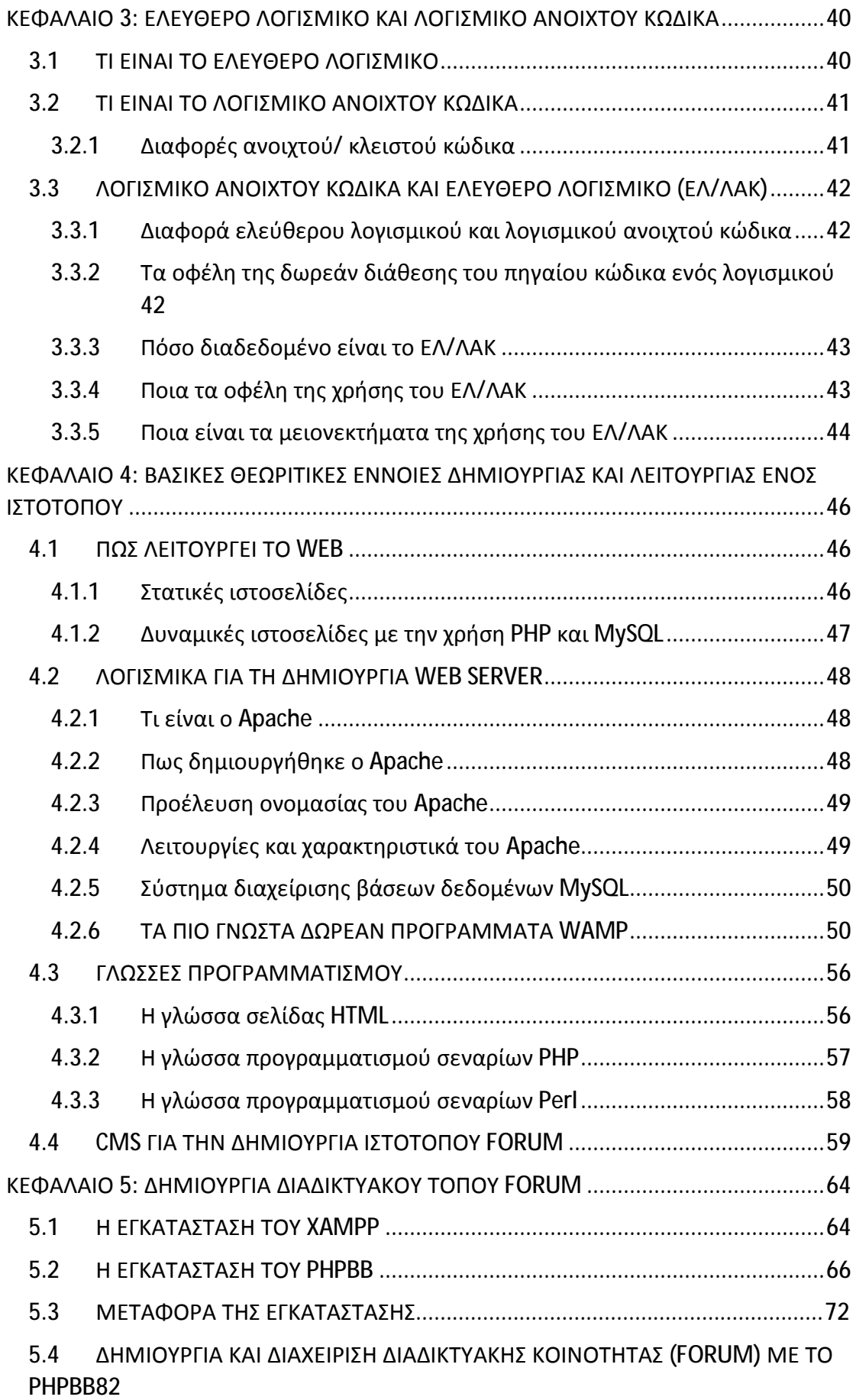

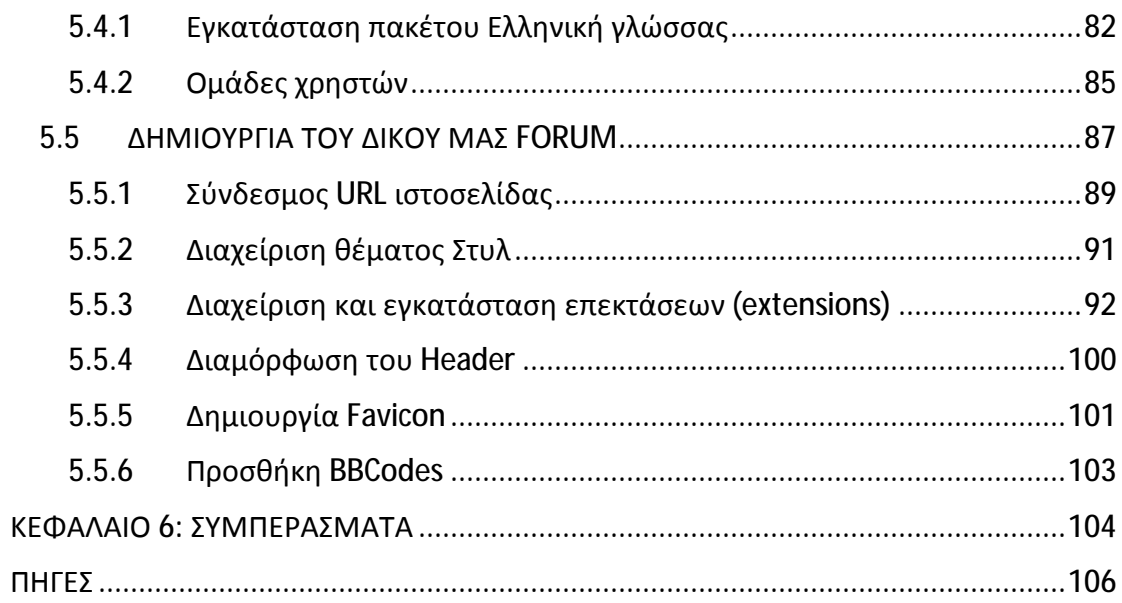

## **Εισαγωγή**

Δεν θα ήταν υπερβολή να πούμε ότι η γενικευμένη χρήση των CMS που ξεκίνησε την περασμένη δεκαετία, επέφερε επανάσταση στο κομμάτι του web development και web management, στους τομείς της ταχύτητας, της ευκολίας χρήσης, της γκάμας επιλογών και του κόστους των παραπάνω εργασιών. Πριν την δημιουργία και κυκλοφορία των πρώτων ολοκληρωμένων CMS, η ανάπτυξη και διαχείριση περιεχομένου ήταν ζήτημα συγκεκριμένων εταιρειών προγραμματισμού, τις οποίες ο χρήστης μίσθωνε και αυτές με τη σειρά τους αναλάμβαναν εξ ολοκλήρου την διαχείριση του περιεχομένου της εκάστοτε ιστοσελίδας. Η αμφίδρομη αυτή σχέση άλλαξε κατά κόρον, όταν στον κόσμο του web development και του web content management εισήλθαν τα πρώτα ολοκληρωμένα CMS και πολύ περισσότερο όταν πολλά εξ αυτών πήραν τη μορφή Ελεύθερου Λογισμικού Ανοιχτού κώδικα.

Η αλλαγή αυτή στους συσχετισμούς, είχε ως αποτέλεσμα ο administrator του κάθε ιστότοπου να έχει πλέον στα χέρια του όλα τα εργαλεία που απαιτούνται για την από το μηδέν ανάπτυξη και διαχείριση της ιστοσελίδας του, χωρίς την απαίτηση για ιδιαίτερες τεχνικές γνώσεις και χωρίς την παρεμβολή μεσάζοντα στην όλη διαδικασία. Λαμβάνοντας παράλληλα υπ' όψη τα ΕΛ/ΛΑΚ CMS, το κόστος της γενικότερης διαδικασίας μειώθηκε κατακόρυφα, αγγίζοντας συχνά μηδενικά επίπεδα. Οι εταιρείες ή οι ομάδες χρηστών ανάπτυξης των CMS, προσφέροντας τον πηγαίο κώδικα του λογισμικού τους, σε συνδυασμό με την ελευθερία που προσφέρει στον χρήστη το Ελεύθερο Λογισμικό, έδωσαν την δυνατότητα σε μεμονωμένους χρήστες ή κοινότητες χρηστών να βελτιώσουν το CMS, είτε παρεμβαίνοντας στον κώδικα του, είτε δημιουργώντας επεκτάσεις και πρόσθετα που θα αυξήσουν τις δυνατότητές του. Ως εκ τούτου οι κοινότητες χρηστών ισχυροποιήθηκαν, όχι μόνο επειδή βελτίωναν το ήδη υπάρχον λογισμικό, αλλά επειδή προσέφεραν τεχνική υποστήριξη και βοήθεια σε χρήστες. Ως αποτέλεσμα έχουμε παραδείγματα πανίσχυρων ΕΛ/ΛΑΚ CMS, τα οποία χρησιμοποιούνται από εταιρείες κολοσσούς της παγκόσμιας οικονομίας για τη δημιουργία των ιστότοπών τους. Τα παραπάνω, δεν πρέπει βέβαια να μας δώσουν την εντύπωση ενός παραδείσου στο web management, ούτε μίας γενικότερα απροβλημάτιστης διαδικασίας, καθώς σε κάθε ΕΛ/ΛΑΚ λογισμικό, έτσι και στα CMS, είναι συχνές οι περιπτώσεις εμφάνισης τεχνικών και άλλων ζητημάτων.

Στην παρούσα εργασία αναλαμβάνουμε να αναλύσουμε σε βάθος την λογική πίσω από τα ΕΛ/ΛΑΚ CMS, τον τρόπο λειτουργίας τους, καθώς και την ανάγκη ύπαρξής τους, προσπαθώντας παράλληλα να οριοθετήσουμε τα χαρακτηριστικά αυτά στον ελεύθερο και χαοτικό κόσμο του Διαδικτύου του 2017. Κάνοντας μία σύντομη ανάλυση των βασικών δομών του διαδικτύου, όσο αυτό είναι δυνατόν, περνάμε σε μία ιστορική αναδρομή των Συστημάτων Διαχείρισης Περιεχομένου. Στη συνέχεια και αφού ασχοληθούμε διεξοδικά με τον κόσμο του Ελεύθερου Λογισμικού, θα δημιουργήσουμε βήμα-βήμα μία φοιτητική διαδικτυακή κοινότηταforum, που θα αναλαμβάνει στην ουσία να συγκεντρώσει οτιδήποτε σχετίζεται με το τμήμα της Διοίκησης Επιχειρήσεων του ΤΕΙ Πάτρας, συμπεριλαμβάνοντας και μία ενότητα συζήτησης και ανταλλαγής απόψεων μεταξύ των φοιτητών. Η όλη διαδικασία έχει γίνει αρκετά κατανοητή και κατά συνέπεια προσιτή και σε λιγότερο έμπειρους χρήστες, μέσω ενός αναλυτικού οδηγού που παρουσιάζει με λεπτομέρεια το κάθε βήμα δημιουργίας του forum.

## **ΚΕΦΑΛΑΙΟ 1: ΔΙΑΔΥΚΤΙΟ ΚΑΙ ΕΠΙΚΟΙΝΩΝΙΑ**

#### **1.1 ΤΙ ΕΙΝΑΙ ΤΟΔΙΑΔΙΚΤΥΟ**

Το Διαδίκτυο είναι ένα σύνολο από εκατομμύρια υπολογιστές και δίκτυα υπολογιστών, που συνδέονται μεταξύ τους σε ένα ευρύτερο παγκόσμιο δίκτυο, έτσι ώστε να επικοινωνούν και να ανταλλάσσουν πληροφορίες και δεδομένα. Ο όρος Διαδίκτυο είναι μία σύνθετη λέξη που προέρχεται από τις λέξεις «Διασύνδεση-Δικτύων». Είναι μια από τις πιο σημαντικές πηγές πληροφόρησης. Μερικοί από τους λόγους της ευρείας πλέον χρήσης του, είναι η ευκολία χρήσης και πρόσβασης, και η διαθεσιμότητα του.

Ο όγκος των δεδομένων που μπορεί να βρει κάποιος στο Διαδίκτυο είναι τεράστιος. Λόγω αυτού, παρουσιάζονται κίνδυνοι για τον χρήστη, καθώς είναι δύσκολο να ελέγχεται η ποιότητα και η εγκυρότητα των δεδομένων αυτών.

Οι υπολογιστές συνδέονται στο Διαδίκτυο είτε ενσύρματα με την βοήθεια τηλεπικοινωνιακών καλωδίων, είτε ασύρματα με τη βοήθεια δορυφορικών κεραιών και γραμμών κινητής τηλεφωνίας. Στο Διαδίκτυο, εκτός από υπολογιστές, συνδέονται και άλλες συσκευές όπως κινητά τηλέφωνα, τηλεοράσεις και όσο περνάει ο καιρός και εξελίσσεται η τεχνολογία προστίθενται, ολοένα και περισσότερες συσκευές στο φάσμα αυτό.

Σύμφωνα με έρευνα της διαδικτυακής εταιρείας στατιστικών Statista ([www.statista.com\)](http://www.statista.com)) έχουμε σταδιακή αύξηση του δείκτη χρηστών του Internet κατά την περίοδο 2005-2016, με τον αριθμό των χρηστών να φτάνει τα 3,5 δισεκατομμύρια το 2016. Η Κίνα, η Ινδία, οι Ηνωμένες Πολιτείες, η Βραζιλία και η Ιαπωνία, συμπληρώνουν την πεντάδα των χωρών με τους περισσότερους χρήστες του Internet.

Η μεγάλη απήχηση του Διαδικτύου οφείλεται κυρίως στους παρακάτω λόγους:

- Ø Στις τεράστιες και με μηδαμινό κόστος δυνατότητες για πληροφόρηση και επικοινωνία
- Ø Στην ευκολία της χρήσης των υπηρεσιών του
- Ø Στην ευκολία οποιουδήποτε υπολογιστή να συνδεθεί στο Διαδίκτυο με ελάχιστο εξοπλισμό
- Ø Εύκολη πρόσβαση όλο και περισσότερων χρηστών σε ηλεκτρονικό υπολογιστή
- Ø Εκσυγχρονισμός χωρών που πριν δεν είχαν δυνατότητα πρόσβασης στο Διαδίκτυο

Ø Εξάπλωση φορητών συσκευών που συνδέονται στο Internet (tablets, smartphones κ.λ.π.)

[1] [2]

28/11/2016

## **1.2 ΟΡΟΛΟΓΙΑ ΤΟΥ ΔΙΑΔΙΚΤΥΟΥ**

Παρακάτω δίνονται οι βασικότεροι όροι του Διαδικτύου.

- 1 **Διαδίκτυο (Internet):** Το Διαδίκτυο είναι ένα σύνολο από εκατομμύρια υπολογιστές και δίκτυα που συνδέονται μεταξύ τους σε ένα παγκόσμιο δίκτυο, έτσι ώστε να επικοινωνούν και να ανταλλάσσουν πληροφορίες και δεδομένα.
- 2 **WWW (World Wide Web):** Ο όρος αυτός αναφέρεται στο σύνολο των ιστοσελίδων και των χρηστών του Διαδικτύου καθώς και στις συσκευές που έχουν τη δυνατότητα να συνδεθούν σε αυτό, σε οτιδήποτε δηλαδή χρησιμοποιεί το πρωτόκολλο http. Χρησιμοποιεί αρχεία υπερκειμένου (hypertext) για την περιήγηση στις ιστοσελίδες, με την χρήση προγραμμάτων που λέγονται φυλλομετρητές (browsers) και θεωρείται η πιο δημοφιλής υπηρεσία του Διαδικτύου.
- 3 **Φυλλομετρητής (Web Browser):** Πρόγραμμα με το οποίο γίνεται η πλοήγηση στο Internet.
- 4 **Ιστοσελίδα (Web Site):** Είναι ένα είδος εγγράφου του παγκόσμιου Ιστού και μπορεί να περιλαμβάνει πληροφορίες σε μορφή κειμένου, εικόνας, βίντεο και ήχου.
- 5 **Υπερκείμενο (HyperText):** Υπερκείμενο ονομάζεται οποιοδήποτε κείμενο ηλεκτρονικής μορφής που συνδέεται με άλλα κείμενα ίδιου τύπου και προσφέρει παράλληλα την δυνατότητα στον χρήστη να μεταβαίνει με μη γραμμικό τρόπο από το ένα στο άλλο.
- 6 **Υπερσύνδεσμος (Hyperlink):** Υπερσύνδεσμος ή κοινώς link, συνήθως είναι μια λέξη ή μια εικόνα που όταν ο χρήστης κλικάρει πάνω της, μεταφέρεται σε μια άλλη ιστοσελίδα, ή σε κάποια άλλη θέση της ίδιας σελίδας. Μπορούμε εύκολα να καταλάβουμε ποια εικόνα-λέξη-φράση λειτουργεί ως link, από την αλλαγή της μορφής του κέρσορα όταν αυτός διέρχεται από πάνω της.
- 7 **HTTP (HyperText Transfer Protocol):** Είναι ένα πρότυπο τηλεπικοινωνίας του διαδικτύου που μας εμφανίζει την εκάστοτε ιστοσελίδα που θέλουμε. Μέσω του http και συγκεκριμένα μέσω του browser που χρησιμοποιούμε, αναζητούμε την ιστοσελίδα που θέλουμε και ο server εμφανίζει τα αντίστοιχα αποτελέσματα, έτσι ώστε να είναι δυνατή η ανάγνωσή τους από τους χρήστες.

Αυτά μπορεί να είναι ιστοσελίδες που περιέχουν κείμενο, ήχο, γραφικά και εικόνα.

- 8 **HTML (HyperText Markup Language):** Γλώσσα προγραμματισμού με την οποία δημιουργούνται οι περισσότερες ιστοσελίδες. Για την συγγραφή της HTML δεν απαιτείται κάτι ιδιαίτερο πέρα από έναν απλό κειμενογράφο.
- 9 **Πρωτόκολλο (Protocol):** Είναι ένα σύνολο από κανόνες και διαδικασίες, ή αλλιώς συμβάσεις, μέσω των οποίων καθορίζεται ο τρόπος με τον οποίο πραγματοποιείται η ανταλλαγή δεδομένων ανάμεσα σε διαφορετικά συστήματα. Η χαοτική πραγματικότητα του διαδικτύου, περιλαμβάνει υπολογιστικά συστήματα διαφορετικού τύπου τα οποία πολλές φορές ανήκουν και σε διαφορετικά δίκτυα και κατά συνέπεια, είναι απαραίτητη η ύπαρξη μίας κοινής γλώσσας επικοινωνίας. Τον ρόλο αυτό παίζουν τα πρωτόκολλα επικοινωνίας.
- 10 **Διεύθυνση IP:** Είναι ένας μοναδικός αριθμός της μορφής 192.168.254.1 που έχει κάθε υπολογιστής, χρησιμοποιείται για την αναγνώριση του συστήματος μέσα σε ένα δίκτυο και υπακούει στους κανόνες του πρωτοκόλλου του Internet.
- 11 **URL (Uniform Resource Locator):** Είναι η ηλεκτρονική διεύθυνση ενός αρχείου στο Διαδίκτυο. Κάθε αρχείο διαθέτει ένα ξεχωριστό URL.
- 12 **Ηλεκτρονική Αλληλογραφία (Email):** Χρησιμοποιείται για αποστολή και παραλαβή ηλεκτρονικών μηνυμάτων μεταξύ υπολογιστών μέσω Διαδικτύου. Κάθε χρήστης, έχει την δυνατότητα να διαθέτει πολλαπλές ηλεκτρονικές διευθύνσεις, με ξεχωριστά προφανώς στοιχεία η κάθε μια.
- 13 **Δρομολογητής (Router):** Συσκευή η οποία είναι υπεύθυνη για την λήψη αλλά και αποστολή πακέτων δεδομένων από και προς το διαδίκτυο καθώς και για την διασύνδεση δικτύων ή τμημάτων δικτύων. Ένας δρομολογητής είναι υπεύθυνος για την δημιουργία και καταχώριση μοναδικών διευθύνσεων IP στους υπολογιστές.

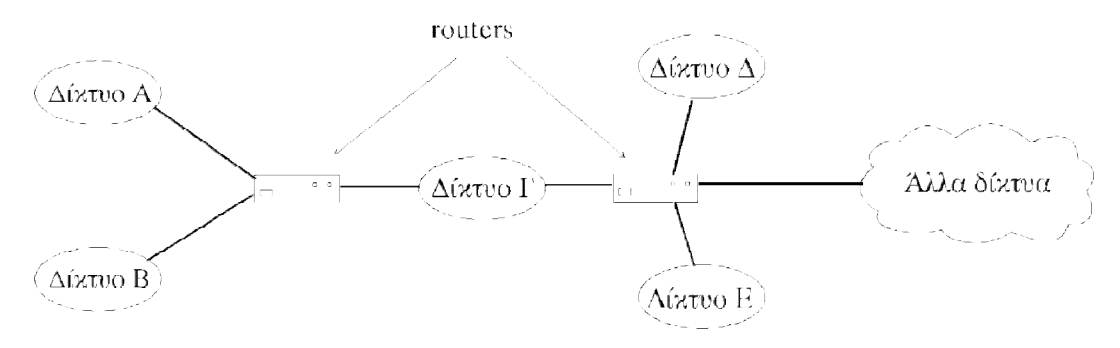

*Εικόνα 1 Ένας router συνδέει δύο ή περισσότερα δίκτυα [7]* 

14 **TCP/IP (Transmission Control Protocol/ Internet Protocol):** Είναι ένα πρωτόκολλο επικοινωνίας, το οποίο χρησιμοποιείται για την μετάδοση δεδομένων μεταξύ υπολογιστών που είναι συνδεδεμένοι στο ίδιο ή και σε διαφορετικό δίκτυο. Αποτελείται από πολλά πρωτόκολλα, με τα δύο βασικότερα

να είναι το TCP και το IP. Για να κατανοήσουμε τον τρόπο λειτουργίας του πρωτοκόλλου, μπορούμε να παρομοιάσουμε το IP με έναν courier, ο οποίος είναι υπεύθηνος για την παράδοση ενός πακέτου από τον αποστολέα στον παραλήπτη (δηλαδή από σύστημα σε σύστημα), χωρίς όμως να μπορεί να εγγυηθεί για την ασφάλεια και την ακεραιότητα του πακέτου, ούτε για το αν θα φτάσει εν τέλει στον προορισμό του. Το TCP, αριθμώντας το κάθε πακέτο δεδομένων, δίνει την δυνατότητα στα συστήματα να παρακολουθήσουν τον αριθμό του κάθε πακέτου, να ανταλλάξουν πληροφορίες και να ολοκληρωθεί τελικά με ασφάλεια η ανταλλαγή δεδομένων, προσφέροντας έτσι ένα αξιόπιστο πρωτόκολλο πάνω από το IP.

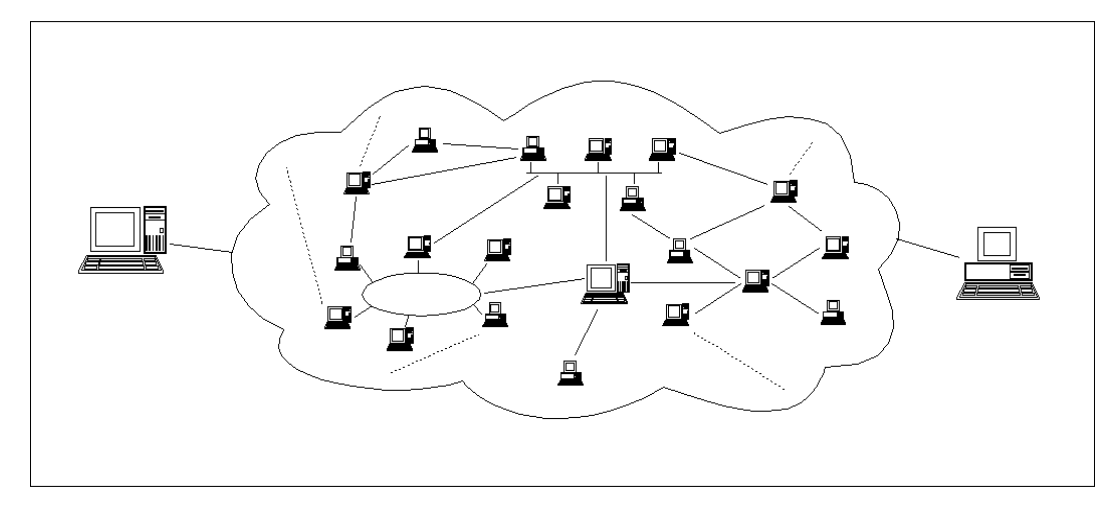

*Εικόνα 2 Οι δύο τελικοί υπολογιστές και το "σύννεφο" του Internet [7]* 

15 **Τείχος Προστασίας (Firewall):** Είναι ένα λογισμικό το οποίο βρίσκεται ανάμεσα από τον υπολογιστή και το διαδίκτυο που ελέγχει τις εισερχόμενες και εξερχόμενες συνδέσεις ενός υπολογιστή και ανάλογα με τις ρυθμίσεις του χρήστη, επιτρέπει ή αποκλείει περιεχόμενο.

[3] [4] [5] [6]

#### **1.3 ΠΡΟΣΒΑΣΗ ΣΤΟΔΙΑΔΙΚΤΥΟ**

Για να συνδεθούμε στο διαδίκτυο αρχικά θα χρειαστούμε μια σύνδεση από κάποια εταιρία παροχής διαδικτυακών υπηρεσιών. Τα είδη σύνδεσης στο διαδίκτυο είναι τα εξής:

1. Η σύνδεση τύπου **PSTN Dial-up** αποτελεί τον πιο παλιό και πλέον ξεπερασμένο τρόπο σύνδεσης στο διαδίκτυο. Ο χρήστης για να συνδεθεί στο διαδίκτυο έπρεπε κάθε φορά να κάνει τηλεφωνική κλήση μέσω μιας γραμμής τηλεφώνου η οποία και παρέμενε κατειλημμένη καθ' όλη την διάρκεια της σύνδεσης. Το βασικό μειονέκτημα των συνδέσεων αυτών είναι η χαμηλή ταχύτητα μεταφοράς δεδομένων ενώ η χρέωση γίνεται βάση του

όγκου δεδομένων που μεταφέρθηκαν κάτι που συνήθως καθιστά το κόστος υψηλό.

- 2. Η ευρυζωνική σύνδεση **DSL** αποτελεί το πιο διαδεδομένο τρόπο σύνδεσης στις μέρες μας. Βασικό χαρακτηριστικό της DSL σύνδεσης είναι ο διαχωρισμός της τηλεφωνικής γραμμής σε δύο τμήματα. Έτσι μπορεί να λειτουργεί και η τηλεφωνική γραμμή και να έχουμε συνεχή πρόσβαση στο διαδίκτυο.
- 3. Τα ασύρματα δίκτυα **Wi-Fi** δίνουν την δυνατότητα στους χρήστες να έχουν πρόσβαση στο διαδίκτυο μέσω ενός δημόσιου ασύρματου δικτύου. Τέτοια δίκτυα συναντάμε συνήθως σε καφετέριες, δημόσια πάρκα ή πλατείες, εμπορικά κέντρα κλπ. Για να χρησιμοποιήσουμε τέτοιου τύπου δίκτυα το μόνο που χρειαζόμαστε είναι μια συσκευή (π.χ. Laptop, Tablet) που να διαθέτει modem για ασύρματα δίκτυα.
- 4. Τα **δίκτυα κινητής τηλεφωνίας 3ης γενιάς** (γνωστά και ως 3G) προσφέρουν την δυνατότητα πρόσβασης στο διαδίκτυο οπουδήποτε και αν βρισκόμαστε απλά και μόνο με την χρήση κάποιου Smartphone ή οποιασδήποτε συσκευής που μπορεί να κάνει χρήση δεδομένων κινητής τηλεφωνίας.
- 5. Η **δορυφορική πρόσβαση** αποτελεί τον πιο σπάνιο τρόπο σύνδεσης στο διαδίκτυο με την χρήση δορυφορικής σύνδεσης. Χρησιμοποιείται κυρίως σε περιπτώσεις οπού είναι ανεπαρκείς οι επίγειες υποδομές. Η χρήση τέτοιων συνδέσεων γίνεται κυρίως από επαγγελματίες που έχουν μεγάλες απαιτήσεις αλλά και από απλούς χρήστες που λόγο γεωγραφικής τοποθεσίας δεν μπορούν να έχουν με κάποιο άλλο τρόπο παροχή διαδικτυακής σύνδεσης.

Στη συνέχεια αφού έχουμε επιλέξει κάποιον από τους 5 διαθέσιμους τρόπους σύνδεσης στο διαδίκτυο θα χρειαστούμε μια συσκευή όπως έναν ηλεκτρονικό υπολογιστή ή ένα tablet, smartphone κλπ. το οποίο θα πρέπει να διαθέτει κατάλληλα διαμορφωμένο λογισμικό όπως και έναν φυλλομετρητή (web browser).

[7]

#### **1.4 INTERNET BROWSERS**

Ο web browser (μπορούμε να τον συναντήσουμε ως φυλλομετρητή ιστοσελίδων, πλοηγό web, πρόγραμμα περιήγησης web, περιηγητή Ιστού ή απλά browser) είναι μία εφαρμογή λογισμικού περιήγησης στον Παγκόσμιο Ιστό. Μέσω ενός browser, ο χρήστης μπορεί να αναζητήσει κείμενο, φωτογραφίες, βίντεο, μουσική και άλλα αρχεία που τυχόν υπάρχουν σε έναν ιστότοπο και κατ' επέκταση στον Παγκόσμιο Ιστό. Στην ουσία, τρεις είναι οι κύριες εργασίες που πρέπει να φέρει εις πέρας ένας browser και καταγράφονται παρακάτω:

- 1. Οι προτεινόμενες ιστοσελίδες που θα εμφανίσει στο χρήστη μετά από μία σχετική αναζήτησή του, να είναι όσο το δυνατόν κοντύτερα στο αντικείμενο<br>της αναζήτησης<br>Να εμφανίζει τα περιεχόμενα των ιστοσελίδων, όταν αυτό ζητηθεί απ' τον της αναζήτησης
- 2. Να εμφανίζει τα περιεχόμενα των ιστοσελίδων, όταν αυτό ζητηθεί απ' τον χρήστη
- 3. Να εκτελεί σωστά τα hyperlinks, τα οποία συνδέουν την σελίδα που Να εκτελεί σωστά τα hyperlinks, τα οποία συνδέουν την σελίδα που<br>βρίσκεται ο χρήστης με άλλες σελίδες, του ίδιου ή και διαφορετικού ιστότοπου

[8] [9]

#### **1.4.1 Ο πρώτος web browser**

Στα τέλη του 1990, ένας προγραμματιστής, ο Tim Berners-Lee, σε συνεργασία με τον Robert Cailliau, κατασκευάζει την πρώτη λειτουργική, αν και σε πολύ πρώιμο στάδιο, έκδοση του πρώτου web browser με το όνομα "World World Wide Web" (χωρίς κενά), που αργότερα μετονομάστηκε σε Nexus, για να αποφευχθεί η σύγχυση με το World Wide Web Web καθ' αυτό. Όπως είναι προφανές υπολειπόταν πολλών δυνατοτήτων των σημερινών web browsers, οι οποίοι διαθέτουν πολλαπλές δυνατότητες. Σύντομα αναπτύχθηκαν αρκετοί web browsers, με τον σημαντικότερο σημαντικότερο να θεωρείται αυτός του Marc Andreessen's το 1993 ονοματί Mosaic, ο οποίος οποίοςμετονομάστηκε αργότερα σε<code>Netscape. O Mosaic</code> θεωρείται υπεύθυνος για την ραγδαία εξέλιξη του Internet κατά τη δεκαετία του 90, καθώς ήταν ο πρώτος web browser διαθέσιμος για Windows, Macintosh και Unix X Windows System. Σήμερα οι πιό δημοφιλείς web browsers, με βάση το ποσοστό προτίμησης από τους χρήστες του Διαδικτύου, θεωρούνται οι εξής:

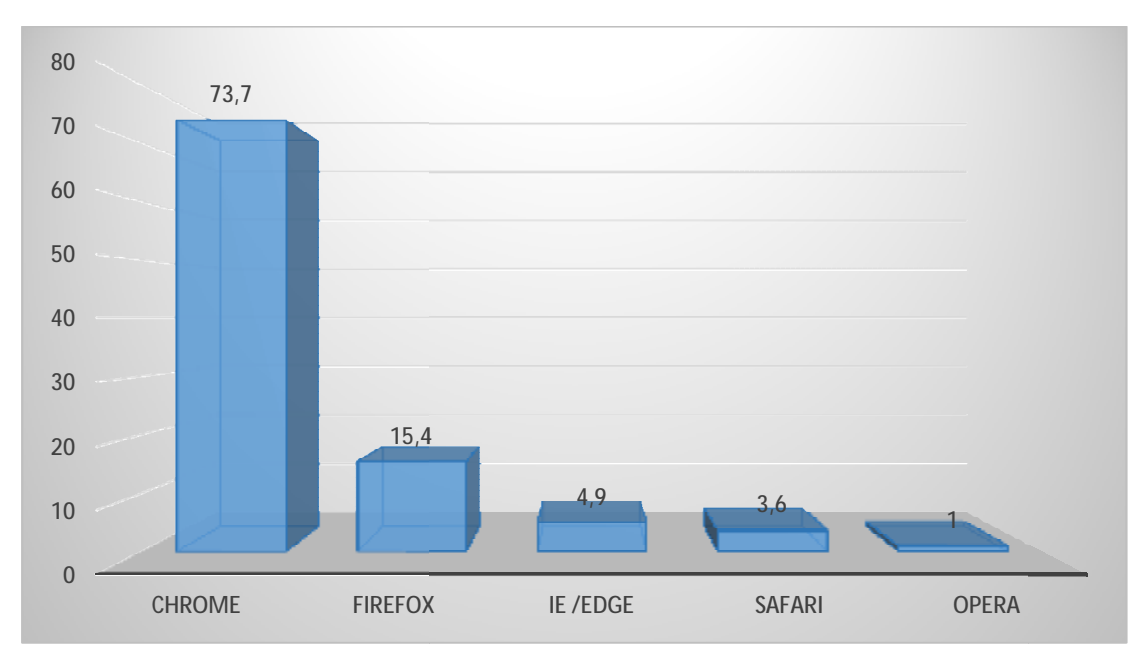

*Διάγραμμα 1 Το ποσοστό χρήσης των 5 δημοφιλέστερων οσοστό web browsers* 

- 1. Google Chrome (73,7%)
- 2. Mozilla Firefox (15,4)
- 3. Windows Internet Explorer / Microsoft Edge (4,9%)
- 4. Safari (3,6%)
- 5. Opera (1,0%)

Τα ποσοστά είναι με βάση μετρήσεις για τον Ιανουάριο του 2017

[10] [11] [12]

#### **1.4.2 Δημοφιλείς web browsers**

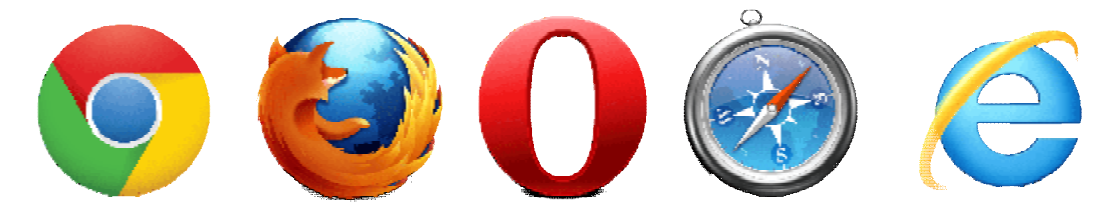

*Εικόνα 3 Τα λογότυπα των πέντε δημοφιλέστερων web browsers* 

## **Google Chrome**

Το Google Chrome είναι η μηχανή αναζήτησης που ανέπτυξε και συνεχίζει να εξελίσει με μεγάλη επιτυχία η Google, καθώς είναι ο web browser που χρησιμοποιούν οι περισσότεροι χρήστες του διαδικτύου για την περιήγησή τους σε αυτό. Η Google κυκλοφόρησε τον ανοιχτού κώδικα browser Google Chrome το 2008 και πλέον είναι διαθέσιμος για Mac OS, Android και IOS, πέρα Windows φυσικά. Ένα από τα πολλά χαρακτηριστικά του Chrome, είναι οτι κάθε σελίδα τρέχει ξεχωριστά, ώστε κακόβουλο λογισμικό που τυχόν υπάρχει σε μία σελίδα, να μην επηρεάσει ούτε τις υπόλοιπες σελίδες που έχει ανοίξει ο χρήστης, ούτε το γενικότερο σύστημα του υπολογιστή. [13] 3 και πλέον είναι διαθέσιμος για Mac OS, Android και IOS, πέρα από τα<br>ws φυσικά. Ένα από τα πολλά χαρακτηριστικά του Chrome, είναι οτι κάθε<br>τρέχει ξεχωριστά, ώστε κακόβουλο λογισμικό που τυχόν υπάρχει σε μία<br>για μην επηρε

#### Ø **Ενσωματωμένες δυνατότητες/χαρακτηριστικά του Google Chrome: χαρακτηριστικά**

- i Λογισμικό ανοιχτού κώδικα
- i Chrome Web Store: είναι ένα κατάστημα του browser, στο οποίο ο χρήστης μπορεί να βρει εφαρμογές, επεκτάσεις και γραφικά θέματα, για να φέρει τον browser στα μέτρα του
- ü Έγγραφη καθώς και φωνητική μετάφραση λέξεων και φράσεων από πληθώρα διαφορετικών γλωσσών
- ü Αναπαραγωγή ήχου και βίντεο
- ü Προβολή Pdf
- ü Ιδιωτική περιήγηση. Προσφέρει στον χρήστη μεγάλη ευχέρεια ελέγχου του ηλεκτρονικού του αποτυπώματος
- ü Δυνατότητα συγχρονισμού πλοήγησης η οποία περιλαμβάνει συγχρονισμό κωδικών, σελιδοδεικτών και άλλων προτιμήσεων του χρήστη έτσι ώστε να είναι δυνατή η πρόσβαση στα παραπάνω από οποιαδήποτε συσκευή συνδεθεί ο χρήστης

[14]

## **Mozilla Firefox**

Ο Mozilla Firefox κατασκευάστηκε από την Mozilla Corporation, με την πρώτη ολοκληρωμένη έκδοση του να κυκλοφορεί στις 9 Φεβρουαρίου 2004, με την ονομασία Mozilla Firefox, αφού είχε μεταπηδήσει από τις ονομασίες Phoenix και Firebird, λόγω νομικών κωλυμάτων με εταιρείες που είχαν προϊόντα με ίδια ονόματα. Ο εν λόγω browser αναπτύσσεται και αναβαθμίζεται συνεχώς από την Mozilla, παράλληλα με την βοήθεια εθελοντών προγραμματιστών. [15]

#### Ø **Ενσωματωμένες δυνατότητες/χαρακτηριστικά του Mozilla Firefox:**

- ü Λογισμικό ανοιχτού κώδικα
- ü Ad blocking
- ü Ιδιωτική περιήγηση. Προσφέρει στον χρήστη μεγάλη ευχέρεια ελέγχου του ηλεκτρονικού του αποτυπώματος
- ü Δυνατότητα συγχρονισμού πλοήγησης η οποία περιλαμβάνει συγχρονισμό κωδικών, σελιδοδεικτών και άλλων προτιμήσεων του χρήστη έτσι ώστε να είναι δυνατή η πρόσβαση στα παραπάνω από οποιαδήποτε συσκευή συνδεθεί ο χρήστης

[14]

## **Windows Internet Explorer**

Ο αρχικά επονομαζόμενος MSIE (Microsoft Internet Explorer), ήταν ο browser που η Microsoft ανέπτυξε ως απάντηση στον τότε κυρίαρχο browser της εποχής Netscape, ο οποίος και κατείχε το 90% του μεριδίου αγοράς. Τελικά ο Internet Explorer πέτυχε το σκοπό του και παρόλο τον ισχυρό ανταγωνισμό απ΄τους Mozilla, Safari κλπ. Κατάφερε να κυριαρχήσει επί σειρά ετών στην αγορά του web browsing. Πλέον ο ΙΕ θεωρείται παρωχημένος, με την Microsoft να έχει σταματήσει την υποστήριξη και αναβάθμιση του browser, περνώντας στην κυκλοφορία του καινούργιου της browser, Microsoft Edge. Παρά το γεγονός αυτό, είναι πολλοί οι χρήστες που μέχρι και σήμερα χρησιμοποιούν τον Internet Explorer, κατατάσσοντάς τον στην τρίτη θέση.

#### Ø **Ενσωματωμένες δυνατότητες/χαρακτηριστικά του Windows Internet Explorer:**

- ü Εύχρηστο interface
- ü Tab isolation-κάθε tab λειτουργεί ως μία αυτόνομη εργασία και κατά συνέπεια, αν ένα tab εμφανίσει πρόβλημα, δεν θα παρεμποδίσει την λειτουργία των υπολοίπων
- ü SmartScreen Filter-επιλογή που μπλοκάρει ιστότοπους γνωστούς για το γεγονός οτι περιέχουν κακόβουλο λογισμικό [16]

## **Safari**

Ο Safari είναι δημιούργημα της Apple, με την πρώτη έκδοση να κυκλοφορεί τον Ιανουάριο του 2013 για ελεύθερη χρήση, αφού όπως και τότε, έτσι και τώρα, είναι δωρεάν. Ο Safari χρησιμοποιούνταν μόνο για Mac μέχρι το 2007, οπότε και εξαπλώθηκε και στα υπόλοιπα λειτουργικά συστήματα. [14] [17]

#### Ø **Ενσωματωμένες δυνατότητες/χαρακτηριστικά του Safari:**

- ü Incline dictionary-λεξικό του browser. Ο χρήστης μαρκάροντας μία λέξη μπορει να μεταβεί στο λεξικό του browser και να μάθει τη σημασία της.
- ü Quick notes. Σερφάροντας στο Internet, ο χρήστης μπορεί να επιλέξει ένα σημαντικό κομμάτι κειμένου που θέλει να κρατήσει και ο browser θα αποθηκεύσει το κείμενο σε μορφή post-it
- ü Browsing and Search Snapback. Το σερφάρισμα στο Internet θυμίζει πολλές φορές περιήγηση σε λαβύρινθο, παρ'όλα αυτά όμως όσο και αν έχουμε ¨χαθεί¨ ανάμεσα σε links και ιστοσελίδες, με το πάτημα ενός πλήκτρου, μεταφερόμαστε στα αποτελέσματα της αρχικής μας αναζήτησης. [18]

## **Opera**

Ο Opera, κατασκευασμένος από την OperaSoftware, είναι διαθέσιμος για μια πληθώρα λειτουργικών συστημάτων, συμπεριλαμβανομένων προφανώς και των Windows, ενώ τα τεχνικά χαρακτηριστικά του δεν έχουν να ζηλέψουν τίποτα από αυτά των πιο δημοφιλών browser. Ξεκίνησε το 1994 ως ερευνητικό πρόγραμμα για την εθνική τηλεφωνική εταιρεία της Νορβηγίας και σήμερα μετράει ήδη εννέα (9) εκδόσεις. Χρησιμοποιείται σε μεγάλο ποσοστό από φορητές συσκευές που διαθέτουν δυνατότητα σύνδεσης στο Internet, συμπεριλαμβανομένων και των smartphones. [19]

#### Ø **Ενσωματωμένες δυνατότητες/χαρακτηριστικά του Opera:**

- ü Ad blocker-δυνατότητα επιλογής για την μη εμφάνιση διαφημίσεων σε site
- ü Opera turbo-δυνατότητα μείωσης της ποιότητας των εικόνων σε έναν ιστότοπο, σε περίπτωση αδύναμης σύνδεσης στο internet!
- ü Surf safely-προστασία του χρήστη από ιστότοπους που πιθανώς περιέχουν κακόβουλο λογισμικό [20]

Αξίζει να σημειωθεί οτι οι περισσότερες προαναφερθέντες δυνατότητεςχαρακτηριστικά, είναι κοινές σε όλους τους browsers, με διαφορετική προφανώς ονομασία και μικρές πιθανών διαφοροποιήσεις στον τρόπο λειτουργία τους.

## **1.5 ΧΑΡΑΚΤΗΡΙΣΤΙΚΑ ΤΟΥ ΠΑΓΚΟΣΜΙΟΥΙΣΤΟΥ**

Ο Παγκόσμιος Ιστός (World Wide Web) δημιουργήθηκε το 1989 από τον Βρετανό Τιμ Μπέρνερς Λη, ο οποίος γεννήθηκε στο Λονδίνο στις 8 Ιουνίου το 1955, και είναι ένα ανοιχτό σύστημα πληροφοριών και δεδομένων. Ο Τιμ Μπέρνερς Λη σπούδασε στο Πανεπιστήμιο Queens College της Οξφόρδης όπου και αποφοίτησε το 1976. Μετά την αποφοίτησή του εργάστηκε ως προγραμματιστής/σύμβουλος σε διάφορες επιχειρήσεις και το 1980 μετακλήθηκε από τον Ευρωπαϊκό Οργανισμό Πυρηνικών Ερευνών CERN, στην Γενεύη της Ελβετίας. Σύντομα βρέθηκε αντιμέτωπος με το πρόβλημα παρακολούθησης και διαχείρισης του μεγάλου αριθμού των ερευνητών/προγραμμάτων και την διακίνηση των πληροφοριών μεταξύ των μελών του ιδρύματος. Έτσι οραματίστηκε ένα ενοποιημένο παγκόσμιο δίκτυο όπου ο καθένας θα μπορούσε να βρει και να μοιραστεί πληροφορίες και ιδέες άμεσα προσβάσιμες από όλους.

Ο Παγκόσμιος Ιστός είναι το ευρύτερο δίκτυο παγκοσμίως διότι δεν υπάρχει άλλο τέτοιο δίκτυο παγκόσμιας κλίμακας. Σε αυτό συνδέεται κάθε δίκτυο/υπολογιστής στον κόσμο έτσι ώστε να πλοηγηθεί στο Διαδίκτυο. Ο Παγκόσμιος Ιστός στην ουσία είναι μια τεράστια συλλογή από ψηφιακά έγγραφα (τις ιστοσελίδες) που βρίσκονται αποθηκευμένα σε υπολογιστές του Διαδικτύου. Συχνά ο Παγκόσμιος Ιστός λανθασμένα ταυτίζεται με το Διαδίκτυο. Στην πραγματικότητα όμως είναι απλά μια εφαρμογή του Διαδικτύου και δεν έχει υλική υπόσταση όπως το Διαδίκτυο γιατί αποτελείται από πακέτα πληροφορίας. [21] [22]

## **1.6 ΔΙΑΔΙΚΤΥΑΚΟΙ ΚΙΝΔΥΝΟΙ ΚΑΙ ΤΡΟΠΟΙ ΑΝΤΙΜΕΤΩΠΙΣΗΣ**

Το διαδίκτυο πέρα από τα οφέλη που προσφέρει στους χρήστες του, κρύβει και πολλούς κινδύνους. Κάθε χρήστης θα πρέπει να προστατεύεται και να είναι σε θέση να αναγνωρίσει και να αντιμετωπίσει τους κινδύνους αυτούς. Παρακάτω θα δούμε τις βασικές περιπτώσεις κινδύνων στο Διαδίκτυο:

#### **1. Ιοί ή κακόβουλο λογισμικό**

Ιοί είναι ένα είδος προγράμματος ή κομμάτι κώδικα γραμμένο με τέτοιο τρόπο ώστε να αλλάζει τον τρόπο με τον οποίο λειτουργεί ένας υπολογιστής και να διαδίδεται από υπολογιστή σε υπολογιστή. Ένας ιός ενσωματώνεται πάνω σε κάποιο άλλο υγιές πρόγραμμα για να εκτελέσει τον κώδικά του. Όταν ο κώδικας εκτελεστεί έχει την ικανότητα να βλάψει το ίδιο το σύστημα ή ακόμα και να καταστρέψει αρχεία δεδομένων.

Ο βασικός τρόπος διάδοσης ενός ιού είναι μέσω των μηνυμάτων ηλεκτρονικού ταχυδρομείου (e-mail). Ένα e-mail μπορεί να φαίνεται αρχικά ασφαλές, αλλά το περιεχόμενο του να κρύβει κάποιον ιό και να βλάψει το σύστημα. Επίσης είναι δυνατή η λήψη κακόβουλου λογισμικού απλά και μόνο με την επίσκεψη σε μία ιστοσελίδα χωρίς να γίνει αντιληπτό από τον χρήστη. Στην περίπτωση αυτή χρησιμοποιείται κάποιο κενό ασφαλείας του φυλλομετρητή (Browser) ή του λειτουργικού συστήματος. [68]

#### **2. Ιστοσελίδες με ανακριβείς πληροφορίες**

Συχνό φαινόμενο αποτελεί η ύπαρξη ιστοσελίδων με αναληθή στοιχεία ή πληροφορίες που στοχεύουν στην εξαπάτηση ανυποψίαστων χρηστών. Οι χρήστες θα πρέπει πρώτα να εξετάζουν την ακεραιότητα του περιεχομένου μιας ιστοσελίδας πριν το εμπιστευτούν. Τέτοιες ιστοσελίδες μπορούν να κλέψουν προσωπικά δεδομένα όπως αριθμούς πιστωτικών καρτών και τραπεζικών λογαριασμών με σκοπό την χρήση τους προς όφελος των δημιουργών της ιστοσελίδας. Η κλοπή προσωπικών δεδομένων μπορεί να γίνει και μέσω παραπλανητικών email. Η

μέθοδος αυτή ονομάζεται Phishing και προέρχεται από την λέξη fishing που σημαίνει ψάρεμα.

#### **3. Επικοινωνία με άγνωστα άτομα**

Πολλές φορές δεν μπορούμε να γνωρίζουμε τους σκοπούς ή την αληθινή ταυτότητα ενός ατόμου με το οποίο μπορεί να επικοινωνούμε διαδικτυακά μέσω κάποιας υπηρεσίας συζήτησης (chat) ή κάποιου μέσου κοινωνικής δικτύωσης. Έτσι μπορούν εύκολα να μας προσεγγίσουν άτομα που σκοπό έχουν να μας βλάψουν χωρίς να το αντιληφθούμε άμεσα.

#### **4. Παραπλάνηση**

Αρκετά συχνά χρησιμοποιούμε το διαδίκτυο αναζητώντας χρήσιμες πληροφορίες. Ωστόσο υπάρχουν ιστοσελίδες που προβάλουν περιεχόμενο ανακριβές με σκοπό την παραπλάνησή μας χρησιμοποιώντας πληροφορίες που φαίνεται να αληθεύουν με την παραπομπή αξιόπιστων πηγών ή δημιουργών. Το φαινόμενο αυτό ονομάζεται Hoax. [23]

Με βάση τα όσα αναφέρθηκαν παραπάνω διαπιστώνει κανείς πόσο σημαντική είναι η ασφάλεια για τους χρήστες του διαδικτύου και η προστασία από επερχόμενες απειλές. Παρακάτω θα δούμε με ποιους τρόπους μπορούμε να προστατευτούμε από τους κινδύνους του Διαδικτύου:

#### **1. Τείχος Προστασίας (Firewall)**

To τείχος προστασίας είναι ένα λογισμικό το οποίο ελέγχει τις εισερχόμενες ή εξερχόμενες συνδέσεις ενός υπολογιστή ή δικτύου υπολογιστών συνδεδεμένο στο διαδίκτυο. Firewall υπάρχει στο λειτουργικό σύστημα ενός υπολογιστή αλλά τις περισσότερες φορές και στο router μέσω του οποίου συνδεόμαστε στο διαδίκτυο. Το λογισμικό αυτό αναλαμβάνει να εφαρμόσει τους κανόνες βάση των οποίων καθορίζεται ποιες εφαρμογές και συστήματα θα μπορούν να ανταλλάσσουν πακέτα δεδομένων με το διαδίκτυο.

#### **2. Λογισμικού προστασίας από κακόβουλο λογισμικό(Antivirus)**

Λέγεται το πρόγραμμα που εγκαθιστούμε στο σύστημά μας και μας βοηθάει να εντοπίσουμε και να αφαιρέσουμε ιούς και άλλο κακόβουλο λογισμικό το οποίο μπορεί να θέσει σε κίνδυνο τον υπολογιστή μας.

#### **3. Ενημερώσεις ασφαλείας λογισμικού**

Πρέπει να γίνεται συχνός έλεγχος και εγκατάσταση ενημερωμένων εκδόσεων των προγραμμάτων και του λειτουργικού συστήματος του υπολογιστή μας. Λογισμικό το οποίο δεν είναι ενημερωμένο μπορεί συχνά να μας εκθέσει σε κίνδυνο. Οι hackers ή κακόβουλο λογισμικό μπορούν να εντοπίσουν και να εκμεταλλευτούν τα κενά ασφαλείας κάποιου προγράμματος προσβάλοντας έτσι το σύστημά μας.

#### 4. **Συνεχής ενημέρωση των χρηστών για θέματα απειλών και τρόπων αντιμετώπισής τους.**

Ένας καλός τρόπος για να μένουμε ασφαλής από διάφορους κινδύνους του Διαδικτύου είναι να μένουμε όσο πιο ενημερωμένοι γίνεται σχετικά με νέες απειλές.

[24] [25]

#### **1.7 ΤΟΔΙΑΔΙΚΤΥΟΣΤΗΝΕΛΛΑΔΑ**

Όπως είναι φυσικό, οι συνεχώς διαφοροποιούμενοι και αυξανόμενοι ρυθμοί ζωής παγκοσμίως, δεν θα άφηναν ανεπηρέαστη την χώρα μας, όσον αφορά τους δείκτες διάδοσης του Διαδικτύου. Η επιβίωση στην καθημερινότητα, καθώς και η ψυχαγωγία, η ενημέρωση και οι κοινωνικές συναναστροφές είτε για έναν μαθητή, είτε για έναν φοιτητή, είτε για έναν εργαζόμενο, ταυτίζεται όλο και περισσότερο με την χρήση του Διαδικτύου και των υπηρεσιών που αυτό προσφέρει.

Οι δείκτες εξάπλωσης του Διαδικτύου στην Ελλάδα δεν ταυτίζονται με τους αντίστοιχους άλλων ευρωπαϊκών χωρών, παρ'όλα αυτά παραμένουν υψηλοί. Σύμφωνα με έρευνα του ΙΟΒΕ (Ίδρυμα Οικονομικών & Κοινωνικών ερευνών), σε συνεργασία με τη Google, με την ονομασία ¨Το διαδίκτυο στην Ελλάδα: Εμπόδια και Προοπτικές¨ που διεξήχθη το 2013, περίπου οι μισοί Έλληνες χρησιμοποιούσαν το διαδίκτυο εκείνη την περίοδο, με πρώτες προφανώς τις ηλικίες 16-24, όπου το ποσοστό χρήσης του Internet από αυτές τις ομάδες, άγγιζε το 80%. Στην ίδια έρευνα βλέπουμε οτι η μόρφωση, το εισόδημα και ο τόπος διαμονής επίσης παίζουν σημαντικό ρόλο στο βαθμό χρήσης του διαδικτύου, καθώς στατιστικά, ο συνδυασμός υψηλό εισόδημα-υψηλή μόρφωση, και διαμονή σε αστικό κέντρο, συνεπάγεται και μεγαλύτερη χρήση αυτού. Ένα άλλο πολύ σημαντικό στοιχείο που παρατηρούμε μελετώντας την έρευνα, είναι το ποσοστό χρήσης του Internet και των υπηρεσιών του από τον επιχειρηματικό κόσμο, είτε αυτό αφορά παραγγελία προμηθειών, διαφήμιση, ή έκδοση τιμολογίων. Παρ'όλη την συνεχή αύξηση των δεσμών επιχειρηματικότητας-Διαδικτύου, οι δείκτες που συνδέουν τα δύο αυτά, επιδέχονται μεγάλης βελτίωσης στην Ελλάδα. Κλείνοντας με τα δεδομένα της έρευνας αυτής, αξίζει να αναφέρουμε κάποιες σημαντικές διαπιστώσεις που αντλούμε:

Ø Οι μεγαλύτερες επιχειρήσεις επενδύουν όλο και περισσότερο στις διαδικτυακές υπηρεσίες για την ανάπτυξή τους, σε αντίθεση με τις μικρομεσαίες, όπου το μέγεθός τους αποτελεί ανασταλτικό παράγοντα για να κινηθούν αντίστοιχα

- Ø Με την πάροδο του χρόνου όλο και περισσότεροι καταναλωτές στρέφονται στο on-line shopping, αφού τα πλεονεκτήματα είναι εμφανή: χαμηλότερες τιμές, ξεκούραστη αναζήτηση προϊόντων, τεράστια γκάμα.
- Ø Οι καταναλωτές συνεχίζουν να προτιμούν την αντικαταβολή ως τρόπο πληρωμής για τις ηλεκτρονικές αγορές τους, αντί για την χρήση πιστωτικής κάρτας η κάρτας paypal.
- Ø Ραγδαία αύξηση της χρήσης των σελίδων κοινωνικής δικτύωσης, ειδικά στις νεαρές ηλικίες.
- Ø Η εφαρμογή της ηλεκτρονικής διακυβέρνησης προχωράει με πολύ αργούς ρυθμούς, αν και στη πράξη φαντάζει πολλά υποσχόμενη.

Αξίζει να σημειωθεί ότι η έρευνα είναι του 2013 και κατά συνέπεια θα υπάρχουν κάποιες μεταβολές στους αντίστοιχους δείκτες του 2016. [26]

Μελετώντας μία πιο πρόσφατη έρευνα για το ίδιο θέμα, το διαδίκτυο δηλαδή στην Ελλάδα, τα συμπεράσματα είναι τα αναμενόμενα. Σε έρευνα του ΣΕΠΕ (Σύνδεσμος Επιχειρήσεων Πληροφορικής & Επικοινωνιών Ελλάδος) που δημοσιεύτηκε στις 9 Φεβρουαρίου του 2015, παρατηρούμε αύξηση των χρηστών στη χώρα, με το ποσοστό πλέον να αγγίζει το 69,7% του πληθυσμού. Από αυτούς, οι έξι στους δέκα χρησιμοποιούν το Internet καθημερινά, ενώ η πρωτιά ανήκει φυσικά και πάλι στους νέους, με τα ποσοστά χρήσης του Internet στην ηλικιακή ομάδα 13-17, να αγγίζουν το 96,9%, με το 87% αυτών να συνδέονται καθημερινά. Στις ηλικίες 18-24 παρατηρούμε μηδενικές σχεδόν αποκλίσεις με τους νεότερούς τους, καθώς το 98,1% της ομάδας αυτής χρησιμοποιεί το διαδίκτυο, το 94,4% εξ αυτών, σε καθημερινή βάση. Με βάση την έρευνα, οι Έλληνες χρήστες του διαδικτύου, παραμένουν συνδεδεμένοι σε αυτό για δύο (2) ώρες καθημερινά, ενώ και οι μεγάλες ηλικίες δείχνουν συνεχώς αυξανόμενο ενδιαφέρον προς το διαδίκτυο, με τους αντίστοιχους δείκτες στις ηλικίες 55-74 να διαμορφώνονται στα 105 λεπτά.

#### **1.7.1 Τρόπος σύνδεσης των Ελλήνων στο Internet**

Οι Έλληνες χρήστες δείχνουν να έχουν μία αυξανόμενη προτίμηση στις φορητές συσκευές ώστε να συνδέονται στο Internet, όπως smartphone και tablet, με το αναλυτικό μερίδιο προτίμησης για την κάθε συσκευή να δίδεται παρακάτω:

- Κινητά τηλέφωνα 58,2%  $\mathbf{r} = \mathbf{r}$
- Laptop 50,7%  $\mathbf{r}$  .
- Σταθερός υπολογιστής 36,5%

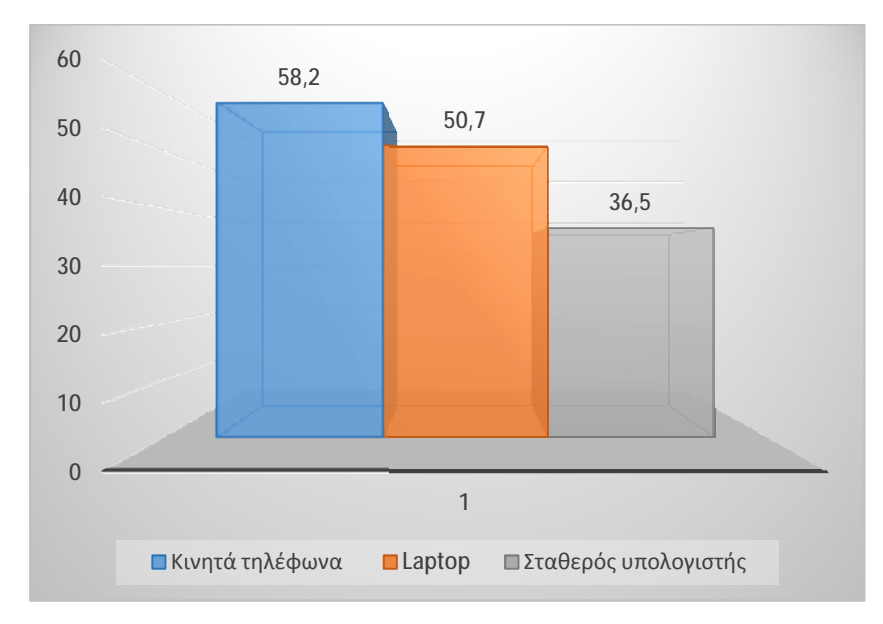

*Διάγραμμα 2 To ποσοστό προτίμησης των συσκευών με δυνατότητα σύνδεσης στο internet στην Ελλάδα*

#### **Social Media**

Περισσότεροι από τους μισούς Έλληνες ασχολούνται με τα social media για 78 λεπτά τη μέρα, με το Facebook να έρχεται πρώτο στις προτιμήσεις τους και τους νέους να είναι και πάλι πρώτοι στα ποσοστά χρήσης των μέσων κοινωνικ κοινωνικής δικτύωσης. να είναι και πάλι πρώτοι στα ποσοστά χρήσης των μέσων κοινωνικής<br>σης.<br>e **shopping**<br>Το on-line shopping δεν θα μπορούσε παρά να γνωρίζει άνθιση χρόνο με το

#### **On-line shopping**

χρόνο και αυτό ακριβώς διαπιστώνουμε: το 23,7% των Ελλήνων επιλέγει να κάνει τις αγορές του διαδικτυακά, εκ των οποίων το 27,5% αναφέρεται σε άντρες και το 20,1% στις γυναίκες. 1<br>p ΩΣταθερός υπολογιστής<br>υών με δυνατότητα σύνδεσης στο internet στ<br>α έρχεται πρώτο στις προτιμήσεις<br>στα ποσοστά χρήσης των μέσυ<br>στα ποσοστά χρήσης των μέσυ<br>οποίων το 27,5% αναφέρεται σε<br>του Internet δεν θα μειωθεί∙<br>διε

Ένα είναι σίγουρο: η χρήση του Internet δεν θα μειωθεί· τουναντίον. Η εξάπλωσή του είναι δεδομένη και η διείσδυση του στον τρόπο ζωής μας, συνεχώς αυξανόμενη. [27] [28]

#### **1.8 ΕΠΙΚΟΙΝΩΝΙΑ ΣΤΟΔΙΑΔΙΚΤΥΟ**

Το Διαδίκτυο όντας πολυεργαλείο στην ενημέρωση, την ψυχαγωγία και το εμπόριο, χρησιμοποιείται καθημερινά και στον τομέα της επικοινωνίας, σε βαθμό τόσο μεγάλο, που η τηλεφωνική επικοινωνία τείνει να αποτελέσει παρελθόν. Η μαζική εξάπλωση της διαδικτυακής επαφής δεν θα πρέπει να μας ξαφνιάζει, αφού η εξάλειψη των αποστάσεων και η ελαχιστοποίηση του κόστους, έχουν συμβάλλει σε αυτό. Αν σκεφτεί κανείς δε, την ευρεία πλέον χρήση κινητών τηλεφώνων με δυνατότητα σύνδεσης στο internet, γίνεται κατανοητό γιατί το μέλλον στην επικοινωνία είναι το διαδίκτυο.

Ο βασιλιάς της διαδικτυακής επικοινωνίας θα πρέπει να ανακηρυχθούν τα social media, με εκατοντάδες εκατομμύρια χρήστες να επικοινωνούν ανά πάσα στιγμή, συζητώντας και ανταλλάσσοντας βίντεο, φωτογραφίες και links. Παρακάτω παρατίθενται οι πιο συνήθεις τρόποι επικοινωνίας στο διαδίκτυο:

- Ø Το E-mail είναι μία υπηρεσία του Διαδικτύου μέσω της οποίας γίνεται η συγγραφή, αποστολή, λήψη και αποθήκευση μηνυμάτων με χρήση ηλεκτρονικών συστημάτων τηλεπικοινωνιών. Μπορούμε πολύ απλά να πούμε ότι αποτελεί την ηλεκτρονική διεύθυνση του χρήστη, μέσω της οποίας αλληλογραφεί με άλλους χρήστες. Η επικοινωνία μέσω e-mail χρησιμοποιείται από επιχειρήσεις και υπηρεσίες, μέχρι μαθητές, φοιτητές και απλούς χρήστες.
- Ø Στην περίπτωση των social media, ο χρήστης δημιουργεί το ηλεκτρονικό του προφίλ και είναι έτοιμος να συμμετάσχει σε μία διαδικτυακή κοινωνία. Επικοινωνία με φίλους ή γνωριμία με άγνωστα άτομα και όλα αυτά μέσω μίας πλούσιας επικοινωνιακής παλέτας, που περιλαμβάνει συζήτηση μέσω μηνυμάτων, ηχητικές ή video κλήσεις και ανταλλαγή φωτογραφιών.
- Ø Προγράμματα διαδικτυακής επικοινωνίας μέσω ηχητικών ή video κλήσεων με χρήση μικροφώνου και κάμερας, που μπορεί να ανήκουν θεωρητικά στην ομάδα των social media, δεν μπορούμε όμως να τα εντάξουμε στον κλειστό κύκλο αυτών. Το δημοφιλέστερο από αυτές τις εφαρμογές είναι το skype. Ωστόσο εξίσου αξιόπιστα και εύχρηστα είναι το ooVoo, το Viber, το google voice, το Voxox, το Appear.in και το Talky.
- Ø Τα forum είναι διαδικτυακοί τόποι, κατ'εξοχήν δημιουργημένοι για την επικοινωνία και την αλληλεπίδραση μεταξύ των χρηστών σε διάφορα θέματα. Παρακάτω θα ασχοληθούμε εκτενώς με τις διαδικτυακές αυτές κοινότητες.
- $\varnothing$  Comment section. Ως comment section ορίζουμε τον χώρο κάτω ή δίπλα από κάποιο άρθρο μίας ιστοσελίδας, ο οποίος προσφέρεται στους χρήστες για σχολιασμό του άρθρου ή συζήτηση πάνω σε αυτό. [29] [30]

#### **1.9 ΤΑ ΜΕΣΑΚΟΙΝΩΝΙΚΗΣ ΔΙΚΤΥΩΣΗΣ (SOCIAL MEDIA)**

Τα μέσα κοινωνικής δικτύωσης είναι διαδικτυακές κοινότητες, μέσω των οποίων χρήστες του διαδικτύου από όλο τον κόσμο συνδέονται με σκοπό να επικοινωνήσουν με άλλους χρήστες, να ανταλλάξουν και να δημοσιεύσουν φωτογραφίες ή βίντεο και να μοιραστούν τις απόψεις τους πάνω σε διάφορα θέματα. Θα μπορούσαμε να πούμε πως μία γενική περιγραφή των μέσων κοινωνικής δικτύωσης είναι η άμεση επικοινωνία μεταξύ ανθρώπων από οποιοδήποτε μέρος του πλανήτη.

Τα 10 δημοφιλέστερα μέσα κοινωνικής δικτύωσης είναι τα εξής:

- **1. FACEBOOK**: Το Facebook είναι το δημοφιλέστερο μέσο κοινωνικής δικτύωσης με πάνω από 1.5 δισεκατομμύριο ενεργούς χρήστες κάθε μήνα. Στατιστικές μελέτες έχουν δείξει ότι η εφαρμογή συνομιλίας που διαθέτει, γνωστή με την ονομασία Facebook Messenger, είναι η δεύτερη δημοφιλέστερη εφαρμογή για άμεση και γρήγορη επικοινωνία μέσω μηνυμάτων, μετά την εφαρμογή WhatsApp.
- **2. TWITTER**: Το Twitter είναι ένα δημόσιο δίκτυο πραγματικού χρόνου που συνδυάζει το Blogging με την άμεση αποστολή μηνυμάτων επιτρέποντας στους χρήστες την δημοσίευση και το διαμοιρασμό μικρών μηνυμάτων με το κοινό τους. Μέσα στα χρόνια το Twitter άλλαξε δραματικά και πλέον έχει γίνει σχεδόν ίδιο με το Facebook όσον αφορά την εμφάνιση και τον τρόπο λειτουργίας του.
- **3. LinkedIn**: Το LinkedIn είναι ένα μέσο κοινωνικής δικτύωσης απευθυνόμενο σε επαγγελματίες. Οποιοσδήποτε θέλει να κάνει διασυνδέσεις με σκοπό την εξέλιξη της καριέρας του θα πρέπει να συνδεθεί στο LinkedIn. Τα προφίλ των χρηστών είναι σχεδιασμένα έτσι ώστε να μοιάζουν με αρκετά λεπτομερή βιογραφικά.
- **4. GOOGLE+**: Το Google+ έκανε την εμφάνιση του το καλοκαίρι του 2011 και αποτελεί το πιο γρήγορα αναπτυσσόμενο μέσο κοινωνικής δικτύωσης. Μετά την αποτυχία των Google Buzz και Google Wave, η google τελικά κατάφερε να φτιάξει κάτι που έμεινε. Ωστόσο κανείς δεν ενδιαφερόταν για κάτι που ήδη προϋπήρχε από το Facebook, οπότε η Google στα τέλη του 2015 έβγαλε μια ολοκαίνουργια έκδοση του Google+, δίνοντας έμφαση στις επικοινωνίες και στις πραγματικές ανάγκες των χρηστών.
- **5. YOUTUBE:** Το YouTube αποτελεί τη δεύτερη μεγαλύτερη μηχανή αναζήτησης μετά το Google. Παρόλο που πλέον αποτελεί ιδιοκτησία της google, ακόμα αναγνωρίζεται ως ένα αυτόνομο μέσω κοινωνικής δικτύωσης και κατέχει την πρώτη θέση στην επιλογή των χρηστών ως ιστότοπος προβολής βίντεο. Το YouTube είναι στημένο πάνω στα κανάλια των χρηστών του και δεν περιορίζει τη θεματολογία των προβαλλόμενων βίντεο. Έτσι μπορεί κανείς

να συναντήσει μουσικά βίντεο, ταινίες, ειδησεογραφικά κανάλια, ή βίντεο για ψυχαγωγία και gaming.

- **6. INSTAGRAM:** Το Instagram έχει εξελιχθεί στο δημοφιλέστερο μέσο κοινωνικής δικτύωσης για την κοινοποίηση φωτογραφιών και μικρών βίντεο πραγματικού χρόνου, στο mobile web. Αρχικά ήταν διαθέσιμο μόνο για πλατφόρμες με λειτουργικό iOS, στην συνέχεια όμως με την αύξηση της δημοτικότητας του έγινε διαθέσιμο για περισσότερες πλατφόρμες όπως Windows Phone, αλλά και στο Web.
- **7. PINTEREST:** Το Pinterest κατέχει μεγάλο μερίδιο τόσο στα μέσα κοινωνικής δικτύωσης όσο και στον κόσμο της αναζήτησης, αποδεικνύοντας πόσο σημαντικό έχει γίνει το οπτικό περιεχόμενο στο διαδίκτυο. Είναι μια πλατφόρμα Pinboard και αυτό σημαίνει πως το περιεχόμενο καρφιτσώνεται με μορφή εικόνων σε πίνακες ανά κατηγορία. Όντας η ιστοσελίδα που έφτασε πιο γρήγορα από κάθε άλλη τους 10 εκατομμύρια μηνιαίους επισκέπτες, αποτελεί έναν από τους πιο δελεαστικούς και χρήσιμους ιστότοπους.
- **8. TUMBLR:** Το συγκεκριμένο μέσω κοινωνικής δικτύωσης περιστρέφεται γύρω από τον κόσμο του Blogging. Κατά βάση χρησιμοποιείται από έφηβους και ενήλικες νεαρής ηλικίας. Όπως το Pinterest, έτσι και το Tumblr, είναι γνωστό για το οπτικό του περιεχόμενο. Οι χρήστες μπορούν να διαμορφώσουν το προφίλ τους, να ακολουθούν άλλους χρήστες, να διαμορφώνουν τα δικά τους blog posts, ή να κάνουν reblog τα posts άλλων χρηστών.
- **9. VINE:** To Vine αποτελεί μια εφαρμογή διαμοιρασμού βίντεο για κινητά και ανήκει στο Twitter. Ένα από τα βασικά πλεονεκτήματα του, είναι η δυνατότητα απευθείας ενσωμάτωσης των βίντεο του στο Twitter και σε άλλες ιστοσελίδες. Τα βίντεο αναπαράγονται σε αυτόματη επανάληψη με μέγιστη διάρκεια τα 6 δευτερόλεπτα, ωστόσο παραμένει ένα από τα πιο δυναμικά μέσα κοινωνικής δικτύωσης.
- **10. SNAPCHAT:** Το Snapchat είναι μια εφαρμογή που ευδοκιμεί στην κατηγορία των εφαρμογών άμεσης ανταλλαγή μηνυμάτων και αποτελεί μία από τις πιο γρήγορα αναπτυσσόμενες εφαρμογές αυτού του είδους. Το πιο δημοφιλές χαρακτηριστικό του είναι η αυτόματη καταστροφή τον μηνυμάτων μετά την ανάγνωσή τους, κάτι που το διαφοροποιεί από τα συνηθισμένα μέσα κοινωνικής δικτύωσης, διότι οι χρήστες δεν χρειάζεται να μοιράζονται το περιεχόμενο τους με όλους. [31]

## **1.10ΟΡΙΣΜΟΣ ΔΙΑΔΙΚΤΥΑΚΟΥ ΤΟΠΟΥ FORUM**

Διαδικτυακός τόπος forum είναι μία διαδικτυακή κοινότητα η οποία παρέχει τη δυνατότητα στους χρήστες του διαδικτύου να ανταλλάσσουν απόψεις και να συμμετέχουν σε συζητήσεις. Σε ένα forum υπάρχουν διαχειριστές οι οποίοι ασχολούνται με τον συντονισμό και την διαχείριση του περιεχομένου του. Τα forum έχουν αρκετές ομοιότητες με τα Newsgroups με την διαφορά ότι για τα forum απαιτείται η χρήση web browser . Τα Newsgroups εμφανίστηκαν στα τέλη του 1970 και αποτελούσαν πίνακες μηνυμάτων σχετικά με τεχνικά προβλήματα του λειτουργικού συστήματος Unix. Τα μηνύματα στα forum εμφανίζονται με βάση τη χρονολογική σειρά δημιουργίας τους ή με την μορφή ερώτησης-απάντησης όπου πρώτα γίνεται μια ερώτηση και στην συνέχεια οι απαντήσεις εμφανίζονται κάτω από αυτήν. Το περιεχόμενο των forum εκτός από κείμενο μπορεί να περιέχει εικόνες, βίντεο, συνδέσμους και αρχεία διαθέσιμα προς λήψη από τους χρήστες. [69]

#### **1.10.1 Σκοπός ενός φόρουμ**

Ο σκοπός ενός Forum είναι η δημιουργία ενός διαδικτυακού τόπου όπου οι χρήστες του μπορούν να ανταλλάσσουν απόψεις και να συμμετέχουν σε συζητήσεις επάνω σε διάφορα θέματα και να καταλήγουν σε κάποια συμπεράσματα. Επίσης οι συζητήσεις αυτές διατηρούνται καταχωρημένες στο περιεχόμενο της ιστοσελίδας και μπορεί οποιοσδήποτε χρήστης θέλει να ανατρέξει σε παλιότερες συζητήσεις και να βρει πληροφορίες ή συμπεράσματα σχετικά με κάποιο θέμα. Τέλος τα forum βοηθάνε στο να μπορούν επικοινωνούν διαδικτυακά άτομα με κοινά ενδιαφέροντα και σκοπούς.

#### **1.10.2 Πλεονεκτήματα ενός φόρουμ**

- 1. Η δυνατότητα να εκφράζει και να βλέπει κανείς διαφορετικές απόψεις και γνώμες γύρω από ορισμένα θέματα.
- 2. Υπάρχει η ελευθερία το λόγου, και του τρόπου με τον οποίο μπορεί να γράψει ένας χρήστης.
- 3. Η δυνατότητα να βρεις απάντηση στο ερώτημα σου οποιαδήποτε ώρα από οπουδήποτε αρκεί να έχεις πρόσβαση στο διαδίκτυο.
- 4. Τα θέματα και οι συζητήσεις μένουν αποθηκευμένα στο φόρουμ και έτσι μπορεί ο καθένας να ψάξει και να βρει απαντήσεις και απόψεις για κάτι που τον ενδιαφέρει οποιαδήποτε στιγμή
- 5. Πολλές φορές δημιουργούνται κοινωνικές σχέσεις μεταξύ των μελών που συμμετέχουν στα θέματα συζήτησης του forum.

#### **1.10.3 Μειονεκτήματα ενός φόρουμ**

- 1. Η έλλειψη αντικειμενικότητας στην προσέγγιση των θεμάτων πολλές φορές μπορεί να οδηγήσει σε λανθασμένα συμπεράσματα ή στην δημιουργία περισσότερων ερωτημάτων.
- 2. Οποιοσδήποτε μπορεί να συνδεθεί στο forum και να αναρτήσει υβριστικό ή περιεχόμενο spam.
- 3. Η δημιουργία ενός forum αποτελεί χρονοβόρα και δύσκολη διαδικασία διότι ο δημιουργός του θα πρέπει να δημιουργήσει όλες τις διαθέσιμες προς συζήτηση κατηγορίες θεμάτων οι οποίες θα πρέπει να ανταποκρίνονται στις προσδοκίες των χρηστών.
- 4. Μερικές αναρτήσεις μπορεί να διαγραφούν από τον διαχειριστή αν αυτός δεν τις θεωρήσει κατάλληλες, ακόμα και αν είναι χρήσιμες για κάποια από τα μέλη.
- 5. Το περιεχόμενο μιας συζήτησης πολλές φορές μπορεί να είναι πρόχειρα γραμμένο ή να βγαίνει εκτός θέματος.

## **ΚΕΦΑΛΑΙΟ 2: ΠΛΑΤΦΟΡΜΕΣ ΔΙΑΧΕΙΡIΣΗΣ ΠΕΡΙΕΧΟΜΕΝΟΥ (CMS)**

#### **2.1 ΣΥΣΤΗΜΑ ΔΙΑΧΕΙΡΙΣΗΣ ΠΕΡΙΕΧΟΜΕΝΟΥ (CMS, WCM)**

Τα Συστήματα Διαχείρισης Περιεχομένου χωρίζονται σε δύο βασικές κατηγορίες. Τα Επιχειρησιακά Συστήματα Διαχείρισης Περιεχομένου (Enterprise CMS) και τα Συστήματα Διαχείρισης Περιεχομένου Ιστού (WEB CMS). Τα Επιχειρησιακά CMS, χαρακτηρίζουν τα συστήματα τα οποία αφορούν την αποθήκευση, διαχείριση και ενημέρωση πληροφοριών που αφορούν την επιχείρηση. Για παράδειγμα, στην περίπτωση της εφοδιαστικής αλυσίδας μίας επιχείρησης, υπάρχει η συνεχής ανάγκη για ενημέρωση των επιχειρησιακών μεγεθών, είτε αυτά αφορούν το απόθεμα των προϊόντων, είτε τα απαιτούμενα ανταλλακτικά, είτε οποιοδήποτε άλλο μέγεθος της αλυσίδας. Ο υπεύθυνος λοιπόν, μέσω μίας Επιχειρησιακής Πλατφόρμας Διαχείρισης Περιεχομένου θα αναλάβει να φέρει εις πέρας τις απαιτούμενες ενημερώσεις. Τα συστήματα διαχείρισης περιεχομένου ιστοσελίδων ή αλλιώς Web CMS, με τα οποία και θα ασχοληθούμε αναλυτικά, είναι αυτόνομες εφαρμογές ή πακέτα εφαρμογών, των οποίων η χρήση βοηθάει στην δημιουργία, διαχείριση και ανάπτυξη του περιεχομένου των ιστοσελίδων. Το περιεχόμενο μιας ιστοσελίδας μπορεί να είναι κείμενο, γραφικό περιβάλλον, φωτογραφίες, βίντεο ή ήχος και κώδικες εφαρμογών, οι οποίοι πολλές φορές αλληλεπιδρούν με τον χρήστη ή με άλλο περιεχόμενο. Τα Web CMS επίσης προσφέρουν την δυνατότητα δημιουργίας καταλόγων και ευρετηρίων περιεχομένου του ιστότοπου, έτσι ώστε να μπορούν οι επισκέπτες να επιλέγουν και να αναζητούν το περιεχόμενο που τους ενδιαφέρει, να γίνεται η παρουσίαση περιεχομένου στους χρήστες με βάση τις προτιμήσεις τους ή ακόμα και η παρουσίαση του περιεχομένου της ιστοσελίδας σε διαφορετικές γλώσσες από την αρχική. [32]

#### **2.2 ΣΥΣΤΗΜΑTA ΔΙΑΧΕΙΡΙΣΗΣ ΠΕΡΙΕΧΟΜΕΝΟΥ ΙΣΤΟΣΕΛΙΔΩΝ (WEB CMS, WCM)**

Σε μία εποχή που οι πληροφορίες και οι εξελίξεις τρέχουν αστραπιαία, είναι λογική και η ανάγκη για την εξίσου αστραπιαία διάδοσή τους. Στο τομέα αυτό λοιπόν, είτε αφορά την πληροφόρηση, είτε την διαφήμιση είτε την γενικότερη ροή της πληροφορίας, το Διαδίκτυο έχει καταφέρει να κερδίσει ένα μεγάλο μερίδιο από τα παραδοσιακά Μέσα Μαζικής Ενημέρωσης, όπως η τηλεόραση, οι εφημερίδες, ή τα περιοδικά. Οι λόγοι βεβαίως είναι εμφανείς, καθώς η ταχύτητα, η πολυφωνία και η χρηστικότητα του Διαδικτύου φαντάζει πια ασυναγώνιστη. Μπορεί κανείς να βρει εκατοντάδες ή και χιλιάδες ιστοσελίδες: ειδησεογραφικά site ποικίλης ύλης τα οποία μεταφέρουν στον χρήστη τα γεγονότα με καθυστέρηση λίγων λεπτών, καταστήματα ηλεκτρονικού εμπορίου (e-shop) με παρουσιάσεις και αναλύσεις των τελευταίων τους προϊόντων, ιστοσελίδες συζητήσεων μεταξύ των χρηστών (forum) κλπ.

Όταν όμως τα πράγματα αλλάζουν και εξελίσσονται γύρω μας με τόσο γρήγορους ρυθμούς, πώς μπορεί ο διαχειριστής μίας ιστοσελίδας να είναι συνεπής και να ανανεώσει το περιεχόμενο της σελίδας του εξίσου γρήγορα; Πως μπορεί ο διαχειριστής του περιεχομένου ενός ιστότοπου να ανανεώσει την ιστοσελίδα σε μηδενικό στην ουσία χρόνο; Σε αντίθεση με την προηγούμενη δεκαετία, που ο μόνος τρόπος για να διατηρήσει μια εταιρία το περιεχόμενο του site της ενημερωμένο (φωτογραφίες, βίντεο, κείμενο), ήταν να συνάψει συμβόλαιο με μια εταιρία παροχής υπηρεσιών συντήρησης, σήμερα η υπόθεση διαχείρισης περιεχομένου έχει περάσει στα χέρια των τεχνικών του ίδιου του ιστότοπου. Οι ίδιες οι εταιρίες παροχής τέτοιων υπηρεσιών, προσέφεραν μια εναλλακτική λύση. Ανέπτυξαν ειδικά συστήματα-πλατφόρμες, τα οποία μειώνουν κατακόρυφα το χρόνο και το κόστος λειτουργίας, διαχείρισης και ανανέωσης του περιεχομένου ενός δικτυακού τόπου, χωρίς την απαίτηση ιδιαίτερων τεχνικών γνώσεων από τον χρήστη τους . Τα συστήματα αυτά ονομάζονται Συστήματα Διαχείρισης Περιεχομένου. [33]

#### **2.3 ΤΑ ΠΡΩΤΑ ΣΥΣΤΗΜΑΤΑ ΔΙΑΧΕΙΡΙΣΗΣ ΠΕΡΙΕΧΟΜΕΝΟΥ**

Το Web Content Management έχει κλείσει πια περισσότερα από 20 χρόνια ζωής, καθώς όπως πολλές άλλες εφαρμογές και πρωτοπόρες ιδέες στον κόσμο τις πληροφορικής, γεννήθηκε στις αρχές του 1990. Είναι αρκετά δύσκολο να βρούμε ποιος χρησιμοποίησε πρώτος τον όρο αυτόν καθώς και ποιος ή ποιοι ήταν οι πρώτοι που έδωσαν στα CMS την μορφή που έχουν σήμερα. Είναι αδιαμφισβήτητο πάντως οτι τα εύσημα για το πρώτο Σύστημα Διαχείρισης Περιεχομένου, καθώς και για την γενικότερη σύνδεση των συστημάτων αυτών, με τον όρο "διαχείριση περιεχομένου", ανήκουν στην εταιρεία Vignette. Παρ'όλο το γεγονός αυτό, οι πελάτες της Vignette εκείνη την περίοδο ήταν λιγοστοί, καθώς όσοι διαχειρίζονταν ηλεκτρονικό περιεχόμενο εκείνη την εποχή, το έκαναν κυρίως με προγράμματα της Microsoft ή της Lotus.

Αν και το πρώτο CMS παρουσιάστηκε στην αγορά από την Vignette τον Ιούλιο του 1996 με το όνομα StoryServer, η αρχή είχε γίνει ήδη από το 1995 από τους Halsey Minor and Jonathan Rosenberg, που απάρτιζαν τότε την εταιρεία CNET. Δημιούργησαν το PRISM (Presentation of Realtime Interactive Service Material), το

οποίο περιείχε πολλά από τα χαρακτηριστικά των σημερινών Συστημάτων Διαχείρισης Περιεχομένου, όπως πρότυπα σελίδων που συνέθεταν δυναμικά το περιεχόμενο σε μία σχεσιακή βάση δεδομένων και κατά συνέπεια διαμόρφωσε σε μεγάλο βαθμό το πως βλέπουμε τα σημερινά CMS. Η Vignette εκδήλωσε ενδιαφέρον για το PRISM, με αποτέλεσμα να το αγοράσει και να το μετατρέψει στο StoryServer. Ακολούθησε "έκρηξη" στην αγορά των CMS, με την Documentum να διαθέτει τον Οκτώβριο στην αγορά το "RightSite - Industrial Strength Web Content Management", τον Νοέμβριο η FutureTense να παρουσιάζει το "Texture Web Publishing System" και το Δεκέμβριο του ίδιου έτους η Inso να κυκλοφορεί το "Dynabase--XML-based Web Content Management and Publishing". [34]

#### **2.4 ΤΡΟΠΟΣ ΛΕΙΤΟΥΡΓΙΑΣ ΤΩΝΣΥΣΤΗΜΑΤΩΝΔΙΑΧΕΙΡΙΣΗΣ ΠΕΡΙΕΧΟΜΕΝΟΥ**

Τα Συστήματα Διαχείρισης Περιεχομένου (Content Management Systems CMS) είναι λοιπόν εφαρμογές που δίνουν στον ίδιο τον χρήστη την δυνατότητα online τροποποίησης του περιεχομένου του δικτυακού τόπου που διαχειρίζεται, όπως κείμενα, εικόνες, πίνακες κ.λπ., με εύκολο τρόπο. Για την αλλαγή του περιεχόμενου με τη χρήση των CMS δεν είναι απαραίτητες ειδικές γνώσεις σχετικές με τη δημιουργία ιστοσελίδων ή γραφικών, καθώς συνήθως οι αλλαγές στα κείμενα και τα γραφικά, πραγματοποιούνται μέσω κάποιων online WYSIWYG ("What You See Is What You Get") html editors. Οι WYSIWYG κειμενογράφοι, λειτουργούν ακριβώς με τον τρόπο που προδίδει το όνομά τους, προσφέρουν δηλαδή στον χρήστη την δυνατότητα προεπισκόπησης της τελικής εικόνας αυτού που δημιουργεί, την ώρα που το δημιουργεί. Αν υποθέσουμε για παράδειγμα ότι θέλουμε να τονίσουμε κάποια φράση (bold), να αλλάξουμε το χρώμα σε ένα κομμάτι κειμένου ή να πραγματοποιήσουμε οποιαδήποτε αντίστοιχη αλλαγή, δεν θα χρειαστεί να χρησιμοποιήσουμε HTML. Μέσω των ¨WYSIWUG¨ editors, ο χρήστης έχει την δυνατότητα να δει άμεσα τη μορφή των αλλαγών που θέλει να πραγματοποιήσει, πριν το κάνει. Η διαδικασία αυτή είναι συνήθως αρκετά εύκολη και με μία δόση πειραματισμού και με την συνεχή απόκτηση εμπειρίας, ο χρήστης θα είναι σε θέση να διαθέτει πολύ καλή κατανόηση του εν λόγω εργαλείου. Αλλαγές στο site μπορεί να πραγματοποιήσει κάποιος από οποιονδήποτε υπολογιστή με σύνδεση στο Διαδίκτυο, μέσω ενός απλού browser, χωρίς να υπάρχει ανάγκη για εγκατάσταση ειδικών προγραμμάτων επεξεργασίας ιστοσελίδων, γραφικών κ.λπ.

Αυτό που κάνουν στην ουσία οι πλατφόρμες Διαχείρισης Περιεχομένου είναι να επιτρέπουν στον χρήστη να διαχειρίζεται εύκολα και γρήγορα το υλικό του site (φωτογραφίες, βίντεο, κείμενο), δηλαδή το "δυναμικό περιεχόμενο" του ιστότοπου το οποίο δεν είναι άλλο παρά οι πληροφορίες που παρουσιάζονται σε αυτόν. Ο χρήστης του CMS ενημερώνει ουσιαστικά το περιεχόμενο του site, εισάγοντας, προσθέτοντας, διορθώνοντας και διαγράφοντας εγγραφές σε πίνακες βάσεων δεδομένων, όπου τις περισσότερες φορές καταχωρούνται όλες αυτές οι πληροφορίες. [33]

## **2.5 ΧΡΗΣΙΜΟΤΗΤΑ ΤΩΝΣΥΣΤΗΜΑΤΩΝΔΙΑΧΕΙΡΙΣΗΣ ΠΕΡΙΕΧΟΜΕΝΟΥ**

Όπως αναφέραμε και παραπάνω, τα CMS καλύπτουν με μεγάλη επιτυχία τις ανάγκες για Web Content Management, αντικαθιστώντας σε μεγάλο βαθμό τα συμβόλαια συντήρησης των αντίστοιχων εταιρειών. Με την πάροδο του χρόνου γίνεται όλο και πιο εμφανές ότι το management διαδικτυακού περιεχομένου μέσω CMS θα αντικαταστήσει σε τεράστιο βαθμό αν όχι πλήρως τα προαναφερθέντα συμβόλαια, καθώς χαρακτηρίζεται από ταχύτητα, ευκολία χρήσης και πολύ χαμηλό κόστος. Κάποια παραδείγματα ιστότοπων, όπου μπορούν να χρησιμοποιηθούν CMS, είναι τα παρακάτω:

- Ø Site ειδησεογραφικού περιεχομένου
- Ø Καταλόγους προϊόντων
- Ø Διαφήμιση προϊόντων και υπηρεσιών
- Ø Online υποστήριξη
- Ø Αγγελίες, αγοραπωλησίες κλπ
- Ø Παρουσιάσεις και προβολή γεωγραφικών περιοχών
- Ø Διαφημίσεις
- Ø Δελτία Τύπου
- Ø Όρους και συμβόλαια
- Ø Χάρτες, κατευθύνσεις, οδηγίες

Για να κατανοήσουμε καλύτερα τα πλεονεκτήματα που προσφέρει η χρήση ενός CMS στο Web Content Management, μπορούμε να χρησιμοποιήσουμε ως παράδειγμα ένα site ειδησεογραφικού ενδιαφέροντος. Στην περίπτωση μη χρήσης CMS, θα έπρεπε να δημιουργηθεί μία καινούργια σελίδα στην οποία ο υπεύθυνος για το σχεδιασμό του ιστότοπου θα τοποθετούσε στα σημεία που θέλει τα καινούργια γραφικά, την πλοήγηση και το περιβάλλον διεπαφής με τον χρήστη. Στη συνέχεια ο υπεύθυνος ύλης θα τοποθετούσε το αντίστοιχο περιεχόμενο στα σημεία που θέλει και αφού ενημερωθούν οι σύνδεσμοι (links) των υπολοίπων σελίδων του

ιστότοπου για να συνδέονται με την καινούργια, να αποθηκευτεί και να ανέβει στο site, με τις λοιπές τροποποιημένες σελίδες.

Στην περίπτωση χρήσης CMS, ο διαχειριστής ανοίγοντας την εφαρμογή, εισάγει τα νέα περιεχόμενα και αφού τα καταχωρήσει στην ειδική φόρμα, το σύστημα διαχείρισης αναλαμβάνει να καταστίσει άμεσα διαθέσιμο το νέο περιεχόμενο στον χρήστη και ταυτόχρονα να ενημερώσει τους συνδέσμους των λοιπών σελίδων που οδηγούν σε αυτό. [33]

## **2.6 ΠΛΕΟΝΕΚΤΗΜΑΤΑΧΡΗΣΗΣ ΤΩΝΣΥΣΤΗΜΑΤΩΝ ΔΙΑΧΕΙΡΙΣΗΣ ΠΕΡΙΕΧΟΜΕΝΟΥ**

Η χρήση ενός CMS για την διαχείριση του ηλεκτρονικού περιεχομένου μας, συνεπάγεται και πληθώρα πλεονεκτημάτων στην οργάνωση του περιεχομένου αυτού. Κάποια από αυτά είναι γενικής φύσεως, αποτελούν δηλαδή αναπόσπαστο κομμάτι των περισσότερων, αν όχι όλων, Συστημάτων Διαχείρισης Περιεχομένου και άλλα είναι ειδικής φύσης, συναντώνται δηλαδή σε συγκεκριμένα μόνο CMS. Τα σημαντικότερα είναι τα παρακάτω:

- 1. Ταχύτατη ενημέρωση, διαχείριση και αρχειοθέτηση του περιεχομένου.
- 2. Διαχείριση του περιεχομένου από οποιονδήποτε υπολογιστή.
- 3. Διαχείριση του περιεχομένου από πολλαπλούς χρήστες.
- 4. Μείωση των αναγκών εκπαίδευσης σε σχετικό software, αφού ακριβώς η ευκολία χρήσης που αναφέραμε παραπάνω, δίνει την δυνατότητα σε χρήστες με απλές γνώσεις ηλεκτρονικών υπολογιστών, να διαμορφώσουν μία εντυπωσιακή ιστοσελίδα.
- 5. Άμεση επισκόπηση του τελικού αποτελέσματος, με τη χρήση της πλατφόρμας WYSIWYG ("What You See Is What You Get").
- 6. Ασφάλεια του σχεδιασμού του site από τυχόν λανθασμένες ενέργειες, που θα μπορούσαν να δημιουργήσουν προβλήματα στην εμφάνισή του.
- 7. Αυτόματη ενημέρωση των links μεταξύ των σελίδων.
- 8. Με τη χρήση ενός πλήρους CMS, η ποιότητα σχεδιασμού και παρουσίασης της ιστοσελίδας αυξάνεται, κάτι που προσφέρει και μία θετική εικόνα για τον ιδιοκτήτη της.
- 9. Ο χρήστης του CMS, μέσω των δυνατοτήτων που αυτό διαθέτει, μπορεί να δώσει ιδιαίτερο χαρακτήρα στο προϊόν που διαφημίζει, όπως μία φράση ή ένα χρώμα που μπορεί να είναι σήμα κατατεθέν για ένα προϊόν.
- 10. Αύξηση του εισοδήματος της εταιρείας, λόγω της επιτυχημένης παρουσίας της ιστοσελίδας στο χώρο που δραστηριοποιείται και στο κοινό που την ενδιαφέρει.
- 11. Μείωση εξόδων για την συντήρηση μιας ιστοσελίδας, αφού εξαφανίζεται η ανάγκη ανάθεσης αυτής της διαδικασίας σε άλλες εταιρείες.
- 12. Επιπλέον μείωση του λειτουργικού κόστους, καθώς το interface των περισσότερων (αν όχι όλων) των CMS είναι ιδιαίτερα εύχρηστο, κάτι που συνεπάγεται την μείωση του τεχνικού προσωπικού. [33] [35]

# **2.7 ΚΑΤΗΓΟΡΙΕΣ ΤΩΝΣΥΣΤΗΜΑΤΩΝΔΙΑΧΕΙΡΙΣΗΣ ΠΕΡΙΕΧΟΜΕΝΟΥ**

Δύο είναι οι τρόποι κατηγοριοποίησης των CMS. Πρώτον, μπορούμε να τα εξετάσουμε ως προς το αν είναι ανοιχτού ή κλειστού κώδικα και δεύτερον αν αποτελούν ελεύθερο λογισμικό ή όχι. Παρακάτω εξετάζουμε τα Συστήματα Διαχείρισης Περιεχομένου με βάση τη φύση του κώδικά τους.

#### **2.7.1 CMS κλειστού κώδικα**

Τα CMS κλειστού κώδικα είναι συστήματα μη παραμετροποιήσιμου κώδικα και δημιουργούνται συνήθως από εταιρείες με τεράστια εμπειρία στο χώρο. Το γεγονός αυτό μπορεί να σημαίνει την άρτια τεχνική υποστήριξη και τεκμηρίωση του προϊόντος, συνεπάγεται όμως και την κατακόρυφη αύξηση του συνολικού κόστους. Λόγω της φύσης τους (κλειστός κώδικας), ο χρήστης δεν μπορεί να παρέμβει στην δομή τους και πειράζοντάς την να προσθέσει δυνατότητες στο σύστημα, που πιθανόν να μην υπήρχαν πριν, οπότε οι εταιρείες κατασκευής αναλαμβάνουν αποκλειστικά τον ρόλο της υποστήριξης του λογισμικού, η οποία τις περισσότερες φορές είναι υποδειγματική.

#### **2.7.2 Τα πιο γνωστά CMS κλειστού κώδικα είναι τα εξής:**

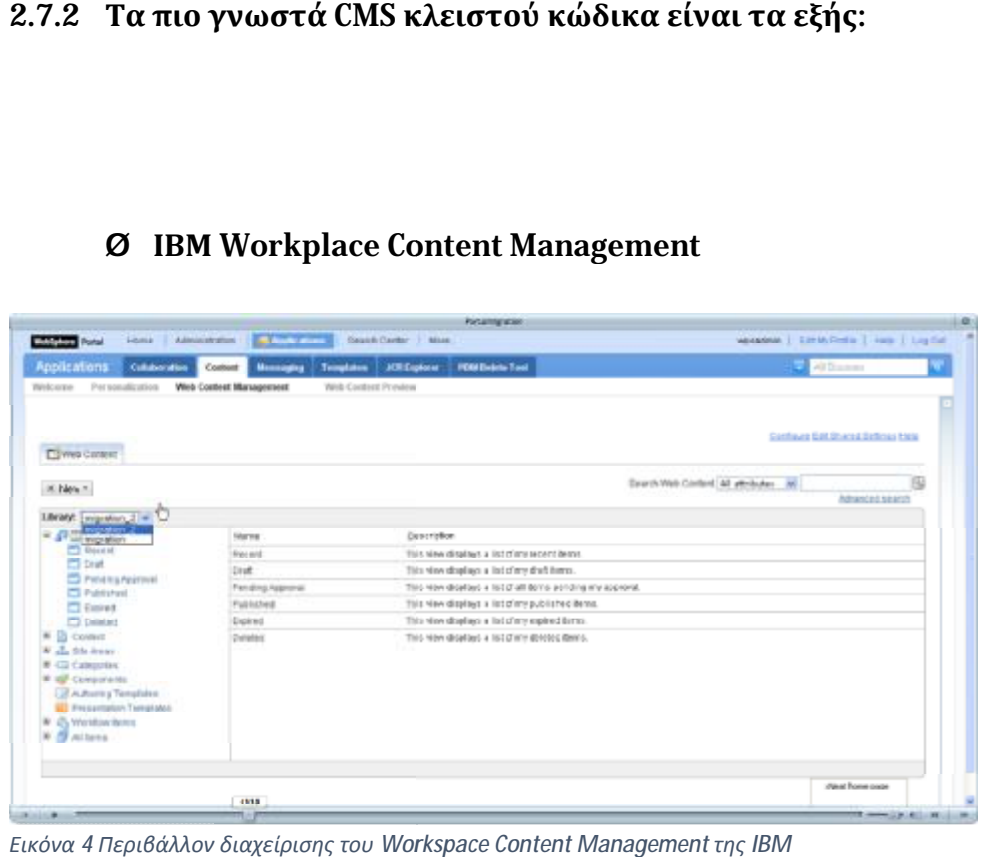

#### Ø **ΙΒΜ Workplace Content Management**

*Εικόνα 4 Περιβάλλον διαχείρισης του Workspace Content Management*

Η IBM είναι από τις πιο γνωστές και αξιόπιστες εταιρείες, με μεγάλη εμπειρία στην δημιουργία λογισμικού και γενικότερα στον χώρο της πληροφορικής. και πληροφορικής. Το 1998 η IBM κατασκεύασε το IBM websphere, ένα πακέτο εφαρμογών που χρησιμοποιείται από τελικούς χρήστες, για την δημιουργία και διαχείριση ιστοσελίδων καθώς και για την ενοποίηση εφαρμογών μεταξύ τους. Το Workspace ιστοσελίδων καθώς και για την ενοποίηση εφαρμογών μεταξύ τους. Το Workspace<br>Content Management είναι μια επέκταση του websphere και παρόλο το πλούσιο περιεχόμενο και τις πολλές δυνατότητές του, είναι αρκετά λειτουργικό και εύκολο στη χρήση. Το Workplace Content Management είναι σχεδιασμένο για την ταχύτατη στη για τηνταχύτατη ανάπτυξη και παράδοση πληροφοριών υψίστης σημασίας για την επιχείρηση. [36] [37]

## Ø **Jalios JCMS**

| Bonjour Arthur Admin                                                                                                    |                                                                                                    |                                                                                                    |                           |                                                                                                    | $P + P$                                                         |
|----------------------------------------------------------------------------------------------------|----------------------------------------------------------------------------------------------------|----------------------------------------------------------------------------------------------------|---------------------------|----------------------------------------------------------------------------------------------------|-----------------------------------------------------------------|
| Ressources Humaines                                                                                                    | Marketing                                                                                                    | Veille Technologique                                                                                  |                           | <b>Espaces Collaboratifs</b>                                                                                                    | <b>Bureau virtuel</b>                                           |
| Outils -<br><b>DE Documents</b>                                                                                                    | Alouter un onglet<br>Pratique                                                                                                    |                                                                                                    |                           | Alouter un service Re Alouter un flux For Reglages                                                                                                    |                                                                 |
| Mon calendrier<br>Editor, oc.<br>octobre 2008<br>1 m m j v s<br>d<br>$2 \times 4$<br>$\mathbf{1}$<br>8 9 10 11 12<br>13 14 15 16 17 18 19<br>20 21 22 23 24 25 26<br>27 28 29 30 31<br>Mes espaces<br>Editor ac<br>collaboratifs | <b>Boite</b> de réception<br>De<br>Objet<br><b>Albert Intranet Réunion</b><br>Atain Marketing Espace intranet<br>ß.<br>Cécile Global<br>Cécile Global<br>Patrick Global<br>Point projet<br>1 2 3 4 5 > 10 рас раде Т. | Date<br>11/07/08<br>01/07/08<br>RE: Jopale Plus  19/06/08<br>Jopale Plus : voir  19/06/08<br>05/06/08 | Editer ac                 | <b>Mes taches</b><br>B Groutes Gincoun Grominies Chattalchir<br>1. Préparer la réunion de vendredi<br>2. Compte rendu Réunion JopalePlus<br>3. Appeler service informatique<br>4. Lire in documentation<br><b>Favoris</b> | Editor: ac<br>OBD<br><b>OTID'</b><br>OID<br>OITEY<br>Editor to: |
| Implantation en Chine<br><b>Lancement JCMS 6</b>                                                                                                    | Mes validations<br>Vous avez 11 publications à traiter.<br>El [d] Intranet RH (6)<br>El di Intranet Marketing (3)<br>El consegue principal (2)<br>Mes contacts                                                        |                                                                                                    | Editor: 36<br>Editor (or) | dis Jalios com<br><b>Y?</b> Yahoo<br>& Google<br><b>配加 图 Nouveautés JCMS6</b><br>joms:cr_15129<br>[24. M] Modèle spécifications<br><b>EX El</b> CharteJopale                                                              |                                                                 |
|                                                                                                    | ABCDEFGHIJKLMNOPQRSTWXYZ<br>a<br>$7$ contact(s)<br>法内                                                                                                    | OK                                                                                                    |                           | Alouter un favori                                                                                                    |                                                                 |

*Εικόνα 5 Περιβάλλον διαχείρισης του Jalios JCMS*

Δημιουργημένο από την γνωστή και με μεγάλη εμπειρία στο χώρο της πληροφορικής, γαλλική εταιρεία Jalios, θεωρείται ένα από τα πιο πετυχημένα CMS. Εκτός από τα κλασσικά γνωρίσματα των συστημάτων αυτών, όπως διαχείριση περιεχομένου, πύλες ενσωμάτωσης (το portal integration αφορά τη διαχείριση, ανάλυση και διαμοιρασμό πληροφοριών κατά μήκος της επιχείρησης) κλπ, περιλαμβάνει πληθώρα χαρακτηριστικών back-office (Backoffice καλούμε το χώρο σε μία εταιρεία-επιχείρηση, στην προκειμένη περίπτωση ψηφιακής μορφής, όπου λαμβάνουν χώρα όλες οι εργασίες και οι διαδικασίες που αφορούν την λειτουργία της επιχείρησης). Τα megalisbretagne.org, leparticulier-imobilier.fr και loire.fr, είναι μερικά μόνο από τα site που είναι βασισμένα στο Jalios Jcms. [38]

## Ø **Vignette Content Management**

| <b>Top</b>      | Up               | <b>Return</b>        | <b>Explore</b>  |                          |                                                                                             | My Page | Help |
|-----------------|------------------|----------------------|-----------------|--------------------------|---------------------------------------------------------------------------------------------|---------|------|
| <b>Settings</b> |                  |                      |                 |                          | Vignette Collaboration Administration                                                       |         |      |
|                 | Scheduler        |                      |                 |                          | Manage your Collaboration environment and server settings.                                  |         |      |
| Email           |                  |                      |                 |                          |                                                                                             |         |      |
|                 | Users and Groups |                      | <b>Settings</b> |                          |                                                                                             |         |      |
| Services        |                  |                      |                 | Scheduler                | Modify the frequency of scheduled tasks.                                                    |         |      |
|                 | Integrations     |                      |                 | Email                    | Configure Collaboration email services.                                                     |         |      |
|                 |                  | Internationalization |                 |                          |                                                                                             |         |      |
| Upgrade         |                  |                      |                 | <b>Users and Groups</b>  | Modify the settings used by the Vignette Collaboration user and<br>group management system. |         |      |
| Server          | Management       |                      |                 | Services                 | Modify the settings used by Vignette Collaboration services.                                |         |      |
|                 | Properties       |                      |                 | Integrations             | Configure and control various integrations between Vignette                                 |         |      |
|                 |                  | Refresh Templates    |                 |                          | Collaboration and other products.                                                           |         |      |
|                 |                  |                      |                 | Internationalization     | Configure Collaboration per user localization settings and manage<br>resource bundles.      |         |      |
|                 |                  |                      |                 | Upgrade                  | Perform required post-upgrade operations.                                                   |         |      |
|                 |                  |                      |                 | <b>Server Management</b> |                                                                                             |         |      |
|                 |                  |                      |                 | Properties               | Modify the properties used by an individual Vignette Collaboration.<br>application server.  |         |      |
|                 |                  |                      |                 | Refresh<br>Templates     | Reset the Community and Workspace templates to their default state.                         |         |      |

*Εικόνα 6 Περιβάλλον διαχείρισης του Vignette Vignette Content Management* 

Η εταιρεία Vignette Corporation με έδρα το Τέξας, που έχει δημιουργήσει το Η εταιρεία Vignette Corporation με έδρα το Τέξας, που έχει δημιουργήσει το<br>Vignette Content Management, θέτει ως βασικούς στόχους τρεις πυλώνες τους οποίους λίγο-πολύ, όλες οι εταιρείες του χώρου προσβλέπουν να καλύψουν με τα προϊόντα τους: την αύξηση της παραγωγικότητας, τη μείωση του κόστους των των επιχειρήσεων και τη βελτίωση της εμπειρίας του χρήστη. Οι δυνατότητες που προσφέρει το cms της Vignette, συμπεριλαμβάνουν μεταξύ άλλων την δυνατότητα διανομής περιεχομένου σε πολλαπλά κανάλια και συσκευές, Web Media Management, πύλες ενσωμάτωσης (portal integration) και higher level content management. Το Vignette cms χρησιμοποιείται από site όπως caixabank.es,<br>saudiairlines.com και movistar.es. [39] [40] saudiairlines.com και movistar.es.

#### Ø **Powerfront cms**

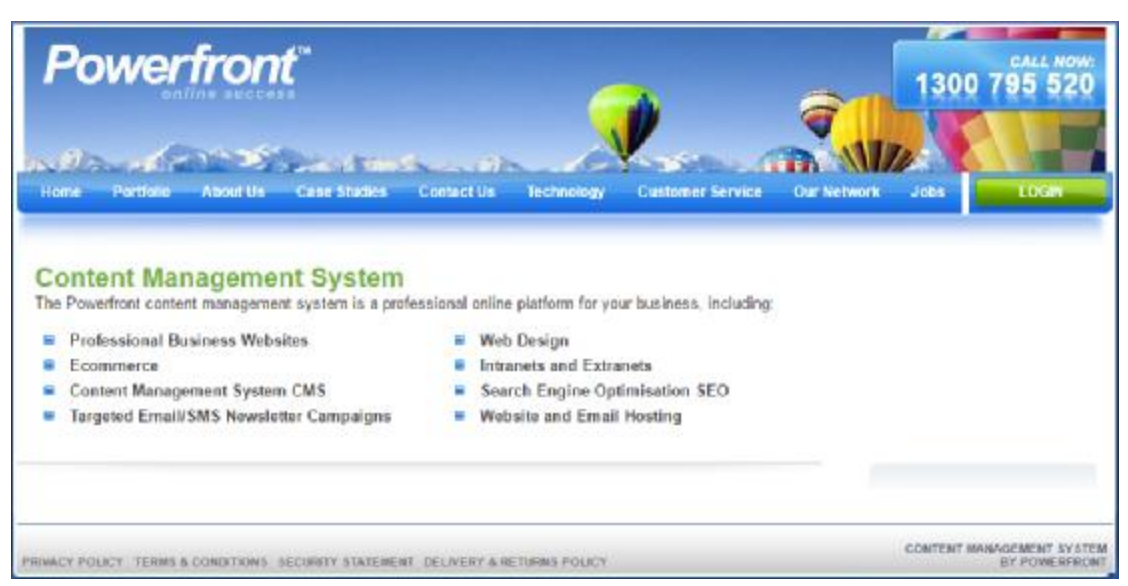

*Εικόνα 7 Περιβάλλον διαχείρισης του Powerfront cms*

Δημιουργημένο από την Powerfront, μία εταιρεία με περισσότερα από 15 χρόνια εμπειρίας στο χώρο της πληροφορικής, το χώρο **Powerfront cms** είναι ένα commerce cms, χρησιμοποιείται δηλαδή από εταιρείες που θέλουν να κατασκευάσουν το ηλεκτρονικό κατάστημά τους. Το . cms της Powerfront Powerfront, χρησιμοποιείται σε περισσότερες από 300 ιστοσελίδες επιχειρήσεων. [41]

#### **2.7.3 CMS ανοιχτού κώδικα**

Το βασικό χαρακτηριστικό των CMS ανοιχτού κώδικα, είναι ότι ο χρήστης μπορεί να παρέμβει στον πηγαίο κώδικα του λογισμικού και να τον παραμετροποιήσει, φέρνοντάς τον στα μέτρα του. Το αρνητικό στην όλη διαδικασία, είναι ό,τι απαιτούνται αρκετές τεχνικές γνώσεις, ώστε ο χρήστης να παρέμβει με επιτυχία στον κώδικα του CMS. Μία συνήθης παρεξήγηση, είναι ότι λογισμικό ανοιχτού κώδικα, σημαίνει και δωρεάν λογισμικό. Αν και στις περισσότερες περιπτώσεις τα δωρεάν, υπάρχουν και περιπτώσεις εμπορικών open-source cms. Κατά συνέπεια, όταν μιλάμε για cms ανοιχτού κώδικα, αναφερόμαστε πάντοτε στην διαθεσιμότητα του κώδικα του συστήματος, σε όλους τους χρήστες. Πίσω από τη δημιουργία των openκώδικα του συστήματος, σε όλους τους χρήστες. Πίσω από τη δημιουργία των <mark>open-</mark><br>source cms και γενικότερα του ελεύθερου λογισμικού, βρίσκονται ομάδες προγραμματιστών, μικρές συνήθως σε μέγεθος, που ως στόχο έχουν την κάλυψη των αναγκών μιας ευρύτερης κοινότητας χρηστών. Όταν λοιπόν συνδυάζεται μία μεγάλη κοινότητα χρηστών και προγραμματιστών, με την θέληση αλλά και την ανάγκη για συνεχή βελτίωση του εκάστοτε cms, το αποτέλεσμα είναι η προοδευτική αναβάθμιση του συστήματος και η πληθώρα πρόσθετων δυνατοτήτων και παρέμβει με επιτυχία στον κώδικα του CMS. Μία συνήθης παρεξήγηση, είναι<br>λογισμικό ανοιχτού κώδικα, σημαίνει και δωρεάν λογισμικό. Αν και c<br>περισσότερες περιπτώσεις τα open-source cms είναι παράλληλα και δ στο χώρο της πληροφορικής, το Powerfront cms είναι ένα e-<br>χρησιμοποιείται δηλαδή από εταιρείες που θέλουν να<br>
γηλεκτρονικό κατάστημά τους. Το cms της Powerfront,<br>περισσότερες από 300 ιστοσελίδες επιχειρήσεων. [41]<br>
τού κώ

επεκτάσεων, κατασκευασμένες από χρήστες που δουλεύουν καθημερινά στον κώδικα.

#### **2.7.4 Τα πιο γνωστά CMS ανοιχτού κώδικα είναι τα εξής: τα :**

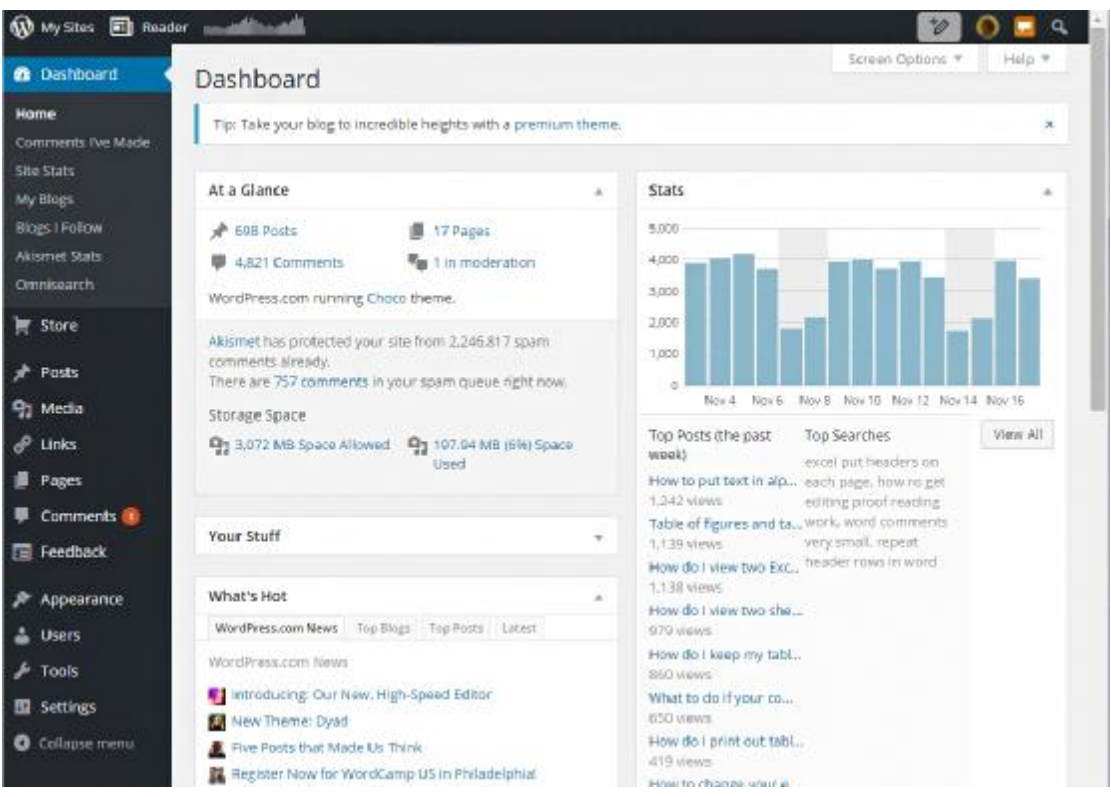

## Ø **WordPress**

*Εικόνα 8 Πίνακας ελέγχου διαχειριστή του WordPress*

Είναι μια πλατφόρμα διαχείρισης περιεχομένου ανοιχτού κώδικα, με με χιλιάδες plug-ins και κατά συνέπεια άπειρες δυνατότητες. Χρησιμοποιείται κυρίως για blog publishing και είναι ένα από τα πιο δημοφιλή (αν όχι το πιο δημοφιλές) open source CMS στον τομέα αυτό. Δημιουργήθηκε το 2003 μετρώντας ελάχιστους χρήστες, αλλά πολύ γρήγορα γιγαντώθηκε, ώστε να φτάσει σήμερα να αποτελεί την βάση εκατομμυρίων ιστοσελίδων. Δημιουργήθηκε αποκλειστικά από χρήστες για από για χρήστες, γεγονός που σημαίνει την συνεχή υποστήριξη και βελ καιβελτίωσή του μέσω χρήστες, γεγονός που σημαίνει την συνεχή υποστήριξη και βελτίωσή του μέσω<br>αμέτρητων plug-ins και add-ons και την δωρεάν προφανώς, διανομή του. Αυτό είχε ως αποτέλεσμα το wordpress να μεταμορφωθεί από πλατφόρμα για blog development όπου και ξεκίνησε, σε ένα πλήρες και λειτουργικότατο cms, με ανύπαρκτους σχεδόν περιορισμούς. Εκτός από τα δεκάδες f<mark>orum</mark> που είναι αφιερωμένα στην πλατφόρμα και λειτουργούν με σκοπό την λύση αποριών ή προβλημάτων σχετικά με το WordPress, εντυπωσιακό δείγμα της δύναμης μίας

κοινότητας χρηστών, είναι τα WordCamps. Τα WordCamps είναι εκδηλώσεις που λαμβάνουν χώρα ανά τον κόσμο, τις οποίες διοργανώνει η κοινότητα χρηστών του WordPress, συνήθως με δωρεάν ή με πολύ χαμηλού κόστους είσοδο και έχουν ως σκοπό, την εκπαίδευση χρηστών του WordPress. Τα σεμινάρια αυτά παραδίδονται προφανώς, από χρήστες της πλατφόρμας. Τα bbcamerica,com, sonymusic.com, mtv.com, ebayinc.com, espn.com, ford.com, nokia.com, newsroom.fb.com, hbr.org (Harvard Business Review), rollingstones.com, amc.com, mavs.com (Mavericks) και nytco.com (New York Times), είναι ελάχιστα μόνο από τα βαρύγδουπα ονόματα που βασίστηκαν στο WordPress.

## Ø **Joomla!**

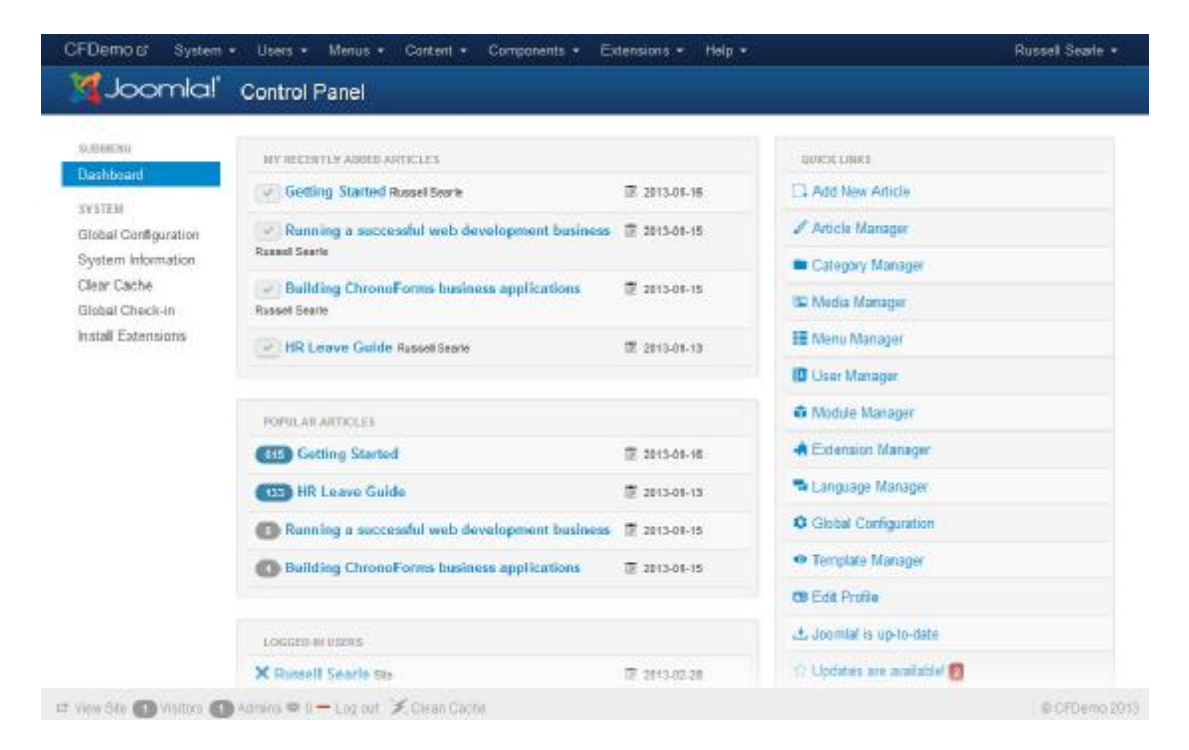

#### *Εικόνα 9 Πίνακας ελέγχου διαχειριστή του Joomla*

Το πιο γνωστό σύστημα διαχείρισης περιεχομένου για τη δημιουργία ιστοσελίδων και on-line εφαρμογών σχετικά με το e-shopping, χωρίς αυτό να αποκλείει την δυνατότητα δημιουργίας άλλου είδους ιστότοπων, όπως ειδησεογραφικά ή κυβερνητικά site Εκτός από cms ανοιχτού κώδικα, είναι και ελεύθερο λογισμικό, μπορεί δηλαδή ο καθένας να το χρησιμοποιήσει δωρεάν. Είναι εξίσου λειτουργικό και αποδοτικό είτε χρησιμοποιηθεί για προσωπική χρήση, είτε για εταιρική, σε project μεγαλύτερης κλίμακας και εμβέλειας. Είναι γραμμένο σε PHP και αποθηκεύει τα δεδομένα του στη βάση MySQL. Οι σελίδες που εμφανίζει είναι δυναμικές, δηλαδή δημιουργούνται την στιγμή που ζητούνται. Το Joomla

βασίζεται σε μεγάλο βαθμό στην ενεργή κοινότητα χρηστών του και κατά συνέπεια σε βαθμό του κατάσυνέπεια διαθέτει πληθώρα plug-ins επεκτασιμότητα στις ήδη πολλές δυνατότητες του. Ενδεικτικό της επιτυχίας της πλατφόρμας σε παγκόσμιο επίπεδο, είναι η επιλογή για 66 διαφορετικές γλώσσες. πλατφόρμας σε παγκόσμιο επίπεδο, είναι η επιλογή για 66 διαφορετικές γλώσσες.<br>Το Πανεπιστήμιο του Harvard, το Linux, το eBay, το ΙΚΕΑ, η General Electrics, η Olympus, καθώς και το Υπουργείο Πολιτισμού, Παιδείας και Θρησκευμάτων της Ελλάδας, είναι ελάχιστοι μόνο, από τους εκατομμύρια φορείς-εταιρείες-κοινότητες που έχουν πάρει διαδικτυακή μορφή μέσω του που Joomla!. [42] [43] [44] [45] [46] προσφέροντας έτσι μεγάλη

#### Ø **Drupal**

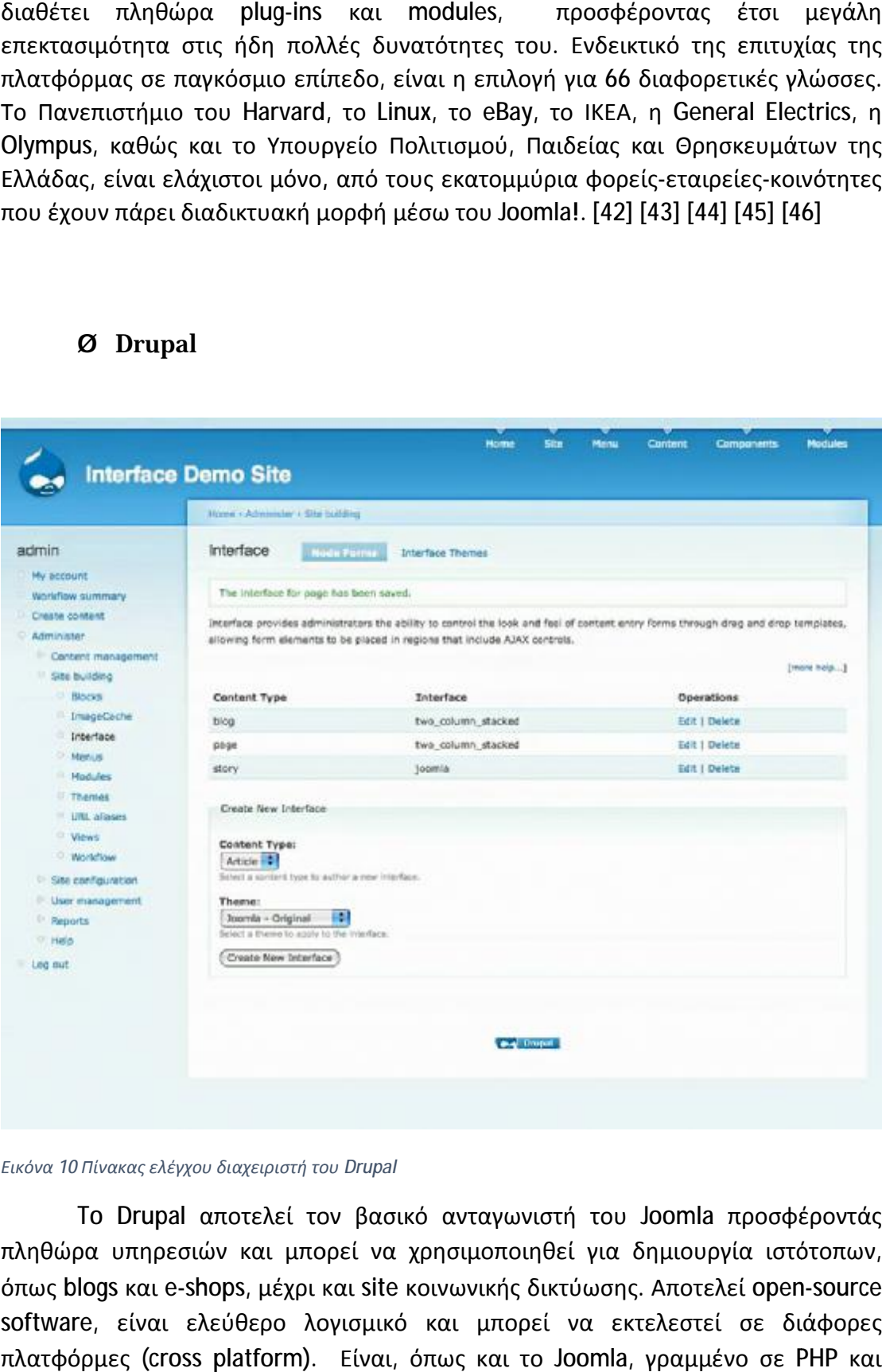

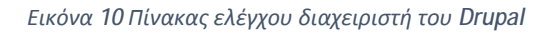

To Drupal αποτελεί τον βασικό ανταγωνιστή του Joomla προσφέροντάς πληθώρα υπηρεσιών και μπορεί να χρησιμοποιηθεί για δημιουργία ιστότοπων, όπως blogs και e-shops, μέχρι και site κοινωνικής δικτύωσης. Αποτελεί open-source software, είναι ελεύθερο λογισμικό και μπορεί να εκτελεστεί σε διάφορες διάφορες πλατφόρμες (cross platform). Είναι, όπως και το Joomla, γραμμένο σε PHP και αποθηκεύει τα δεδομένα του στη βάση της MYSQL. Εμπεριέχει όλες τις βασικές τελεί τον βασικό ανταγωνιστή του Joomla προσφέροντάς<br>«αι μπορεί να χρησιμοποιηθεί για δημιουργία ιστότοπων,<br>, μέχρι και site κοινωνικής δικτύωσης. Αποτελεί open-source

λειτουργίες και εφαρμογές των CMS, όπως οργάνωση περιεχομένου, προσαρμογή της παρουσίασης, αυτοματοποίηση διαχειριστικών εργασιών κλπ. Όπως όλα τα open-source cms, περιστοιχίζεται από μία δυναμική κοινότητα χρηστών, προγραμματιστών και σχεδιαστών που εργάζονται καθημερινά πάνω στον κώδικά προγραμματιστών και σχεδιαστών που εργάζονται καθημερινά πάνω στον κώδικά<br>του, ώστε να προσφέρουν στους χρήστες του δεκάδες add-ons και βελτιώσεις, για πιο ολοκληρώμενη εμπειρία. Φορείς ή απλοί χρήστες που θέλουν να στήσουν τον . που τον ιστότοπό τους με το Drupal, μπορούν να χρησιμοποιήσουν την υπηρεσία Drupal Jobs, μέσω της οποίας μπορούν να μισθώσουν ιδιώτες με εμπειρία στο cms, για να αναλάβουν την δημιουργία του ιστότοπού τους. Site που χρησιμοποιούν Drupal: dallascowboys.com, motogp.com, ozzy.com. [47] [48] [48] whitehouse.gov, mit.edu, harvard.edu, υ, προσαρμογή<br>΄Όπως όλα τα<br>:ητα γχρηστών,<br>'ω στον κώδικά<br>βελτιώσεις, για worldbank.org,

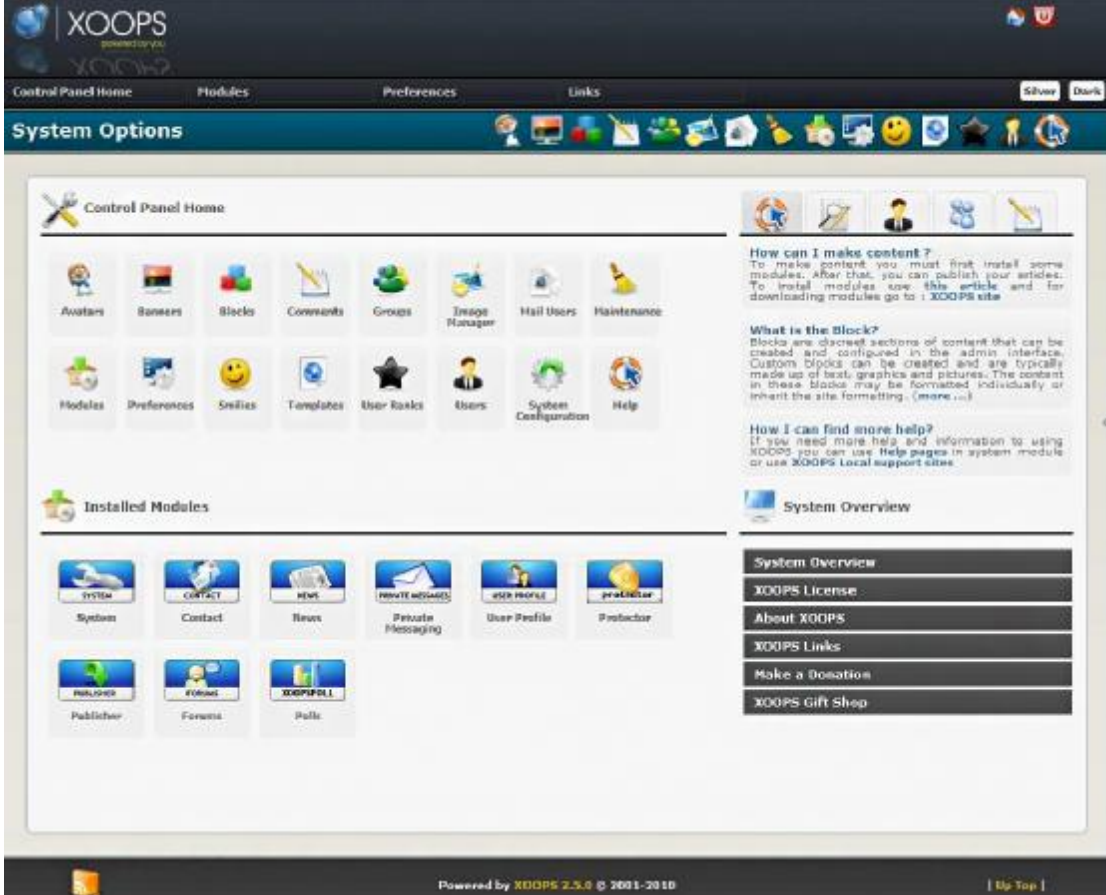

#### Ø **Xoops**

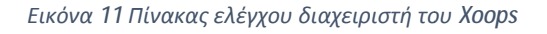

Το Xoops είναι και αυτό ένα αρκετά αξιόλογο open source CMS, χωρίς όμως να είναι τόσο διαδεδομένο όσο τα προαναφερθέντα. Αυτό συμβαίνει καθώς το

xoops δεν διαθέτει τόσα extensions, modules και templates όσο τα γνωστότερα διαθέτειπροσωρινά τουλάχιστον, μεγάλη δυνατότητα CMS, με αποτέλεσμα να μην υπάρχει, παραμετροποίησης του συστήματος. Παίρνει το όνομά του από τα αρχικά των λέξεων "eXtensible Object Oriented Portal System" και είναι λογισμικό ανεξαρτήτου CMS, με αποτέλεσμα να μην υπάρχει, προσωρινά τουλάχιστον, μεγάλη δυνατότητα<br>παραμετροποίησης του συστήματος. Παίρνει το όνομά του από τα αρχικά των<br>λέξεων "eXtensible Object Oriented Portal System" και είναι λογ open-source cms, που χρησιμοποιείται απο μικρού, μεσαίου και μεγάλου βεληνεκούς εταιρείες για την κατασκευή των ιστοσελίδων τους. Τα computerworld.dk, koreus.com και reasonmusic.ru είναι από τα site που έχουν σχεδιαστεί με το Xoops. [49] [50]

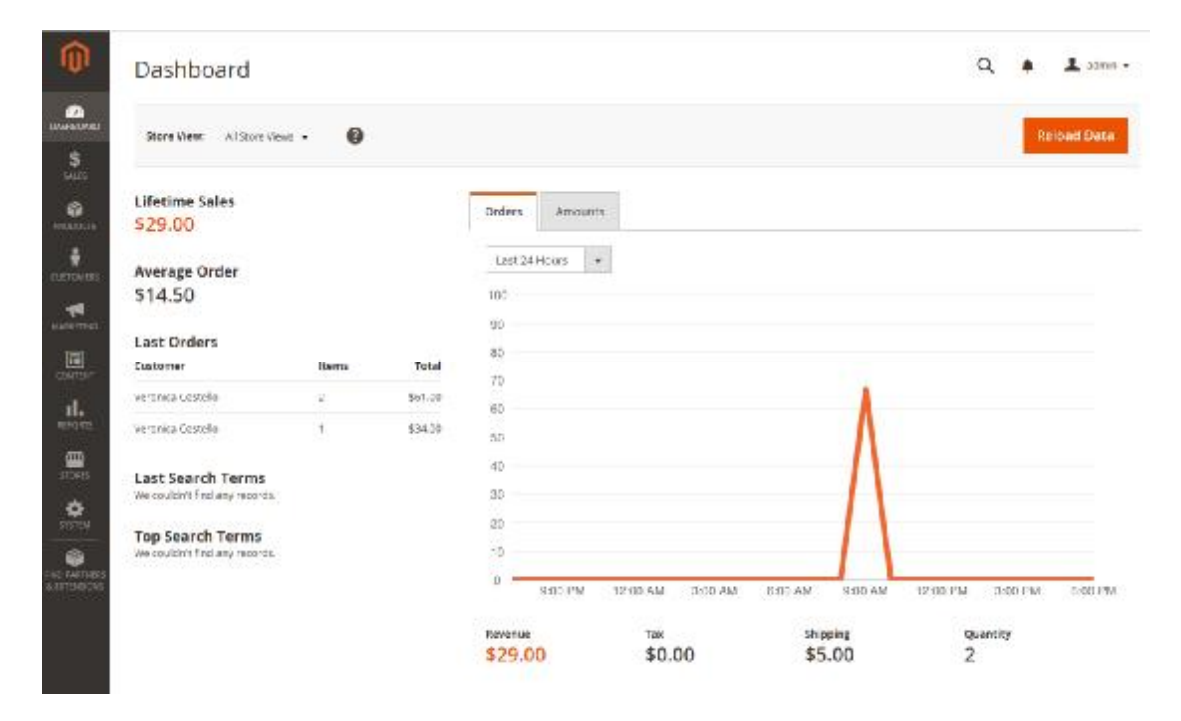

#### Ø **Magento**

*Εικόνα 12 Πίνακας ελέγχου διαχειριστή του του Magento* 

Το Magento είναι ένα ακόμα σύστημα διαχείρισης περιεχομένου ανοιχτού είναι ένα κώδικα γραμμένο σε PHP. Το χρησιμοποιούν μερικές από τις μεγαλύτερες εταιρείες στον κόσμο για να κατασκευάσουν τα ηλεκτρονικά τους καταστήματα (e-shop), καθώς παρέχει μεγάλες δυνατότητες δυνατότητες επιχειρηματικής ανάπτυξης. Το Magento αναπτύχθηκε από την Varien Inc., μία εταιρεία με έδρα τις Η.Π.Α., με την βοήθεια εθελοντών, οι οποίοι είναι σε μεγάλο βαθμό υπεύθυνοι για την μεγάλη επεκτασιμότητα και ευελιξία της πλατφόρμας. Τα δικαιώματα της πλατφόρμας πλέον ανήκουν στην e-bay Inc.. Η επιτυχία της είναι ενδεικτική του γεγονότος οτι κατέχει μία θέση ανάμεσα στις 30 πιο δημοφιλής πλατφόρμες ηλεκτρονικού πιο πλατφόρμες ηλεκτρονικού

εμπορίου (e-commerce). Οι Bulgari, Liverpool fc, Fred Perry, Byrger King, Seat έχουν χτίσει τα e-shop τους, στην πλατφόρμα του Magento. [49] [51]

## **2.7.5 Πλεονεκτήματα και μειονεκτήματα των CMS**

Όπως είναι φυσικό, ο χρήστης δεν μπορεί να είναι απόλυτα καλυμμένος από ένα CMS όσο πλήρες και αν αυτό θεωρείται, αφού και οι δύο κατηγορίες Συστημάτων Διαχείρισης Περιεχομένου έχουν τα πλεονεκτήματα και τα μειονεκτήματά τους. Παρακάτω θα παραθέσουμε τα υπέρ και τα κατά των CMS ανοιχτού αλλά και κλειστού κώδικα, σε μία προσπάθεια να κατανοήσουμε καλύτερα την λειτουργία, τις δυνατότητες αλλά και την ευελιξία της κάθε "σχολής" CMS.

#### **CMS ανοιχτού κώδικα**

#### **Πλεονεκτήματα**

- 1. Χαμηλό (ενίοτε μηδαμινό) κόστος, καθώς τα περισσότερα open-source cms είναι δωρεαν. Έτσι ο χρήστης πληρώνει για την υποστήριξη που θα του προσφέρει η εταιρεία και όχι για το προϊόν αυτό καθ' εαυτό.
- 2. Μεγάλες δυνατότητες παραμετροποίησης και επέκτασης των δυνατοτήτων του CMS, από plug-ins που δημιουργεί η ίδια η κοινότητα του cms.
- 3. Υποστήριξη από την κοινότητα χρηστών του εκάστοτε CMS, μέσα από forum, σεμινάρια κλπ.
- 4. Ο χρήστης έχει συνήθως την δυνατότητα δοκιμής του λογισμικού πριν το αγοράσει, σε περίπτωση που αυτό έχει αντίτιμο.

#### **Μειονεκτήματα**

- 1. Το ελεύθερο λογισμικό δεν συνεπάγεται πάντα λογισμικό μηδενικού κόστους.
- 2. Ενίοτε ακατάλληλα για επιχειρήσεις μεγάλου βεληνεκούς.
- 3. Ελλιπής υποστήριξη. Σε περίπτωση ελλατωματικής λειτουργίας του συστήματος, οι κοινότητα των χρηστών θα δώσει την λύση, διαδικασία όμως που είναι άγνωστο πότε θα ολοκληρωθεί.
- 4. Περιπτώση ασυμβατότητας και προβληματικής λειτουργίας των plug-ins.

## **CMS κλειστού κώδικα**

#### **Πλεονεκτήματα**

- 1. Πλήρης εμπορική υποστήριξη από την εταιρεία ανάπτυξης
- 2. Έτοιμο για χρήση
- 3. Καλύτερες υπηρεσίες εκπαίδευσης και κατάρτισης
- 4. Ασφάλεια

#### **Μειονεκτήματα**

Το βασικό μειονέκτημα των CMS κλειστού κώδικα είναι το υψηλό τους κόστος το οποίο και χωρίζεται στους εξής βασικούς πυλώνες:

- 1. Κόστος αγοράς λογισμικού
- 2. Κόστος συμβολαίου με την εταιρεία. Εκτός από την αγορά του cms, ο αγοραστής πρέπει να συνάψει συμβόλαιο συνεργασίας με την εταιρεία, για την διακοπή του οποίου θα πρέπει να πληρώσει εκ νέου.
- 3. Κόστος παραμετροποίησης του CMS (plug-ins)
- 4. Κόστος ολοκλήρωσης με υπάρχοντα εταιρικά συστήματα

[52]

# **ΚΕΦΑΛΑΙΟ 3: ΕΛΕΥΘΕΡΟΛΟΓΙΣΜΙΚΟ ΚΑΙ ΛΟΓΙΣΜΙΚΟ ΑΝΟΙΧΤΟΥ ΚΩΔΙΚΑ**

# **3.1 ΤΙ ΕΙΝΑΙ ΤΟΕΛΕΥΘΕΡΟΛΟΓΙΣΜΙΚΟ**

Ελεύθερο λογισμικό. Μία φράση ορόσημο στον κόσμο του software, έχοντας παίξει ρόλο καθοριστικό στην ευρεία εξάπλωση και χρήση του, σε τεράστιο αριθμό χρηστών. Μια φράση το νόημα της οποίας πολλές φορές παρερμηνεύεται από άγνοια ή από βιασύνη, καταλήγοντας να συγχέεται με το δωρεάν λογισμικό. Παρόλα αυτά, ο όρος Ελεύθερο στην φράση Ελεύθερο Λογισμικό, έχει να κάνει με τις διαθέσιμες ελευθερίες του χρήστη και όχι με την τιμή πώλησης. Με βάση αυτό τον ορισμό ο οποίος ισχύει από την δεκαετία του 1980, εμφανίζεται για πρώτη φορά τον Φεβρουάριο του 1986 ο ολοκληρωμένος και στοιχειοθετημένος ορισμός δημοσιευμένος στο GNU's Bulletin, τόμος 1 αρ. 1. [53]

Το GNU είναι ένα λειτουργικό σύστημα που κατατάσσεται στο Ελεύθερο λογισμικό. Ο πυρήνας στον οποίο βασίζεται τυπικά το GNU, αποτελείται από ένα σύστημα Linux. Πυρήνας ονομάζεται το λογισμικό που κατανέμει του πόρους της μηχανής και επικοινωνεί με το υλικό. [54]

Το Ελεύθερο λογισμικό Ορίζεται από τις βασικές ελευθερίες για τον χρήστη, οι οποίες είναι και οι εξής :

- 1. Η ελευθερία χρήσης ενός λογισμικού για οποιονδήποτε σκοπό
- 2. Η ελευθερία της μελέτης του τρόπου λειτουργίας του λογισμικού και η προσαρμογή τους στις ανάγκες του εκάστοτε χρήστη
- 3. Η ελευθερία αναπαραγωγής αντιγράφων και διανομή τους για την βοήθεια άλλων χρηστών
- 4. Η ελευθερία δημιουργίας βελτιωμένων εκδόσεων του λογισμικού και η επανέκδοσή τους δημόσια ως προς όφελος ολόκληρης της κοινότητας

Οι παραπάνω ελευθερίες αναφέρονται σε δικαιώματα του χρήστη και όχι σε υποχρεώσεις, είναι στην κρίση του καθενός αν θα τις επιλέξει όλες οι μερικές από αυτές και ποιες θα είναι. [53]

Τα λογισμικά κλειστού κώδικα συνήθως εντάσσονται μόνο στην κατηγορία άδειας χρήσης 1. Στην συνέχεια τα λογισμικά ανοιχτού κώδικα είναι αυτά τα οποία προϋποθέτουν τις άδειες χρήσης κατηγορίας 1. και 2. μαζί. Όταν ένα λογισμικό περιλαμβάνει και τις 4 παραπάνω κατηγορίες αδειών χρήσης τότε κατατάσσετε στο

ελεύθερο λογισμικό και ανοιχτού κώδικα και διατίθεται χωρίς κάποιου είδους χρέωση. [55]

Πρέπει να κατανοήσουμε ότι το Ελεύθερο Λογισμικό δεν αποτελεί αποκλεισμό της εμπορικής χρήσης. Αυξανόμενος είναι ο αριθμός των εταιριών εκείνων που στηρίζουν το επιχειρηματικό τους μοντέλο σε μερικώς ή πλήρως Ελεύθερο Λογισμικό, αναμεσά τους μερικοί από τους μεγαλύτερους προμηθευτές ιδιόκτητου λογισμικού.

Με την χρήση Ελεύθερου Λογισμικού νομιμοποιείται η παροχή βοήθειας και υποστήριξης, χωρίς να γίνεται υποχρεωτική. [53]

# **3.2 ΤΙ ΕΙΝΑΙ ΤΟΛΟΓΙΣΜΙΚΟΑΝΟΙΧΤΟΥΚΩΔΙΚΑ**

Ανοιχτός κώδικας σημαίνει πηγαίος κώδικα εφαρμογής που παρέχεται με την δυνατότητα τροποποίησης και προσαρμογής του στις ανάγκες του εκάστοτε χρήστη.

Συγκεκριμένα, το λογισμικό ανοιχτού κώδικα σχετίζεται με την διανομή του πηγαίου κώδικα μαζί με το λογισμικό. Αντιθέτως, στα εμπορικής χρήσης λογισμικά, ο πηγαίος κώδικας δεν παρέχεται μαζί. Έτσι δίνεται η δυνατότητα να επεμβαίνει ο χρήστης στον κώδικα και να τον τροποποιεί ώστε να προσαρμόζεται στις ανάγκες και απαιτήσεις του. Ακόμη είναι δυνατή η διόρθωση λαθών και η βελτίωση του λογισμικού. [56]

## **3.2.1 Διαφορές ανοιχτού/ κλειστού κώδικα**

#### **Λογισμικό ανοιχτού κώδικα**

- Επαρκής και σημαντική υποστήριξη από την κοινότητα χρηστών  $\mathbf{r}$
- Δυνατότητα πρόσβασης του χρήστη στο πηγαίο κώδικα
- Επιτρέπει την παράλληλη εργασία πολλών ατόμων στο λογισμικό  $\sim 10$
- Πολύ συχνές ενημερώσεις
- Μηδενικό κόστος
- Ανεπαρκής προστασία, κενά ασφαλείας  $\mathbf{r} = \mathbf{r}$
- Μεγάλη ποσότητα στοιχείων που μπορεί να μην είναι απαραίτητα
- Χρονοβόρο και πολύπλοκο λογισμικό

#### **Λογισμικό κλειστού κώδικα**

- Υποστήριξη στο χρήστη από την εταιρεία-κατασκευαστή
- Συνοδεύονται από εγχειρίδια χρήσεως
- Υψηλό επίπεδο ασφάλειας
- Απλότητα και ευκολία στη χρήση
- Εύκολη χρήση  $\mathbf{r}$
- Μεγάλο κόστος
- Είναι απαραίτητη η συμμετοχή εξειδικευμένου ατόμου στην χρήση του  $\mathbf{r}$ λογισμικού
- Δεν παρέχονται τακτικά ενημερώσεις  $\mathbf{r}$

[55]

# **3.3 ΛΟΓΙΣΜΙΚΟΑΝΟΙΧΤΟΥΚΩΔΙΚΑΚΑΙ ΕΛΕΥΘΕΡΟΛΟΓΙΣΜΙΚΟ (ΕΛ/ΛΑΚ)**

Ο όρος **ΕΛ/ΛΑΚ** αφορά λογισμικό το οποίο συνδυάζει την ελεύθερη πρόσβαση στον πηγαίο κώδικα με την ελευθερία χρήσης του ελεύθερου λογισμικού και σχετίζεται με την διάθεση λογισμικού με βάση ειδικές άδειες που αφορούν την πρόσβαση στον πηγαίο κώδικα, στην τροποποίηση ή βελτίωσή του. Τεχνικά αυτό πραγματοποιείται με την παροχή του πηγαίου κώδικα από αποθετήρια (source code repositories). Οι αντίστοιχοι αγγλικοί όροι είναι Free Software και Open Source Software ενώ ο συνδυασμός αυτών των 2 ονομάζεται Free and Open Source Software (FOSS) ή Free/Libre/Open Source Software (FLOSS). [57]

## **3.3.1 Διαφορά ελεύθερου λογισμικού και λογισμικού ανοιχτού κώδικα**

Η βασική διαφορά είναι ότι το ελεύθερο λογισμικό εστιάζει στις ελευθερίες που παραχωρούνται στον χρήστη μέσων των αδειών χρήσης του εκάστοτε λογισμικού, ενώ στο λογισμικό ανοιχτού κώδικα δίνεται έμφαση στην διαθεσιμότητα του πηγαίου κώδικα και την δυνατότητα στην συνεργατική ανάπτυξή του. [57]

#### **3.3.2 Τα οφέλη της δωρεάν διάθεσης του πηγαίου κώδικα ενός λογισμικού**

Στο χώρο του λογισμικού τα τελευταία χρόνια, οι βασικές ενέργειες στόχευαν στην πώληση αδειών χρήσης, ενώ ο πηγαίος κώδικας ήταν μυστικό των εκάστοτε εταιριών ανάπτυξης λογισμικού και δεν τον διέθεταν για οποιαδήποτε άλλη χρήση. Στην συνέχεια όμως διαπιστώθηκε ότι η παροχή του πηγαίου κώδικα στους χρήστες προσφέρει αρκετά πλεονεκτήματα, οδηγώντας σε καλύτερο τελικό αποτέλεσμα. Αυτό οφείλεται σε μεγάλο βαθμό στην ενασχόληση πολύ περισσότερων ατόμων σε σχέση με το περιορισμένο ανθρώπινο δυναμικό που μπορεί να διατεθεί από μια επιχείρηση ανάπτυξης λογισμικού σε εμπορικό επίπεδο. Αυτό διαπιστώνεται και από την διαθεσιμότητα ενός λογισμικού σε αρκετές διαφορετικές εκδόσεις προσαρμοσμένες σε ποικίλα περιβάλλοντα και χώρες πέρα από τον τόπο (χώρα) που εδρεύουν οι δραστηριότητες του εκάστοτε κατασκευαστή. Σε περιπτώσεις μεμονωμένων παραγωγών ο δημιουργός με την ελεύθερη παροχή του πηγαίου κώδικα λαμβάνει και την αντίστοιχη αναγνώριση και φήμη που μελλοντικά θα του προσφέρει επαγγελματικά μια σημαντικά πλεονεκτική θέση στον χώρο την ανάπτυξης λογισμικού. [57]

## **3.3.3 Πόσο διαδεδομένο είναι το ΕΛ/ΛΑΚ**

Λόγο της ελεύθερης διάθεσής του και της ευρείας κατά συνέπεια χρήσης του, το ακριβές ποσοστό χρήσης του δεν μπορεί να υπολογιστεί. Όμως το μεγαλύτερο ποσοστό διαδικτυακών υπηρεσιών στο διαδίκτυο, γίνεται με χρήση ελεύθερου λογισμικού ανοιχτού κώδικα. Επίσης τα τελευταία χρόνια γίνονται προσπάθειες για την χρήση του ΕΛ/ΛΑΚ από δημόσιες υπηρεσίες και κυβερνήσεις σε αρκετά κράτη.

[57]

#### **3.3.4 Ποια τα οφέλη της χρήσης του ΕΛ/ΛΑΚ**

Τα οφέλη του ανοιχτού κώδικα γίνονται ιδιαίτερα εμφανή στα πλεονεκτήματα της χρήσης του ΕΛ/ΛΑΚ

- 1. Με τον τρόπο ανάπτυξής του λογισμικό ανοιχτού κώδικα, δίνεται η δυνατότητα εκτεταμένης έρευνας και επεξεργασίας του λογισμικού.
- 2. Δίνεται η δυνατότητα τροποποίησης του λογισμικού έτσι ώστε να καλύπτει οποιαδήποτε ανάγκη οποιουδήποτε χρήστη.
- 3. Αποτελεί εργαλείο εκπαίδευσης για όσους αναπτύσσουν κώδικα και θέλουν να αποκτήσουν εμπειρία στον προγραμματισμό.
- 4. Τα έργα του ΕΛ/Λακ, λόγω του ότι δοκιμάζονται σε ποικίλα περιβάλλοντα εργασίας πρέπει να προσαρμόζουν ενέργειες και πρακτικές οι οποίες είναι αποτελεσματικές και αποδεκτές.
- 5. Η δυνατότητα ένα λογισμικό να συνδέεται και να λειτουργεί ακόμα και με λογισμικό διαφορετικών προμηθευτών.
- 6. Ύπαρξη πολλών διαφορετικών επιλογών και δοκιμασμένων λύσεων.
- 7. Η εκτεταμένη δοκιμασία του λογισμικού από πολλούς χρήστες αποτρέπει την εμφάνιση σφαλμάτων. Έτσι γίνεται άμεσος εντοπισμός κενών ασφαλείας, τα οποία και διορθώνονται πολύ γρήγορα.
- 8. Μηδενικό κόστος στις περισσότερες περιπτώσεις των λογισμικών ανοιχτού κώδικα.
- 9. Δεν υπάρχει εξάρτηση του χρήστη με κάποια εταιρία όταν γίνεται χρήση ανοιχτού κώδικα.
- 10. Όταν ένα λογισμικό ΕΛ/ΛΑΚ είναι αρκετά δημοφιλές, είναι πολύ δύσκολο να μείνει χωρίς υποστήριξη ακόμα και αν ο δημιουργός του το εγκαταλείψει, διότι οι χρήστες του ΕΛ/ΛΑΚ που έχουν τις γνώσεις και την ικανότητα να εξελίξουν τον πηγαίο κώδικα ενός λογισμικού παρέχουν αρκετά συχνά το αποτέλεσμα των τροποποιήσεων τους ως ΕΛ/ΛΑΚ. Αυτό συμβαίνει και επειδή βοηθάει περισσότερο τους χρήστες που το τροποποίησαν να συνεχίσει να εξελίσσεται ένα λογισμικό πάνω σε μια ήδη βελτιωμένη έκδοση αλλά συμβαίνει και λόγο υποχρέωσης από την άδεια χρήσης του λογισμικού.
- 11. Ένα επίσης βασικό πλεονέκτημα του ΕΛ/ΛΑΚ είναι η δημιουργία ενός έντονα ανταγωνιστικού περιβάλλοντος λόγο του μεγάλου αριθμού ομάδων που ασχολούνται με την διόρθωση, ανάπτυξη και παροχή του λογισμικού. Αυτό οδηγεί σε μείωση του κόστους για συντήρηση, χρήση και αγορά και σε αύξηση της ποιότητας των προσφερόμενων υπηρεσιών. [58]

#### **3.3.5 Ποια είναι τα μειονεκτήματα της χρήσης του ΕΛ/ΛΑΚ**

- 1. Στο λογισμικό ανοιχτού κώδικα πολύ συχνά η υποστήριξη γίνεται με δυσκολία διότι δεν υπάρχει κάποιος επίσημος αντιπρόσωπος με καταρτισμένο τεχνικό προσωπικό.
- 2. Στο λογισμικό ανοιχτού κώδικα είναι αρκετά συχνό φαινόμενο η έλλειψη εγχειριδίου χρήσης και η ολοκληρωμένη τεκμηρίωση.
- 3. Ορισμένα λογισμικά ανοιχτού κώδικα κάποιες φορές μπορεί να μην είναι συμβατά με ορισμένα διαδεδομένα πρότυπα αρχείων και συστήματα. Είναι δύσκολο για έναν χρήστη να εγκαταλείψει μια εργασία που έχει ήδη δημιουργήσει με κάποιο άλλο λογισμικό λόγο προβλημάτων συμβατότητας.
- 4. Ορισμένα εμπορικά προγράμματα προσφέρουν καλύτερη υποστήριξη και συνεργασία σε σχέση με τα αντίστοιχα προγράμματα ΕΛ/ΛΑΚ καθώς και πιο βελτιωμένες δυνατότητες.
- 5. Δεν υπάρχει αναλογία σε ότι αφορά το κόστος αγοράς και στην συνέχεια το κόστος συντήρησης ενός λογισμικού ΕΛ/ΛΑΚ.
- 6. Στην περίπτωση ενός οργανισμού που σκοπεύει να εγκαταστήσει λογισμικό ανοιχτού κώδικα απαιτείται και ένα πολύ καλά καταρτισμένο τμήμα πληροφορικής για να αντιμετωπίζονται οι όποιες δυσκολίες μπορεί να προκύψουν διότι δεν θα υπάρχει κάποια επίσημη τεχνική ομάδα υποστήριξης από το λογισμικό, με αποτέλεσμα την αύξηση του συνολικού κόστους.
- 7. Είναι δύσκολη η επανεκπαίδευση σε λογισμικό ΕΛ/ΛΑΚ για άτομα με εμπειρία σε αντίστοιχα κλειστού κώδικα λογισμικά διότι είναι δύσκολο να βρεθεί κάποια συγκεκριμένη μέθοδος εκπαίδευσης.
- 8. Έλλειψη σε ορισμένες εξειδικευμένες εφαρμογές.
- 9. Το βασικό χαρακτηριστικό του λογισμικού ανοιχτού κώδικα, είναι και αρνητικό για αυτόν, διότι λόγο του μεγάλου αριθμού διαφορετικών

προγραμματιστών, υπάρχει και μεγάλη ποικιλία στις τεχνικές, συνήθειες και τρόπους προώθησης της εκδοχής του καθενός ως την καλύτερη με αποτέλεσμα το λογισμικό να είναι λειτουργικό, αλλά ταυτόχρονα να είναι αργό και δύσκολο στην κατανόηση του από άλλους προγραμματιστές.

- 10. Πολλές φορές σε ότι αφορά την καινοτομία τα λογισμικά ανοιχτού κώδικα υστερούν λόγο της συνηθείας που υπάρχει να μιμούνται άλλα εμπορικά λογισμικά.
- 11. Η έλλειψη χρηματικού κέρδους εμποδίζει συνήθως τις επενδύσεις και την περεταίρω έρευνα και ανάπτυξη λογισμικού, καθώς ο δημιουργός ενός λογισμικού θα δημιουργούσε περισσότερα γνωρίζοντας ότι θα ανταμειφθεί για το αποτέλεσμα και τον κόπο του.

[58]

# **ΚΕΦΑΛΑΙΟ 4: ΒΑΣΙΚΕΣ ΘΕΩΡΙΤΙΚΕΣ ΕΝΝΟΙΕΣ ΔΗΜΙΟΥΡΓΙΑΣ ΚΑΙ ΛΕΙΤΟΥΡΓΙΑΣ ΕΝΟΣ ΙΣΤΟΤΟΠΟΥ**

# **4.1 ΠΩΣ ΛΕΙΤΟΥΡΓΕΙ ΤΟ WEB**

Το Web αποτελεί μια υπηρεσία του Διαδικτύου μέσω της οποίας γίνεται η επικοινωνία και η ανταλλαγή πληροφοριών μεταξύ υπολογιστών. Υπάρχουν υπολογιστές οι οποίοι αποκαλούνται Web Servers και έχουν αυτές τις πληροφορίες αποθηκευμένες σε αρχεία που ονομάζονται ιστοσελίδες. Οι Web Servers πρέπει να είναι ενεργοποιημένοι όλο το 24ωρο για να παρέχουν συνεχώς το περιεχόμενο των ιστοσελίδων αυτών. Οι υπολογιστές που συνδέονται στους Web Servers για να προβάλουν το περιεχόμενο των ιστοσελίδων ονομάζονται Web Clients. Ένας Web Client στέλνει αίτημα στον αντίστοιχο Web Server για την προβολή της ιστοσελίδας και με την σειρά του ο Web Server απαντάει στέλνοντάς του το περιεχόμενο της ιστοσελίδας. [9]

#### **4.1.1 Στατικές ιστοσελίδες**

Η δημιουργία ιστοσελίδων με την χρήση της html και του πρωτοκόλλου HTML, ξεκίνησε την δεκαετία του 1990, την ίδια περίοδο που ξεκίνησε και η διάδοση των φυλλομετρητών (Web Browsers). Ο Mosaic ήταν ένας από τους πρώτους φυλλομετρητές. Οι ιστοσελίδες την συγκεκριμένη χρονική περίοδο ήταν στατικές και το περιεχόμενό τους βρισκόταν αποθηκευμένο σε έναν εξυπηρετητή (Server) ιστοσελίδων. Για να τροποποιηθεί ή να γίνει επεξεργασία του περιεχομένου των συγκεκριμένων ιστοσελίδων έπρεπε ο διαχειριστής να επέμβει χειροκίνητα στον κώδικα. Ο εξυπηρετητής ιστοσελίδων δημοσίευε την σελίδα, με το περιεχόμενο να παραμένει στατικό, δηλαδή με την μορφή που είναι αποθηκευμένο στον Server. Στην περίπτωση των στατικών σελίδων υπήρχε ιδιαίτερο πρόβλημα στην διαχείριση τους, ειδικά στην περίπτωση όπου ο αριθμός των σελίδων ήταν πολύ μεγάλος. Για παράδειγμα για να γίνει μια απλή αλλαγή στη γραφική παρουσίαση της σελίδας έπρεπε ο διαχειριστής να τροποποιήσει τον κώδικα σε όλες τις αποθηκευμένες html σελίδες.

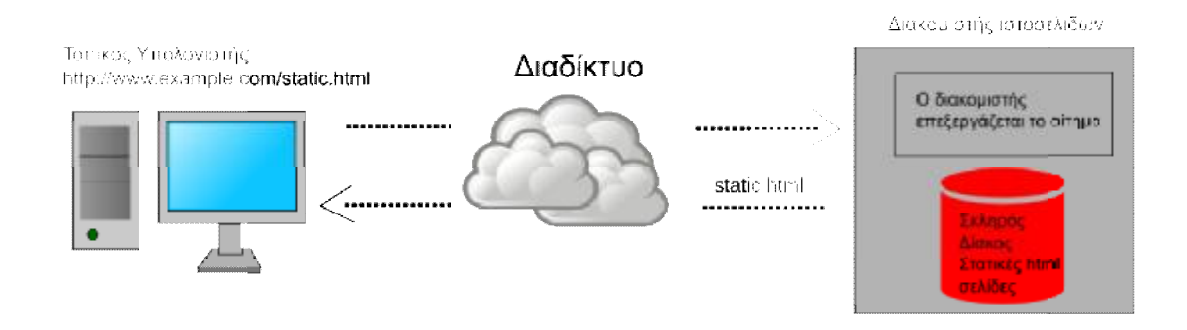

*Εικόνα 13 Τρόπος λειτουργίας μιας στατικής ιστοσελίδας μιας ιστοσελίδας* 

#### **4.1.2 Δυναμικές ιστοσελίδες με την χρήση PHP και MySQL**

Η εμφάνιση των πρώτων δυναμικών ιστοσελίδων έγινε με την χρήση Η σεναρίων εντολών σε γλώσσα προγραμματισμού C ή Perl, τα οποία καλούσε η ιστοσελίδα μέσα από σενάρια εντολών CGI (Common Gateway Interface). Η χρήση της συγκεκριμένης τεχνικής για την ανάπτυξη ι ανάπτυξη ιστοσελίδων δεν ήταν εύκολη και έτσι δημιουργήθηκαν τεχνολογίες ανάπτυξης ιστοσελίδων όπως η (προγραμματιστικό περιβάλλον ανάπτυξης δυναμικών ιστοσελίδων) της Microsoft για εμπορική χρήση και τεχνολογίες ανοιχτού κώδικα όπως η γλώσσα PHP και MySQL. Στην συγκεκριμένη περίπτωση δημιουργούνται σενάρια εντολών από τον διαχειριστή σε γλώσσα PHP, μέσω των όποιων γίνεται αποθήκευση του περιεχομένου της ιστοσελίδα σε μια βάση δεδομένων MySQL. Από την πλευρά του ο χρήστης, ο οποίος κάνει σύνδεση στον διακομιστή ιστοσελίδων, καλεί το το αντίστοιχο σενάριο εντολών PHP, μέσω του οποίου δημιουργείται η σελίδα με την άντληση δεδομένων από τον σκληρό δίσκο σε συνδυασμό με την βάση δεδομένων απόδίσκοσε δεδομένων MySQL. Οπότε στην περίπτωση των δυναμικών ιστοσελίδων για να γίνει μια τροποποίηση στην γραφική παρουσίαση της ιστοσελίδας αρκεί μόνο η επεξεργασία ητου κώδικα PHP και στην συνέχεια ολόκληρη η ιστοσελίδα θα έχει τροποποιηθεί κατάλληλα. [59] η ASP.NET

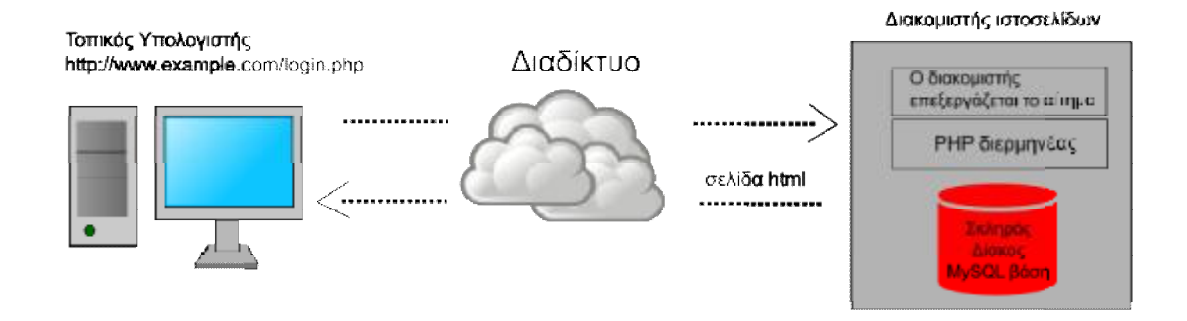

*Εικόνα 14 Τρόπος λειτουργίας μιας δυναμικής ιστοσελίδας μιας ιστοσελίδας*

# **4.2 ΛΟΓΙΣΜΙΚΑ ΓΙΑ ΤΗ ΔΗΜΙΟΥΡΓΙΑ WEBSERVER**

Κάθε υπολογιστής παρέχει υπηρεσίες Internet (Internet Information Services, ISS), με την βοήθεια των οποίων μπορεί να γίνει ένας server. Δυστυχώς όμως αυτές οι υπηρεσίες υποστηρίζουν μόνο ASP προγραμματισμό και δεν υποστηρίζουν την γλώσσα PHP. Εντωμεταξύ οι ιστοσελίδες, τα blogs, τα προγράμματα ανοιχτού κώδικα και οι εφαρμογές ιστοσελίδων είναι προγραμματισμένα σε γλώσσα PHP και χρησιμοποιούν MySQL σαν βάση δεδομένων.

Για να λυθεί αυτό το πρόβλημα αυτό που πρέπει να κάνουμε είναι να εγκαταστήσουμε τον Apache web server, την PHP και τη MySQL στον υπολογιστή μας ένα προς ένα. Υπάρχουν όμως κάποια προγράμματα, γνωστά ως WAMP, που περιέχουν όλα τα παραπάνω μαζί σε ένα πακέτο. Τα αρχικά WAMP προέρχονται από τις λέξεις Windows, Apache, MySQL και PHP. Με αυτόν τον τρόπο κάνουμε την διαδικασία πιο εύκολη και εξοικονομούμε και χρόνο. Μετά την εγκατάσταση ενός WAMP προγράμματος μπορούμε να χρησιμοποιήσουμε τον υπολογιστή μας σαν έναν web server και να τρέξουμε σε αυτόν μία ιστοσελίδα. [60]

#### **4.2.1 Τι είναι ο Apache**

Ο εξυπηρετητής Apache HTTP είναι μια συλλογική προσπάθεια ανάπτυξης λογισμικού με σκοπό την δημιουργία ενός ισχυρού, εμπορικού επιπέδου ποιότητας, ελεύθερα διαθέσιμου και ανοιχτού κώδικα λογισμικού για την δημιουργία ενός HTTP Web server. Η συντήρησή του γίνεται από μία ομάδα εθελοντών από όλο τον κόσμο μέσω διαδικτυακής επικοινωνίας. Η διάθεσή του αποτελεί κομμάτι του Ιδρύματος Λογισμικού Apache (Apache Software Foundation).

#### **4.2.2 Πως δημιουργήθηκε ο Apache**

Τον Φεβρουάριο του 1995, το πιο δημοφιλές λογισμικό εξυπηρετητή (server) στο διαδίκτυο ήταν ο HTTP daemon (HTTPd) το οποίο αναπτύχθηκε από τον Rob McCool ως project του National Center for Supercomputing Applications (NCSA). Ωστόσο η ανάπτυξη του συγκεκριμένου project σταμάτησε όταν ο Rob McCool έφυγε από την NCSA στα μέσα του 1994 και η μόνη υποστήριξη του ήταν μερικές διορθώσεις που αναπτύχθηκαν από άλλους προγραμματιστές. Στην συνέχεια το project αυτό το ανέλαβε η NCSA αφού πρώτα ήρθε σε επικοινωνία με τους προγραμματιστές που είχαν διανέμει τις διορθώσεις του όταν σταμάτησε η ανάπτυξη του HTTPd. Χρησιμοποιώντας σαν βάση το NCSA httpd 1.3 προστέθηκαν όλες οι δημοσιευμένες διορθώσεις και έγιναν οι απαραίτητες βελτιώσεις και δοκιμές. Έτσι δημιουργήθηκε η πρώτη επίσημη έκδοση του εξυπηρετητή Apache (0.6.2) τον Απρίλιο του 1995. Στην συνέχεια ακολούθησε περεταίρω ανάπτυξη και προσθήκη δυνατοτήτων με τις εκδόσεις Apache 0.8.8 και Apache 1.0. Το 1999 μέλη της ομάδας του Apache δημιούργησαν το Apache Software Foundation ώστε να παρέχουν νομική, οργανωτική και οικονομική υποστήριξη για τον Apache HTTP Server. [61]

#### **4.2.3 Προέλευση ονομασίας του Apache**

Η πρώτη εκδοχή για την προέλευση του ονόματος του σχετίζεται τις συνεχείς διορθώσεις (patches) που αναπτύσσονταν αρχικά και έτσι να του δοθεί το όνομα a patchy server. H δεύτερη εκδοχή έχει να κάνει με τους ιθαγενής ινδιάνους της Αμερικής και δόθηκε συμβολικά ως ανάδειξη της αντοχής και του μαχητικού πνεύματος.

## **4.2.4 Λειτουργίες και χαρακτηριστικά του Apache**

Η εγκατάσταση του Apache γίνεται σε ένα υπολογιστή, ο οποίος διαθέτει ένα λειτουργικό σύστημα όπως Linux, Unix, Microsoft Windows, Mac OS X. Ο Apache δέχεται αιτήματα από διάφορα προγράμματα-χρήστες όπως φυλλομετρητές (Browsers) και εξυπηρετεί τα αιτήματα αυτά, στέλνοντας τις σελίδες που ζητήθηκαν είτε σαν ηλεκτρονική διεύθυνση (URL), είτε με την μορφή συνδέσμου (Link). Για την εξυπηρέτηση των αιτημάτων ο Apache χρησιμοποιεί τα πρότυπα του πρωτόκολλου HTTP.

Ο Apache είναι εφοδιασμένος με αρκετά χαρακτηριστικά και υποστηρίζει ένα μεγάλο πλήθος εφαρμογών, με τις οποίες και συνεργάζεται. Το βασικό του χαρακτηριστικό, είναι ότι μπορεί να γίνει προσαρμογή σε αυτό πολλών πρόσθετων προγραμμάτων (modules), τα οποία παρέχουν διάφορες δυνατότητες. Κάποια από τα πιο γνωστά modules είναι τα modules πιστοποίησης όπως τα mod\_auth, mod\_access και mod\_digest. Επίσης μπορεί να πραγματοποιεί ανακατευθύνσεις διευθύνσεων mod\_rewrite, καταγραφή συνδέσεων μέσω του mod\_log\_config και συμπίεση αρχείων με το mod\_gzip. Ακόμη ο Apache υποστηρίζει αρκετές δημοφιλείς εφαρμογές και γλώσσες προγραμματισμού όπως PHP, MySQL, Perl κ.λπ.

Ο Apache παραμένει από το 1996 μέχρι και σήμερα στην πρώτη θέση των εξυπηρετητών ιστοσελίδων λόγο της πληθώρας των χαρακτηριστικών του. Ο Apache χρησιμοποιείται σε περισσότερο από το 50% των ιστότοπων του διαδικτύου παγκοσμίως. [62]

#### **4.2.5 Σύστημα διαχείρισης βάσεων δεδομένων MySQL**

Η MySQL είναι ένα σύστημα διαχείρισης σχεσιακών βάσεων δεδομένων δεδομένων ανοικτού κώδικα. Το My αναφέρεται στο όνομα της κόρης του συνιδρυτή Monty Widenius, ενώ το SQL αναφέρεται στη γλώσσα SQL (Structured Query Languag). Η SQL είναι μια γλώσσα σχεδιασμένη ανεξάρτητα της MySQL για την διαχείριση δεδομένων ενός συστήματος διαχείρισης σχεσιακών βάσεων δεδομένων ενός διαχείρισηςσχεσιακών ( (MySQL, PostgreSQL, Oracle κλπ). Θεωρητικά ένας κώδικας SQL θα πρέπει να λειτουργεί το ναλειτουργείτο ίδιο και σε ένα σύστημα MySQL όπως και σε ένα σύστημα PostgreSQL. Λόγο όμως της διαφοροποίησης που μπορεί να υπάρχει λόγο τροποποιήσεων ή βελτιώσεων από το ένα σύστημα στο άλλο, δεν είναι εύκολη η μεταφορά ενός κώδικα SQL από μια βάση σε μια άλλη. Θα πρέπει να τροποποιηθεί κατάλληλα ώστε να είναι συμβατή στο εκάστοτε σύστημα διαχείρισης σχεσιακών βάσεων δεδομένων. [63]

#### **4.2.6 ΤΑ ΠΙΟ ΓΝΩΣΤΑ ΔΩΡΕΑΝ ΠΡΟΓΡΑΜΜΑΤΑ WAMP**

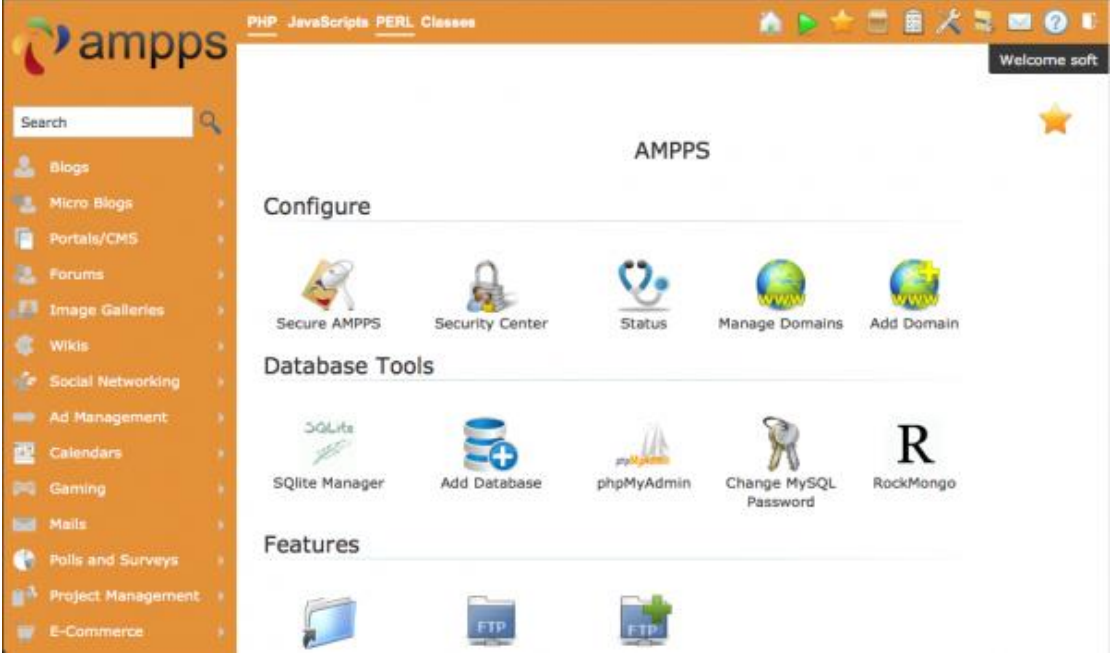

#### Ø **AMPPS**

*Εικόνα 15 Πίνακας λειτουργίας και διαχείρισης του AMPPS Πηγή: [www.softaculous.com](http://www.softaculous.com)* 

Το AMPPS είναι ένα πρόγραμμα εύκολο στην εγκατάσταση και περιέχει τα Apache, MySQL, PHP, Perl, Python και το Softaculous auto-installer. Αυτό το πρόγραμμα θα βοηθήσει στην εγκατάσταση ενός συστήματος διαχείρισης περιεχομένου τοπικά στον υπολογιστή εύκολα και γρήγορα.

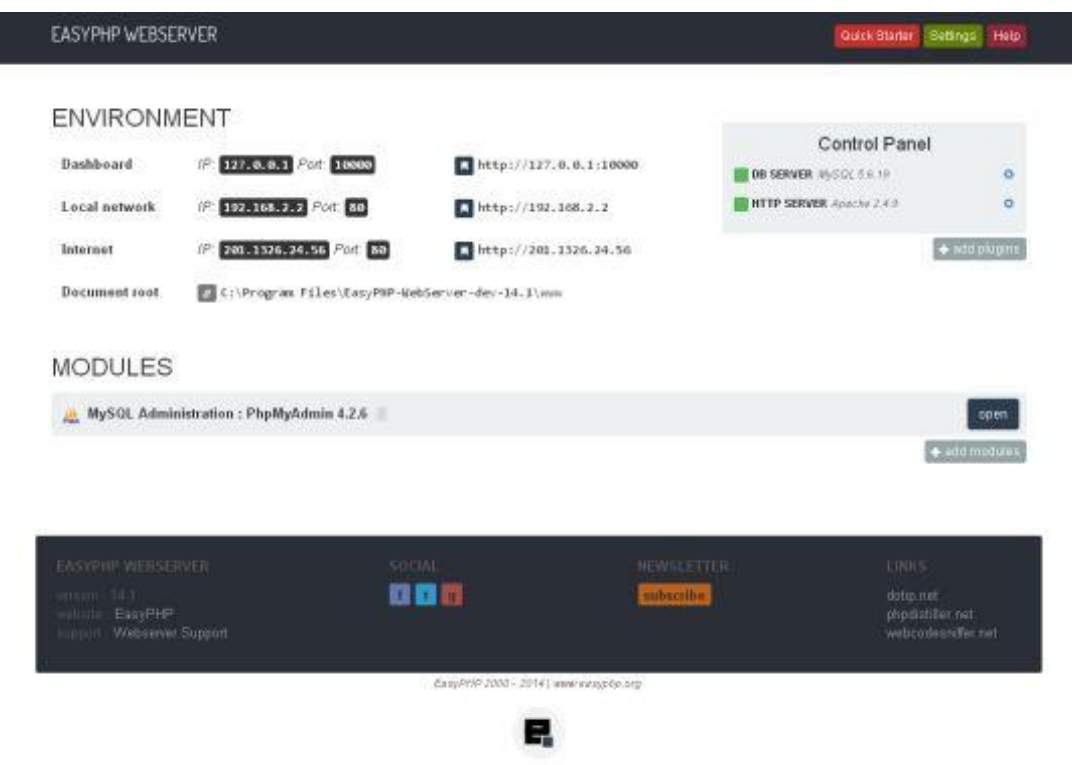

#### Ø **EasyPHP**

L

*Εικόνα 16 Πίνακας λειτουργίας και διαχείρισης του EasyPHP Πηγή: easyphp.org* 

Το EasyPHP αποτελείται από 2 είδη προγραμμάτων, το EasyPHP DevServer και το EasyPHP WebServer. Αν κάποιος θέλει να εγκαταστήσει ένα WAMP περιβάλλον για PHP προγραμματιστές στον υπολογιστή του, τότε το EasyPHP DevServer ενδείκνυται. Αν θέλουμε ωστόσο να χρησιμοποιήσουμε τον υπολογιστή μας σαν τοπικό server για φιλοξενία ιστοσελίδων τότε θα πρέπει να επιλέξουμε το EasyPHP WebServer. Κάθε έκδοση περιέχει διάφορα πακέτα πέραν των Apache, MySQL, PHP και PhPMyAdmin.

# Ø **Uniform Server**

| Server - Program - 8.6.7         |                           |  |  |  |  |
|----------------------------------|---------------------------|--|--|--|--|
| Start/Stop servers               |                           |  |  |  |  |
|                                  | Start Apache              |  |  |  |  |
| Uniform Server                   | Start MySQL<br>Start Both |  |  |  |  |
| A lightweight mobile WAMP Server |                           |  |  |  |  |
| <b>Server Utilities</b>          |                           |  |  |  |  |
| MVSOL Console                    | View www                  |  |  |  |  |
| <b>Server Status</b>             | View ssl                  |  |  |  |  |
| Apache Syntax Check              | View phpInfo              |  |  |  |  |
| Server Configuration             | phpMyAdmin                |  |  |  |  |
| Multi Servers                    | Server Documentation      |  |  |  |  |
| Select Language                  | About                     |  |  |  |  |
|                                  |                           |  |  |  |  |

*Εικόνα 17 Πίνακας λειτουργίας και διαχείρισης του Uniform Server Πηγή: [www.uniformserver.com](http://www.uniformserver.com)* 

Το Uniform Server είναι ένα λογισμικό WAMP με μικρές απαιτήσεις σε υπολογιστική ισχύ το οποίο δεν προαπαιτεί την εγκατάστασή του στο σύστημα για να λειτουργήσει. Το μέγεθος των αρχείων του δεν ξεπερνάει τα 10 MB, και περιέχει τις τελευταίες εκδόσεις των Apache2, Perl5, PHP5, MySQL5, PhPMyAdmin και άλλων. Αν θέλουμε έναν server που να μπορούμε να τον χρησιμοποιήσουμε σε κάθε αποσπώμενο αποθηκευτικό μέσο τότε το Uniform Server αξίζει. ήσεις σε<br>τημα για<br>περιέχει

#### Ø **UwAmp**

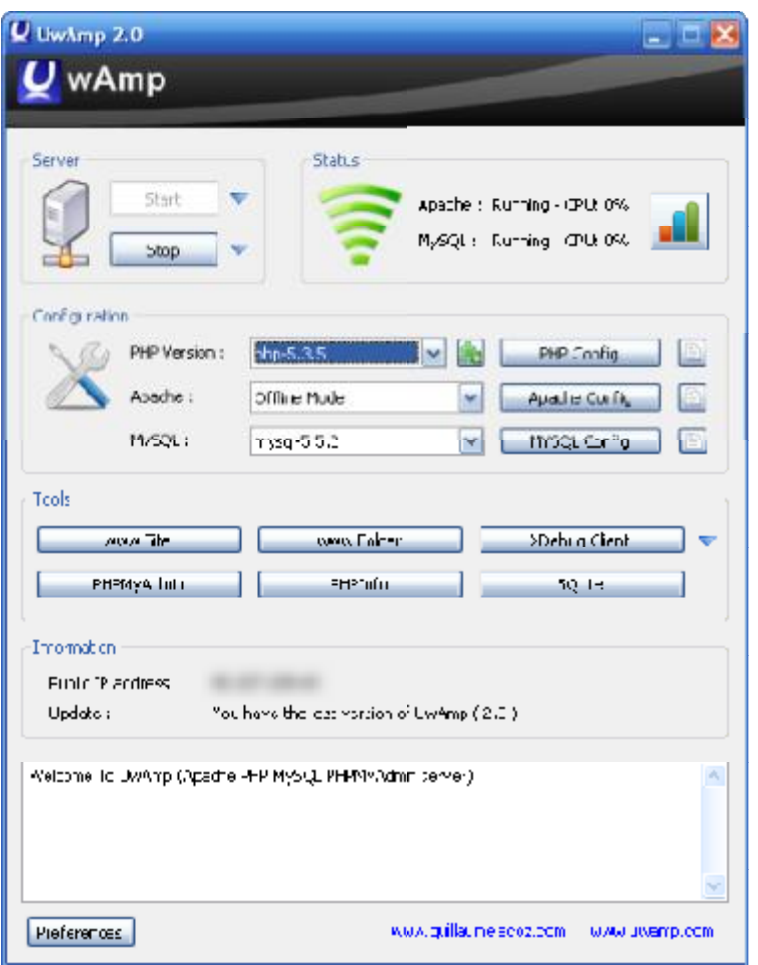

*Εικόνα 18 Πίνακας λειτουργίας και διαχείρισης του UwAmp Πηγή: [www.uwamp.com/en](http://www.uwamp.com/en)*

Το UwAmp είναι ένας φορητός web server με Apache, MySQL, PHP και SQLite. Μπορούμε να τον χρησιμοποιήσουμε χωρίς εγκατάσταση, με απλή απλή αποσυμπίεση του αρχείου και εκτέλεση του προγράμματος . Είναι πολύ χρήσιμο αν αν θέλετε να τρέξετε ένα web server από διάφορα αποσπώμενα αποθηκευτικά μέσα.

#### Ø **WampServer**

| <b>Server</b>                                                              |                                                                       |                                                                                                    |                                                                                     |                                                                                        |                                                                                |
|----------------------------------------------------------------------------|-----------------------------------------------------------------------|----------------------------------------------------------------------------------------------------|-------------------------------------------------------------------------------------|----------------------------------------------------------------------------------------|--------------------------------------------------------------------------------|
|                                                                            |                                                                       |                                                                                                    |                                                                                     |                                                                                        | Version 2.0 Version Française                                                  |
| <b>Server Configuration</b><br>Apache Version: 2.2.6<br>PHP Version: 5.2.5 |                                                                       |                                                                                                    |                                                                                     |                                                                                        |                                                                                |
| Loaded Extensions: Sobcmath                                                | sh-fiter<br>shocks:<br>Sundard<br><b>SPL</b><br>Spacho2hander<br>身PDO | $\mathbf{B}$ calendar<br><b>多ftp</b><br>So pore<br><b>S</b> b tokerater<br>sh wddy<br>the off<br><b>Sevin do press</b> | Se com_dotnet<br>sh hash<br>Se Reflection<br>身地<br>the set<br>se mbstring<br>SQL/te | <b>Section</b><br><b>Shicony</b><br>date<br>SmokeXML<br>Sporningador<br><b>Shermed</b> | session<br>the ison<br>Shelborni<br>so dom<br>So smiwriter<br><b>Se</b> mysali |
| MySQL Version: 5.0.45                                                      |                                                                       |                                                                                                    |                                                                                     |                                                                                        |                                                                                |
| <b>Tools</b>                                                               |                                                                       |                                                                                                    |                                                                                     |                                                                                        |                                                                                |
| phpinfo()                                                                  |                                                                       |                                                                                                    |                                                                                     |                                                                                        |                                                                                |
| phpmyadmin                                                                 |                                                                       |                                                                                                    |                                                                                     |                                                                                        |                                                                                |
| sqlitemanager                                                              |                                                                       |                                                                                                    |                                                                                     |                                                                                        |                                                                                |
| <b>Your Projects</b>                                                       |                                                                       |                                                                                                    |                                                                                     |                                                                                        |                                                                                |
| No projects yet.                                                           |                                                                       |                                                                                                    |                                                                                     |                                                                                        |                                                                                |
| To create a new one, just create a directory in 'www'.                     |                                                                       |                                                                                                    |                                                                                     |                                                                                        |                                                                                |
| <b>Your Aliases</b>                                                        |                                                                       |                                                                                                    |                                                                                     |                                                                                        |                                                                                |
| · phpmyadmin                                                               |                                                                       |                                                                                                    |                                                                                     |                                                                                        |                                                                                |
| · sqlitemanager                                                            |                                                                       |                                                                                                    |                                                                                     |                                                                                        |                                                                                |

*Εικόνα 19 Πίνακας λειτουργίας και διαχείρισης το WampServer* 

Το WampServer είναι ένα διαδικτυακό περιβάλλον ανάπτυξης το οποίο μας επιτρέπει να δημιουργήσουμε web server με χρήση των Apache2, PHP και MySQL βάσης δεδομένων. Το πρόγραμμα θα εγκαταστήσει επίσης το PhPMyAdmin, το οποίο μας επιτρέπει να διαχειριστούμε την βάση δεδομένων μας εύκολα. Μπορούμε να συντονίσουμε τον server μας χωρίς καν να ανοίξουμε το αρχείο των ρυθμίσεων.

#### Ø **XAMPP**

|                                  |                     |              | XAMPP Control Panel v3.0.12     |                |       |        |      | Config                 |
|----------------------------------|---------------------|--------------|---------------------------------|----------------|-------|--------|------|------------------------|
| <b>Modules</b><br><b>Service</b> | Module              | PID(s)       | Port(s)                         | <b>Actions</b> |       |        |      | Netstat<br>XAMPP-Shell |
| $\boldsymbol{\mathsf{x}}$        | Apache              | 1896<br>4016 | 80, 443                         | Stop           | Admin | Config | Logs |                        |
| $\overline{\mathbf{x}}$          | MySQL               | 1428         | 3306                            | Stop           | Admin | Config | Logs | Explorer               |
| $\overline{\mathbf{x}}$          | FileZilla           |              |                                 | Start          | Admin | Config | Logs | Win-Services           |
|                                  | Mercury             |              |                                 | Start          | Admin | Config | Logs | Help                   |
| ×                                | Tomcat              |              |                                 | Start          | Admin | Config | Logs | Quit                   |
|                                  | 3:53:02 PM [main]   |              | Starting Check-Timer            |                |       |        |      | ۸                      |
|                                  | 3:53:02 PM [main]   |              | Control Panel Ready             |                |       |        |      |                        |
|                                  | 3:54:01 PM [apache] |              | Starting apache app             |                |       |        |      |                        |
|                                  | 3:54:01 PM [apache] |              | Status change detected: running |                |       |        |      |                        |
|                                  | 3:54:04 PM [mysql]  |              | Starting mysql app              |                |       |        |      |                        |
|                                  | 3:54:05 PM [mysql]  |              | Status change detected: running |                |       |        |      | ≣                      |
|                                  | 4:15:36 PM [main]   |              | Executing "services.msc"        |                |       |        |      |                        |
|                                  |                     |              |                                 |                |       |        |      |                        |

*Εικόνα 20 Πίνακας λειτουργίας και διαχείρισης του XAMPP* 

Το XAMPP είναι ένα πακέτο ανοιχτού κώδικα που δημιουργήθηκε από τους Apache Friends το οποίο περιλαμβάνει τον Apache web server, MySQL, PHP και Perl για τα Windows, Mac και Linux. Υπάρχουν επίσης μερικά πρόσθετα εργαλεία για να μας βοηθήσουν να εγκαταστήσουμε οποιοδήποτε σύστημα διαχείρισης περιεχομένου θέλουμε εύκολα στον XAMPP server μας. Το μέγεθος του συγκεκριμένου λογισμικού είναι αρκετά μεγάλο σε σχέση με άλλα αντίστοιχα αντίστοιχα λογισμικά, αλλά είναι κατάλληλο για προγραμματιστές που θέλουν να αναπτύξουν που αναπτύξουνμια ιστοσελίδα τοπικά στον υπολογιστή τους. [60]

# **4.3 ΓΛΩΣΣΕΣ ΠΡΟΓΡΑΜΜΑΤΙΣΜΟΥ**

## **4.3.1 Η γλώσσα σελίδας HTML**

Η γλώσσα HTML είναι η κύρια γλώσσα δημιουργίας μιας ιστοσελίδας. Τα αρχικά της HTML προέρχονται από τις αγγλικές λέξεις «**H**yper **T**ext **M**arkup **L**anguage» το οποίο στα ελληνικά σημαίνει «γλώσσα χαρακτηρισμού υπερκειμένου». Η δημιουργία της γλώσσας HTML έγινε από τον φυσικό Τιμ Μπέρνερς Λι. Ο Τιμ Μπέρνερς Λι το 1980 εργαζόταν στο CERN και αρχικά επινόησε το ENQUIRE. Το ENQUIRE ήταν ένα σύστημα χρήσης και διαμοιρασμού εγγράφων για τους ερευνητές του CERN. Αργότερα, το 1989, πρότεινε ένα σύστημα βασισμένο στο Διαδίκτυο το οποίο θα χρησιμοποιούσε υπερκείμενο. Έτσι ξεκίνησε να φτιάχνει το πρότυπο της φτάνοντας έτσι στα τέλη του 1990 δημιουργεί το πρότυπο του browser και του λογισμικού εξυπηρετητή. Τέλος το 1991 δημοσιεύτηκε η πρώτη διαθέσιμη περιγραφή της HTML η οποία ήταν ένα έγγραφο με το όνομα «Ετικέτες HTML».

Η βασική δομή της HTML αποτελείται από στοιχεία HTML τα οποία είναι τα εξής:

Ένα ζεύγος από ετικέτες (tags). Την ετικέτα εκκίνησης < και την ετικέτα τερματισμού >.

- Οι ιδιότητες μέσα στην ετικέτα εκκίνησης
- Το κείμενο ή γραφικό περιεχόμενο που βρίσκεται ανάμεσα στις ετικέτες

Οι ετικέτες ελέγχουν την δομή και μορφή του κειμένου της ιστοσελίδας. Συνεπώς με την χρήση των ετικετών ο φυλλομετρητής (browser) καταλαβαίνει ακριβώς τι και με ποια μορφή θα εμφανιστεί στην ιστοσελίδα.

Παρακάτω βλέπουμε ένα απλό παράδειγμα:

```
<ετικέτα ιδιότητα1="τιμή1" ιδιότητα2="τιμή2">περιεχόμενο</ετικέτα>
```
Και εδώ βλέπουμε ένα παράδειγμα εγγράφου HTML:

*<html>* 

```
<head> 
       <title>Hello HTML</title> 
</head> 
<body> 
       <p>Hello world</p> 
</body>
```
*</html>* 

Πιο αναλυτικά, κάθε έγγραφο HTML ξεκινάει και τελειώνει με την ακόλουθη ετικέτα <html> ….. </html>

Ανάμεσα στην ετικέτα <head> ….. </head> βρίσκεται η ετικέτα <title> ….. </title> η οποία περιέχει τον τίτλο της ιστοσελίδας.

Η ετικέτα <br/>body> ..... </body> στην ουσία περιέχει το σώμα της ιστοσελίδας η αλλιώς το βασικό περιεχόμενο της.

Αξιοσημείωτη είναι και ετικέτα <p> ….. </p> που προέρχεται από τη λέξη paragraph (στα ελληνικά παράγραφος) και χρησιμοποιείται για να αλλάξουμε παράγραφο.

Τέλος αν θέλουμε να γράψουμε κάποιο σχόλιο σε ένα έγγραφο HTML το κάνουμε με τον εξής τρόπο <! Το σχόλιο που θέλουμε να γράψουμε > [64]

# **4.3.2 Η γλώσσα προγραμματισμού σεναρίων PHP**

Η PHP είναι μια γλώσσα που σχετίζεται με την δημιουργία σεναρίων (scripting language), η οποία ενσωματώνεται στον κώδικα της HTML και εκτελείται στην πλευρά του server (server-side scripting). Τα αρχικά PHP σημαίνουν Hypertext PreProcessor.

Άλλες γλώσσες προγραμματισμού ανταγωνιστικές της PHP είναι της Microsoft η ASP (Active Server Pages), της Allaire η CFML (Cold Fusion Markup Language) και η JSP (Java Server Pages) της Sun.

Σχετικά με την σύνταξη της, η PHP έχει πάρει στοιχεία από την C, την Java και την Perl σε συνδυασμό με κάποια δικά της μοναδικά χαρακτηριστικά. Στόχος της γλώσσας αυτής είναι να παρέχει στους web developers την δυνατότητα να δημιουργούν δυναμικά παραγόμενες ιστοσελίδες.

Ένα παράδειγμα στην PHP :

*<html>* 

*<head>* 

*<title>Παράδειγμα</title>* 

*</head>* 

*<body>* 

*<?php echo "Γεια σας, είμαι ένα script της PHP!"; ?>* 

*</body>* 

## *</html>*

Δημιουργούμε ένα HTML script και μέσα ενσωματώνουμε τον κώδικα PHP ο οποίος εκτελεί κάποια διεργασία όπως στο παραπάνω παράδειγμα την εμφάνιση ενός μηνύματος. Ο κώδικα της PHP βρίσκεται γραμμένος ανάμεσα στα tags αρχής και τέλους τα οποία είναι τα *<?php* και *?>* που ορίζουν το PHP mode.

Η διαφορά της PHP από μια γλώσσα σαν την JavaScript η οποία είναι (clientside), δηλαδή εκτελείται από πλευράς του χρήστη, είναι ότι η εκτέλεση του κώδικα γίνεται στον Server. Δηλαδή ο χρήστης (Client) βλέπει μόνο το αποτέλεσμα της εκτέλεσης του αντίστοιχου script, χωρίς να χρειάζεται η γνώση του αρχικού κώδικα.

Υπάρχει ακόμα και η δυνατότητα ρύθμισης ενός Web Server, έτσι ώστε να επεξεργάζονται όλα τα αρχεία HTML με την PHP και έτσι να μην υπάρχει δυνατότητα οι χρήστες να δουν τον κώδικα. [65]

## **4.3.3 Η γλώσσα προγραμματισμού σεναρίων Perl**

Το όνομα Perl αποτελείται από τα αρχικά των λέξεων **Practical Extraction and Report Language**. Είναι μία αρκετά ισχυρή γλώσσα προγραμματισμού και είναι κατάλληλη για εφαρμογές βάσεων δεδομένων, προγραμματισμό ιστοσελίδων και διαχείριση συστημάτων, λόγο των δυνατοτήτων της στην διαχείριση αρχείων, κειμένου και διαδικασιών. Ο δημιουργός της ονομάζεται Larry Wall. Η συγκεκριμένη γλώσσα χαρακτηρίζεται από μεγάλη ευελιξία, κάτι που την καθιστά αρκετά χρήσιμη τόσο σε έναν χρήστη ενός μεμονωμένου μηχανήματος, όσο και σε έναν διαχειριστή ενός πολύ μεγάλου δικτύου. Η Perl λειτουργεί σε πλατφόρμες Windows, Linux αλλά και σε αρκετές άλλες εκτός από αυτές τις δύο που αναφέραμε. Η Perl λειτουργεί είτε αυτόνομα ως programming language, όπου ο κώδικας μεταφράζεται μέσω ενός Compiler σε κάποια άλλη γλώσσα όπως η C ή η Assembly, είτε ως scripting language όπου το σύστημα διαβάζει τον κώδικα και τον εκτελεί εκείνη τη στιγμή. [66]

# **4.4 CMS ΓΙΑ ΤΗΝΔΗΜΙΟΥΡΓΙΑ ΙΣΤΟΤΟΠΟΥ FORUM**

Τα Forum αποτελούν ένα αποτελεσματικό μέσο δημιουργίας κοινοτήτων στο διαδίκτυο. Αν και υπάρχουν αρκετές ιστοσελίδες κοινωνικής δικτύωσης που προσφέρουν δυνατότητα για εύκολη και γρήγορη δημιουργία διαδικτυακών κοινοτήτων, τα Forum ξεχωρίζουν για τις πλατφόρμες συζήτησης που προσφέρουν στους χρήστες. Τα Forum μπορούν να βοηθήσουν στη δημιουργία μιας εικονικής κοινότητας μεταξύ χρηστών με κοινά ενδιαφέροντα και να γίνουν πηγή ανταλλαγής γνώσεων.

Στη συνέχεια θα αναφέρουμε τις 5 πιο δημοφιλείς πλατφόρμες δημιουργίας μιας διαδικτυακής κοινότητας.

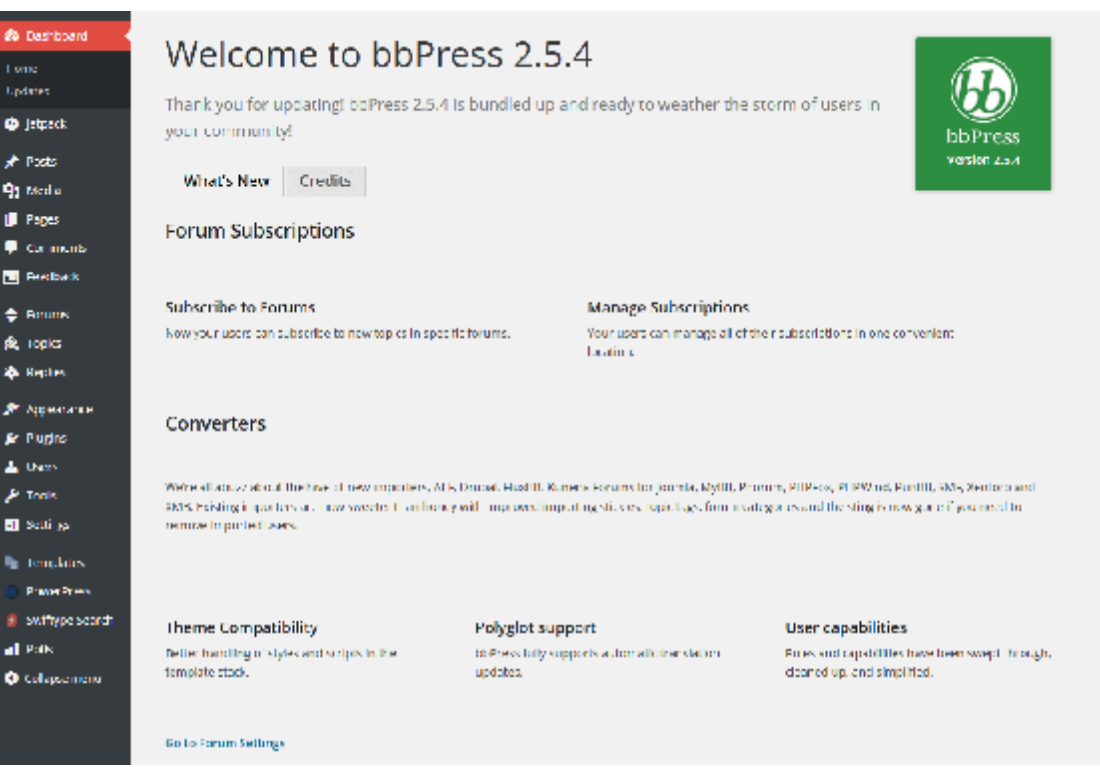

## Ø **bbPress**

*Εικόνα 21 Πίνακας ελέγχου διαχειριστή του bbPress* 

Το bbPress είναι ένα λογισμικό δημιουργίας φόρουμ που προέρχεται από τους δημιουργούς του WordPress. Είναι ένα CMS το οποίο χρησιμοποιείται για τη δημιουργία Forum μέσα από πρότυπα τα οποία μπορούν πολύ εύκολα να προσαρμοστούν με την χρήση διαφόρων θεμάτων και πρόσθετων εφαρμογών. Κυκλοφορεί με την άδεια GPL2 και αποτελεί ελεύθερο λογισμικό ανοιχτού κώδικα. Το λογισμικό αυτό υποστηρίζεται από διάφορες πρόσθετες εφαρμογές που προσφέρουν τις δυνατότητες που υπάρχουν στην πλειοψηφία τον λογισμικών δημιουργίας Forum.

#### Ø **vBulletin**

| <b>z</b> Bulletin                                    | vBulletin 5.0.0 Alpha 34 |        | Latestversion available: NM                  |                          |                            | Search               |
|------------------------------------------------------|--------------------------|--------|----------------------------------------------|--------------------------|----------------------------|----------------------|
| Control Panel Home                                   |                          | ×      | Welcome to the vBulletin Admin Control Panel |                          |                            |                      |
| Expand All                                           | College All              |        |                                              |                          |                            |                      |
| Save Prefs                                           | <b>Revert Prefa</b>      |        | For Your Information                         |                          |                            | Pelp @               |
| <b>Settings</b>                                      |                          |        |                                              |                          |                            | Show All News        |
| Rebuild                                              |                          | ٠      | Welcome to the vBulletin Admin Control Panel |                          |                            | Peto @               |
| Aevertising                                          |                          | ٠      | <b>Genver Type</b>                           | Limux                    | Users to Moderate          | Ū.<br>Mew            |
| <b>Styles &amp; Templates</b><br>Languages & Phrases |                          | п<br>٠ | Web Server                                   | Apache                   | Threads to Moderate        | Ű<br>Mew             |
| FAO                                                  |                          | ٠      | PHP                                          | 5.3.10                   | Posts to Moderate          | Ū<br>Mew!            |
| <b>Netices</b><br><b>Announcements</b>               |                          | п<br>٠ | PHP Max Post Size                            | <b>B.00 MB</b>           | Attachments to<br>Moderate | $0 -$<br>Niewi       |
| <b>Channel Management</b>                            |                          | ×      | PHP Maximum Upload<br><b>Size</b>            | 2.00 MB                  | Events to Moderate         | û<br>N <sub>ew</sub> |
| Calendars                                            |                          | ۲      | <b>PHP Memory Limit</b>                      | 128.00<br>MB <sup></sup> |                            |                      |
| <b>Tireads &amp; Posts</b>                           |                          | ٠      | MySOL Version                                | 5.6.24-800               |                            |                      |
| <b>Thread Prefixes</b><br>Moderation                 |                          | ×<br>× | MySQL Packet Size                            | 64.00 MB                 |                            |                      |
| Attachments                                          |                          | ь      |                                              |                          |                            |                      |
|                                                      |                          |        | <b>Administrator Notes</b>                   |                          |                            | Help @               |

*Εικόνα 22 Πίνακας ελέγχου διαχειριστή του vBulletin* 

Το vBulletin είναι ένα από τα πιο δυναμικά λογισμικά δημιουργίας διαδικτυακής κοινότητας. Υπάρχει η κλασσική έκδοση που σχετίζεται μόνο με την δημιουργία Forum αλλά και ένα πακέτο που συνδυάζει τη δημιουργία Forum και Blog. Είναι ένα CMS που προσφέρει ασφάλεια και ταχύτητα σε συνδυασμό με εξαιρετικές δυνατότητες διαχείρισης. Αποτελεί εμπορικό λογισμικό και διατίθεται με πληρωμή.

#### Ø **Invision Power**

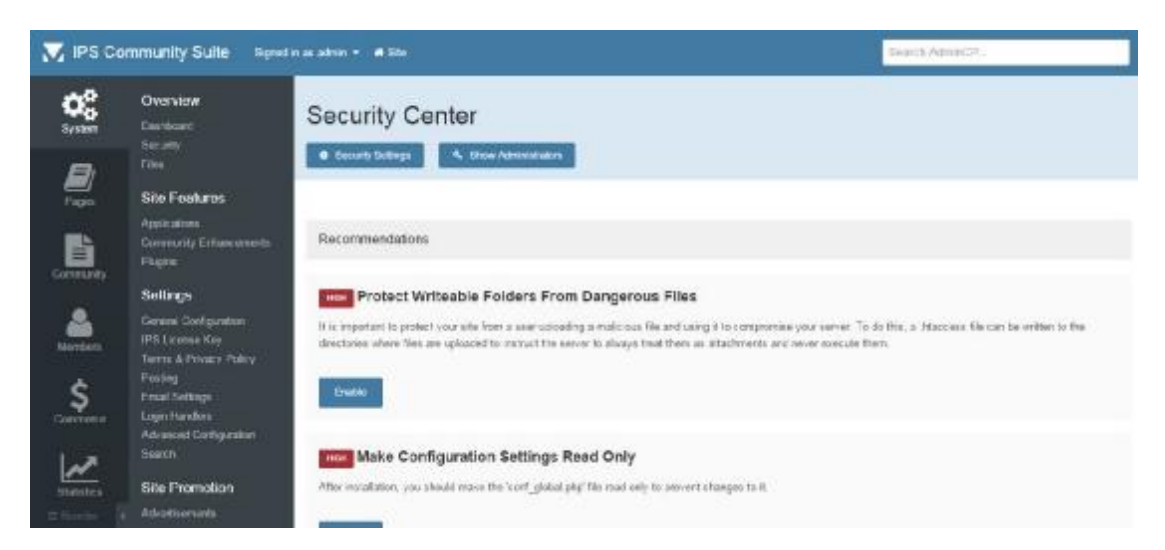

*Εικόνα 23 Το μενού ρυθμίσεων συστήματος του Invision Power Community Suite* 

Το Invision Power είναι μία επαγγελματική λύση για την δημιουργία μίας διαδικτυακής κοινότητας. Είναι εμπορικό λογισμικό και για την χρήση του απαιτείται η αγορά της αντίστοιχης άδειας χρήσης. Η συγκεκριμένη πλατφόρμα υπάρχει στον χώρο δημιουργίας Forum για περίπου 10 χρόνια. Από άποψη συντήρησης, υπάρχει ένα αρκετά καλό σύστημα υποστήριξης το οποίο βοηθάει σε θέματα που αφορούν την ασφάλεια και την ομαλή λειτουργία του λογισμικού.

#### Ø **Simple Machines Forums Forums**

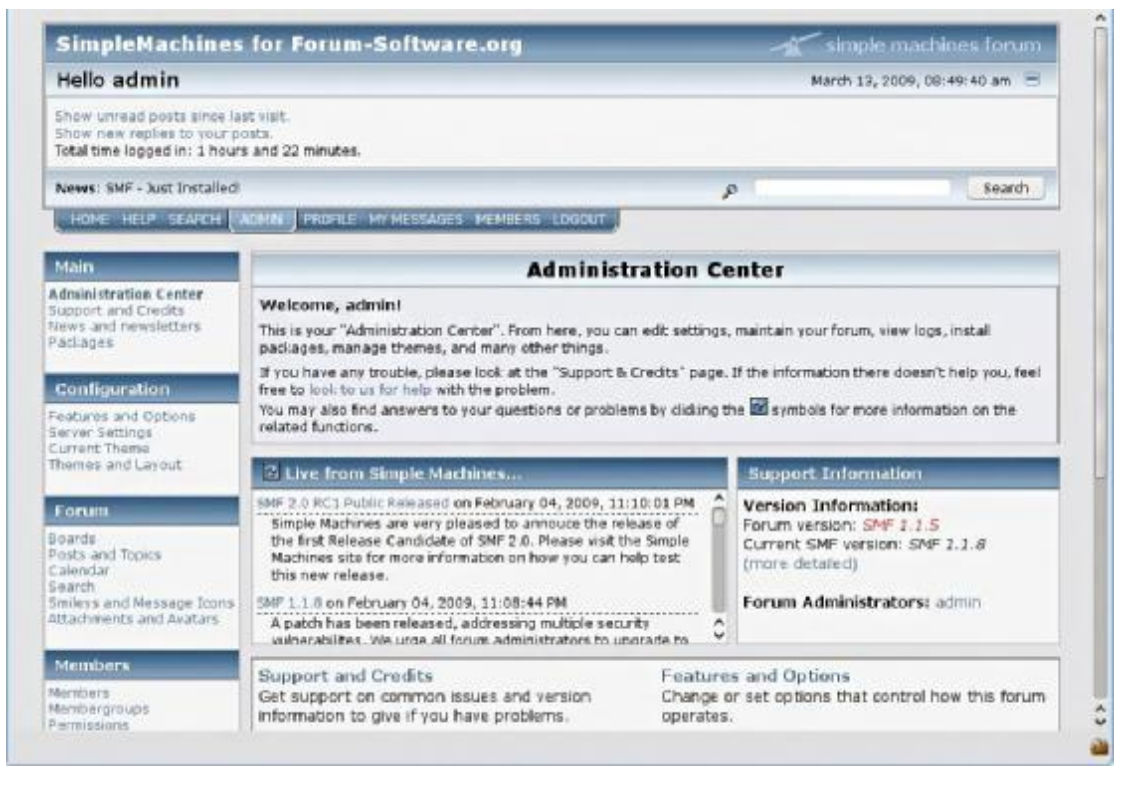

*Εικόνα 24 Πίνακας ελέγχου διαχειριστή του του Simple Machines Forums* 

To Simple Machines Forums ή αλλιώς SMF είναι μια λύση η ποιότητα της οποίας αγγίζει αυτή των επαγγελματικών πακέτων και διατίθεται δωρεάν. Προσφέρει πλήρη ευελιξία για προσαρμογή του Forum στις απαιτήσεις και ανάγκες του χρήστη. Επίσης διασφαλίζει την αλληλεπίδραση του φόρουμ με την κύρια ιστοσελίδα.
# Ø **phpBB**

|                                                                                                 |                                                                                                    |                                                           |                                     |                                | Πίνακος Ελέγχου Διακειριστή<br>Assn.) Zelasowic A Busmiow & Exchange |  |  |
|-------------------------------------------------------------------------------------------------|----------------------------------------------------------------------------------------------------|-----------------------------------------------------------|-------------------------------------|--------------------------------|----------------------------------------------------------------------|--|--|
|                                                                                                 | TORIA UNIMERCIATURE ARCTEOVATIONE REGENERALE INVOLVING ENTIGMENTE STEVING SYLVAN, STECCLISE                                                                                                    |                                                           |                                     |                                |                                                                      |  |  |
| Exclusives are<br>adward Controlled In<br>[ REE SHANGZIGHT.]                                    | Καλώς πρθατε στο phpBB<br>The insecure out was in the united shalls up Alan durricural cultivistics. Arriva affect the me Suns yes without construct than You Suppose the movies was constructed in the Condense one operate this arrival<br>THE WRITER INCORPORATION AS EXPENSIVE ADM PROJETTE IN FRANCISCO THE CARD AND THE CONTRACTOR IN A REPORT IN MAIN WAS CONSIDERED TO THE THRO OF CONSIDERATION AND COMPANY OF THE REPORT OF A REPORT OF A REPORT OF A REPORT OF A |                                                           |                                     |                                |                                                                      |  |  |
| <b>TRUPER FROM ALS</b><br>Annuncerpolar<br>Security indust                                      | Knywnianaet nu phyllima ike sins andelum.km.<br>EminoChrocora, ristinarge - Deparadox care, roleaco autorez -                                                                                                    |                                                           |                                     |                                |                                                                      |  |  |
| berowns-Edwards<br><b>BINJACE AUXISOSPITY</b><br><b>Retrieve Materiale</b>                      | Στατιστικά ευστήματας ευζητήσεων                                                                                                    |                                                           |                                     |                                |                                                                      |  |  |
| Flange diverse them                                                                             | <b>EFATHERMAN</b>                                                                                                    | $1 + 1$                                                   |                                     | <b>STATISTICS</b>              | <b>Terms</b>                                                         |  |  |
|                                                                                                 | Airline Distantation                                                                                                    | 11.                                                       |                                     | Asiandstonix out sadare        | 0,0%                                                                 |  |  |
| MANUFFERS ENGINEERING<br><b>Indelination</b>                                                    | Julian Asimon                                                                                                    | 18                                                        |                                     | <b>Shippers</b> days replaced  | 0.09                                                                 |  |  |
| <b><i>Pulpilled Australians</i></b>                                                             | Addule policini.                                                                                                    |                                                           |                                     | <b>RUS over layon:</b>         | 0.03                                                                 |  |  |
| Pollutecountures.                                                                               | Justifiashe where tracedoments is                                                                                                    |                                                           |                                     | Liverapilla is new material    | dutes.                                                               |  |  |
| <b>Indianav</b>                                                                                 | Plancrigha H. Holly lettra, stuentia annot dell'Uniterral                                                                                                    | they doe 06, 2016 1:27 pm                                 |                                     | retyche; pastitus Money        | 04:19 839                                                            |  |  |
| <b>NAMES AND POST OFFICE</b><br>AuCorlainer                                                     | MATRIC BERG SERVICES                                                                                                    | 646, 02 RXE                                               |                                     | Mixter, byzaline in Europolisa | 0. The probabilities                                                 |  |  |
| Pullulated dilutasi                                                                             | Jako navette, Bloeck Bell sacrouver.                                                                                                    | Hy60111 5.5.51-38.5<br>5.1.18   Encisibility and Juliance |                                     | <b>GTa municipy:</b>           | KAKISTO                                                              |  |  |
| Portland of Palestown Art<br>periodi test.                                                      | Debary everticities, in Enteriore)                                                                                                    |                                                           |                                     | Skratevil during salver        | ú.                                                                   |  |  |
| Pullusing presentate to hold                                                                    | Главная доздаженный с ту пложенный стать статься                                                                                                    |                                                           |                                     |                                |                                                                      |  |  |
| PARANCE ORTZERRIN<br>Pullchers weaplastes Ford                                                  | Amakinga). This meetings solidy as windows,"                                                                                                    |                                                           | Bretter torn                        |                                |                                                                      |  |  |
| Palkulatut Pa Lishia NC Allistoat.<br>Archardo oxygenesist<br>underlying and thank of the first | Entertropicals opinions and expected intertal protect stations and<br>Encompagnonals immerselv<br>Entrertatoristas touchesticos optioni Esupercistus), Boother, americas esi espriver.<br>Εποτεσινής ρουσεμός είτεργείο θεράτων<br>Nivor chicetti, Supressinto: 80 Augusto censor, navenamini: Susannima: for he toolutmeettic.                                                                                                    |                                                           | <b>Scotters</b> says!<br>Restaurage |                                |                                                                      |  |  |
| <b>Published called a presidential</b>                                                          |                                                                                                    |                                                           |                                     |                                |                                                                      |  |  |
| <b>WAATKI HIMOGROMERI</b><br>Phartectscool.                                                     |                                                                                                    |                                                           | Member San                          |                                |                                                                      |  |  |
| PUBLIMAC CRAY ROOM BL<br>wednesday.<br>FULLING STAY                                             | Επεπαντέχειου πρόεδο επιχειρισμένον θερόνου.<br>Costro agregat re arcadiate) as tills no Hawar tak, any stryigent, arcanismi marsh Bauma reso typica Del .<br>prosiblying Spectrastical cent at Silasan was relevanted 10 presis-                                                                                                    |                                                           | Bridae Size                         |                                |                                                                      |  |  |
| <b>BARKET PACK WHY ALMOST STR-</b>                                                              | Examblecton AAste run purchline.<br>Encyklopers (Han two psycholo, Jeerl Ro armentology (Hann gillinger to dileterate transmental deserter).                                                                                                    |                                                           | Bratter time                        |                                |                                                                      |  |  |
| Polumic circles<br>FUELRIC DOISSING<br>Frelholmson compart future                               | Loanthiquey landitive area patients.<br>BeoWards May has resultive risk partitions as no lawfollowed prices, perform/earliers must been<br>BAARUNYA ARASANAUGINA ANASA ANASAN II KINASUMO.                                                                                                    |                                                           | <b>Bretter</b> view                 |                                |                                                                      |  |  |
| Publishers' propriety. British-rand-<br>Well-Alain Hard Treasury                                |                                                                                                    |                                                           |                                     |                                |                                                                      |  |  |

*Εικόνα 25 Πίνακας ελέγχου διαχειριστή του του phpBB* 

Το phpBB είναι ένα από τα πιο παλιά και πιο δημοφιλή λογισμικά για την δημιουργία ενός Forum, το οποίο παραμένει ενημερωμένο με την συχνή παροχή νέων ενημερωμένων εκδόσεων. Είναι μία πλατφόρμα η οποία είναι γραμμένη σε γλώσσα php και υποστηρίζει σχεδόν όλα τα συστήματα διαχείρισης βάσεων δεδομένων. Είναι ελεύθερο λογισμικό και ανοιχτού κώδικα.

[67]

# **ΚΕΦΑΛΑΙΟ 5: ΔΗΜΙΟΥΡΓΙΑ ΔΙΑΔΙΚΤΥΑΚΟΥ ΤΟΠΟΥ FORUM**

Στο κεφάλαιο αυτό θα αναλύσουμε τη διαδικασία δημιουργίας ενός διαδικτυακού τόπου Forum, χρησιμοποιώντας το λογισμικό δημιουργίας Server XAMPP και την πλατφόρμα διαχείρισης περιεχομένου phpBB.

# **5.1 Η ΕΓΚΑΤΑΣΤΑΣΗ ΤΟΥ XAMPP**

Τα βήματα για την εγκατάσταση του XAMPP είναι τα εξής:

- 1) Κατεβάζουμε και εγκαθιστούμε το XAMPP στο σκληρό μας δίσκο από την διεύθυνση **<https://www.apachefriends.org/download.html>**. Μπορούμε να το εγκαταστήσουμε οπουδήποτε στον σκληρό δίσκο.
- 2) Αφού έχουμε ολοκληρώσει την εγκατάσταση, επιλέγουμε με δεξί κλικ ιδιότητες και στην καρτέλα συμβατότητα ορίζουμε να εκτελείται η εφαρμογή πάντα με δικαιώματα διαχειριστή
- 3) Το τρέχουμε και ξεκινάμε τις υπηρεσίες **APACHE** και **MYSQL**. Οι υπηρεσίες αυτές θα πρέπει να είναι μαρκαρισμένες με πράσινο χρώμα, ως ένδειξη σωστής λειτουργίας. Προσέχουμε να μην χρησιμοποιούνται από άλλες εφαρμογές τα **Ports : 80 , 443** έτσι ώστε να μην μπλοκάρονται οι υπηρεσίες του XAMPP.

| Modules                                                     |                               |                      | XAMPP Control Panel v3.2.2                                                                           |                |       |        |      | Config   |
|-------------------------------------------------------------|-------------------------------|----------------------|----------------------------------------------------------------------------------------------------|----------------|-------|--------|------|----------|
| Service                                                     | Module                        | PID(s)               | Port(s)                                                                                              | <b>Actions</b> |       |        |      | Netstat  |
| ×                                                           | Apache                        | 4764<br>4116         | 80, 443                                                                                              | Stop           | Admin | Config | Logs | Shell    |
| ×                                                           | MySQL                         | 3920                 | 3306                                                                                                 | Stop           | Admin | Config | Logs | Explorer |
| ×                                                           | FileZilla                     |                      |                                                                                                    | Start          | Admin | Config | Logs | Services |
|                                                             | Mercury                       |                      |                                                                                                    | Start          | Admin | Config | Logs | C Help   |
| $\mathsf{x}$                                                | Tomcat                        |                      |                                                                                                    | Start          | Admin | Config | Logs | Quit     |
| 5:45:20 µµ [main]<br>5:45:20 µµ [main]<br>5:45:20 µµ [main] | $5:45:20 \mu \text{ [mysql]}$ | Initializing Modules | Checking for prerequisites<br>All prerequisites found<br>XAMPP MySQL is already running on port 3306 |                |       |        |      | ۸        |
| 5:45:20 µµ [main]<br>5:45:20 µµ [main]                      | 5:45:47 µµ [Apache]           | Control Panel Ready  | <b>Starting Check-Timer</b><br>Attempting to start Apache app                                        |                |       |        |      | E        |
|                                                             | 5:45:48 µµ [Apache]           |                      | Status change detected: running                                                                      |                |       |        |      |          |

*Εικόνα 26 Πίνακας ελέγχου του XAMPP* 

4) Ανοίγουμε ένα tab σε ένα browser και γράφουμε την διεύθυνση **localhost** ή **127.0.0.1** για να ανοίξουμε την αρχική σελίδα του XAMPP.

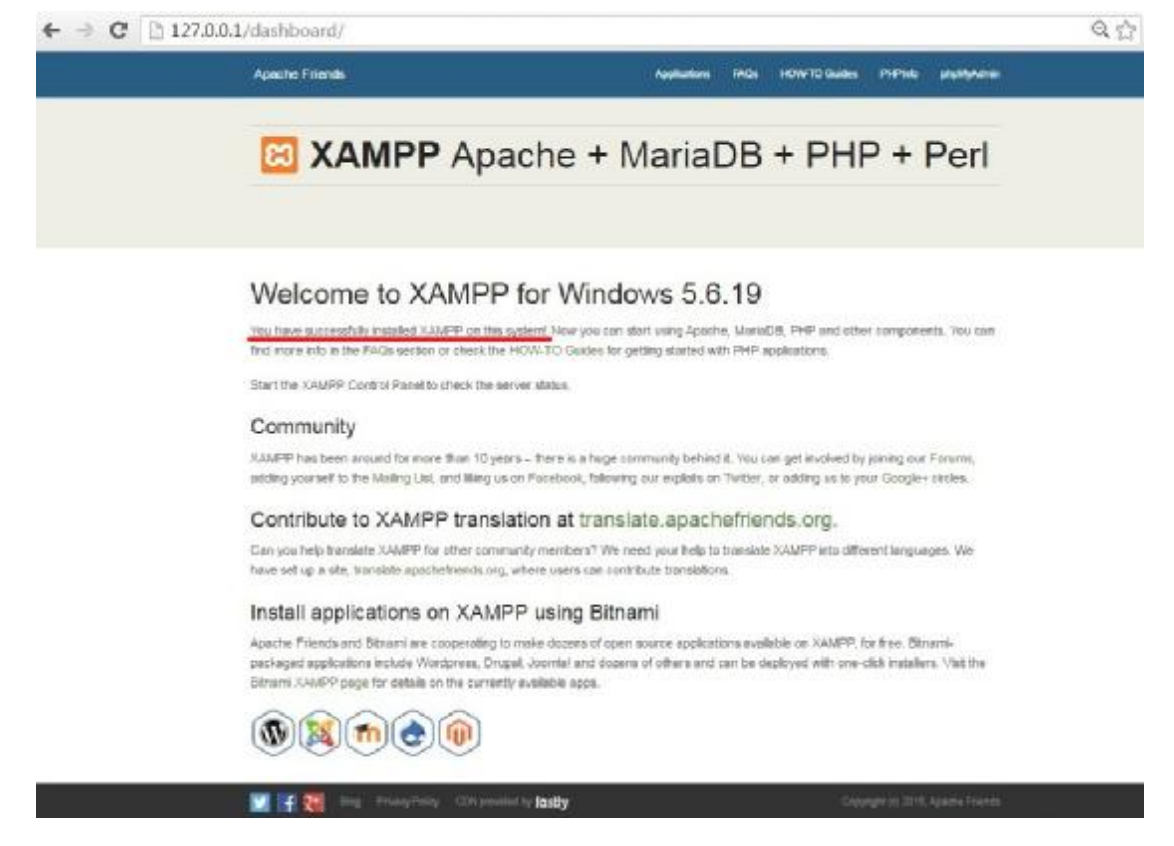

*Εικόνα 27 Η αρχική σελίδα διαχείρισης του XAMPP όπως εμφανίζεται στον browser* 

# **5.2 Η ΕΓΚΑΤΑΣΤΑΣΗ ΤΟΥ PHPBB**

Η διαδικασία για την εγκατάσταση της πλατφόρμας phpBB αποτελείται από τα παρακάτω βήματα:

- 1) Αρχικά κατεβάζουμε την τελευταία έκδοση του PHPBB από την σελίδα <https://www.phpbb.com/downloads>
- 2) Στην συνέχεια κάνουμε αποσυμπίεση του αρχείου που κατεβάσαμε στον φάκελο htdocs, που βρίσκεται στο φάκελο εγκατάστασης το του XAMPP. Στη δική μας περίπτωση βρίσκεται στο <u>D:\ptyxiakh\XAMPP\htdocs\testphpBB</u>.
- 3) Πριν την εγκατάσταση του phpBB πρέπει πρώτα να δημιουργήσουμε μια βάση δεδομένων. Για να δημιουργήσουμε την βάση δεδομένων γράφουμε στον browser την διεύθυνση <u>http://localhost/phpmyadmin</u>, η οποία μας μεταφέρει στην σελίδα διαχείρισης των βάσεων δεδομένων. Εκεί επιλέγουμε βάσεις δεδομένων -> δημιουργία βάσης δεδομένων -> πληκτρολογούμε το όνομα της βάσης (στην δικιά μας περίπτωση την ονομάζουμε (δικιά phpbb\_database1) και τέλος καιτέλος πατάμε δημιουργία.
- 4) Στη συνέχεια ανοίγουμε ένα browser, γράφουμε την διεύθυνση localhost/ και αμέσως μετά το όνομα του φακέλου που κάναμε την αποσυμπίεση του αρχείου το αρχείου του phpbb στο Htdocs και μας ανοίγει την σελίδα εγκατάστασης του phpBB. Στην δικιά μας περίπτωση πάμε <u>http://localhost/phpBB3</u>

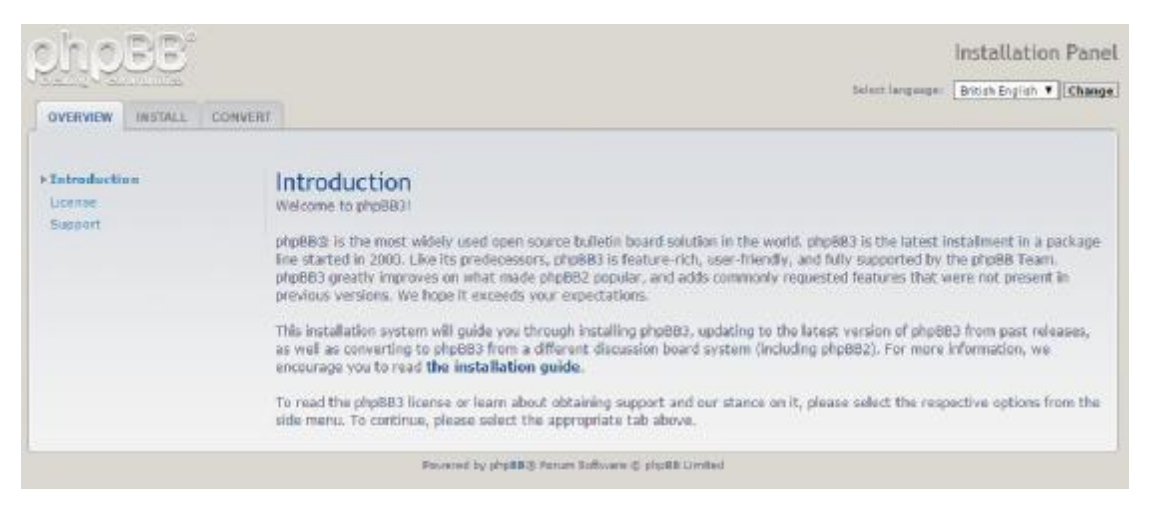

*Εικόνα 28 Εισαγωγικό κομμάτι στον πίνακα εγκατάστασης του κομμάτι phpBB* 

5) Στην συνέχεια επιλέγουμε την καρτέλα Install και πατάμε proceed to next step. Εδώ μας ανοίγει η σελίδα με τις προαπαιτήσεις που χρειάζονται έτσι ώστε να εξασφαλιστεί η ορθή εγκατάσταση και εκτέλεση της πλατφόρμας phpBB. Το phpBB ελέγχει αυτόματα αν είναι εγκατεστημένο στον server ότι απαιτείται για την εκτέλεση του προγράμματος. Αφού διαπιστώσουμε ότι είναι δυνατή η η εγκατάσταση και καλύπτονται οι απαραίτητες προϋποθέσεις , συνεχίζουμε επιλέγοντας το Start install.

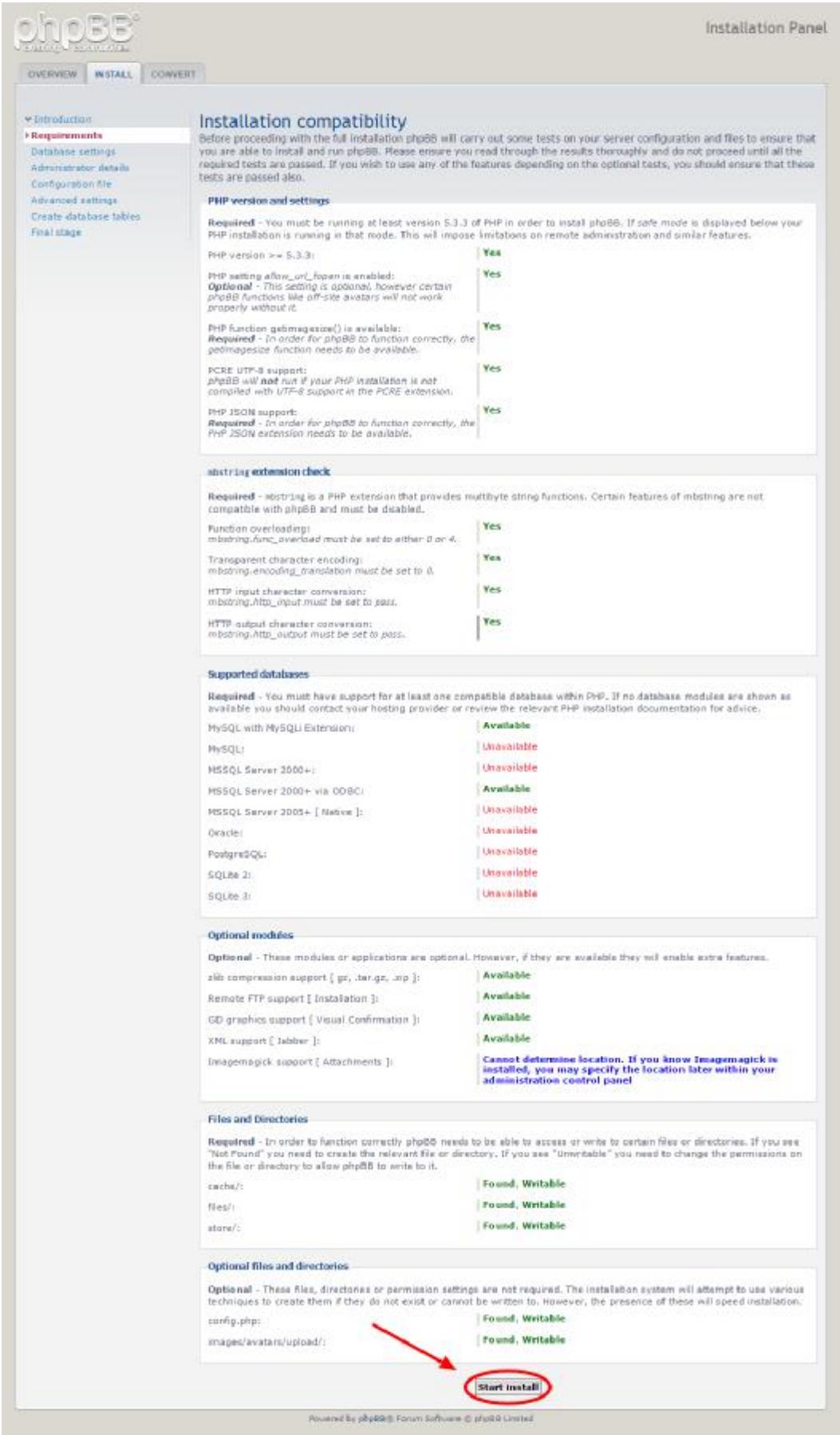

*Εικόνα 29 Απαιτήσεις και συμβατότητα εγκατάστασης του και phpBB* 

6) Στην επόμενη σελίδα (Database settings) θα ρυθμίσουμε τις εξής παραμέτρους :

**Database type** -> Η βάση δεδομένων η οποία θα χρησιμοποιήσουμε (π.χ. MySQL, Oracle, SQL Server) Εδώ θα αφήσουμε την επιλογή MySQL withMySQLi Extension.

**Database server hostname or DSN** -> Εδώ επιλέγουμε την διεύθυνση της βάσης δεδομένων του server. Η βάση μας βρίσκεται στο localhost οπότε συμπληρώνουμε στο πεδίο localhost.

**Database server port** -> Το συγκεκριμένο πεδίο αφορά το Port της βάσης δεδομένων και είναι προαιρετικό. Στην δική μας περίπτωση δεν θα το χρησιμοποιήσουμε, οπότε το αφήνουμε κενό.

**Database name**-> Σε αυτό το πεδίο θα ορίσουμε το όνομα της βάσης δεδομένων που δημιουργήσαμε στο phpmyadmin πριν ξεκινήσουμε την εγκατάσταση. Πληκτρολογούμε στο πεδίο phpbb\_database1 το οποίο είναι και το όνομα της βάσης μας.

**Database username**-> Εδώ θα συμπληρώσουμε τον κωδικό και το όνομα χρήστη με τα οποία θα έχουμε πρόσβαση στην βάση δεδομένων μας. Το όνομα χρήστη του διαχειριστή της βάσης είναι πάντα root. Οπότε συμπληρώνουμε username : root και το password to αφήνουμε προσωρινά κενό.

**Prefix for tables in database**-> Το συγκεκριμένο πεδίο είναι προαιρετικό και το τροποποιούμε στην περίπτωση που θέλουμε να έχουμε στην ίδια βάση δεδομένων περισσότερες από μια εγκαταστάσεις του phpBB. Το αφήνουμε ως έχει αφού θα χρησιμοποιήσουμε μόνο μια εγκατάσταση της πλατφόρμας.

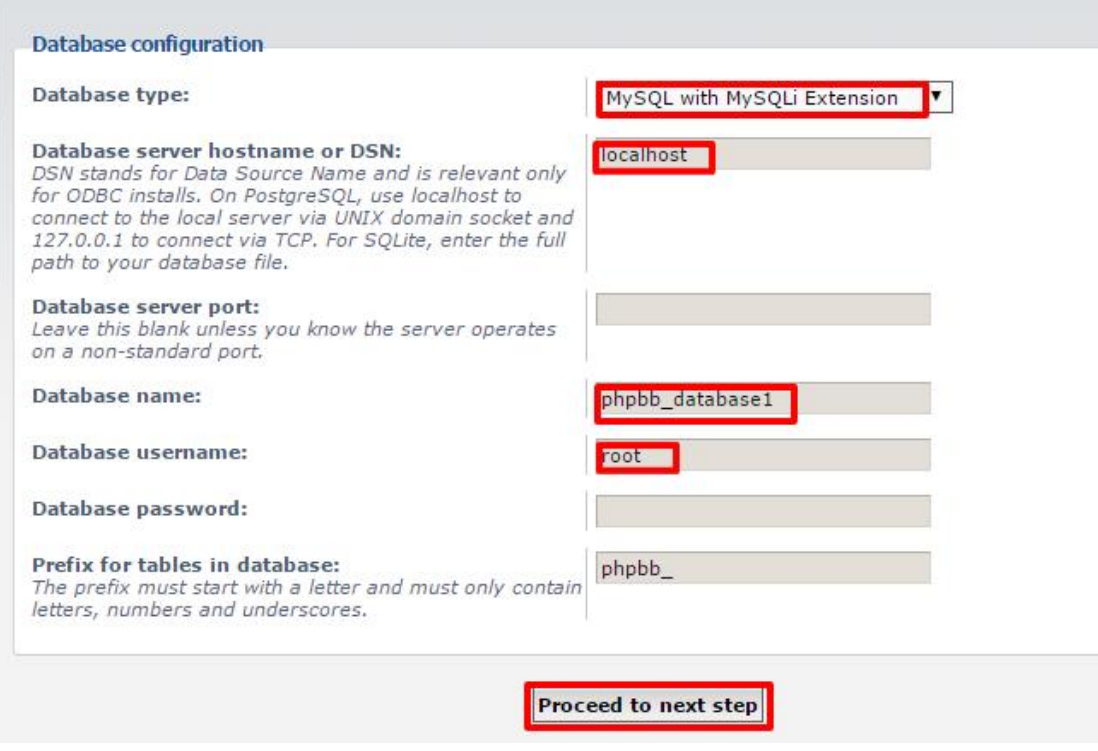

*Εικόνα 30 Τα πεδία συμπλήρωσης για την διαμόρφωση της βάσης δεδομένων Τα πεδία*

Στην συνέχεια πατάμε πατάμε **Proceed to next step**. Αμέσως μετά εμφανίζεται το το μήνυμα **Successful connection** .

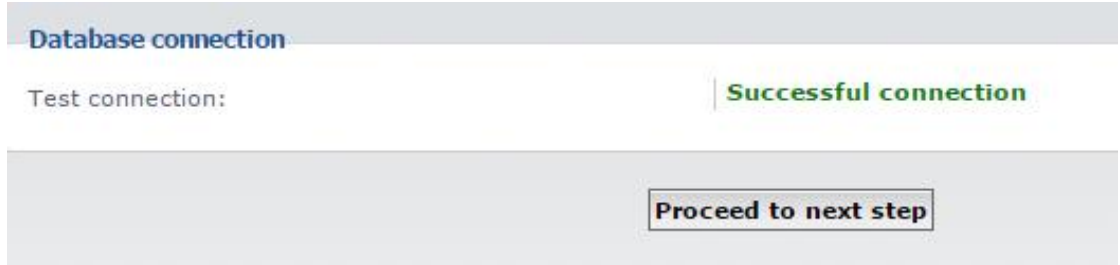

Εικόνα 31 Το μήνυμα που εμφανίζεται όταν η διαμόρφωση της βάσης δεδομένων ολοκληρωθεί επιτυχώς

Στην περίπτωση που δεν εμφανιστεί αυτό το μήνυμα τότε υπάρχει πρόβλημα στα στοιχεία που ορίσαμε για την βάση δεδομένων και θα πρέπει να επιστρέψουμε στο προηγούμενο βήμα και να ελέγξουμε τα πεδία που και συμπληρώθηκαν. Για να συνεχίσουμε κάνουμε πάλι κλικ στο κλικ κουμπί **Proceed to next step**.

7) Στο επόμενο βήμα (Administrator details), θα πρέπει να ορίσουμε τις σχετικές πληροφορίες διαχειριστή της πλατφόρμας.

**Default board language** -> Εδώ επιλέγουμε την γλώσσα το μενού > διαχειριστή. Στην δική μας εγκατάσταση δεν διατίθενται αλλά πακέτα γλωσσών οπότε επιλέγουμε English. Στην συνέχεια μπορούμε να το γλωσσών οπότε επιλέγουμε English. Στην συνέχεια μπορούμε να το<br>αλλάξουμε αυτό και να κατεβάσουμε οποιοδήποτε διαθέσιμο πακέτο γλώσσας διατίθεται για το phpBB.

**Administrator username** ->Σε αυτό το σημείο θα ορίσουμε το όνομα χρήστη. Administrator username->Σε αυτό το σημείο θα ορίσουμε το όνομα χρήστη.<br>Πέρα από το ότι πρέπει να αποτελείται από 3 έως 20 χαρακτήρες, δεν υπάρχει κάποια άλλη δέσμευση στο ποιο θα είναι το όνομα αυτό, αλλά για πρακτικούς λόγους εμείς θα το ορίσουμε ως admin.

**Administrator password & Confirm administrator password** ->Στο συγκεκριμένο πεδίο θα συμπληρώσουμε τον κωδικό πρόσβασης που θέλουμε, ο οποίος θα πρέπει να αποτελείται από 6 έως 30 χαρακτήρες και<br>στην συνέχεια κάνουμε επιβεβαίωση του κωδικού. στην συνέχεια κάνουμε επιβεβαίωση του κωδικού.

Contact email address->Σε αυτό το σημείο θα ορίσουμε ένα οποιοδήποτε email επικοινωνίας θέλουμε.

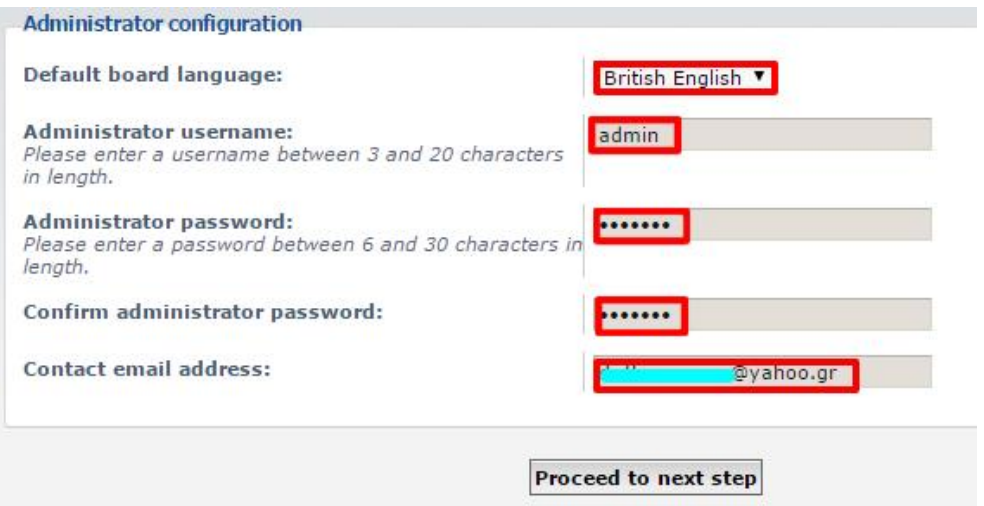

Εικόνα 32 Η φόρμα με τα πεδία που συμπληρώνονται για την δημιουργία λογαριασμού διαχειριστή

Για να συνεχίσουμε, αφού έχουμε συμπληρώσει όλα τα πεδία, επιλέγουμε για άλλη μια φορά **Proceed Proceed to next step.** 

Στην περίπτωση που η φόρμα έχει συμπληρωθεί σωστά, μας εμφανίζεται το ακόλουθο μήνυμα.

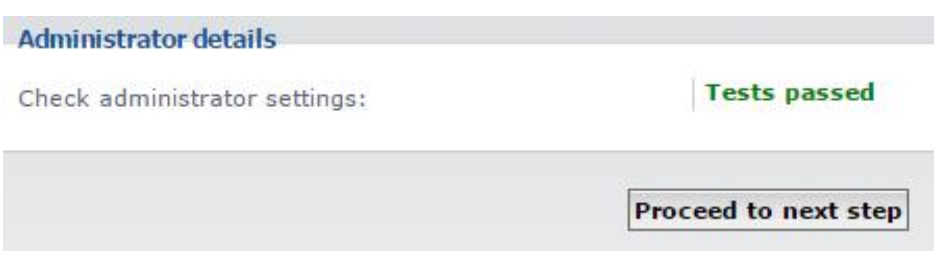

*Εικόνα 33 Το μήνυμα που εμφανίζεται όταν ο λογαριασμός δι εμφανίζεται διαχειριστή δημιουργηθεί επιτυχώς*

8) Στην συνέχεια μας εμφανίζει την κατηγορία συνέχεια μας **Configuration file** με το ακόλουθο μήνυμα:

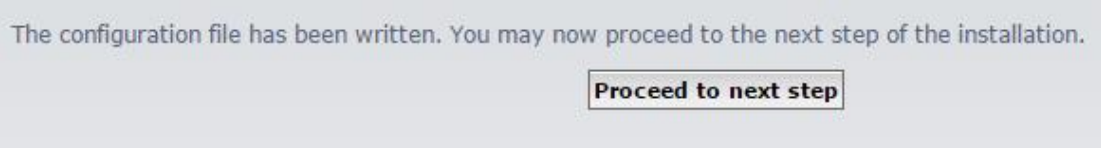

Εικόνα 34 Το μήνυμα που εμφανίζεται ολοκλήρωση της δημιουργίας του αρχείου ρυθμίσεων (config.php)

Σε αυτό το βήμα το phpBB θα προσπαθήσει να δημιουργήσει αυτόματα το αρχείο ρυθμίσεων (config.php). Αυτό το βήμα θα πρέπει να ολοκληρωθεί επιτυχώς ώστε το forum μας να έχει σωστή πρόσβαση στην βάση δεδομένων.

- 9) Η επόμενη σελίδα μας εμφανίζει τις προηγμένες ρυθμίσεις ( Η προηγμένες ρυθμίσεις(**Advanced settings** ). Εδώ μπορούμε να ρυθμίσουμε προαιρετικά κάποιες παραμέτρους ανάλογα με τις προτιμήσεις μας. Το βήμα αυτό είναι προαιρετικό καθώς μπορούμε να έχουμε πρόσβαση σε αυτές τις ρυθμίσεις και στην συνέχεια από τον πίνακα έχουμε πρόσβαση σε αυτές τις ρυθμίσεις και στην συνέχεια από τον πίνακα<br>ελέγχου του διαχειριστή. Συνεχίζουμε λοιπόν χωρίς να ρυθμίσουμε κάποια παράμετρο.
- 10)Στην συνέχεια γίνεται αυτόματα η δημιουργία των πινάκων που θα χρησιμοποιεί το phpBB στην βάση δεδομένων που είχαμε ορίσει προηγουμένως.

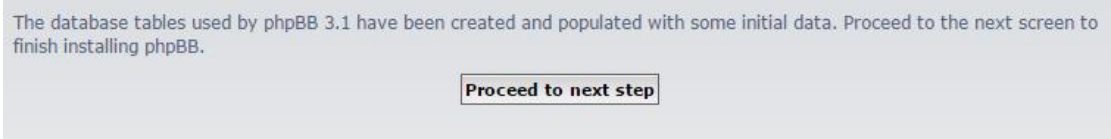

Εικόνα 35 Το μήνυμα για την δημιουργία των πινάκων που θα χρησιμοποιεί το phpBB στην βάση δεδομένων

11) Στο βήμα αυτό (**Final stage** ) έχουμε πλέον ολοκληρώσει την διαδικασία εγκατάστασης και θα πατήσουμε login για να συνδεθούμε στον πίνακα διαχείρισης του phpBB.

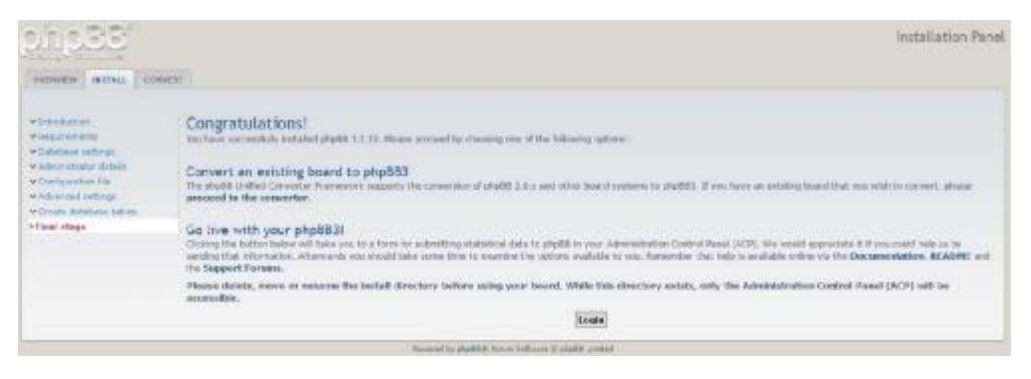

*Εικόνα 36 Τελικό στάδιο ολοκλήρωσης της εγκατάστασης του της phpBB* 

Με την ολοκλήρωση της εγκατάστασης του XAMPP και του phpBB σε έναν απλό υπολογιστή με σύνδεση στο διαδίκτυο, έχουμε δημιουργήσει ένα Server μέσω του οποίου μπορούμε να δημοσιεύσουμε ένα Forum online έτσι ώστε να έχουν πρόσβαση και άλλοι χρήστες σε αυτό. Ωστόσο η χρήση μίας απλής ιδιωτικής σύνδεσης στο διαδίκτυο δεν είναι κατάλληλη για την λειτουργία ενός Server διότι αν έχουμε μεγάλο αριθμό επισκεπτών στην ιστοσελίδα μας, το Hardware και η ταχύτητα μεταφοράς δεδομένων (Upload Speed) δεν θα μπορούν να ανταπεξέλθουν στις απαιτήσεις των χρηστών με αποτέλεσμα μεγάλης διάρκειας αναμονές ή και κατάρρευση του συστήματος (server crash). Για να αποφύγουμε τέτοιου είδους περιορισμούς θα ανεβάσουμε στην συνέχεια την εγκατάσταση του phpBB στον Server του edilab.gr όπου και μας δόθηκε πρόσβαση.

# **5.3 ΜΕΤΑΦΟΡΑ ΤΗΣ ΕΓΚΑΤΑΣΤΑΣΗΣ**

Για να μεταφέρουμε τα αρχεία εγκατάστασης του phpBB και τη βάση δεδομένων του πρέπει αρχικά να αποκτήσουμε πρόσβαση στο Server. Αυτό μπορεί να γίνει είτε με την χρήση ενός προγράμματος FTP είτε από το Control Panel του Server.

Το περιβάλλον διαχείρισης που χρησιμοποιεί ο server ονομάζεται cPanel 11. Το cPanel είναι ένας διαδικτυακά βασισμένος πίνακας ελέγχου που χρησιμοποιείται για την διαχείριση διαδικτυακών servers ή hosts. Δίνει τη δυνατότητα στους χρήστες να διαχειρίζονται αρχεία, διευθύνσεις email, domain names, βάσεις δεδομένων και γενικά κάθε στοιχείο ενός διαδικτυακού server. Οι κυριότεροι παράγοντες επιτυχίας του cPanel είναι το πολύ φιλικό περιβάλλον εργασίας που προσφέρει στο χρήστη και η δυνατότητα διαχείρισης όλων των παραπάνω συγκεντρωμένα σε έναν εύχρηστο πίνακα ελέγχου. [70]

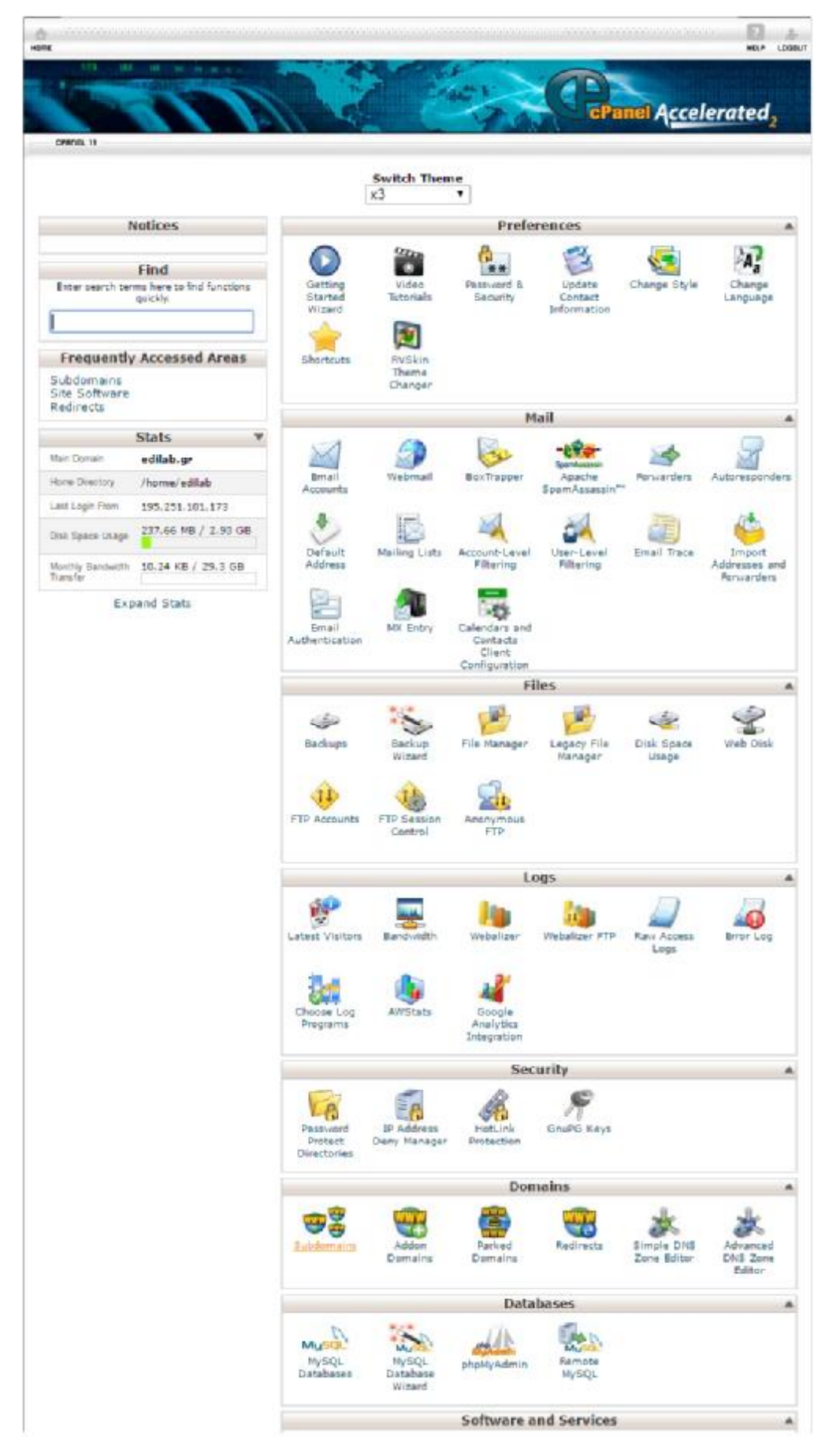

*Εικόνα 37 Το περιβάλλον διαχείρισης λειτουργίας server του cPanel* 

Αρχικά θα δημιουργήσουμε ένα Subdomain για την σελίδα του Forum. Subdomain είναι μια υποκατηγορία ή αλλιώς ένα υπο-domain που μπορούμε να δημιουργήσουμε κάτω από ένα domain. To domain δηλαδή είναι το πρώτο επίπεδο στην ιεραρχία dns και το και sub-domain είναι μια υποπεριοχή του domain domain. Παραδείγματος χάριν στη διεύθυνση <u>[www.forum.edilab.gr](http://www.forum.edilab.gr)</u> το "forum" είναι ένα sub-domain του domain "edilab". [71]

Στο cPanel επιλέγουμε στην κατηγορία Domains το εικονίδιο Subdomains. Εκεί ορίζουμε ποιο θα είναι το URL της σελίδας του forum και την διεύθυνση των αρχείων αυτής της σελίδας στο της στο Server.

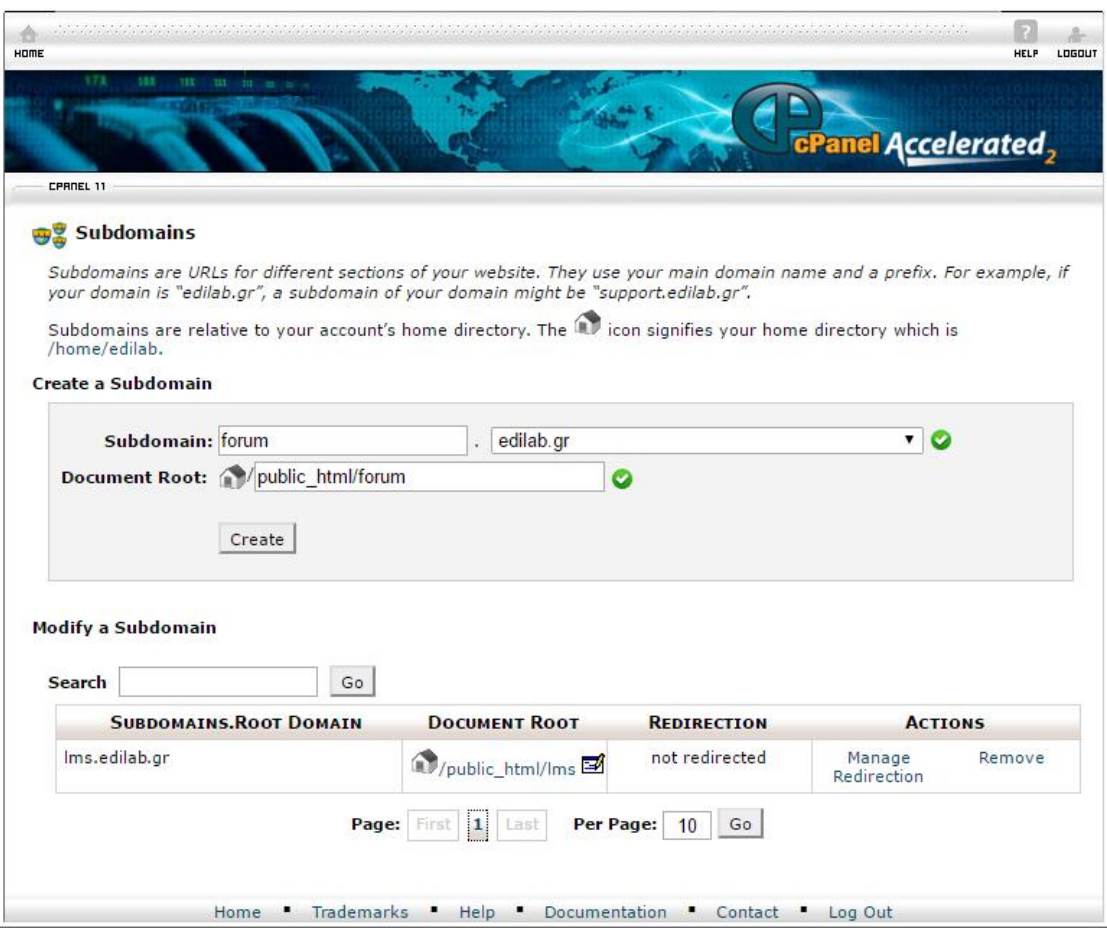

*Εικόνα 38 Πίνακας ρυθμίσεων του cPanel για τα Subdomains* 

Αφού συμπληρώσουμε τα απαραίτητα πεδία πατάμε Create και δημιουργείται το δημιουργείται Subdomain με τα στοιχεία που ορίσαμε.

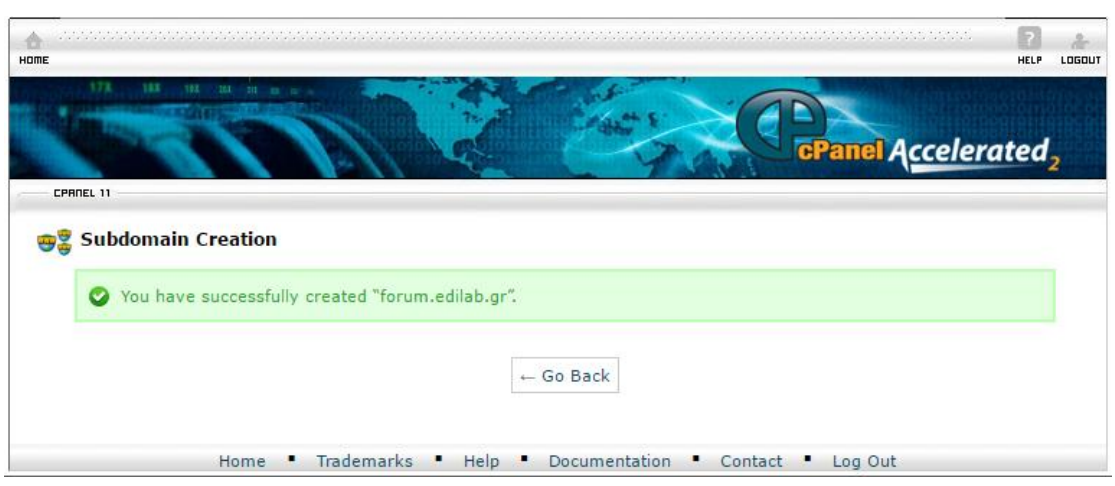

*Εικόνα 39 Μήνυμα επιτυχούς δημιουργίας ενός Subdomain* 

Στην συνέχεια θα δημιουργήσουμε μια βάση δεδομένων της δημιουργήσουμε MySQL στην κατηγορία Databases του cPanel και επιλέγουμε MySQL Databases.

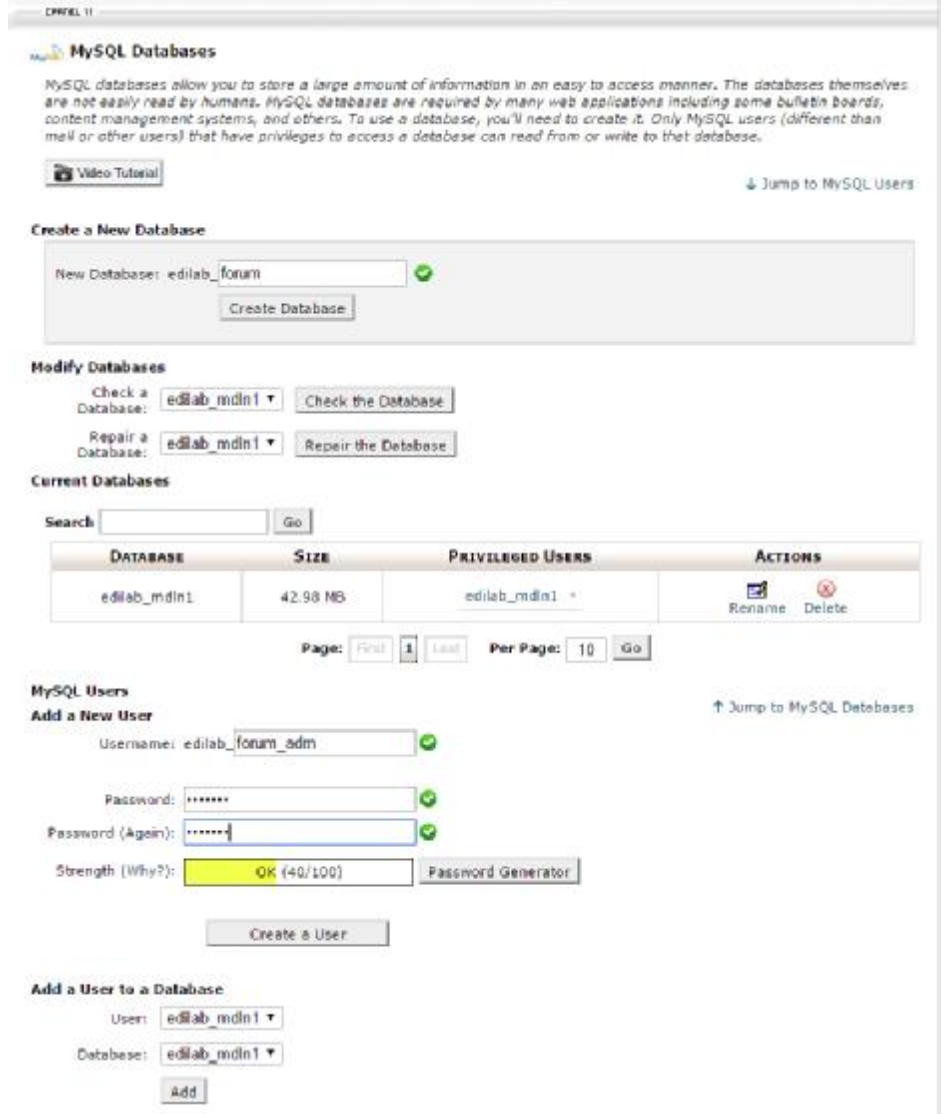

*Εικόνα 40 Πίνακας ρυθμίσεων του cPanel για τις βάσεις δεδομένων MySQL* 

Στο πλαίσιο Create a New Database συμπληρώνουμε στο πεδίο New Database το όνομα της βάσης. Η βάση μας θα ονομάζεται edilab\_forum και πατάμε το κουμπί Create Database.

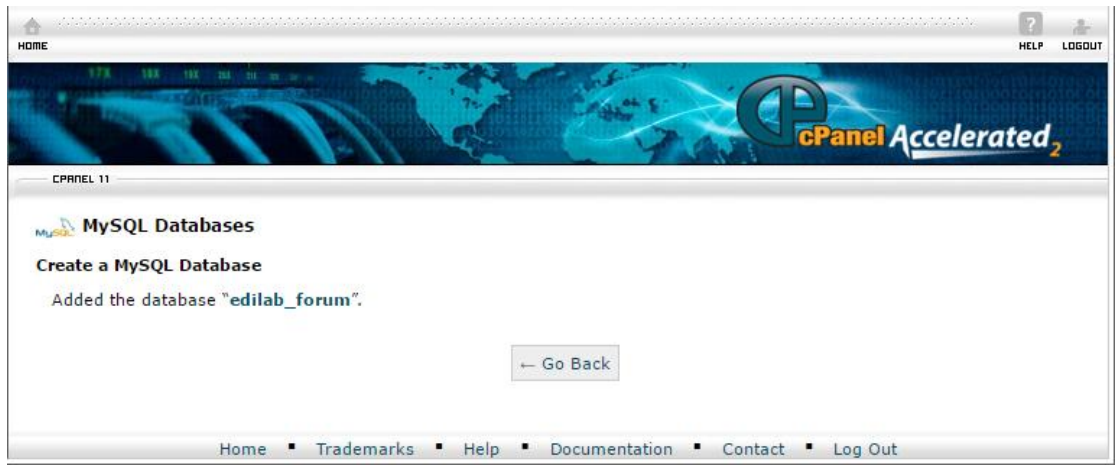

*Εικόνα 41 Μήνυμα που επιβεβαιώνει ότι βάση δεδομένων που δημιουργήσαμε προστέθηκε επιτυχώς δημιουργήσαμε*

Στην συνέχεια θα προσθέσουμε έναν χρήστη για την βάση αυτή συμπληρώνοντας τα αντίστοιχα πεδία στο πλαίσιο Add a New User. Τον χρήστη της βάσης δεδομένων μας τον ονομάσαμε edilab\_forum\_adm και αφού ορίσουμε και έναν κωδικό πατάμε Create a User User.

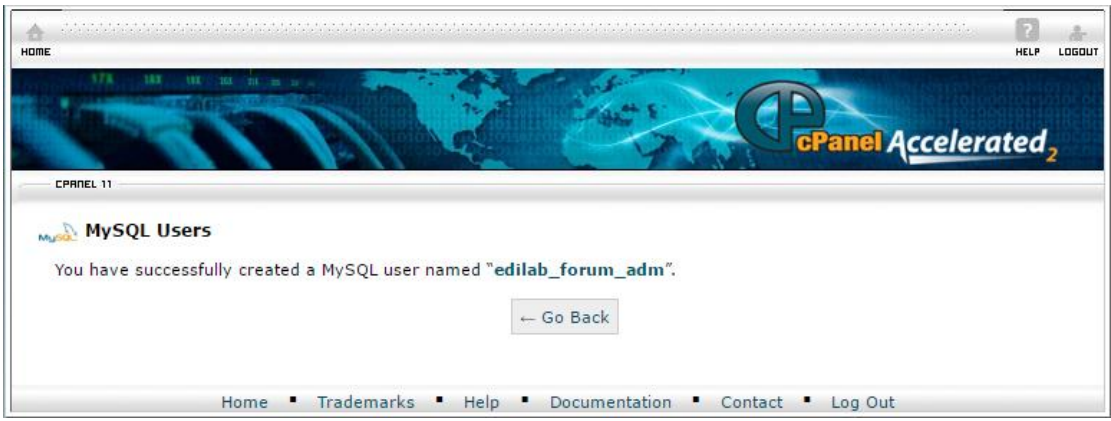

*Εικόνα 42 Μήνυμα που επιβεβαιώνει ότι ο χρήστης για την βάση δεδομένων προστέθηκε επιτυχώς*

Αφού δημιουργήσαμε και μία βάση δεδομένων θα συνεχίσουμε με τη δημιουργία ενός FTP account. Το account αυτό μας δίνει τη δυνατότητα να συνδεθούμε στο Server μέσω μίας ειδικής εφαρμογής που χρησιμοποιεί το ειδικής το πρωτόκολλο FTP. Με μια τέτοια εφαρμογή μπορούμε να ανεβάζουμε αρχεία στο Server ή να επεξεργαζόμαστε τα ήδη υπάρχοντα.

Για τη δημιουργία του FTP account θα πάμε στην κατηγορία Files του cPanel και θα επιλέξουμε το εικονίδιο FTP Accounts. Εκεί στο πλαίσιο Add FTP Account συμπληρώνουμε τα αντίστοιχα πεδία αντίστοιχα Login, Password και στο Directory ορίζουμε τη τη διεύθυνση στην οποία βρίσκονται τα αρχεία μας στο βρίσκονται μας Server και πατάμε Create Create FTP Account.

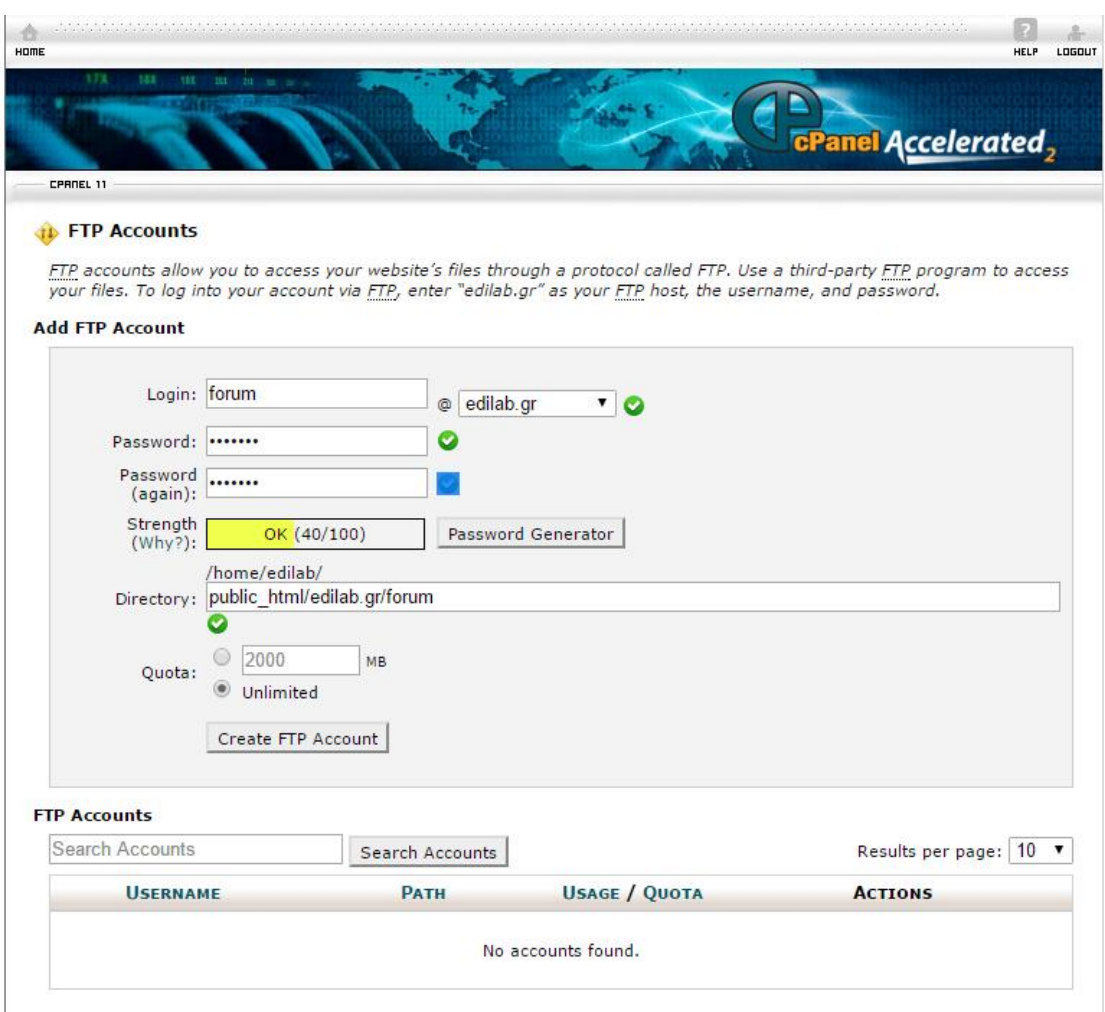

*Εικόνα 43 Πίνακας ρυθμίσεων του cPanel για τα FTP Accounts* 

Στην συνέχεια θα κατεβάσουμε την εφαρμογή WinSCP από την διεύθυνση <https://winscp.net/eng/download.php> και αφού την εγκαταστήσουμε θα θα συνδεθούμε στον Server με τα στοιχεία με FTP account που ορίσαμε προηγουμένως.

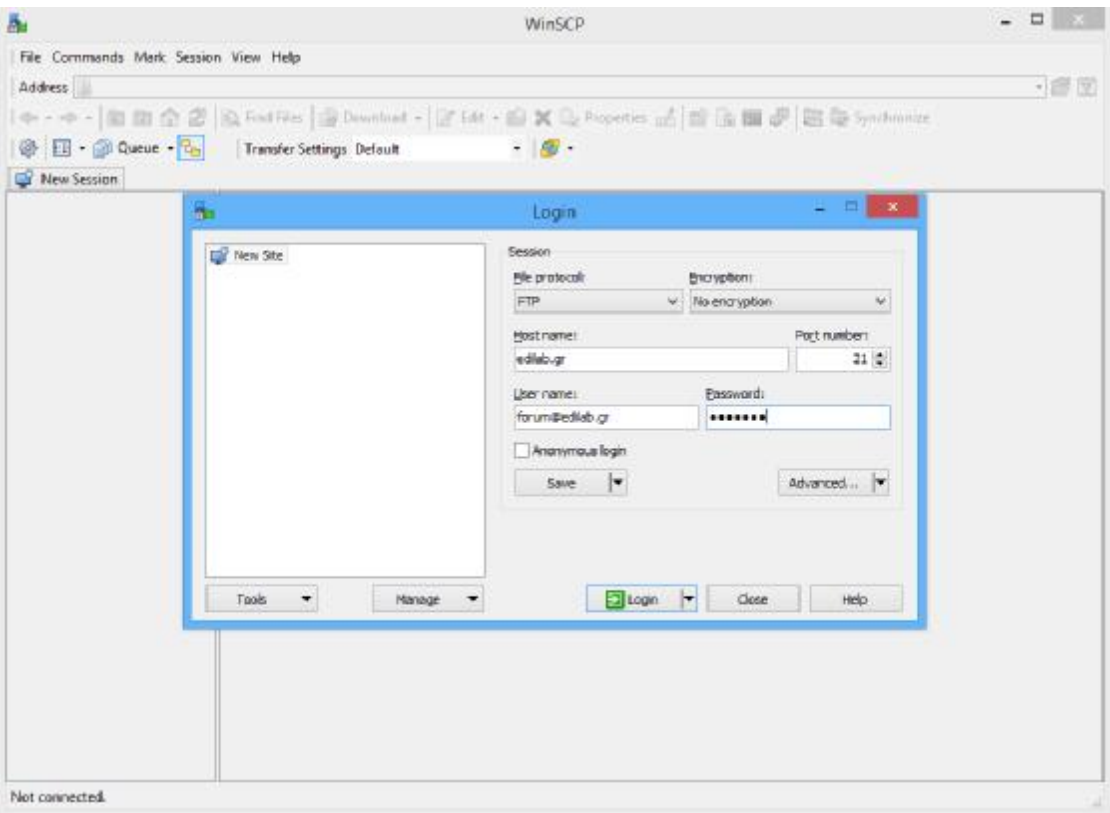

*Εικόνα 44 Σύνδεση στο server με το WinSCP, παράθυρο Login* 

File protocol επιλέγουμε FTP και Encryption επιλέγουμε No encryption. Host name γράφουμε το domain του server το οποίο είναι το edilab.gr και το port number το αφήνουμε στο 21 όπως είναι από προεπιλογή. Αφού συμπληρώσουμε το User name και Password πατάμε το κουμπί Login και στην συνέχεια έχουμε πρόσβαση στα αρχεία του Server.

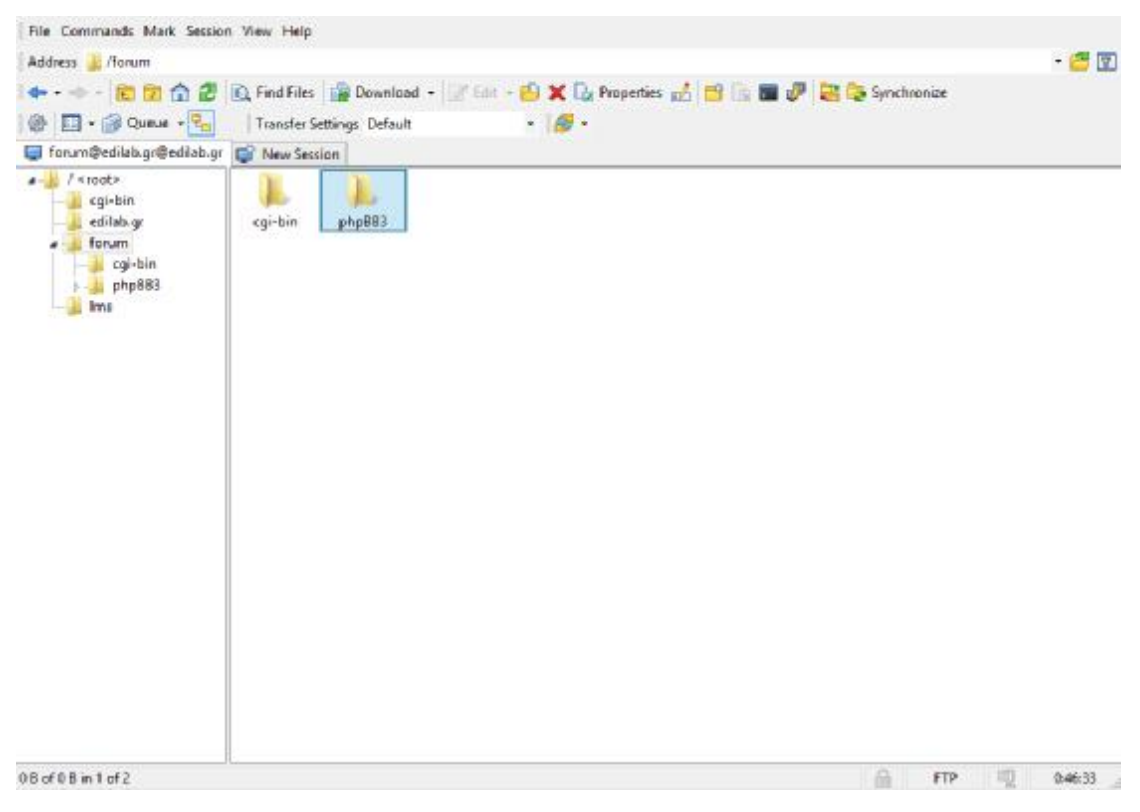

*Εικόνα 45 Περιβάλλον διαχείρισης των αρχείων του διαχείρισης server με το WinSCP* 

Θα ανοίξουμε τον φάκελο ανοίξουμε forum και εκεί θα κάνουμε Upload το αρχείο εγκατάστασης του phpBB αφού πρώτα το έχουμε αποσυμπιέσει από την μορφή Zip στην οποία βρίσκεται όταν το κατεβάζουμε. Για να κάνουμε Για Upload ένα αρχείο ένααρχείο μέσω του WinSCP το μόνο που χρειάζεται είναι μια απλή αντιγραφή του αρχείου από τον υπολογιστή μας και επικόλληση στον φάκελο του Server που θέλουμε.

Υπάρχει επίσης και η δυνατότητα να διαχειριστούμε ή να ανεβάσουμε αρχεία στον Server και μέσω του του File Manager που υπάρχει στο cPanel. Επιλέγουμε το αρχείο που θέλουμε να ανεβάσουμε πατώντας Choose File και μετά κάνουμε Upload. θέλουμε.<br>x ανεβάσουμε<br>el. Επιλέγουμε

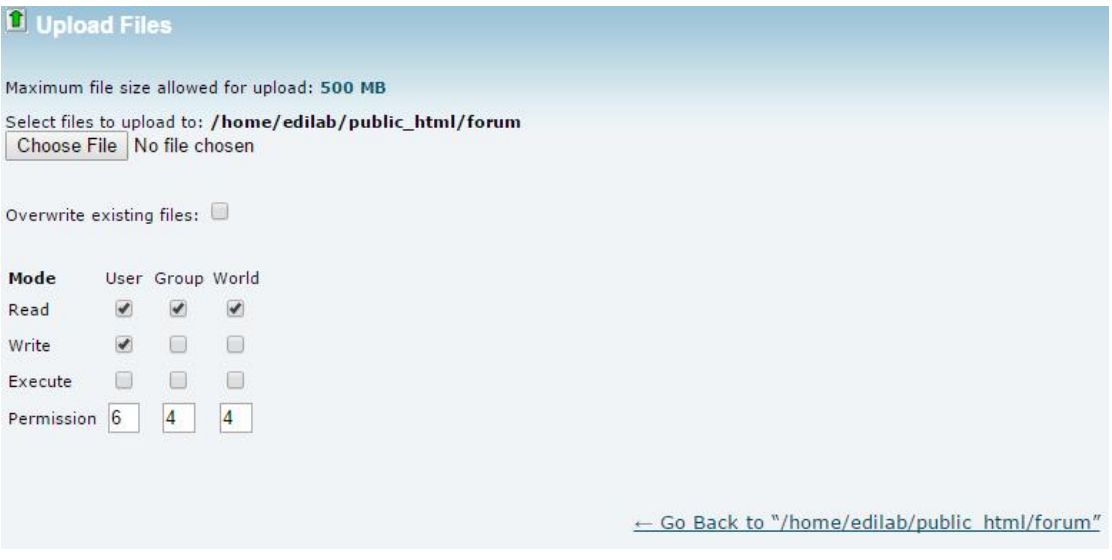

*Εικόνα 46 Περιβάλλον διαχείρισης των αρχείων του διαχείρισης server με το File Manager του cPanel* 

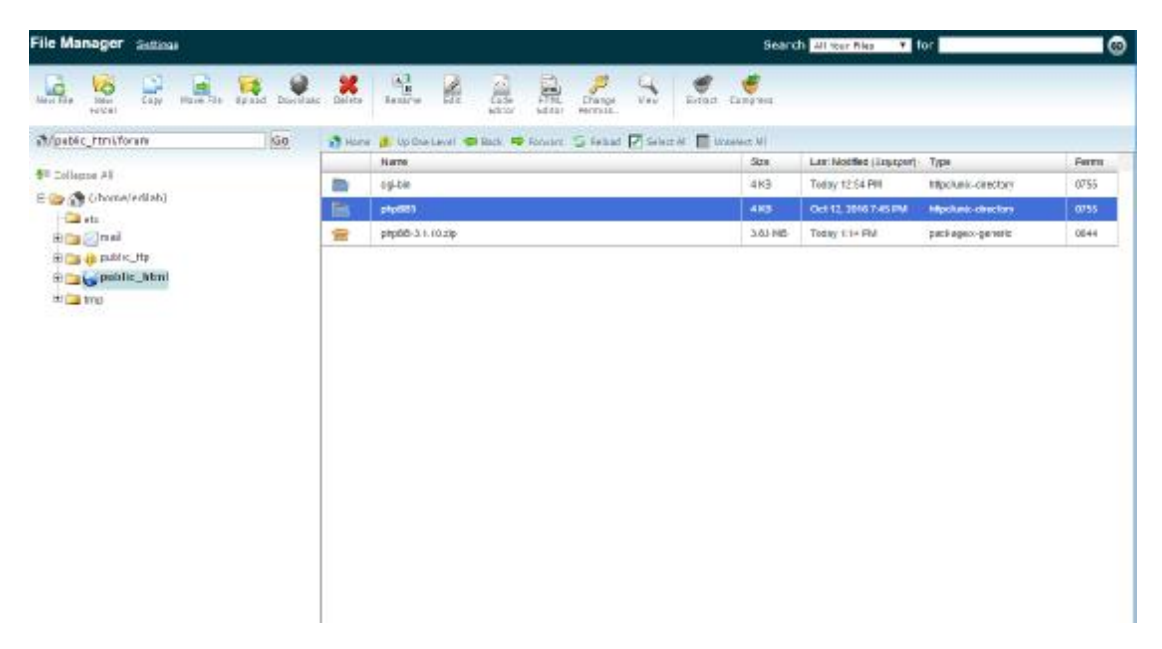

*Εικόνα 47 Περιβάλλον διαχείρισης των αρχείων του διαχείρισης server με το File Manager του cPanel* 

Στην συνέχεια θα συνδεθούμε στη διεύθυνση <u><http://forum.edilab.gr/phpBB3></u> όπου και βρίσκονται τα αρχεία εγκατάστασης του **phpBB** και θα ακολουθήσουμε την ίδια διαδικασία εγκατάστασης όπως και με το Xampp.

Στο βήμα Database settings αυτή τη φορά θα συμπληρώσουμε στα αντίστοιχα πεδία με τα στοιχεία της βάσης δεδομένων MySQL που δημιουργήσαμε στο cPanel.

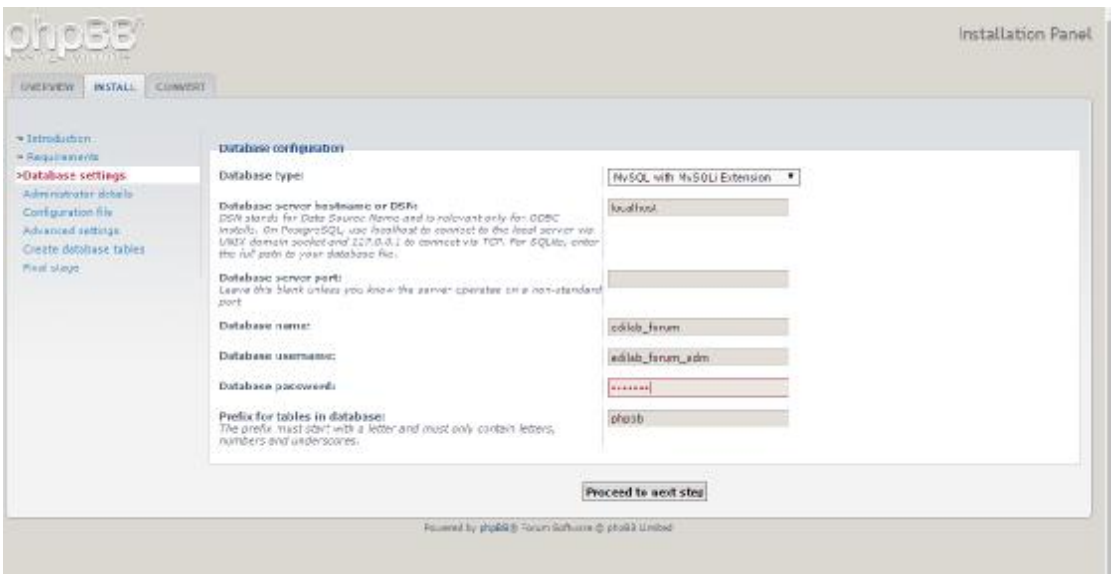

*Εικόνα 48 Τα πεδία συμπλήρωσης για την διαμόρφωση Τα πεδία της βάσης δεδομένων*

Με την ολοκλήρωση της εγκατάστασης στην διεύθυνση <http://forum.edilab.gr/> phpBB3 βρίσκεται το forum και θα συνδεθούμε στο control panel κάνοντας Login με τα στοιχεία του λογαριασμού χρήστη admin και το αντίστοιχο password. της

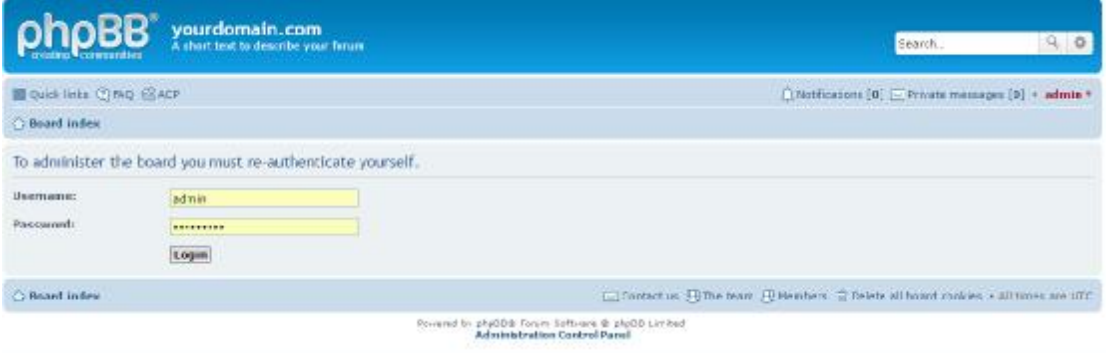

*Εικόνα 49 Σελίδα σύνδεσης στον πίνακα ελέγχου διαχειριστή διαχειριστή*

# **5.4 ΔΗΜΙΟΥΡΓΙΑ ΚΑΙ ΔΙΑΧΕΙΡΙΣΗ ΔΙΑΔΙΚΤΥΑΚΗΣΚΟΙΝΟΤΗΤΑΣ (FORUM) ΜΕ ΤΟPHPBB**

Για την διαχείριση του Forum πρέπει αρχικά να συνδεθούμε στον πίνακα ελέγχου (Administration Control Panel ή ACP) του phpBB με δικαιώματα διαχειριστή.

### **5.4.1 Εγκατάσταση πακέτου Ελληνική γλώσσας**

Κατεβάζουμε τα αρχεία του language pack στο <https://www.phpbb.com/customise/> db/translation/greek για την έκδοση 3.1.10

Αποσυμπιέζουμε τα αρχεία του φακέλου και κάνουμε upload με το FTP στο root folder του phpBB και τους 2 φακέλους language και Styles.

Τον φάκελο που ονομάζεται el που βρίσκεται μέσα στο φάκελο styles/prosilver /theme τον κάνουμε αντιγραφή και επικόλληση στον αντίστοιχο φάκελο του θέματος που χρησιμοποιούμε αν δεν είναι το prosilver ή το subsilver2. Επιλέγουμε το φάκελο el που βρίσκεται στο φάκελο prosilver διότι το θέμα μας υποστηρίζει της δυνατότητες του προεπιλεγμένου θέματος του phpBB το prosilver.

Στη δικιά μας περίπτωση θα κάνουμε επικόλληση του φακέλου el στη τοποθεσία /forum/bateiwest/styles/lucid\_lime/theme.

Στη συνέχεια θα πάμε στο Πίνακα Ελέγχου Διαχειριστή στη καρτέλα Customise -> language management -> Language packs και επιλέγουμε install δίπλα από το πακέτο γλώσσας Greek.

Μετά θα πάμε στην καρτέλα General -> board settings -> default language και εκεί θα ορίσουμε Ελληνικά/Greek.

Ο κάθε χρήστης μπορεί να επιλέξει αν θα του εμφανίζεται το forum στα Ελληνικά ή Αγγλικά από τον Πίνακα Ελέγχου Μέλους στην καρτέλα Προτιμήσεις.

| $[36]$ or                                                                              |                                                                                                    |                                                                                                    |                                                                                                    |                                               | Πινακας Ελέγκου Διακειριστή<br>largest Bounteres . Burrence A. Tallenwa. |  |
|----------------------------------------------------------------------------------------|----------------------------------------------------------------------------------------------------|----------------------------------------------------------------------------------------------------|----------------------------------------------------------------------------------------------------|-----------------------------------------------|--------------------------------------------------------------------------|--|
| TITROGAL                                                                               | AMERICAN CONTROLS ANDETSALANDER MAXABALIMALES DISTINCTO MINIARMETE CONVERSION CONTRACTOR                                                                                                    |                                                                                                    |                                                                                                    |                                               |                                                                          |  |
| <b>Barbellionen und</b><br>asketer Classacribses 1<br>1784 arendelismi I               | Καλώς ηρθατε στο php66<br>The susceptional individual parts are not put the communities of presence and yourseless from the present meetings Way for prediction standard and comparison in original or the conditions are a memorial and the<br>Ing. 4984/5; 200, perceions el statutate adds maybridge cas isomissing professoral and ENRA refully fit saw officies are no halo no statute researchers in savadale. |                                                                                                    |                                                                                                    |                                               |                                                                          |  |
| <b><i>TRATION CREDITAGES</i></b>                                                       |                                                                                                    |                                                                                                    |                                                                                                    |                                               |                                                                          |  |
| <b>Arcamere LEMIX</b>                                                                  |                                                                                                    |                                                                                                    | responsivened majabilities, her than availabassaich.<br>Camillogue: Diffeora: Ilgagodyzan: alginografo: n |                                               |                                                                          |  |
| <b>Breatfaces against</b>                                                              |                                                                                                    |                                                                                                    |                                                                                                    |                                               |                                                                          |  |
| Briglian & Sulphillier                                                                 |                                                                                                    |                                                                                                    |                                                                                                    |                                               |                                                                          |  |
| <b>Emotionally</b> the amplication                                                     | Στατιστικά συστήματος συζητήσεων                                                                                                    |                                                                                                    |                                                                                                    |                                               |                                                                          |  |
| <b>Bushess Wales</b>                                                                   | ,,,,,,,,,,<br><b>TELES</b>                                                                                                    |                                                                                                    |                                                                                                    | <b>STREETING</b>                              | <b>Street</b>                                                            |  |
| <b>SESSIGNEER PAR</b>                                                                  | Justice Arizonteners<br>73                                                                                                    |                                                                                                    |                                                                                                    | chiamizensimen; wick ripriposi-               | $B-1B$                                                                   |  |
| DAINERWORKER/ITTIFIERES                                                                | St.<br>Artifactic MacAman                                                                                                    |                                                                                                    |                                                                                                    | Disionn ave rusing                            | 0.15                                                                     |  |
| <b><i><u>ESSENSIS</u></i></b>                                                          | <b>REINVIC USABIT</b>                                                                                                    | ×<br><b>R</b> esponsibility (2009) (<br>Hop due 89, 2016 1/27 pm<br>T13.11 Sift.<br>R-82-13.3.12.23.3<br>3.1.10   BrandAngate Inflatric |                                                                                                    | Milito dvil naddol                            | C.D.T.                                                                   |  |
| Pullaigns prychaelysts                                                                 | landuale atom unusury                                                                                                    |                                                                                                    |                                                                                                    | Buych admit tryle rigineer                    | 0.04                                                                     |  |
| Fully/dist, Jachtiachts)<br><b>Inclusional</b>                                         | RADIOANTO ANALYSTS, WOMAN HIS PHOTOGRAPH                                                                                                    |                                                                                                    |                                                                                                    | Middebec growthisk citizment                  | 21.12.0.0                                                                |  |
| RODAY TOWNSHIP (INVESTIGATION)<br>Bendershopper Civil Guilly Co.                       | Matikol: Blood: Schouki um                                                                                                    |                                                                                                    |                                                                                                    | Hillsmiths) diversaudo aux lob Branchillators | t WeachSco.                                                              |  |
| Pullwrittic Silvinia                                                                   | Baseborn, Bars Telectron                                                                                                    |                                                                                                    |                                                                                                    | (CZ lip minus virtual 1)                      | KADDIG                                                                   |  |
| <b>Educacy recoverage</b><br>all visionists.                                           | fabots mettiants; todrerent                                                                                                    |                                                                                                    |                                                                                                    | Obdroom, Invites divers                       |                                                                          |  |
| Rubalinez anywheldiz lighting.                                                         | transactery possible distinterapped cruit of tomin                                                                                                    |                                                                                                    |                                                                                                    |                                               |                                                                          |  |
| Puttolenc offendelplus<br>Pollutions suspendented freed                                | Anathems, Thummings prize on vivilians."                                                                                                    |                                                                                                    | Destinat riter                                                                                            |                                               |                                                                          |  |
| Pullwridts Linksville all Ford<br>Architectura consideration                           | Executions executively that technology destroyed to confidentially                                                                                                    |                                                                                                    | Deserver room                                                                                             |                                               |                                                                          |  |
| Windows -<br><b>Publisher, pumper, assessment</b>                                      | Learnery provincia energy con-<br>Crani,makingsplc was investored leathers frogerwings av, thredwise, pickers are executed.<br>Concerny party or price preserving Beattened<br>Hit-an property diagnoscopy to I suboli although programship disposition line to nonsurgiarma-                                                                                                    |                                                                                                    | Distances runs<br>By-transfiler                                                                           |                                               |                                                                          |  |
| <b><i>ERAKINE INTEGRATION</i></b><br><b>Zunenanger</b>                                 |                                                                                                    |                                                                                                    |                                                                                                    |                                               |                                                                          |  |
| Fullations sinceres built<br>vicofeniales.<br>Fullalano, Isilam                        | Газовскушествая промогател Велена<br>Oning managing and particles of 444 to Bacord Ads, one purchases, multiseer month frames multiseer Be-<br>enselment beometerate sets in follows we may breve for errors. A set-                                                                                                    |                                                                                                    | <b>Braknoon Fours</b>                                                                                     |                                               |                                                                          |  |
| FARMETROSCO-BELAZAGERIZTEK                                                             | Excellibria, class yes modern<br>Resultances About was involved. Laws for ensumed top of a sale are at Maximum car should assume a                                                                                                    |                                                                                                    | B-rakers head                                                                                             |                                               |                                                                          |  |
| <b>Puffallenic Ecoli al.</b><br>Publishmen Texts Accounts<br>Pullulato C (attachérico) | basidianas koddoosata solate:<br>Beautifusine Alian two onegotiate nearly extenses as by landifermating average, mate internalities consolidation<br>minimum of services mayber require restraints in aparel, area.                                                                                                    |                                                                                                    | B-FREDRITRIAL?                                                                                            |                                               |                                                                          |  |

*Εικόνα 50 Πίνακας ελέγχου διαχειριστή του του forum* 

Στο **Control Panel (Πίνακας Ελέγχου Διαχειριστή) (Ελέγχου** υπάρχουν οι 8 βασικές καρτέλες οι οποίες είναι οι εξής: ΓΕΝΙΚΑ, ΔΗΜΟΣΙΕΣ ΣΥΖΗΤΗΣΕΙΣ, ΑΠΟΣΤΟΛΗ ΑΡΘΡΟΥ, ΜΕΛΗ ΚΑΙ ΟΜΑΔΕΣ, ΠΡΟΣΒΑΣΕΙΣ, ΠΡΟΣΑΡΜΟΓΕΣ, ΣΥΝΤΗΡΗΣΗ, ΣΥΣΤΗΜΑ και ΕΠΕΚΤΑΣΕΙΣ.

Στην καρτέλα **ΓΕΝΙΚΑ** υπάρχουν γενικές πληροφορίες και ρυθμίσεις για το το Forum. Αρχικά βλέπουμε τον πίνακα στατιστικών που μας δίνει πληροφορίες σχετικά με την λειτουργία της πλατφόρμας του Forum, όπως των αριθμό χρηστών, τα δημοσιευμένα θέματα και τα θέματα που δημοσιεύονται ανά ημέρα, πληροφορίες για την έκδοση της πλατφόρμας και την βάση δεδομένων στην οποία βρίσκεται, καθώς και την καταγραφή των ενεργειών του διαχειριστή. Επίσης στην καρτέλα αυτή μπορούμε να ρυθμίσουμε παραμέτρους σχετικά με την αρχική σελίδα του Forum, όπως τον τίτλο της σελίδας τους διαχειριστές της σελίδας και βασικές ρυθμίσεις σχετικά με τον Server της σελίδας, όπως θέματα ασφαλείας, την διαχείριση των Cookies κλπ. ιένα θέματα και τα θέματα που δημοσιεύονται ανά ημέρα,<br>για-την-έκδοση-της-πλατφόρμας-και-την-βάση-δεδομένων-στην-οποία<br>)ώς-και-την-καταγραφή-των-ενεργειών-του-διαχειριστή. Επίσης-στην<br>μπορούμε-να-ρυθμίσουμε-παραμέτρους-σχ

Στο **ΠΑΡΑΜΕΤΡΟΠΟΙΗΣΗ ΣΥΣΤΗΜΑΤΟΣ ΣΥΖΗΤΗΣΕΩΝ** στην καρτέλα **ΓΕΝΙΚΑ** επιλέγουμε το **Ρυθμίσεις συστήματος συζητήσεων** και ορίζουμε το όνομα της ίζουμειστοσελίδας και την περιγραφή της στα αντίστοιχα πεδία. Επίσης εδώ επιλέγουμε την **Προεπιλεγμένη γλώσσα** ( (default language), την **Μορφή ημερομηνίας ορφή** (date format) και τη ζώνη ώρας.

Στη συνέχεια στο **Χαρακτηριστικά συστήματος συζητήσεων** μπορούμε να ενεργοποιήσουμε ή να απενεργοποιήσουμε βασικές δυνατότητες του f**orum**, όπως για παράδειγμα τα προσωπικά μηνύματα για όλους τους χρήστες, ή την αλλαγή του ονόματος χρήστη, από τον ίδιο τον χρήστη. τον

Στην καρτέλα **ΔΗΜΟΣΙΕΣ ΣΥΖΗΤΗΣΕΙΣ ΔΗΜΟΣΙΕΣ** γίνεται η διαχείριση των Forum Forum που υπάρχουν στην σελίδα. Για να δημιουργήσουμε μια διαδικτυακή κοινότητα (Forum), πρώτα δημιουργούμε την αντίστοιχη κατηγορία. Κάθε κατηγορία στην σελίδα, αποτελείται από ένα η περισσότερα Forum. Επίσης εδώ ρυθμίζουμε τις άδειες

σχετικά με τα δικαιώματα που έχουν οι χρήστες και τις ενέργειες που μπορούν να πραγματοποιούν σε κάθε Forum που δημιουργούμε.

Στην καρτέλα **ΑΠΟΣΤΟΛΗ ΑΡΘΡΟΥ** μπορούμε να ρυθμίσουμε τις παραμέτρους σχετικά με τα θέματα (Αναρτήσεις) που δημοσιεύονται όπως:

- **BBCodes** τα οποία προσφέρουν, μέσω της html, πλούσιο εύρος επιλογών όσων αφορά τη μορφή οποιουδήποτε στοιχείου εμφανίζεται σε ένα post, όπως bold, αλλαγή χρώματος σε λέξεις ή φράσεις κλπ.
- Επιλογές που αφορούν τα προσωπικά μηνύματα που μπορεί να ανταλλάσουν οι χρήστες μεταξύ τους, όπως αποστολή μηνυμάτων σε πολλαπλούς χρήστες, προώθηση ήδη υπάρχοντος μηνύματος, επισύναψη αρχείων κλπ.
- Ρυθμίσεις που αφορούν τις δυνατότητες του χρήστη ως προς τα θέματα, όπως τον αριθμό των θεμάτων και των δημοσιεύσεων ανά σελίδα, τον μέγιστο-ελάχιστο αριθμό λέξεων ανά δημοσίευση και την εγγραφή του χρήστη στα διάφορα θέματα, ώστε να ενημερώνεται μέσω mail, για κάθε καινούργια απάντηση που μπορεί να δημοσιεύσει ένας χρήστης σε κάποιο θέμα.
- **Εικονίδια smilies**, όπου δίνει την δυνατότητα στον διαχειριστή να προσθέσει-αφαιρέσει εικόνες τις οποίες μπορεί να χρησιμοποιήσει ο χρήστης σε κάποια δημοσίευσή του.
- **Λογοκρισία λέξεων**, δυνατότητα μέσω της οποίας ορίζουμε συγκεκριμένες λέξεις ως ακατάλληλες και κατά συνέπεια θα διαγράφονται αυτόματα την στιγμή που χρησιμοποιούνται.
- Δυνατότητα για παραμετροποίηση των επιλογών των επισυναπτόμενων αρχείων.

Στην καρτέλα **ΜΕΛΗ ΚΑΙ ΟΜΑΔΕΣ** γίνεται η διαχείριση των χρηστών και των ομάδων χρηστών. Εκεί εμφανίζονται πληροφορίες σχετικά με την δραστηριότητα των χρηστών, όπως ποιοι χρήστες είναι ενεργοί ή ανενεργοί, τα δικαιώματά που καθορίζουν το ρόλο της κάθε ομάδας χρηστών και η επεξεργασία των δικαιωμάτων αυτών. Όπως βλέπουμε, στην καρτέλα αυτή διαθέτουμε τρεις κατηγορίες ρυθμίσεων:

**ΜΕΛΗ** στην οποία μπορούμε να παραμετροποιήσουμε τα δικαιώματα και τις δυνατότητες που διαθέτει ο κάθε χρήστης στη σελίδα μας, όπως τον καθορισμό του ρόλου του κάθε χρήστη σε κάθε forum.

**ΟΜΑΔΕΣ** όπου μπορούμε αντίστοιχα να παραμετροποιήσουμε τα δικαιώματα και τις δυνατότητες που διαθέτει η κάθε ομάδα χρηστών. Ένα παράδειγμα είναι ο καθορισμός του μέγιστου αριθμού posts που μπορούν να κάνουν οι πρόσφατα εγγεγραμμένοι χρήστες.

**ΑΣΦΑΛΕΙΑ ΜΕΛΟΥΣ** είναι η κατηγορία ρυθμίσεων που αφορά την ασφάλεια των χρηστών, όπως ο αποκλεισμός κάποιου χρήστη ή κάποιας IP, ή η απαγόρευση χρήσης ενός συγκεκριμένου ονόματος χρήστη.

Η καρτέλα **ΠΡΟΣΒΑΣΕΙΣ** εμπεριέχει τις κατηγορίες **ΓΕΝΙΚΕΣ ΠΡΟΣΒΑΣΕΙΣ**, **ΠΡΟΣΒΑΣΕΙΣ ΒΑΣΙΣΜΕΝΕΣ ΣΕ Δ. ΣΥΖΗΤΗΣΗ, ΡΟΛΟΙ ΠΡΟΣΒΑΣΕΩΝ** και **ΑΠΟΤΕΛΕΣΜΑΤΙΚΑ ΔΙΚΑΙΩΜΑΤΑ** στις οποίες μπορούμε να ρυθμίσουμε οτιδήποτε σχετίζεται με τις άδειες και τις δυνατότητες των χρηστών, των ομάδων χρηστών και των forum.

Στην καρτέλα **ΠΡΟΣΑΡΜΟΓΕΣ** θα συναντήσουμε επιλογές οι οποίες αφορούν τις επεκτάσεις (extensions) που μπορούμε να προσθέσουμε στην πλατφόρμα μας για την αύξηση των δυνατοτήτων της, την βελτίωση της εμφάνισης της σελίδας μας, καθώς και την γλώσσα στην οποία αυτή εμφανίζεται.

Η καρτέλα **ΣΥΝΤΗΡΗΣΗ** περιέχει τις κατηγορίες **ΙΣΤΟΡΙΚΟ Δ. ΣΥΖΗΤΗΣΗΣ** και **ΒΑΣΗ ΔΕΔΟΜΕΝΩΝ.** Στην πρώτη μπορούμε να δούμε πληροφορίες σχετικά με τη δραστηριότητα των χρηστών ανά ομάδα, ενώ στη δεύτερη εμφανίζονται επιλογές που αφορούν την βάση δεδομένων της ιστοσελίδας, όπως την δημιουργία αντιγράφων ασφαλείας, ή την επαναφορά του συστήματος.

Στην καρτέλα **ΣΥΣΤΗΜΑ** έχουμε την επιλογή αναβάθμισης της πλατφόρμας στην τελευταία έκδοση της, την δυνατότητα ενημέρωσης πολλαπλών χρηστών μέσω mail, καθώς και την δυνατότητα επεξεργασίας των δυνατοτήτων του πίνακα ελέγχου των χρηστών, ή και της ίδιας της πλατφόρμας (Πίνακας Ελέγχου Διαχειριστή).

### **5.4.2 Ομάδες χρηστών**

Σε κάθε ιστοσελίδα υπάρχουν εκ φύσεως συγκεκριμένες ομάδες χρηστών, με βάση τις οποίες καθορίζονται οι δυνατότητες και τα δικαιώματα που έχει ο κάθε χρήστης. Οποιοσδήποτε λοιπόν έχει πρόσβαση με κάποιο τρόπο στην ιστοσελίδα, αυτομάτως κατατάσσεται σε μία από αυτές τις ομάδες. Υπάρχει και η δυνατότητα δημιουργίας επιπλέον ομάδων χρηστών από τον διαχειριστή της ιστοσελίδας, κάτι που πολλές φορές όμως δεν κρίνεται αναγκαίο. Στην πλατφόρμα phpbb, με την οποία ασχολούμαστε, υπάρχουν οι εξής προκαθορισμένες ομάδες χρηστών:

#### Ø **Administrators (Διαχειριστές)**

Σε αυτήν την κατηγορία ανήκουν όλοι οι διαχειριστές της ιστοσελίδας. Σε μία ιστοσελίδα, όλοι οι δημιουργοί της, θεωρούνται αυτομάτως και administrators, χωρίς όμως αυτό να σημαίνει ότι όλοι οι administrators συμμετείχαν εξ αρχής στην δημιουργία του ιστότοπου. Οι χρήστες που ανήκουν σε αυτή την ομάδα, έχουν πλήρη δικαιώματα στη διαχείριση της ιστοσελίδας μέσω της πλατφόρμας.

#### Ø **Global Moderators (Γενικοί συντονιστές)**

Η συγκεκριμένη ομάδα χρηστών ασχολείται με τον συντονισμό του forum, όπως την επεξεργασία ενός post ή διορθώσεις πάνω σε αυτό.

#### Ø **Guests (Επισκέπτες)**

Είναι απλοί επισκέπτες της σελίδας η οποίοι δεν είναι συνδεδεμένοι σε αυτή και κατά συνέπεια έχουν τους αντίστοιχους περιορισμούς στα δικαιώματά τους ως χρήστες.

#### Ø **Registered Users (Εγγεγραμμένα μέλη)**

Οι εγγεγραμμένοι χρήστες, είναι η βασική ομάδα χρηστών του forum. Έχουν την δυνατότητα δημιουργίας καινούργιου post και της συμμετοχής σε συζητήσεις προυπάρχοντων, καθώς και το δικαίωμα ψήφου σε δημοσκοπήσεις χρηστών του forum και πολλές άλλες δυνατότητες που καθορίζονται από τους διαχειριστές της ιστοσελίδας. Επίσης υπάρχει και η ομάδα **Newly Registered Users (Πρόσφατα εγγεγραμμένα μέλη)** στην οποία ανήκουν προσωρινά τα εγγεγραμμένα μέλη που δεν έχουν κάνει περισσότερες από 3 δημοσιεύσεις στο forum. Στο δικό μας forum έχουμε ορίσει τα πρόσφατα εγγεγραμμένα μέλη να μην μπορούν να κάνουν δημοσκοπήσεις.

#### Ø **Registered COPPA users (Εγγεγραμμένα COPPA μέλη)**

Είναι στην ουσία ίδια κατηγορία χρηστών με τους registered users, με την διαφορά ότι αφορά άτομα κάτω των 13 ετών, τα οποία υπάγονται στην νομοθεσία των Η.Π.Α με την ονομασία COPPA (Child Online Privacy Protection Act). Με βάση την νομοθεσία αυτή, το περιεχόμενο που προβάλλεται σε αυτήν την ομάδα χρηστών, φιλτράρεται για την προστασία τους. Η παραπάνω νομοθεσία δεν ισχύει για χρήστες εκτός των Η.Π.Α. και κατά συνέπεια μπορεί να απενεργοποιηθεί κατ' επιλογή.

#### Ø **Bots**

Είναι μία ομάδα η οποία αποτελείται από διαδικτυακά ρομπότ τα οποία λειτουργούν αυτόματα και χρησιμοποιούνται σαν web crawlers στο φόρουμ (όπως αυτά της αναζήτησης google) με σκοπό την καταγραφή δεδομένων που αφορούν τη σελίδα του Forum (όπως την καταγραφή και εμφάνιση των χρηστών που είναι online). Τέτοιου είδους εργασίες έχουν ανατεθεί αποκλειστικά σε διαδικτυακά ρομπότ διότι πρέπει να επαναλαμβάνονται εκατοντάδες φορές. [72]

#### Ø **User defined groups (Καθορισμένες ομάδες μελών)**

Είναι οι ομάδες χρηστών, που έχουν δημιουργηθεί από τους διαχειριστές της ιστοσελίδας, οι οποίοι καθορίζουν και τα δικαιώματα των ομάδων αυτών, με κριτήρια που αυτοί επιλέγουν.

Παρακάτω θα δούμε βήμα-βήμα την δημιουργία διαδικτυακής φοιτητικής κοινότητας, που θα αφορά τους σπουδαστές του τμήματος Διοίκησης Επιχειρήσεων Πάτρας.

**Category (Κατηγορία)**: είναι μία ομάδα από forum τα οποία σχετίζονται θεματικά μεταξύ τους.

**Forum (Δ. Συζήτηση)**: είναι οι κοινότητες συζήτησης που εμπεριέχουν τα posts.

Για λόγους οργάνωσης κάθε forum πρέπει να ανήκει και στην αντίστοιχη θεματική κατηγορία.

# **5.5 ΔΗΜΙΟΥΡΓΙΑ ΤΟΥ ΔΙΚΟΥ ΜΑΣ FORUM**

Για να δημιουργήσουμε ένα forum, αρχικά πάμε στην καρτέλα **ΔΗΜΟΣΙΕΣ ΣΥΖΗΤΗΣΕΙΣ → Διαχείριση Δ. Συζητήσεων → Δημιουργία νέας Δ. Συζήτησης**. Στο πεδίο Τύπος Δ. Συζήτησης επιλέγουμε Κατηγορία για να δημιουργήσουμε την πρώτη κατηγορία με την ονομασία «κοινότητα». Για να είναι ορατή στους χρήστες η κατηγορία που δημιουργήσαμε, θα πρέπει να ορίσουμε και τα αντίστοιχα permissions (Προσβάσεις). Για να το κάνουμε αυτό, πάμε στο **ΠΡΟΣΒΑΣΕΙΣ ΒΑΣΙΣΜΕΝΕΣ ΣΕ Δ. ΣΥΖΗΤΗΣΗ** στην καρτέλα **ΔΗΜΟΣΙΕΣ ΣΥΖΗΤΗΣΕΙΣ** και στην λίστα που μας εμφανίζει, επιλέγουμε την κατηγορία «κοινότητα».

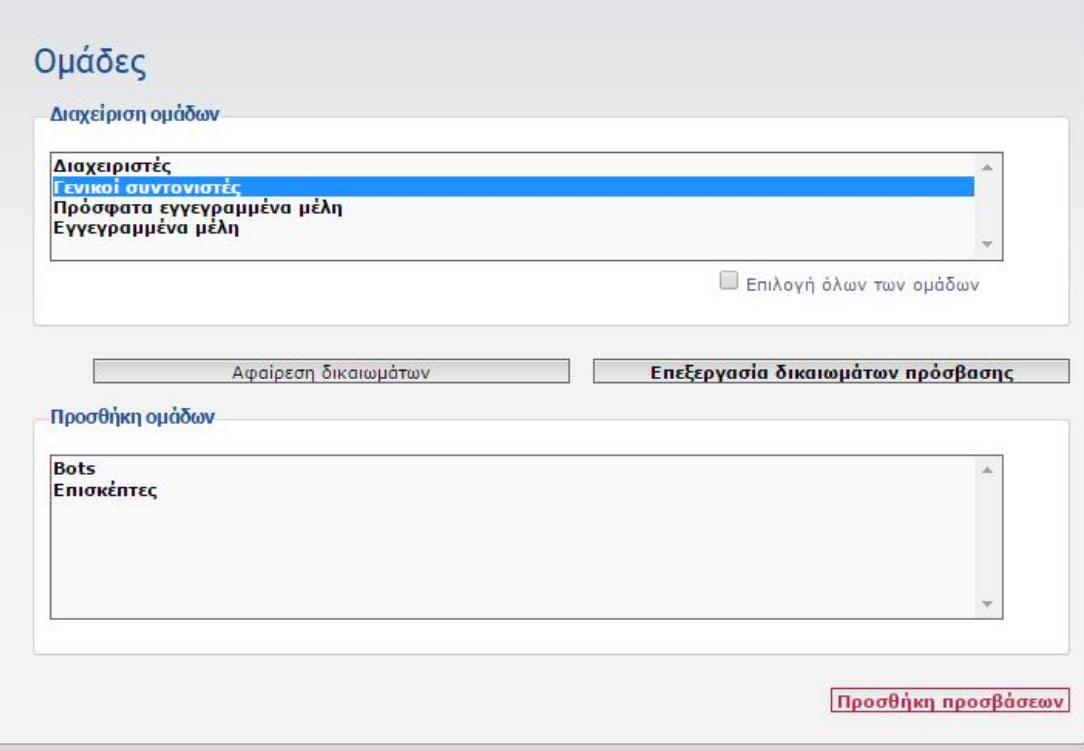

*Εικόνα 51 Μενού ρύθμισης των προσβάσεων στα forum ανα ομάδα χρηστών*

Στη συνέχεια προσθέτουμε στη διαχείριση ομάδων, τις ομάδες χρηστών που θα έχουν πρόσβαση στο συγκεκριμένο περιεχόμενο. Επιλέγοντας μια ομάδα και αφού πατήσουμε την επιλογή **Προσθήκη προσβάσεων**, ορίζουμε, μέσω του πεδίου Ρόλος, το ρόλο της συγκεκριμένης ομάδας χρηστών, στο εκάστοτε περιεχόμενο. Στην συγκεκριμένη περίπτωση, οι administrators (διαχειριστές) θα διαθέτουν **Πλήρης πρόσβαση**, ενώ όλες οι υπόλοιπες ομάδες χρηστών θα έχουν μόνο δυνατότητα ανάγνωσης του περιεχομένου, μέσω της επιλογής **Πρόσβαση μόνο για ανάγνωση**. Αυτό συμβαίνει επειδή το περιεχόμενο της συγκεκριμένης κατηγορίας είναι η γνωστοποίηση των κανόνων λειτουργίας και διαφόρων ανακοινώσεων της κοινότητας προς τους χρήστες και κατά συνέπεια δεν υπάρχει λόγος παρέμβασης σε αυτούς. Στις υπόλοιπες κατηγορίες που θα δημιουργήσουμε, όπως θα δούμε, η κάθε ομάδα χρηστών θα έχει και τα αντίστοιχα δικαιώματα.

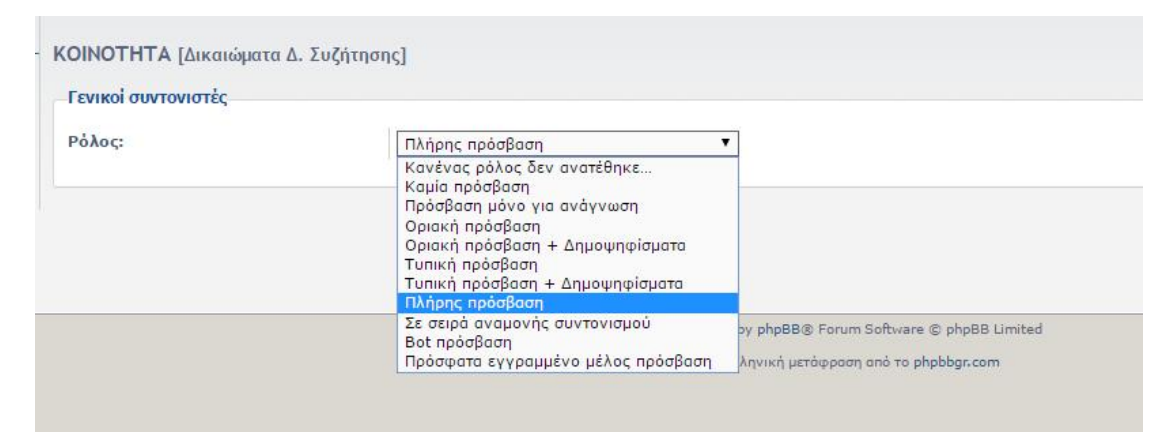

*Εικόνα 52 Μενού ρύθμισης των δικαιωμάτων στα forum ανα ομάδα χρηστών*

Στην συνέχεια δημιουργούμε το forum της κατηγορίας «Κοινότητα», «ανακοινώσεις» ακολουθώντας την ίδια διαδικασία, επιλέγοντας αυτή τη φορά στο πεδίο **Τύπος Δ. Συζήτησης**, την ένδειξη Δ. Συζήτηση.

Μέσω της επιλογής **Νέο Θέμα** που θα βρούμε μέσα στα forum, θα δημιουργήσουμε τα πρώτα θέματα. Στο forum «ανακοινώσεις» θα εμπεριέχονται δημοσιεύσεις που θα κάνουν μόνο οι **administrators** (αφού όπως αναφέραμε παραπάνω, στην συγκεκριμένη κατηγορία οι χρήστες περιορίζονται σε δικαιώματα ανάγνωσης) και θα αφορούν ανακοινώσεις σχετικές με την ιστοσελίδα του forum. Με το πέρας των ενεργειών αυτών, έχουμε ολοκληρώσει την δημιουργία της πρώτης μας κατηγορίας και προχωράμε στην περαιτέρω διαμόρφωση της κοινότητας μας.

Σειρά έχει η κατηγορία «Ανακοινώσεις», με τα forum «Σημαντικές ανακοινώσεις», «Ανακοινώσεις Γραμματείας» και «Γενικά θέματα», να πλαισιώνουν την θεματολογία της κατηγορίας αυτής. Η διαδικασία που θα ακολουθήσουμε για την δημιουργία των παραπάνω θα είναι σχεδόν η ίδια με την διαδικασία δημιουργίας της κατηγορίας «Κοινότητα» και των forum αυτής, με τη διαφορά να έγκειται στις **Προσβάσεις** που θα προσδώσουμε στους χρήστες. Αυτή τη φορά οι χρήστες θα έχουν ενεργό ρόλο. Μέσω της επιλογής **Προσβάσεις Δ. Συζήτησης** που θα βρούμε στην κατηγορία ρυθμίσεων **ΠΡΟΣΒΑΣΕΙΣ ΒΑΣΙΣΜΕΝΕΣ ΣΕ Δ. ΣΥΖΗΤΗΣΗ**, θα επιλέξουμε την κατηγορία «Ανακοινώσεις» και στη συνέχεια θα ορίσουμε τα δικαιώματα που θα έχει η κάθε ομάδα χρηστών, μέσω της επιλογής **Επεξεργασία δικαιωμάτων πρόσβασης**.

Το μοτίβο των ενεργειών που θα ακολουθηθεί για την δημιουργία των κατηγοριών και των αντίστοιχων forum τους που θα δημιουργήσουμε, θα είναι το ίδιο με αυτό της δημιουργίας των προαναφερθέντων, με τις προσβάσεις να παραμένουν ίδιες, εκτός ελαχίστων εξαιρέσεων, ανάλογα με την φύση του εκάστοτε forum.

### **5.5.1 Σύνδεσμος URL ιστοσελίδας**

Για να αλλάξουμε το URL αλλάζουμε το όνομα του φακέλου του phpBB στο root directory του server. Το φάκελο με τα αρχεία εγκατάστασης του phpBB θα το ονομάσουμε bateiwest.

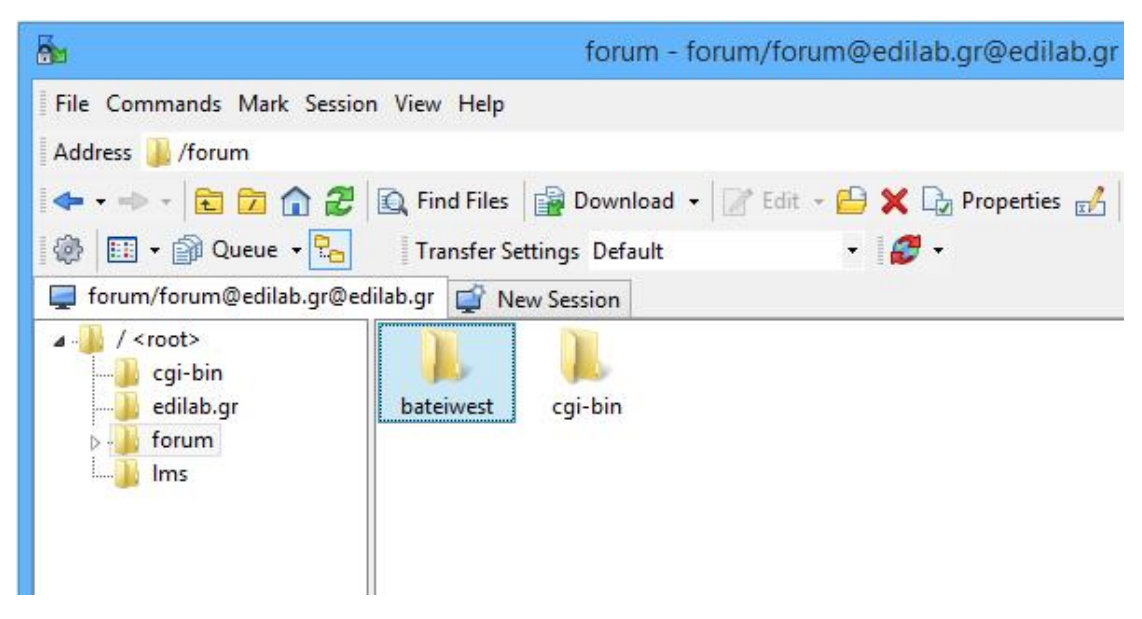

*Εικόνα 53 Διαχείριση φακέλων και αρχείων με το WinSCP* 

Πρέπει στη συνέχεια να ορίσουμε το ίδιο όνομα και στο όνομα cookie στις ρυθμίσεις cookie.

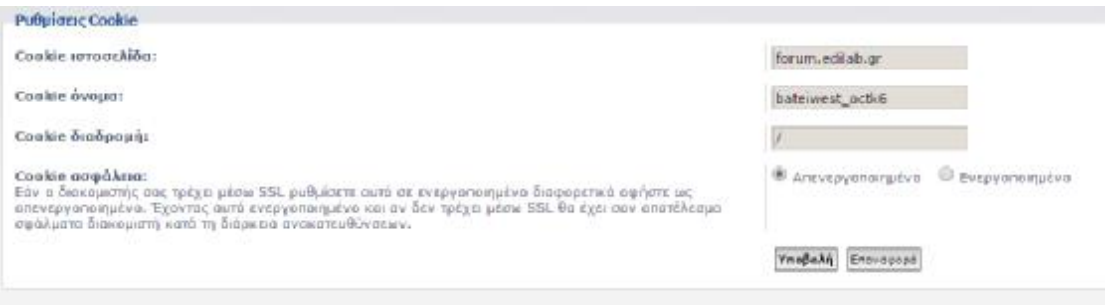

*Εικόνα 54 Μενού ρυθμίσεων Cookie στον πίνακα ελέγχου διαχειριστή του forum* 

Τέλος θα ορίσουμε το ίδιο όνομα στις ρυθμίσεις διακομιστή στο πεδίο διαδρομή καταλόγου.

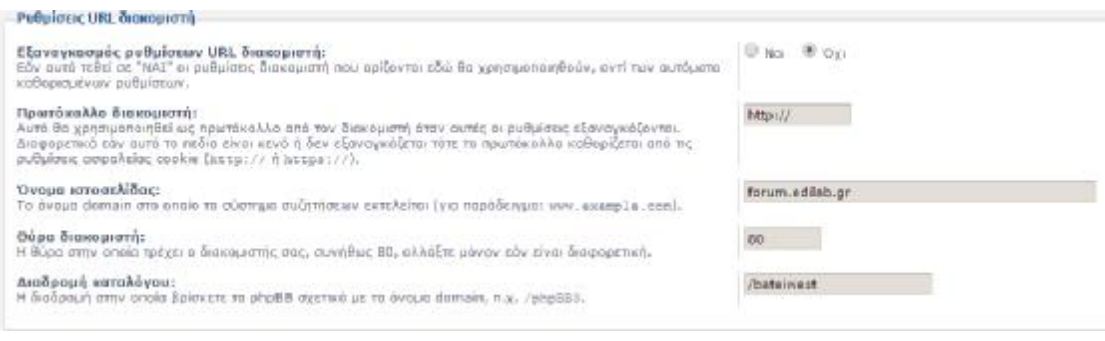

*Εικόνα 55 Μενού ρυθμίσεων URL διακομιστή στον πίνακα ελέγχου διαχειριστή του forum* 

Το URL της σελίδας πλέον θα έχει τη μορφή <u><http://forum.edilab.gr/bateiwest></u>.

### **5.5.2 Διαχείριση θέματος Στυλ**

Το προεγκατεστημένο θέμα του phpBB είναι το Prosilver. Στην επίσημη σελίδα του phpBB υπάρχει μεγάλη ποικιλία από θέματα ανάμεσα στα οποία μπορούμε να επιλέξουμε και να διαμορφώσουμε την εμφάνιση του forum. Αφού δοκιμάσαμε διάφορα θέματα αποφασίσαμε να χρησιμοποιήσουμε το Lucid Lime.

Για την εγκατάσταση ενός θέματος τα βήματα είναι τα εξής:

- 1. κατεβάζουμε το φάκελο .zip με τα αρχεία του θέματος που θέλουμε
- 2. κάνουμε αποσυμπίεση του φακέλου με τα αρχεία που κατεβάσαμε
- 3. συνδεόμαστε με το πρόγραμμα FTP στα αρχεία εγκατάστασης του phpBB στο server
- 4. Στη συνέχεια πάμε στην τοποθεσία /forum/bateiwest/styles και στο φάκελο styles κάνουμε επικόλληση το φάκελο με τα αρχεία του θέματος
- 5. Μετά πρέπει να συνδεθούμε στον **ΠΙΝΑΚΑ ΕΛΕΓΧΟΥ ΔΙΑΧΕΙΡΙΣΤΗ** και να πάμε στη καρτέλα **ΠΡΟΣΑΡΜΟΓΕΣ** και εκεί επιλέγουμε **ΔΙΑΧΕΙΡΙΣΗ ΣΤΥΛ -> Εγκατάσταση στυλ** και εγκαθιστούμε το θέμα που θέλουμε από τη λίστα
- 6. Μετά πάμε **ΔΙΑΧΕΙΡΙΣΗ ΣΤΥΛ ->** Στυλ και επιλέγουμε ενεργοποίηση στο θέμα που θέλουμε. Εκεί επίσης εμφανίζονται όλα τα εγκατεστημένα θέματα
- 7. Πρέπει να απενεργοποιήσουμε όλα τα υπόλοιπα θέματα και το θέμα που θα χρησιμοποιήσουμε να το ορίσουμε ως προεπιλεγμένο πατώντας δίπλα του στην επιλογή Λεπτομέρειες και εκεί που λέει Κάνετε προεπιλεγμένο στυλ τσεκάρουμε το Ναι.

### **5.5.3 Διαχείριση και εγκατάσταση επεκτάσεων (extensions)**

Στη προσπάθεια να προσαρμόσουμε το forum ώστε να το φέρουμε στα μέτρα μας ανακαλύπτουμε ότι το phpBB διαθέτει πληθώρα επεκτάσεων (extensions) κάτι που αποτελεί ένα από τα βασικά πλεονεκτήματα του ελεύθερου λογισμικού ανοιχτού κώδικα. Οι επεκτάσεις αυτές εφαρμόζονται στο λογισμικό προσφέροντας περισσότερες δυνατότητες στη διαμόρφωση του ιστότοπού μας.

Παρακάτω θα καταγράψουμε αναλυτικά ποια extensions χρησιμοποιήθηκαν στη δημιουργία του δικού μας forum καθώς και τη διαδικασία εγκατάστασης τους.

Για την εγκατάσταση των extension απαιτείται μια κοινή διαδικασία η οποία είναι η εξής:

- 1. κατεβάζουμε τα αρχεία του extension
- 2. αποσυμπιέζουμε το φάκελο που βρίσκεται σε μορφή Zip και περιέχει τα αρχεία εγκατάστασης
- 3. αντιγράφουμε τα αρχεία από το φάκελο με το όνομα του δημιουργού της εκάστοτε επέκτασης
- 4. συνδεόμαστε με το FTP πρόγραμμα στα αρχεία εγκατάστασης του phpBB στο server στη διαδρομή /forum/bateiwest/ext και στο φάκελο ext κάνουμε επικόλληση τα αρχεία που αντιγράψαμε
- 5. συνδεόμαστε στον πίνακα ελέγχου διαχειριστή του forum και πάμε στη καρτέλα προσαρμογές
- 6. στη κατηγορία διαχείριση επεκτάσεων στις απενεργοποιημένες εφαρμογές εμφανίζονται όλες οι διαθέσιμες επεκτάσεις που έχουμε προσθέσει προς εγκατάσταση
- 7. πατάμε ενεργοποίηση στην αντίστοιχη επέκταση που θέλουμε για να ολοκληρωθεί η εγκατάσταση

Κάποιες επεκτάσεις διαθέτουν προσωπικό πίνακα ελέγχου για επιπλέον παραμετροποίηση, τον οποίο συναντάμε στην καρτέλα **ΕΠΕΚΤΑΣΕΙΣ** του πίνακα ελέγχου διαχειριστή.

Στην περίπτωση οποιασδήποτε διαφοροποίησης στην εγκατάσταση μίας επέκτασης θα γίνει αναφορά στην περιγραφή της εκάστοτε επέκτασης.

### Ø **mChat**

Το mChat αποτελεί μια επέκταση η οποία δίνει τη δυνατότητα της άμεσης ςάμεσης επικοινωνίας μεταξύ των χρηστών μέσω σύντομων γραπτών μηνυμάτων.

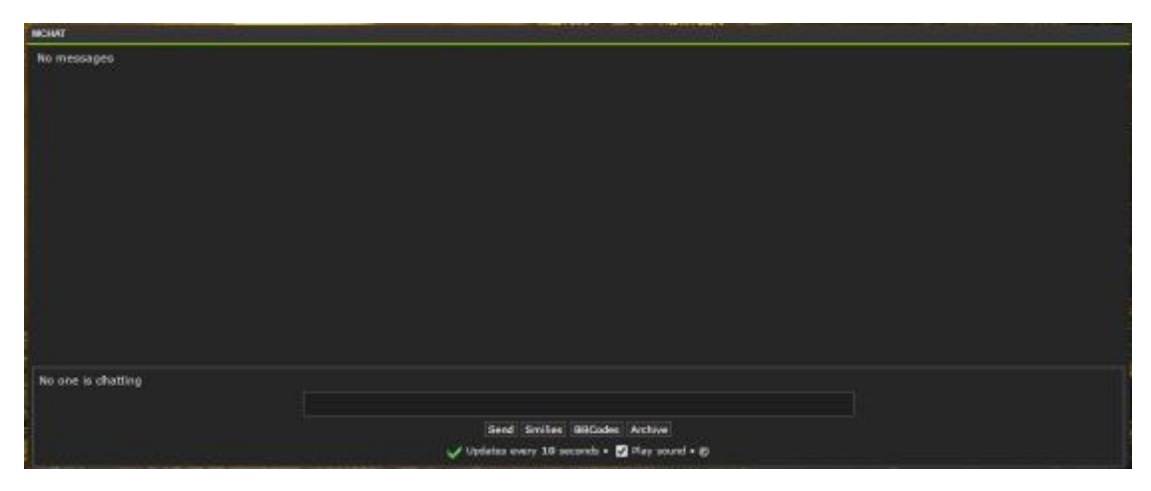

*Εικόνα 56 Το chat του forum όπως εμφανίζεται με εμφανίζεται με την χρήση της επέκτασης mChat* 

### Ø **Board Announcements**

Εγκαθιστώντας την συγκεκριμένη επέκταση δίνεται η δυνατότητα στους στους διαχειριστές του ιστότοπου να προβάλουν ειδοποιήσεις προς τους χρήστες στην αρχική σελίδα του forum.

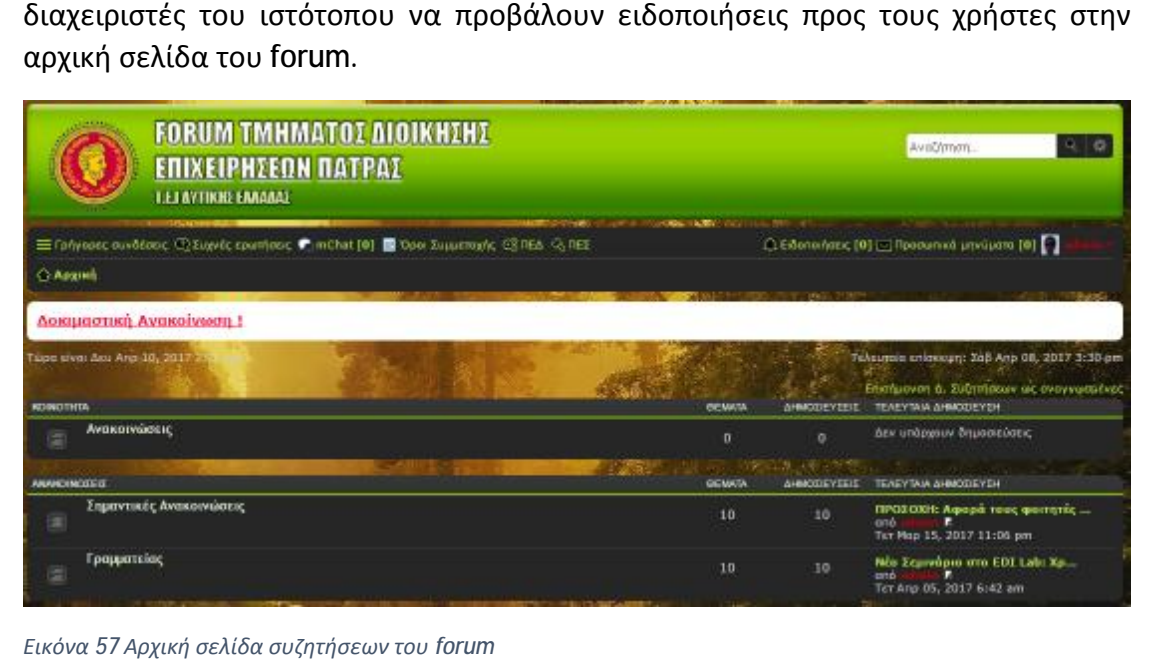

*Εικόνα 57 Αρχική σελίδα συζητήσεων του*

### Ø **Background Forum**

Η συγκεκριμένη επέκταση μας δίνει τη δυνατότητα να Η ορίσουμε εύκολα και σουμεεύκολα γρήγορα το φόντο της ιστοσελίδας. Αφού έχουμε ενεργοποιήσει την επέκταση πάμε στη θέση <u>/forum/bateiwest/ext/alex75/background/styles/prosilver/theme</u> και μέσα στο φάκελο theme κάνουμε επικόλληση την εικόνα που θέλουμε σε μορφή .jpg και με όνομα background. Στη συνέχεια κάνοντας ανανέωση η ιστοσελίδα μας θα εμφανιστεί με το φόντο που επιλέξαμε.

#### Ø **Scroll Page**

Με την συγκεκριμένη επέκταση όταν ο χρήστης μετακινεί την ιστοσελίδα προς τα κάτω, εμφανίζεται στο δεξί κάτω μέρος ένα κουμπί με το πάτημα του οποίου μπορεί να βρεθεί κατευθείαν στο κατώτερο σημείο της ιστοσελίδας ή να επιστρέψει πάλι στο ανώτερο σημείο της.

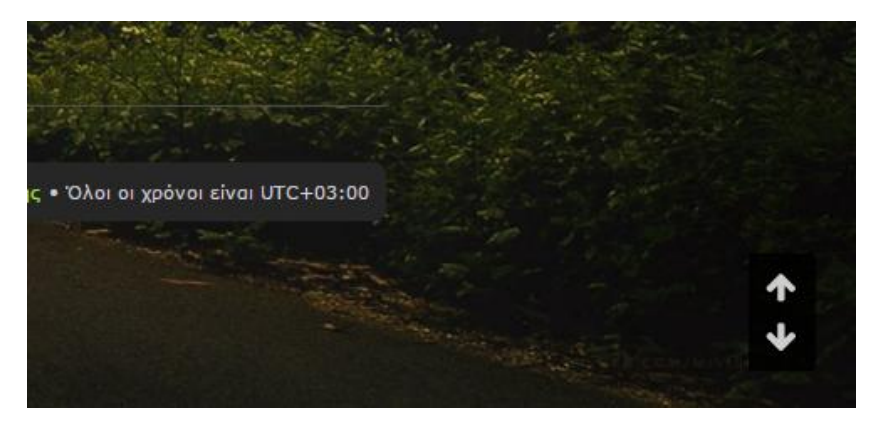

*Εικόνα 58 Κουμπί γρήγορης κάθετης μετακίνησης*

### Ø **Loading Indicator**

Η επέκταση Loading Indicator εμφανίζει στην οθόνη του χρήστη το μήνυμα Loading… όσο χρόνο διαρκεί η ανανέωση ή η εμφάνιση του περιεχομένου της ιστοσελίδας.

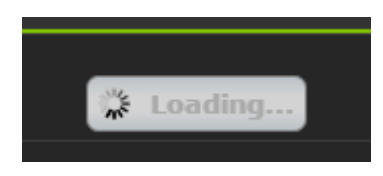

*Εικόνα 59 Το μήνυμα που εμφανίζει η εφαρμογή Loading Indicator μέχρι να φορτώσει μια σελίδα*

### Ø **Board Rules**

Με την εγκατάσταση της επέκτασης Board rules ενσωματώνεται στο Forum μια σελίδα που θα περιέχει τους κανόνες λειτουργίας. Στην συνέχεια πάμε στην καρτέλα επεκτάσεις κ επιλέγουμε στο Όροι Συμμετοχής -> Διαχείριση δημιουργούμε μία κατηγορία και πατάμε Επεξεργασία. Εκεί διαμορφώνουμε το κείμενο με τους κανόνες λειτουργίας και πατάμε Υποβολή.

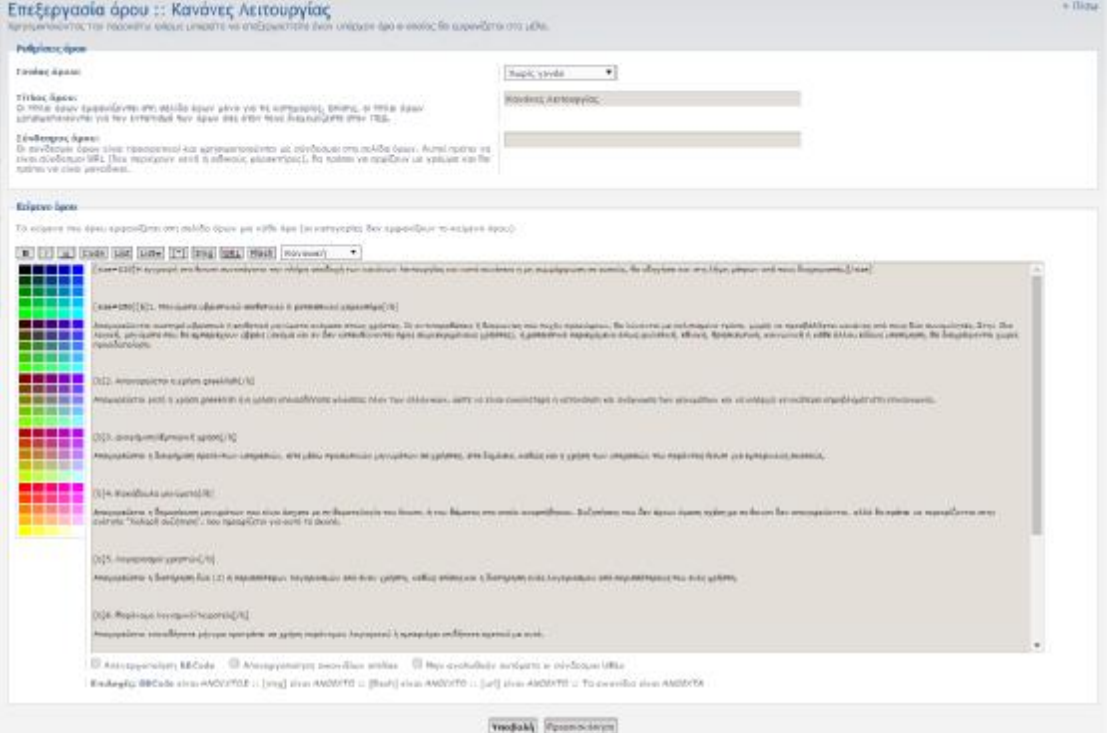

*Εικόνα 60 Μενού δημιουργίας κειμένου για τους κανόνες λειτουργίας της εφαρμογής κανόνες Board Rules* 

Με την ενεργοποίηση εμφανίζεται ένα κουμπί στο αρχικό μενού του Forum το οποίο μας οδηγεί στη σελίδα με τους κανόνες λειτουργίας.

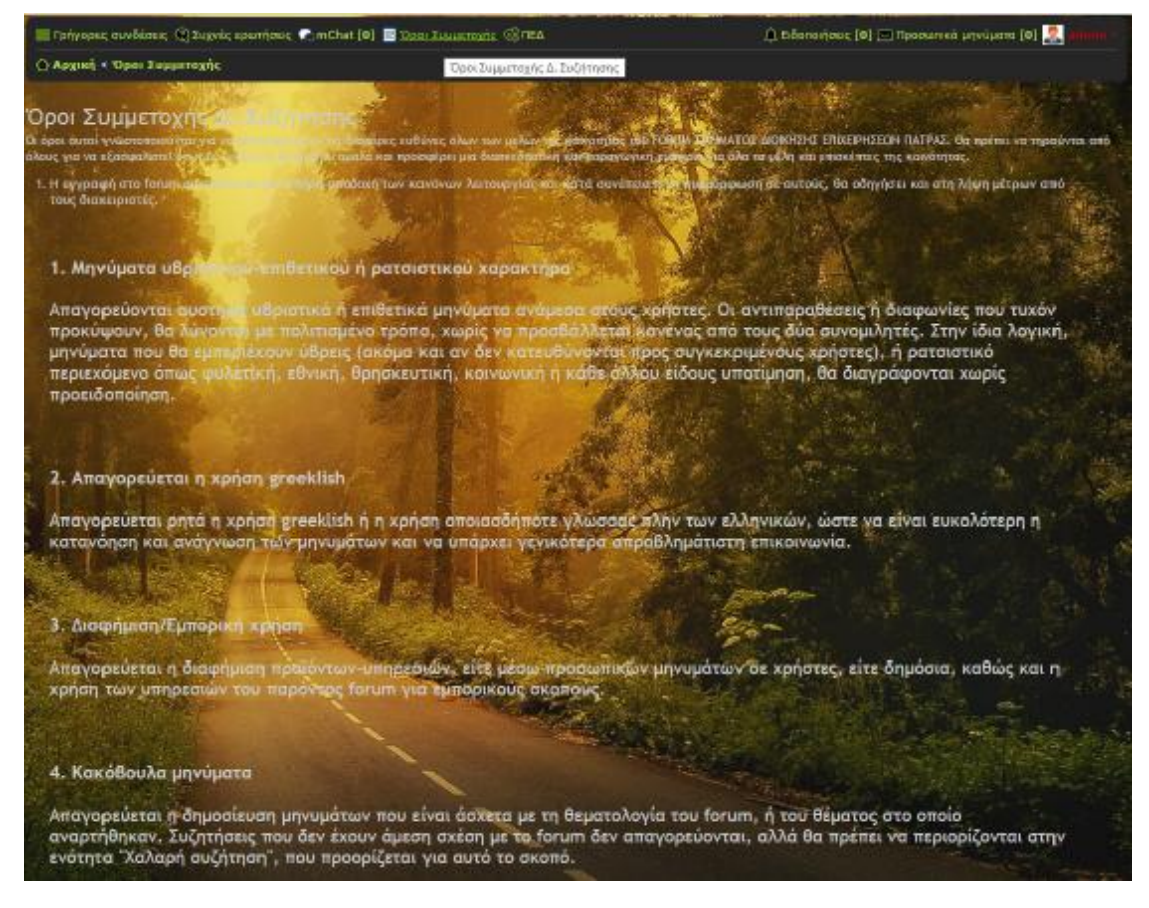

*Εικόνα 61 Σελίδα κανόνων λειτουργίας του*

Αν θέλουμε οι κανόνες λειτουργίας να εμφανίζονται στο πάνω μέρος ενός ή πολλών forum τότε στις ρυθμίσεις του κάθε forum κάνουμε αντιγραφή και επικόλληση το URL της σελίδας που περιέχει τους κανόνες λειτουργίας στο πεδίο περιέχει πεδίο **Σύνδεση στους κανόνες της Δ. Συζήτησης στουςκανόνες** .

#### Ø **External Links Open in New Window in**

Το συγκεκριμένο extension προσφέρει τη δυνατότητα στους χρήστες όταν επιλέγουν να ανοίξουν κάποιο σύνδεσμο ( (URL) στο forum η σελίδα στην οποία σελίδα οδηγεί ο σύνδεσμος θα ανοίξει σε νέα καρτέλα στον browser. Έτσι οι χρήστες οι μπορούν να παραμένουν συνδεδεμένοι στο forum και ταυτόχρονα να επισκέπτονται άλλες ιστοσελίδες των οποίων το URL μπορεί να έχει δημοσιευτεί σε κάποιο θέμα.

#### Ø **Registration Check**

Η επέκταση αυτή ενημερώνει τους χρήστες κατά την συμπλήρωση της φόρμας Η κατά φόρμας εγγραφής στο forum αν κάποιο πεδίο περιέχει λανθασμένες ή μη έγκυρες πληροφορίες. Τα πεδία που έχουν συμπληρωθεί σωστά εμφανίζονται με πράσινο πληροφορίες. Τα πεδία που έχουν συμπληρωθεί σωστά εμφανίζονται με πράσινο<br>χρώμα ενώ τα πεδία που έχουν συμπληρωθεί με λανθασμένες πληροφορίες εμφανίζονται με χρώμα ροζ.

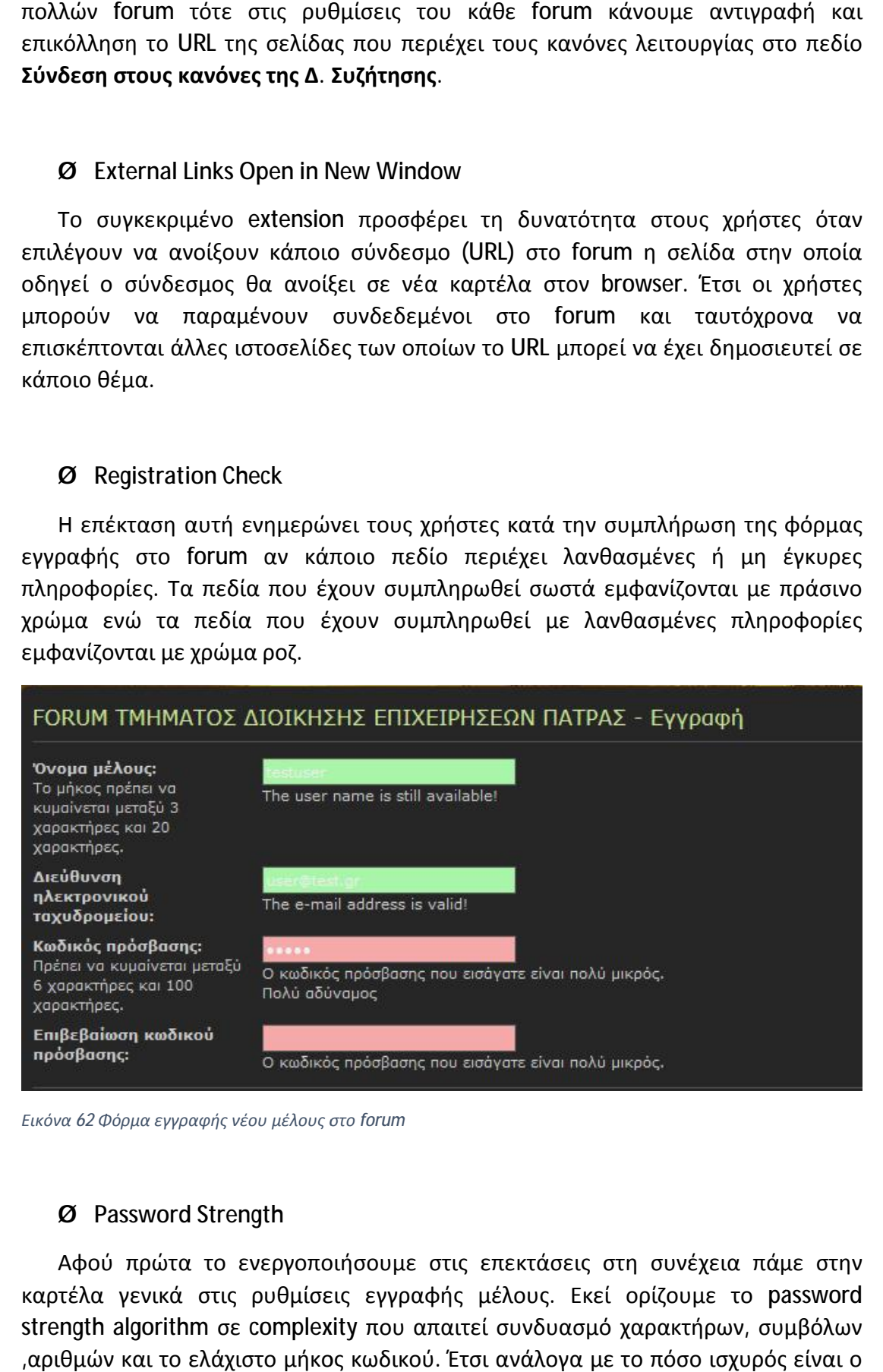

*Εικόνα 62 Φόρμα εγγραφής νέου μέλους στο forum* 

#### Ø **Password Strength**

Αφού πρώτα το ενεργοποιήσουμε στις επεκτάσεις στις επεκτάσεις στη συνέχεια πάμε στην πάμε στην καρτέλα γενικά στις ρυθμίσεις εγγραφής μέλους. Εκεί ορίζουμε το password strength algorithm σε complexity που απαιτεί συνδυασμό χαρακτήρων, συμβόλων ,αριθμών και το ελάχιστο μήκος κωδικού. Έτσι ανάλογα με το πόσο ισχυρός είναι ο κωδικός εμφανίζει και το αντίστοιχο μήνυμα όπως «πολύ αδύναμος» «αδύναμος», «καλός» , «ισχυρός» «πολύ ισχυρός». «

### Ø **Quick Login**

Με το Quick login δίνεται η δυνατότητα γρήγορης σύνδεσης στο δίνεται ηγρήγορης forum με την βοήθεια ενός αναδυόμενου παράθυρου που εμφανίζεται όταν πατήσουμε το κουμπί Σύνδεση.

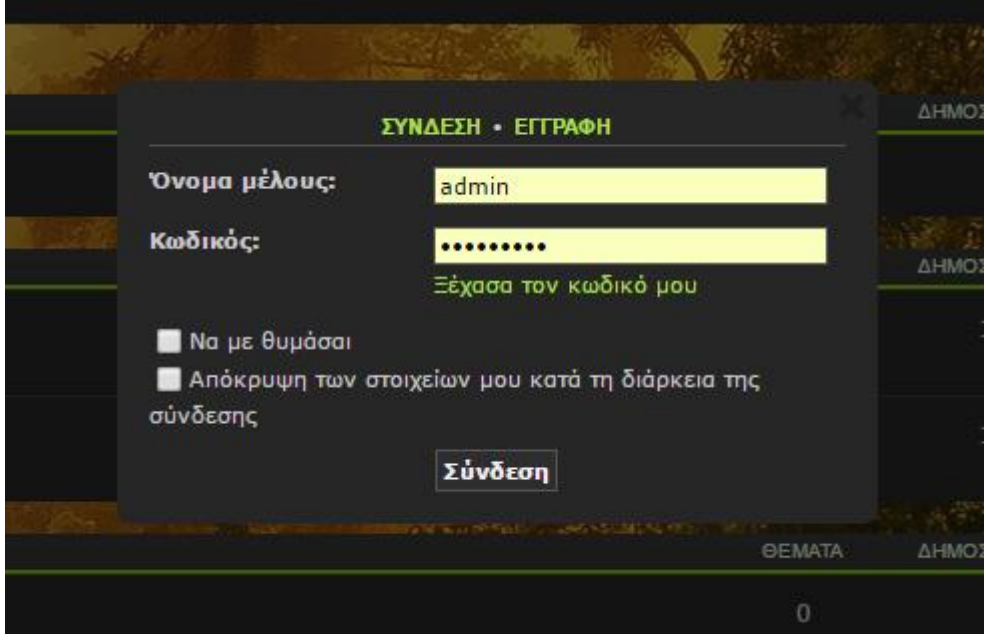

*Εικόνα 63 Αναδυόμενη φόρμα σύνδεσης στο forum* 

### Ø **Topic Preview**

To συγκεκριμένο extension δίνει τη δυνατότητα στους επισκέπτες του forum να δουν το περιεχόμενο ενός θέματος πριν το ανοίξουν. Όταν το βέλος του ποντικιού βρίσκεται επάνω από τον τίτλο ενός θέματος εμφανίζεται ένα μικρό παράθυρο δουν το περιεχόμενο ενός θέματος πριν το ανοίξουν. Όταν το βέλος του ποντικιού<br>βρίσκεται επάνω από τον τίτλο ενός θέματος εμφανίζεται ένα μικρό παράθυρο<br>προεπισκόπησης στο οποίο φαίνεται το avatar του χρήστη που δημιούργη θέμα και ένα κομμάτι από την αρχή του κείμενου της δημοσίευσης. κομμάτι

| <b>OCMATA</b> |                                                                                                    | <b>ADANTHEEIT</b> | <b><i><u>REGISTER</u></i></b> | TEAEVIAIA AHMODEVEH                     |
|---------------|----------------------------------------------------------------------------------------------------|-------------------|-------------------------------|-----------------------------------------|
| Æ             | ΠΡΟΣΟΧΗ: Αφορά τους φοιτητές που είχαν δηλώσει τα Εργαστήρια: Συστήματα Διαχείρισης<br>Βάσεων Δεδομένων - της Τετάρτης Ε3,Ε4<br>» Ter Map 15, 2017 11:05 pm<br>and | $\circ$           | 17                            | <b>and</b><br>Ter Map 15, 2017 11:06 pm |
| a an          | OMNETEX EIA TA EPEAX THPIA - BPETTE mou exete vonuntei<br>- Tex Non 15, 2017 11:00 nm                                                                              | ō                 | ä                             | prio 15, 2017 11:00 pm                  |
| a             | ΠΡΟΣΟΧΗ: Έχουν γίνει αλλαγές στις.<br><b>attopot</b><br>εργαστηριακές αμάδες αρισμένων εργαστηριοκών<br>updrasprav.                                                | $\circ$           | z                             | con6<br>Ter Map 15, 2017 10:48 pm       |
| Æ             | - 11<br>Βρείτε τα εργαστήρια που σας ενδιαφέρουν και<br>akakau@hme                                                                                                 | ō                 |                               | brid<br>Ter. Map 15, 2017 10:35 pm      |
|               | Αναβολή Εργαστηρίων - Μπακάλη : Ηλεκτρονικό Επικειρείν -<br>» Ter Map 15, 2017 10:33 pm<br>enó                                                                     | ō                 | л                             | on6<br>Ter Map 15, 2017 10:33 pm        |
| œ             | AveBoA6 Epyoottipluv MitoxdAn: ΣΥΣΤΗΜΑΤΑ ΔΙΑΧΕΙΡΙΣΗΣ ΒΑΣΕΩΝ ΔΕΔΟΜΕΝΩΝ.<br>and.<br>= Tar Map 15, 2017 10:31 pm                                                      | ۰                 | 2                             | one<br>Tat Map 15, 2017 10:31 pm        |

*Εικόνα 64 Παράθυρο προεπισκόπησης ενός θέ ενόςθέματος*

### Ø **Post Numbers**

Με τη χρήση του extension post number γίνεται αυτόματη αρίθμηση των απαντήσεων που υπάρχουν δημοσιευμένες σε κάθε θέμα. Ο αριθμός αυτός εμφανίζεται δίπλα από το όνομα του χρήστη που δημοσίευσε την απάντηση.

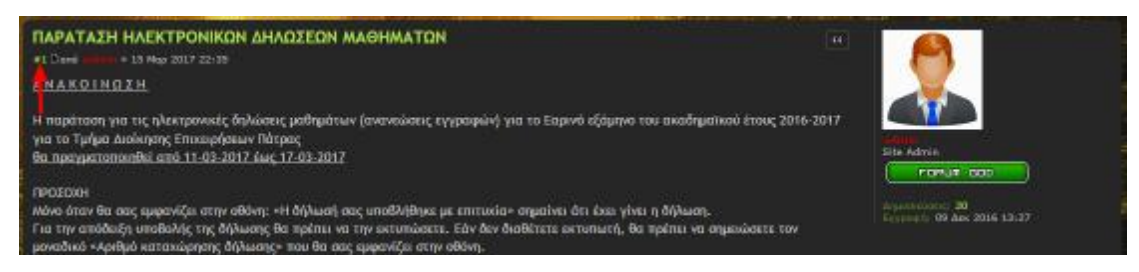

*Εικόνα 65 Πως εμφανίζεται η αρίθμηση απαντήσεων δίπλα σε κάθε δημοσιευμένη απάντηση Πως δημοσιευμένη απάντηση*

#### Ø **Precise Similar Topics**

Αυτή η επέκταση κατά την ανάγνωση ενός θέματος εμφανίζει στο κάτω μέρος μια λίστα με προτεινόμενα θέματα χρησιμοποιώντας λέξεις κλειδιά. Αφού ενεργοποιήσουμε την επέκταση πάμε στην καρτέλα επεκτάσεις και επιλέγουμε Παραπλήσια Θέματα -> ρυθμίσεις και εκεί στο εμφάνιση παραπλήσιων θεμάτων επιλέγουμε το «ναι». Στο μενού αυτό επίσης μπορούμε να επιλέξουμε μπορούμε επιλέξουμε συγκεκριμένα σε ποια θέματα δεν θέλουμε να εμφανίζονται παραπλήσια θέματα ή ποιες λέξεις κλειδιά θέλουμε να μη χρησιμοποιούνται.

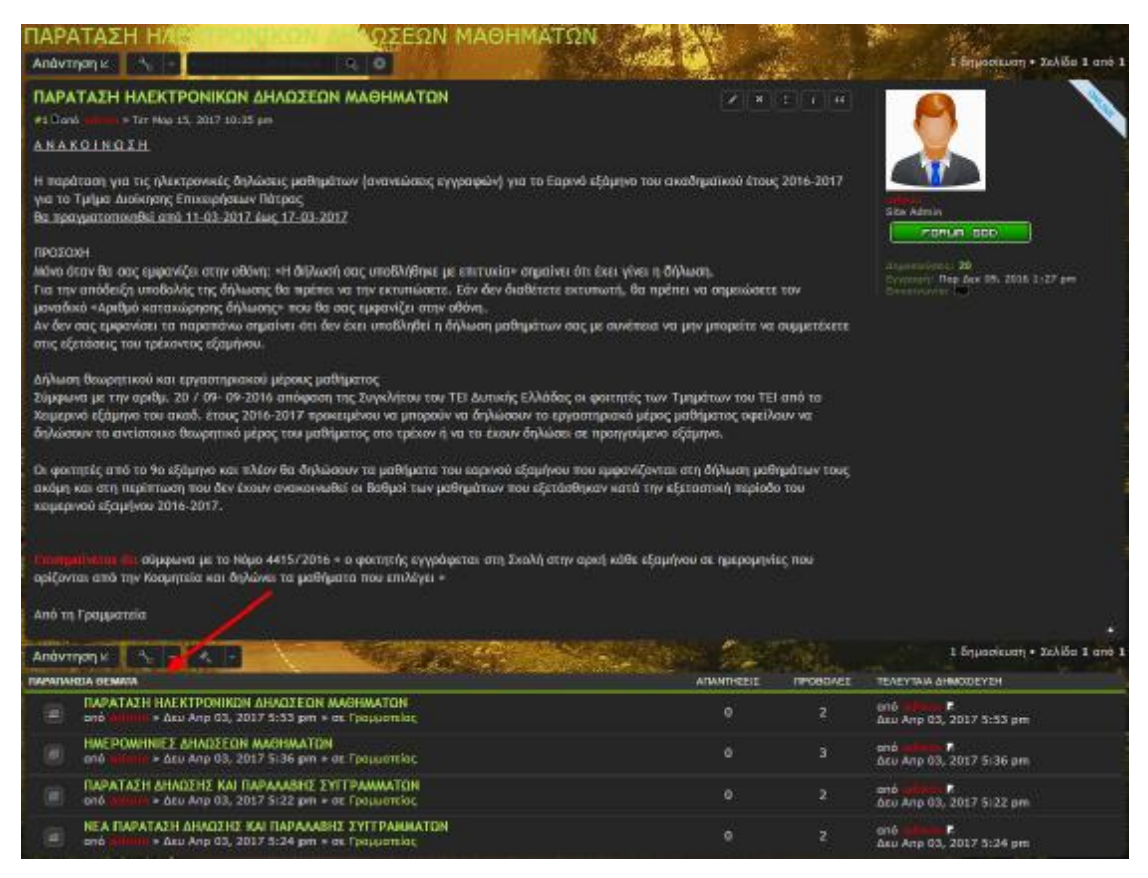

*Εικόνα 66 Εμφάνιση προτεινόμενων θεμάτων στο κάτω μέρος θεμάτων του θέματος που διαβάζει ο χρήστης*
#### Ø **User Info**

Με την επέκταση User Info όταν το βελάκι του ποντικιού περνάει πάνω από το περνάειπάνω το όνομα ενός χρήστη, εμφανίζεται ένα παράθυρο με πληροφορίες που σχετίζονται με τον χρήστη αυτό όπως το βαθμό που έχει, τον συνολικό αριθμό δημοσιεύσεων, την ημερομηνία εγγραφής του και την τελευταία φορά που επισκέφτηκε το forum.

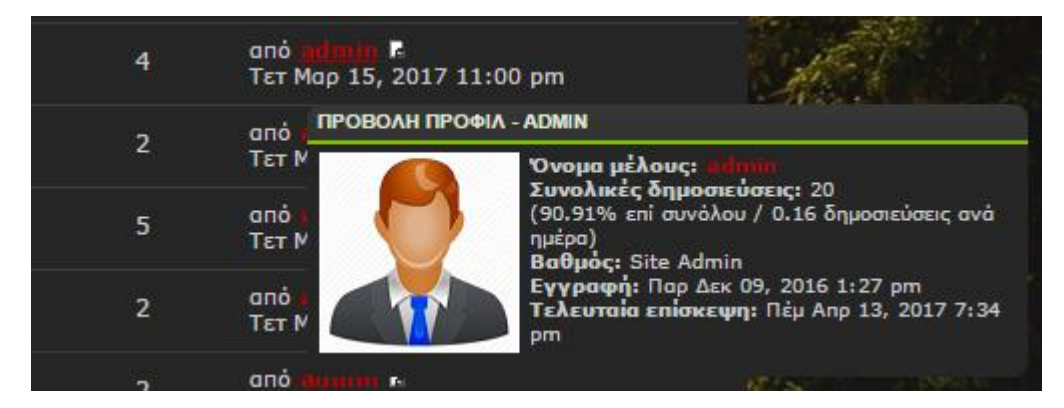

*Εικόνα 67 Προεπισκόπηση του προφίλ ενός χρήστη με την χρήση της επέκτασης της User Info* 

## Ø **Light Box**

Το συγκεκριμένο extension δίνει τη δυνατότητα προβολής σε πλήρη οθόνη των εικόνων που έχουν δημοσιευτεί σε κάποιο θέμα.

#### Ø **Avatars on Memberlist**

Με την επέκταση αυτή στην λίστα με τα μέλη του forum δίπλα από το όνομα του κάθε μέλους εμφανίζεται και η εικόνα προφίλ του (Avatar).

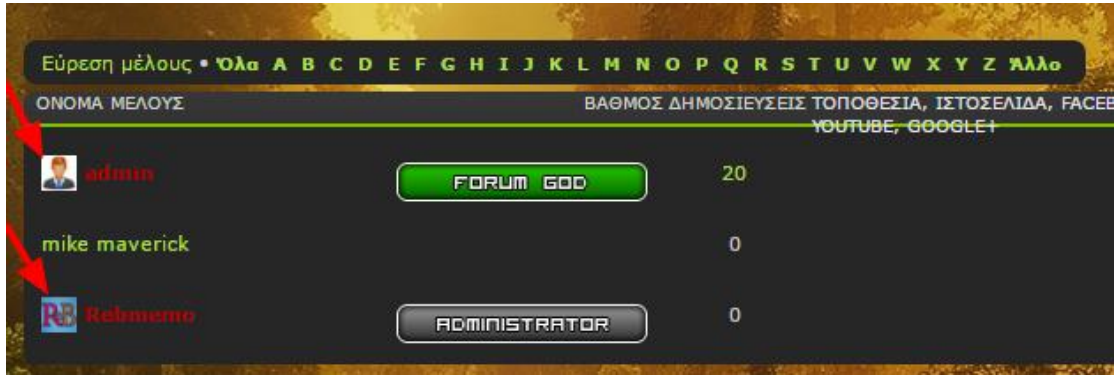

*Εικόνα 68 Πως εμφανίζεται η λίστα μελών με τη χρήση της επέκτασης Πως τη χρήση Avatars on Memberlist* 

### Ø **Pages**

Η επέκταση pages προσφέρει την δυνατότητα δημιουργίας στατικών σελίδων στο Forum. Εμείς θα χρησιμοποιήσουμε την συγκεκριμένη εφαρμογή για να δημιουργήσουμε μια σελίδα με πληροφορίες σχετικά με το forum. Στις επεκτάσεις πάμε στο μενού της συγκεκριμένης επέκτασης και πατάμε συγκεκριμένης **Manage Pages -> > Create**  page. Εκεί συμπληρώνουμε τίτλο σελίδας και στο πεδίο Page content γράφουμε το

κείμενο που θα περιέχει η σελίδα. Για το βασικό κείμενο δεν χρειάζονται τα tags της HTML όπως HEAD, BODY κλπ. Ωστόσο μπορούμε να χρησιμοποιήσουμε tags για επιπλέον παραμετροποίηση της σελίδας όπως τα SCRIPT, STYLE, EMBED, VIDEO που προσφέρουν την δυνατότητα προσθήκης εικόνας, βίντεο, εφαρμογής κλπ.

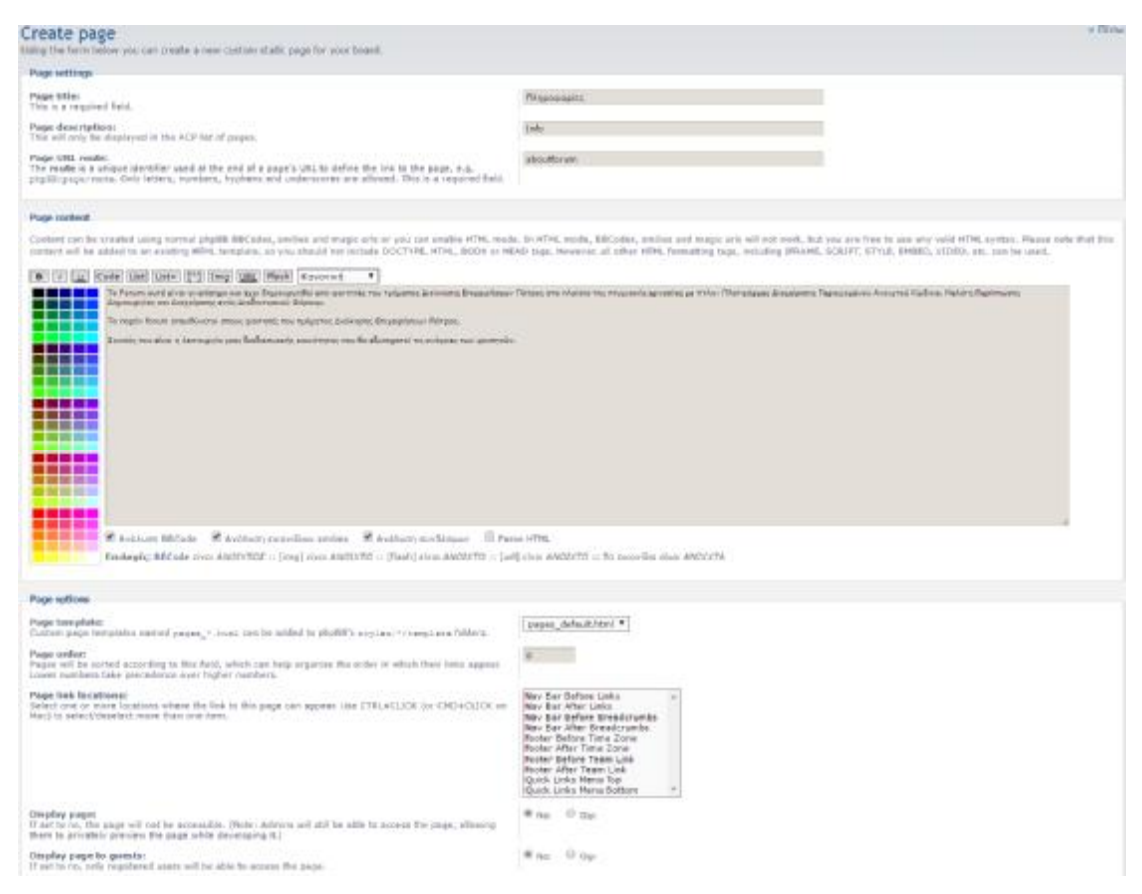

*Εικόνα 69 Το μενού δημιουργίας σελίδων της επέκτασης ίδων Pages* 

### **5.5.4 Διαμόρφωση του Header**

Για να αλλάξουμε την εικόνα του Header ή το Logo κάνουμε αντιγραφή και επικόλληση την εικόνα που θέλουμε μέσω του FTP στην τοποθεσία /forum /bateiwest/styles/ lucid\_lime/theme/images. Για το Header αντικαθιστούμε την εικόνα bg\_header.png με μία εικόνα μορφής .png και με το ίδιο ακριβώς όνομα. Οι διαστάσεις θα πρέπει να είναι 1100 1100x117 pixels για το θέμα lucid lime.

Για το Logo του Header πρέπει να αντικαταστήσουμε στην ίδια τοποθεσία την εικόνα s**ite\_logo.png** με μία εικόνα ιδίου τύπου και με το ίδιο όνομα.

Για να αφαιρέσουμε από το header τον τίτλο σελίδας πάμε στην τοποθεσία **/forum /bateiwest/styles/lucid\_lime/theme theme** και ανοίγουμε το αρχείο common common.css πατώντας δεξί κλικ επάνω στο αρχείο και επιλέγοντας Edit.

Εκεί πρέπει να βρούμε το σημείο του κώδικα που γράφει:

```
h1 \left(/* Forum name */font-family: Verdana, "Trebuchet MS", Arial, Helvetica, sans-
serif; 
         margin-right: 200px; 
         margin-top: 15px; 
         font-weight: bold; 
         font-size: 2em;
```
}

Κάτω από το font-size: 2em; προσθέτουμε τη γραμμή κώδικα display: none; και ο κώδικας παίρνει την εξής μορφή:

#### $h1 \t{}$

```
/* Forum name */
```

```
font-family: Verdana, "Trebuchet MS", Arial, Helvetica, sans-
```
serif;

```
margin-right: 200px; 
margin-top: 15px; 
font-weight: bold; 
font-size: 2em; 
 display: none;
```
}

### **5.5.5 Δημιουργία Favicon**

Το favicon είναι το εικονίδιο που υπάρχει στην καρτέλα του παραθύρου κάθε ιστοσελίδας δίπλα από τον τίτλο της σελίδας.

Για να ορίσουμε ένα favicon να εμφανίζεται στην ιστοσελίδα μας αρχικά θα πάμε μέσω του FTP στην τοποθεσία **/forum/bateiwest/styles/lucid\_lime/template** και εκεί θα ανοίξουμε το με δεξί κλικ και Edit το αρχείο **overall\_header.html**

Εκεί στον κώδικα που εμφανίζεται εντοπίζουμε το σημείο που γράφει **</head>** και πριν από αυτό συμπληρώνουμε την γραμμή κώδικα:

*<link rel="shortcut icon" href=["http://www.yoursite.com/yourdir/favicon.ico](http://www.yoursite.com/yourdir/favicon.ico)" />* 

Στο *[www.yoursite.com/yourdir/](http://www.yoursite.com/yourdir/)* βάζουμε το **link** και τη διεύθυνση της ιστοσελίδας μας και το όνομα του φακέλου με τα αρχεία εγκατάστασης του phpBB και γίνεται:

*<link rel="shortcut icon" href=["http://forum.edilab.gr/bateiwest/favicon.ico](http://forum.edilab.gr/bateiwest/favicon.ico)" />* 

και στη συνέχεια πατάμε αποθήκευση.

```
日司区 ● ★ 【 ※ 国 D で 館名 熱幅 Encoding • □ Color • ● ●
        })(document);
<sub>f</sub>scrist></sub>
\leftarrow ENDIF \leftarrow<link href="{T_THEME_PATH}/responsive.css?assets_version={T_ASSETS_VERSION}" rel="stylesheet" media="all and (max-w
<I-- IF S CONTENT DIRECTION eq "rtl" -- >
        <link href="{T_THEME_PATH}/bidi.css?assets_version={T_ASSETS_VERSION}" rel="stylesheet">
<!-- ENDIF -->
<1-- IF S PLUPLOAD -- >
        <link href="{T_THEME_PATH}/plupload.css?assets_version={T_ASSETS_VERSION}" rel="stylesheet">
c! \sim ENDIF \sim<1 -- [1f 1te IE 9]>
        <link href="{T_THEME_PATH}/tweaks.css?assets_version={T_ASSETS_VERSION}" rel="stylesheet">
\left\{1[\text{endif}]\right\} ->
cl-> EVENT overall header head append -- >
(SSTYLESHEETS)
cl-- EVENT overall_header_stylesheets_after --><br><link rel="shortcut icon" href="http://forum.edilab.gr/bateiwest/favicon.ico" />
</head>
<body id="phpbb" class="nojs notouch section-{SCRIPT_NAME} {S_CONTENT_DIRECTION} {BODY_CLASS}">
<1-- EVENT overall header body before -->
<div id="wrap">
        <a id-"top" class-"anchor" accesskey-"t"></a>
        <div id="page-header";
                <div class-"headerbar" role-"banner">
                 <!-- EVENT overall_header_headerbar_before -->
                         cdiv class="inner">
                         cdiv id="site-description";
                                  <a id="logo" class="logo" href="<l-- IF U_SITE_HOME -->{U_SITE_HOME}<l-- ELSE -->{U
                                  <h1>{STTENAME}</h1>
                                  <p>{SITE DESCRIPTION}</p>
                                  <p class="skiplink"><a href="#start here">{L SKIP}</a></p>
                         c/div>
                         <1-- EVENT overall header searchbox before -->
                         <!-- IF S_DISPLAY_SEARCM and not S_IN_SEARCM --><br><div id="search-box" class="search-box search-header" role="search">
                                 <form action="{U_SEARCH}" method="get" id="search">
                                 <fieldset>
                                          <input name="keywords" id="keywords" type="search" maxlength="128" title="{ \
\leqLine: 1/122
                                    Character: 60 (0x3C) Encoding: 1253 (ANSI - Gr
                  Column 1
```
*Εικόνα 70 Πως εμφανίζεται ο κώδικας ενός αρχείου με το text editor του WinSCP* 

Αν αλλάξει το όνομα του φακέλου με τα αρχεία εγκατάστασης του phpBB η το Link της ιστοσελίδας θα πρέπει να το τροποποιήσουμε ξανά το συγκεκριμένο κομμάτι κώδικα με τα νέα στοιχεία.

Στη συνέχεια ανεβάζουμε μια εικόνα της επιλογής μας στο <http://www.favicon>generator.org/ και την μετατρέπουμε από jpeg,png κλπ. σε .ico

Ανεβάζουμε μέσω του FTP στο φάκελο εγκατάστασης του phpBB (/forum/bateiwest) την εικόνα μορφής .ico με όνομα favicon.ico

Στην συνέχεια στον πίνακα ελέγχου πάμε **Προσαρμογές -> Στυλ** και κάνουμε ανανέωση του θέματος για το οποίο έχουμε ορίσει το favicon.

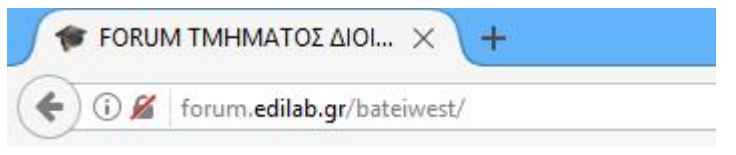

*Εικόνα 71 Πως εμφανίζεται το favicon του forum στην καρτέλα του browser* 

Σε περίπτωση που αλλάξουμε το τρέχον θέμα με κάποιο άλλο θα πρέπει να ακολουθήσουμε ξανά τα ίδια βήματα για να εμφανίζεται το favicon και σε οποιοδήποτε άλλο θέμα θέλουμε.

#### **5.5.6 Προσθήκη BBCodes**

ήποτε άλλο θέμα θέλουμε.<br>**Προσθήκη BBCodes**<br>Το phpBB διαθέτει εφαρμογή για την προσθήκη BBCode στην καρτέλα **ΑΠΟΣΤΟΛΗ ΑΡΘΡΟΥ -> ΜΥΝΗΜΑΤΑ > -> BBCodes.** Εκεί στο πεδίο **BBCode χρήση** συμπληρώνουμε τα tags του κώδικα με την μορφή που θα χρησιμοποιείτε στη κώδικα πουθαχρησιμοποιείτε στη δημιουργία κειμένου του forum, ενώ στο πεδίο **HTML αντικατάσταση αντικατάσταση**συμπληρώνουμε τον κώδικα HTML που θα αντικατασταθεί.

Για παράδειγμα προσθέσαμε ένα tag για την στοίχιση του κειμένου στο κέντρο. Το BBCode που θα χρησιμοποιηθεί είναι το [center]{TEXT}[/center] και το αντίστοιχο tag της HTML είναι το **<center>{TEXT}</center>**.

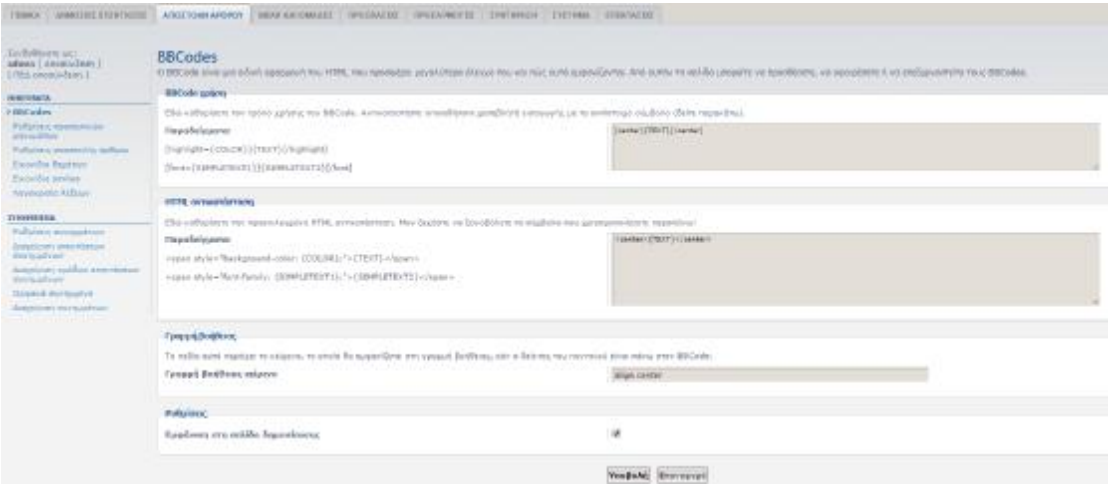

*Εικόνα 72 Το μενού προσθήκης των BBCodes του phpBB* 

# **ΚΕΦΑΛΑΙΟ 6: ΣΥΜΠΕΡΑΣΜΑΤΑ**

Με το κεφάλαιο αυτό ολοκληρώνεται η παρούσα διπλωματική εργασία, παρουσιάζοντας τα συμπεράσματα που προέκυψαν από την εκπόνησή της. Τα εν λόγω συμπεράσματα αποτελούν προϊόν τόσο της θεωρητικής έρευνας που πραγματοποιήσαμε πάνω στον κόσμο των CMS, όσο και της δημιουργίας του δικού μας ιστότοπου, διαδικασία που παρουσιάστηκε αναλυτικά στο τελευταίο κεφάλαιο.

Η παρούσα εργασία επιχειρεί να πραγματοποιήσει μια πλήρη ανάλυση των Συστημάτων Διαχείρισης Περιεχομένου, κάνοντας αρχικά μια ιστορική αναδρομή στον χώρο των CMS και προσπαθώντας στη συνέχεια να αναλύσει την εξέλιξή τους, την χρησιμότητά τους καθώς και το φάσμα των δυνατοτήτων τους κάνοντας παράλληλα τους απαραίτητους διαχωρισμούς ανάλογα με τη φύση του κάθε συστήματος.

Η βασική κατηγοριοποίηση των CMS που κάνουμε στην εργασία, αφορά την φύση του κώδικά τους, αν είναι δηλαδή ανοιχτού ή κλειστού κώδικα Συστήματα. Στον βασικό κορμό της εργασίας ασχολούμαστε εκτενώς με τα χαρακτηριστικά των δύο αυτών κατηγοριών. Πλεονεκτήματα-μειονεκτήματα, καταλληλόλητα, χρησιμότητα κλπ, ανάλογα πάντα με τους στόχους που έχουμε θέσει κατά την δημιουργία ενός ιστότοπου. Αν και δεν θα μπορούσαμε να πάρουμε μια ξεκάθαρη θέση υπέρ ή κατά μιας κατηγορίας CMS, μέσω της έρευνας που πραγματοποιήσαμε, δεν θα μπορούσαμε να μην παρατηρήσουμε την ολοένα αυξανόμενη χρήση των open-source CMS, σε σημείο που να απειλούν τα closedsource/εμπορικά CMS με εξαφάνιση. Εξάλλου με μια σύντομη αναζήτηση παρατηρούμε ότι μερικοί από τους μεγαλύτερους επιχειρηματικούς κολοσσούς καθώς και πολλοί κυβερνητικοί οργανισμοί προτιμούν την λύση των open-source CMS, για την διαχείριση του περιεχομένου των ιστότοπών τους, γεγονός που προκύπτει από τα πολλά πλεονεκτήματα που προσφέρει η λογική του ανοιχτού κώδικα: ισχυρή κοινότητα χρηστών με την ανάλογη τεχνική υποστήριξη, πρόσβαση στον κώδικα και επεξεργασία αυτού, μηδενικό κόστος κλπ. Τα παραπάνω βέβαια δεν συνεπάγονται έναν αψεγάδιαστο σχεδιασμό, καθώς πολλές φορές θα συναντήσουμε κενά ασφαλείας και πολύπλοκες διαδικασίες στα CMS ανοιχτού κώδικα.

Συνεχίζοντας την ανάλυση, ορίζουμε την έννοια του ελεύθερου λογισμικού, διαλύοντας την συνηθισμένη παρανόηση που θέλει το Ελεύθερο Λογισμικό να σημαίνει αυστηρά δωρεάν λογισμικό. Ως εκ τούτου δίνουμε τον ορισμό του, με βάση τις ελευθερίες που προσφέρει στον χρήστη, οι οποίες είναι οι εξής:

- 1. Η ελευθερία χρήσης ενός λογισμικού για οποιονδήποτε σκοπό
- 2. Η ελευθερία της μελέτης του τρόπου λειτουργίας του λογισμικού και η προσαρμογή τους στις ανάγκες του εκάστοτε χρήστη
- 3. Η ελευθερία αναπαραγωγής αντιγράφων και διανομή τους για την βοήθεια άλλων χρηστών
- 4. Η ελευθερία δημιουργίας βελτιωμένων εκδόσεων του λογισμικού και η επανέκδοσή τους δημόσια ως προς όφελος ολόκληρης της κοινότητας

ΕΛ/ΛΑΚ αποτελούν και τα προγράμματα που χρησιμοποιήσαμε για να αναπτύξουμε το forum μας, στο τελευταίο σκέλος της εργασίας. Αρχικά χρησιμοποιήσαμε το XAMPP για το στήσιμο του προσωρινού server, αφού στην συνέχεια χρησιμοποιήσαμε το server του edilab. Στη συνέχεια δουλέψαμε πάνω στο phpBB για την δημιουργία-ανάπτυξη-διαχείριση της σελίδας μας και εκμεταλλευόμενοι την πληθώρα extensions που είναι διαθέσιμα, καταφέραμε με μηδενικό κόστος και με σχετικά απλό και εύκολο τρόπο, να δώσουμε ζωή στην φοιτητική μας κοινότητα. Μέσω της ενασχόλησης μας με ΕΛ/ΛΑΚ λογισμικό, όπως τα παραπάνω προγράμματα, καταλήξαμε στα εξής συμπεράσματα ως προς τη χρησιμότητα και τη λειτουργικότητα του ΕΛ/ΛΑΚ λογισμικού:

- 1. Καθ' όλη τη διάρκεια ανάπτυξης του Forum δεν απαιτήθηκε η σπατάλη χρημάτων.
- 2. Όπως σε όλα τα ΕΛ/ΛΑΚ έτσι και στο phpBB η κοινότητα χρηστών του έχει δημιουργήσει extensions που έχουν ως αποτέλεσμα την αναβάθμιση του συστήματος.
- 3. Η ισχυρή κοινότητα χρηστών που δημιουργείται στο εκάστοτε ΕΛ/ΛΑΚ λογισμικό που μπορεί να προσφέρει άμεση και ποιοτική υποστήριξη όπως διαπιστώσαμε και εμείς μέσω της ενασχόλησης μας με τις κοινότητες του phpBB.

Μέσω όλης αυτής της διαδικασίας διαπιστώσαμε ότι το ΕΛ/ΛΑΚ αποτελεί μια ισχυρή λύση για την ανάπτυξη κάθε είδους ιστότοπου είτε αυτό αφορά μια ερασιτεχνική προσπάθεια είτε έναν ιστότοπο μεγάλου βεληνεκούς. Στην περίπτωση μας το phpBB ήταν η καταλληλότερη επιλογή για την δημιουργία του forum μας το οποίο είναι πλέον έτοιμο προς χρήση από τους σπουδαστές του τμήματος.

- [1] ΕΡΓΑΣΤΗΡΙΟ ΕΚΠΑΙΔΕΥΤΙΚΗΣ & ΓΛΩΣΣΙΚΗΣ ΤΕΧΝΟΛΟΓΙΑΣ, «Λίγα λόγια για το Διαδίκτυο και την ιστορία του,» [Ηλεκτρονικό]. Available: [http://hermes.di.uoa.gr/exe\\_activities/diadiktio/11\\_\\_\\_\\_\\_\\_\\_\\_\\_.html.](http://hermes.di.uoa.gr/exe_activities/diadiktio/11_________.html) [Πρόσβαση 28 11 2016].
- [2] Statista, «Αριθμός των χρηστών του Διαδικτύου σε όλο τον κόσμο απο το 2005 μέρι το 2016,» [Ηλεκτρονικό]. Available: <https://www.statista.com/statistics/273018/number-of-internet-users>worldwide/. [Πρόσβαση 28 11 2016].
- [3] ΚΕΝΤΡΟ ΠΛΗ.ΝΕ.Τ. Ν. ΦΛΩΡΙΝΑΣ, «Η Ορολογία (Γλωσσάριο) του Internet,» [Ηλεκτρονικό]. Available: [http://dide.flo.sch.gr/Plinet/Tutorials/Tutorials-InternetTerminology.html.](http://dide.flo.sch.gr/Plinet/Tutorials/Tutorials-InternetTerminology.html) [Πρόσβαση 28 11 2016].
- [4] WEB-TOOLS, «Ορολογία του Διαδικτύου,» [Ηλεκτρονικό]. Available:<http://tools.pblogs.gr/>orologiatoy-diadiktyoy.html. [Πρόσβαση 28 11 2016].
- [5] Lifewire, «World Wide Web,» [Ηλεκτρονικό]. Available: [https://www.lifewire.com/history-](https://www.lifewire.com/history)of-worldwide-web-816583. [Πρόσβαση 28 11 2016].
- [6] Πανεπιστήμιο Θεσσαλίας ΚΕ.Δ. Π.Θ. Δεκέμβριος 1997, «ΕΙΣΑΓΩΓΗ ΣΤΟ INTERNET,» , [Ηλεκτρονικό]. Available: <http://www.uth.gr/main/help/help-desk/internet/internet4.html>. [Πρόσβαση 28 11 2016].
- [7] Εθνική Επιτροπή Τηλεπικοινωνιών & Ταχυδρομείων, «Ευρυζωνικότητα,» [Ηλεκτρονικό]. Available: [http://www.eett.gr/opencms/export/sites/default/admin/downloads/Informative\\_Documentation/8SE](http://www.eett.gr/opencms/export/sites/default/admin/downloads/Informative_Documentation/8SE) LIDO\_MONES.pdf. [Πρόσβαση 20 12 2016].
- [8] Open Book Project, «Web Browsers,» Will Brady and Jeffrey Elkner, [Ηλεκτρονικό]. Available: [http://openbookproject.net/courses/intro2ict/web/web\\_browsers.html](http://openbookproject.net/courses/intro2ict/web/web_browsers.html). [Πρόσβαση 28 11 2016].
- [9] Ορθόδοξος Καργιοφύλλης, «Πως δουλεύει το Web,» wlearn.gr, [Ηλεκτρονικό]. Available: [http://www.wlearn.gr/index.php/html-31.](http://www.wlearn.gr/index.php/html-31) [Πρόσβαση 6 2 2017].
- [10] Boutell.Com, «What was the first web browser,» [Ηλεκτρονικό]. Available: <https://www.boutell.com/newfaq/history/fbrowser.html>. [Πρόσβαση 25 11 2016].
- [11] w3schools.com, «The Most Popular Browsers,» [Ηλεκτρονικό]. Available: [http://www.w3schools.com/browsers/default.asp.](http://www.w3schools.com/browsers/default.asp) [Πρόσβαση 20 2 2017].
- [12] R. Williams, «The Telegraph Web browsers: a brief history,» [Ηλεκτρονικό]. Available: [http://www.telegraph.co.uk/technology/microsoft/11577364/Web-browsers-a-brief-history.html.](http://www.telegraph.co.uk/technology/microsoft/11577364/Web-browsers-a-brief-history.html) [Πρόσβαση 28 11 2016].
- [13] M. Rouse, «Search Mobile Computing Google Chrome browser,» [Ηλεκτρονικό]. Available: [http://www.telegraph.co.uk/technology/microsoft/11577364/Web-browsers-a-brief-history.html.](http://www.telegraph.co.uk/technology/microsoft/11577364/Web-browsers-a-brief-history.html) [Πρόσβαση 28 11 2016].
- [14] R. Shipley, «Top Ten Reviews,» [Ηλεκτρονικό]. Available: [http://www.toptenreviews.com/software/internet/best-internet-browser-software/.](http://www.toptenreviews.com/software/internet/best-internet-browser-software/) [Πρόσβαση 5 10 2016].
- [15] S. Anthony, «ExtremeTech The history of Mozilla and Firefox,» [Ηλεκτρονικό]. Available: <http://www.extremetech.com/computing/90200-the-history-of-mozilla-and-firefox>. [Πρόσβαση 28 11 2016].
- [16] M. PC, «technobuffalo The 10 Best New Features in Internet Explorer 9,» [Ηλεκτρονικό]. Available: <https://www.technobuffalo.com/2011/03/20/the-10-best-new-features-in-internet-explorer-9/>. [Πρόσβαση 28 11 2016].
- [17] Apple Inc., «Specout Safari,» [Ηλεκτρονικό]. Available: http://web-browsers.specout.com/l/1/Safari. [Πρόσβαση 28 11 2016].
- [18] Daniel Miessler, «8 Powerful Features of Safari That Few People Know About,» [Ηλεκτρονικό]. Available: <https://danielmiessler.com/blog/8-powerful-features-of-safari-that-few-people-know>about/#gs.5DgytWg. [Πρόσβαση 28 11 2016].
- [19] M. Rouse, «Search Mobile Computing Definition Opera,» [Ηλεκτρονικό]. Available: [http://searchmobilecomputing.techtarget.com/definition/Opera.](http://searchmobilecomputing.techtarget.com/definition/Opera) [Πρόσβαση 28 11 2016].
- [20] Opera Software, «Opera Surf safely,» [Ηλεκτρονικό]. Available: <http://www.opera.com/el/computer/features/secure>. [Πρόσβαση 28 11 2016].
- [21] tvxs Ανεξάρτητη Ενημέρωση, «Τιμ Μπέρνερς Λι: Ο πατέρας του Ίντερνετ, ο εφευρέτης του World Wide Web,» 12 11 2015. [Ηλεκτρονικό]. Available:<http://tvxs.gr/news/san-simera/tim-mperners-li-o>pateras-toy-internet-o-efeyretis-toy-world-wide-web. [Πρόσβαση 11 28 2016].
- [22] ΔΙΑΔΡΑΣΤΙΚΑ ΣΧΟΛΙΚΑ ΒΙΒΛΙΑ ebooks.edu.gr, «Ο παγκόσμιος Ιστός 11.2 Ιστορική αναδρομή,» Ψηφιακό Σχολείο, [Ηλεκτρονικό]. Available: [http://ebooks.edu.gr/modules/ebook/show.php/DSB100/534/3531,14509/index4\\_2.html.](http://ebooks.edu.gr/modules/ebook/show.php/DSB100/534/3531,14509/index4_2.html) [Πρόσβαση 28 11 2016].
- [23] ΕΡΓΑΣΤΗΡΙΟ ΕΚΠΑΙΔΕΥΤΙΚΗΣ & ΓΛΩΣΣΙΚΗΣ ΤΕΧΝΟΛΟΓΙΑΣ, «1.3: Οι κίνδυνοι στο Διαδίκτυο,» [Ηλεκτρονικό]. Available: [http://hermes.di.uoa.gr/exe\\_activities/diadiktio/13\\_\\_\\_\\_.html.](http://hermes.di.uoa.gr/exe_activities/diadiktio/13____.html) [Πρόσβαση 28 11 2016].
- [24] Εκπαιδευτικά Ιστολόγια Τμήμα Κοινωνικής & Εκπαιδευτικής Πολιτικής, «PREVENTION FROM DANGERS ΟΝ ΤΗΕ INTERNET - Πρόληψη στο διαδίκτυο,» [Ηλεκτρονικό]. Available: <http://eprl.korinthos.uop.gr/BlogsPortal/group4/%CE%B1%CF%83%CF%86%CE%AC%CE%BB%CE%B5>% CE%B9%CE%B1/. [Πρόσβαση 28 11 2016].
- [25] Παιδαγωγικό Ινστιτούτο Κύπρου, «Κίνδυνοι: Υποκλοπή Προσωπικών Δεδομένων (Phishing),» [Ηλεκτρονικό]. Available: [http://www.pi.ac.cy/InternetSafety/kindinoi\\_paeaplanisi.html.](http://www.pi.ac.cy/InternetSafety/kindinoi_paeaplanisi.html) [Πρόσβαση 28 11 2016].
- [26] ΙΔΡΥΜΑ ΟΙΚΟΝΟΜΙΚΩΝ & ΒΙΟΜΗΧΑΝΙΚΩΝ ΕΡΕΥΝΩΝ ∆ρ. Άγγελος Τσακανίκας, Κώστας Τρούλος, Ηλίας Ντεµιάν , «Το διαδίκτυο στην Ελλάδα: Εµπόδια και Προοπτικές,» [Ηλεκτρονικό]. Available: [http://www.moke.teimes.gr/images%5Ciobegooglepresentationfinal.pdf.](http://www.moke.teimes.gr/images%5Ciobegooglepresentationfinal.pdf) [Πρόσβαση 10 12 2016].
- [27] Ν. Φραγκούλη, «Το 49% των Ελλήνων συνδέεται καθημερινά στο Διαδίκτυο από το κινητό,» Σύνδεσμος Επιχειρήσεων Πληροφορικής & Επικοινωνιών Ελλάδας - ΣΕΠΕ, [Ηλεκτρονικό]. Available: <http://www.sepe.gr/gr/research-studies/article/8254839/to-49-ton-ellinon-sundeetai-kathimerina-sto>diadiktuo-apo-to-kinito/. [Πρόσβαση 11 12 2016].
- [28] Ν. Φραγκούλη, «6 στις 10 νέες επιχειρήσεις στην Ελλάδα αξιοποιούν την τεχνολογία,» Σύνδεσμος Επιχειρήσεων Πληροφορικής & Επικοινωνιών Ελλάδας - ΣΕΠΕ, [Ηλεκτρονικό]. Available: <http://www.sepe.gr/gr/research-studies/article/8012681/6-stis-10-nees-epiheiriseis-stin-ellada>axiopoioun-tin-tehnologia/. [Πρόσβαση 11 12 2016].
- [29] K. Sheridan, «9 Skype Alternatives Worth Considering,» InformationWeek, 22 1 2016. [Ηλεκτρονικό]. Available: [http://www.informationweek.com/software/social/9-skype-alternatives-worth-considering-](http://www.informationweek.com/software/social/9-skype-alternatives-worth-considering) /d/d-id/1323986?image\_number=5. [Πρόσβαση 28 11 2016].
- [30] M. Zinas, «Τι Είναι το «Ηλεκτρονικό Ταχυδρομείο»;,» Δασκαλέματα.gr, [Ηλεκτρονικό]. Available: [http://www.daskalemata.gr/email-providers-help/what-is-email.html.](http://www.daskalemata.gr/email-providers-help/what-is-email.html) [Πρόσβαση 28 11 2016].
- [31] E. Moreau, «The Top 23 Social Networking Sites People Are Using Μετάφραση,» Lifewire, [Ηλεκτρονικό]. Available: [https://www.lifewire.com/top-social-networking-sites-people-are-using-](https://www.lifewire.com/top-social-networking-sites-people-are-using)3486554. [Πρόσβαση 10 12 2016].
- [32] Gartner, «Web content management Μετάφραση,» Webopedia, [Ηλεκτρονικό]. Available: [http://www.webopedia.com/TERM/W/Web\\_content\\_management.html](http://www.webopedia.com/TERM/W/Web_content_management.html). [Πρόσβαση 17 12 2016].
- [33] Κέντρο Παραγωγικότητας Κύπρου 2012, «Συστήματα Διαχείρισης Περιεχομένου (CMS),» [Ηλεκτρονικό]. Available: <http://www.kepa.gov.cy/diktiothite/Portal/PortalDocuments.aspx?DocumentId=a5d27b95-5b46-4a56> a535-0c2324141d42. [Πρόσβαση 18 12 2016].
- [34] B. Doyle, «CMS Genesis: Who Did What When Μετάφραση,» EContent, [Ηλεκτρονικό]. Available: <http://www.econtentmag.com/Articles/ArticleReader.aspx?ArticleID=6819>. [Πρόσβαση 20 12 2016].
- [35] Β. Θεολόγης, «Συστήματα Διαχείρισης Περιεχομένου Πλεονεκτήματα,» Εργαστήριο Εφαρμογών Πληροφορικής στα ΜΜΕ - Τμήμα Δημοσιογραφίας & ΜΜΕ - ΑΠΘ, [Ηλεκτρονικό]. Available: [http://pacific.jour.auth.gr/content\\_management\\_systems/pleonektimata.htm.](http://pacific.jour.auth.gr/content_management_systems/pleonektimata.htm) [Πρόσβαση 23 12 2016].
- [36] IBM Redbooks, «IBM Workplace Web Content Management for Portal 5.1 and IBM Workplace Web Content Management 2.5,» [Ηλεκτρονικό]. Available: [http://www.redbooks.ibm.com/abstracts/sg246792.html.](http://www.redbooks.ibm.com/abstracts/sg246792.html) [Πρόσβαση 23 12 2016].
- [37] S. Viehweger, «Introducing IBM Workplace Web Content Management in WebSphere Portal V6,» IBM, [Ηλεκτρονικό]. Available:

[http://www.ibm.com/developerworks/websphere/library/techarticles/0612\\_viehweger/0611\\_viehweg](http://www.ibm.com/developerworks/websphere/library/techarticles/0612_viehweger/0611_viehweg) er.html. [Πρόσβαση 23 12 2016].

- [38] cms matrix, «Description Jalios JCMS,» [Ηλεκτρονικό]. Available: <http://www.cmsmatrix.org/matrix/cms-matrix/jalios-jcms?showRatings=1>. [Πρόσβαση 24 12 2016].
- [39] cms matrix, «Description Vignette Web Content Management,» [Ηλεκτρονικό]. Available: <http://www.cmsmatrix.org/matrix/cms-matrix/vignette-web-content-management-now-opentext>web-experience-management-. [Πρόσβαση 24 12 2016].
- [40] Wappalyzer, «Websites using Vignette,» [Ηλεκτρονικό]. Available: <https://wappalyzer.com/applications/vignette>. [Πρόσβαση 24 12 2016].
- [41] Powerfront, «[www.powerfront.com,](http://www.powerfront.com)» [Ηλεκτρονικό]. Available: [www.powerfront.com.au/powerfront](http://www.powerfront.com.au/powerfront)cms-ecommerce/. [Πρόσβαση 24 12 2016].
- [42] sch.gr, «Τι είναι τα plugins, τα components και τα modules στο Joomla;,» Πανελλήνιο Σχολικό Δίκτυο, [Ηλεκτρονικό]. Available: [http://www.sch.gr/2462-plugins-components-modules-joomla.](http://www.sch.gr/2462-plugins-components-modules-joomla) [Πρόσβαση 29 9 2016].
- [43] Joomla!, «About Joomla!,» [Ηλεκτρονικό]. Available: <https://www.joomla.org/about>-joomla.html. [Πρόσβαση 29 9 2016].
- [44] Joomla!, «Joomla! Core Features,» [Ηλεκτρονικό]. Available: <https://www.joomla.org/core>features.html. [Πρόσβαση 29 9 2016].
- [45] BigSmall.gr, «ΟΙ 10 ΠΙΟ ΔΗΜΟΦΙΛΕΙΣ ΙΣΤΟΣΕΛΙΔΕΣ JOOMLA,» [Ηλεκτρονικό]. Available: <http://bigsmall.gr/blog/item/14-10-most-popular-websites-using-joomla>. [Πρόσβαση 29 9 2016].
- [46] Corey Hammond, «The top 5 well known businesses that use Joomla,» A2 Hosting, [Ηλεκτρονικό]. Available: [https://www.a2hosting.com/blog/top-5-well-known-businesses-use-joomla/.](https://www.a2hosting.com/blog/top-5-well-known-businesses-use-joomla/) [Πρόσβαση 29 9 2016].
- [47] Dries Buytaert, «About Drupal,» Drupal, [Ηλεκτρονικό]. Available:<https://www.drupal.org/about>. [Πρόσβαση 29 11 2016].
- [48] Drupal, «Examples of web sites made with Drupal,» Drupal Groups, [Ηλεκτρονικό]. Available: [https://groups.drupal.org/files/drupal%20sites.html.](https://groups.drupal.org/files/drupal%20sites.html) [Πρόσβαση 29 11 2016].
- [49] sxoleio.eu, «Content management system,» [Ηλεκτρονικό]. Available:<http://sxoleio.eu/Content>management-system.php. [Πρόσβαση 29 11 2016].
- [50] Wappalyzer, «Websites using XOOPS,» [Ηλεκτρονικό]. Available: [https://wappalyzer.com/applications/xoops.](https://wappalyzer.com/applications/xoops) [Πρόσβαση 29 11 2016].
- [51] Magento, «About Magento,» [Ηλεκτρονικό]. Available:<https://magento.com>. [Πρόσβαση 29 11 2016].
- [52] Θεόδωρος Δούβλης, «Εισαγωγή στα Συστήματα Διαχείρισης Περιεχομένου (Cms),» [Ηλεκτρονικό].

Available: [https://www.slideshare.net/rodotheos/cms-](https://www.slideshare.net/rodotheos/cms)421346. [Πρόσβαση 29 11 2016].

- [53] Free Software Foundation Europe, «Τι είναι το Ελεύθερο Λογισμικό,» [Ηλεκτρονικό]. Available: <https://fsfe.org/about/basics/freesoftware.el.html>. [Πρόσβαση 14 2 2017].
- [54] Free Software Foundation, «What is GNU,» [Ηλεκτρονικό]. Available:<https://www.gnu.org/>. [Πρόσβαση 14 2 2017].
- [55] Google Sites Open Source, «Διαφορές Ανοικτού-Κλειστού Κώδικα,» [Ηλεκτρονικό]. Available: <https://sites.google.com/site/opensourcempes/home>. [Πρόσβαση 6 4 2017].
- [56] Google Sites OpenSource, «ΑΝΟΙΚΤΟΣ ΚΩΔΙΚΑΣ,» [Ηλεκτρονικό]. Available: <https://sites.google.com/site/opensourcempes/home>. [Πρόσβαση 6 4 2017].
- [57] ellak.gr, «Τι είναι το ΕΛ/ΛΑΚ,» ΕΛ/ΛΑΚ, [Ηλεκτρονικό]. Available: [https://ellak.gr/%CE%BB%CE%B5%CE%B9%CF%84%CE%BF%CF%85%CF%81%CE%B3%CE%AF%CE%B5%](https://ellak.gr/%CE%BB%CE%B5%CE%B9%CF%84%CE%BF%CF%85%CF%81%CE%B3%CE%AF%CE%B5) CF%82-%CE%B5%CE%BB%CE%BB%CE%B1%CE%BA/%CF%84%CE%B9- %CE%B5%CE%AF%CE%BD%CE%B1%CE%B9-%CF%84%CE%BF- %CE%B5%CE%BB%CE%BB%CE%B1%CE%BA/. [Πρόσβαση 7 1 2017].
- [58] Google Sites Open Source, «Πλεονεκτήματα-Μειονεκτήματα,» [Ηλεκτρονικό]. Available: [https://sites.google.com/site/opensourcempes/pleonektemata-meionektemata.](https://sites.google.com/site/opensourcempes/pleonektemata-meionektemata) [Πρόσβαση 7 1 2017].
- [59] el.wikibooks.org, «Βασικές γνώσεις PHP και MySQL,» ΒΙΚΙΒΙΒΛΙΑ, [Ηλεκτρονικό]. Available: [https://el.wikibooks.org/wiki/%CE%92%CE%B1%CF%83%CE%B9%CE%BA%CE%AD%CF%82\\_%CE%B3%C](https://el.wikibooks.org/wiki/%CE%92%CE%B1%CF%83%CE%B9%CE%BA%CE%AD%CF%82_%CE%B3%C) E%BD%CF%8E%CF%83%CE%B5%CE%B9%CF%82\_PHP\_%CE%BA%CE%B1%CE%B9\_MySQL. [Πρόσβαση 16 2 2017].
- [60] hardono, «6 WAMP Server for Windows that You Can Try as Alternative to IIS,» [@freeware.com](mailto:@freeware.com), [Ηλεκτρονικό]. Available: <http://www.atfreeware.com/6-wamp-server-for-windows-that-you-can-try>as-alternative-to-iis/. [Πρόσβαση 16 2 2017].
- [61] apache.org, «How Apache Came to Be,» The Apache Software Foundation, [Ηλεκτρονικό]. Available: [https://httpd.apache.org/ABOUT\\_APACHE.html.](https://httpd.apache.org/ABOUT_APACHE.html) [Πρόσβαση 1 3 2017].
- [62] zastavra.com, «Χαρακτηριστικά και λειτουργίες του Apache HTTP,» zàstavra, [Ηλεκτρονικό]. Available: [http://zastavra.com/apache-web-server/.](http://zastavra.com/apache-web-server/) [Πρόσβαση 1 3 2017].
- [63] el.wikibooks.org, «Βασικές γνώσεις PHP και MySQL/Εισαγωγή στην MySQL,» ΒΙΚΙΒΙΒΛΙΑ, [Ηλεκτρονικό]. Available: [https://el.wikibooks.org/wiki/%CE%92%CE%B1%CF%83%CE%B9%CE%BA%CE%AD%CF%82\\_%CE%B3%C](https://el.wikibooks.org/wiki/%CE%92%CE%B1%CF%83%CE%B9%CE%BA%CE%AD%CF%82_%CE%B3%C) E%BD%CF%8E%CF%83%CE%B5%CE%B9%CF%82\_PHP\_%CE%BA%CE%B1%CE%B9\_MySQL/%CE%95%CE %B9%CF%83%CE%B1%CE%B3%CF%89%CE%B3%CE%AE\_%CF%83%CF%84%CE%B7%CE%BD\_MySQL. [Πρόσβαση 2 3 2017].
- [64] Ορθόδοξος Καργιοφύλλης, «Η γλώσσα HTML,» wlearn.gr, [Ηλεκτρονικό]. Available: <http://www.wlearn.gr/index.php/html-html-32>. [Πρόσβαση 3 3 2017].
- [65] ΣΤΥΛΙΑΔΗΣ Κων/νος, «Η Γλώσσα Προγραμματισμού PHP,» ΚΕΝΤΡΟ ΠΛΗ.ΝΕ.Τ. ΠΕΡ. ΕΝΟΤΗΤΑΣ ΦΛΩΡΙΝΑΣ, [Ηλεκτρονικό]. Available:<http://dide.flo.sch.gr/Plinet/Tutorials/Tutorials-Php>-Analytical.html. [Πρόσβαση 4 3 2017].
- [66] Γιώργος Επιτήδειος, «Λίγα γενικά λόγια για την Perl,» Ελληνική Ένωση Επαγγελματιών Internet, [Ηλεκτρονικό]. Available: <http://www.eeei.gr/perl/whatis.htm>. [Πρόσβαση 4 3 2017].
- [67] Rachael Kurt, «Top 5 Forum CMS For Building Strong Community Μετάφραση,» Binary Turf, [Ηλεκτρονικό]. Available: <https://www.binaryturf.com/website-design/business/forums-top-5-forum>cms-for-building-strong-community/. [Πρόσβαση 4 3 2017].
- [68] us.norton.com, «What is a Computer Virus,» Symantec Corporation, [Ηλεκτρονικό]. Available: <https://us.norton.com/internetsecurity-malware-what-is-a-computer-virus.html>. [Πρόσβαση 28 11 2016].
- [69] Tech Terms, «Web Forum Definition,» Sharpened Productions , [Ηλεκτρονικό]. Available: [https://techterms.com/definition/web\\_forum](https://techterms.com/definition/web_forum). [Πρόσβαση 12 12 2016].
- [70] WebHostingMedia.net, «What is cPanel,» [Ηλεκτρονικό]. Available: <http://webhostingmedia.net/what>is-cpanel/. [Πρόσβαση 4 3 2017].
- [71] ip.gr, «Τι είναι Subdomain,» [Ηλεκτρονικό]. Available: <http://www.ip.gr/el/dictionary/43> Subdomain.php. [Πρόσβαση 4 3 2017].
- [72] wiki.phpbb.com, «Development Wiki Bots,» [Ηλεκτρονικό]. Available: [https://wiki.phpbb.com/Bots#3.0.](https://wiki.phpbb.com/Bots#3.0) [Πρόσβαση 10 3 2017].